## URBAN TREE BENEFITS

WEBSITE DE INTERAÇÃO E VISUALIZAÇÃO DE DADOS SOBRE AS ÁRVORES DA CIDADE DE COIMBRA

> Mestrado de Design e Multimédia Faculdade de Ciências e Tecnologias Universidade de Coimbra 2016

Desenvolvido por Andreia Sofia Lourenço Ribeiro

Orientação Paul Hardman e Tiago Cruz

## URBAN TREE BENEFITS

WEBSITE DE INTERAÇÃO E VISUALIZAÇÃO DE DADOS SOBRE AS ÁRVORES DA CIDADE DE COIMBRA

> Mestrado de Design e Multimédia Faculdade de Ciências e Tecnologias Universidade de Coimbra 2016

Desenvolvido por Andreia Sofia Lourenço Ribeiro

Orientação Paul Hardman e Tiago Cruz

Júri arguente Hugo Gonçalo Oliveira

Júri vogal Maria Alice Barriga Geirinhas dos Santos

## RESUMO

Nesta proposta, pretende-se o desenvolvimento de um *website* que represente e apresente informação relativa às características das árvores bem como aos benefícios proporcionados por estas em meio urbano, tendo como foco a cidade de Coimbra.

As árvores proporcionam diversos benefícios, contudo por vezes estes benefícios representam dados qualitativos, dados estes que se tornam difíceis de representar graficamente. Foi por isso necessário recorrer a ferramentas desenvolvidas com o intuito de quantificar estes benefícios. Mesmo assim, nem todos os benefícios são possíveis de quantificar.

Os dados utilizados para o desenvolvimento deste *website,* relativamente às árvores da cidade de Coimbra foram fornecidos pelo Município no entanto, encontrando-se esta base de dados incompleta, o objectivo principal será a recolha e inserção de dados por parte dos utilizadores de modo a comunidade de Coimbra tenha um papel ativo e possa contribuir para a atualização da base de dados e consequente crescimento do *site*.

Desta forma, procede-se inicialmente a uma análise do tema dos benefícios das árvores urbanas tais como os benefícios proporcionados e formas de transformar estes benefícios num valor quantitativo. Após esta análise, procede-se ao estudo do desenvolvimento de gráficos de informação, nomeadamente a evolução histórica destes, as suas técnicas e variedade existente. Em paralelo com este estudo, irá analisar-se também a aplicação destes gráficos online, percebendo de que forma a web se pode tornar uma importante ferramenta para o desenvolvimento de gráficos de informação bem como um canal para a comunicação de informação.

## **PALAVRAS-CHAVE**

Visualização de informação Comunicação Web Design de Informação Árvores urbanas Mapeamento

## ABSTRACT

In this proposal, we intend to develop a website to represent and present information on the characteristics of the trees and the benefits provided by these in urban areas, focusing on the city of Coimbra.

Trees provide many benefits, but sometimes these benefits represent qualitative data that become difficult to represent graphically. It was therefore necessary to use tools developed in order to quantify these benefits. Even so, not all benefits are possible to measure.

The data used for the development of this website, relatively to the trees of the city of Coimbra was provided by the Municipality. However, faced with an incomplete database the main objective will be the introducing of data by the community so users can have an active role and contribute to the updating of the database and consequent site evolution.

Thus, the procedure is initially a subject of analysis of the benefits of urban trees such as the benefits provided and ways to transform these benefits into a quantitative value. After this analysis, we proceed to the study of the development of information graphics, including the historical evolution of these, their techniques and existing variety. In parallel with this study, it will also examine the application of these online graphics, realizing how the web may become an important tool in developing information graphics as well as a channel for communication of information.

## **KEY-WORDS**

Information Visualization Comunication Web Information Design Urban Trees Mapping

*Aos meus orientadores pelo conhecimento partilhado ao longo de todo este processo. Ao Horto da Câmara Municipal de Coimbra pela ajuda prestada. Ao Nuno por toda a ajuda e auxílio prestado assim como pela companhia. Aos meus pais e ao meu irmão por todo o apoio. Á minha família e aos meus amigos.*

*Um muito obrigada!*

## ÍNDICE

#### A / Introdução B / Benefícios das árvores urbanas B1 / Conceitos-chave e ideias principais B2 / Benefícios Ambientais B2.1 / Qualidade do ar B2.2 / Clima urbano B2.3 / Energia e carbono B2.4 / Qualidade e escoamento de água B2.5 / Redução ruído urbano B3 / Benefícios Sociais e Estéticos B3.1 / Saúde física e psicológica B3.2 / Estéticos B4 / Quantificação dos benefícios B4.1 / Métodos de quantificação dos benefícios B4.2 / Modelos e ferramentas de quantificação B5 / Conclusões C / Estado da arte C1 / Gráficos de informação C1.1 / Formatos dos gráficos de informação C2 / Evolução dos gráficos de informação C3 / Perceção visual e cognição C3.1 / Modelo de perceção C3.2 / Teorias de perceção C3.3 / Leis de Gestalt C4 / Linguagem Visual C4.1 / Elementos do Design C4.2 / Semiologia gráfica C4.3 / Cor C5 / Taxonomia da Visualização de informação C5.1 / Padrões de display C5.2 / Padrões de comportamento C5.3 / Padrões de interação C6 / Mapas temáticos C7 / Integridade gráfica C8 / Web C8.1/ Evolução da web C8.2 / Mobile web C8.3 / Social web C8.4 / Camadas de um website 01 05 07 09 09 10 11 12 12 15 15 16 17 18 19 23 25 27 28 31 41 42 44 45 47 47 48 50 55 56 57 58 59 63 67 67 69 70 71

C9 / Ferramentas de desenvolvimento de gráficos de informação para web 73

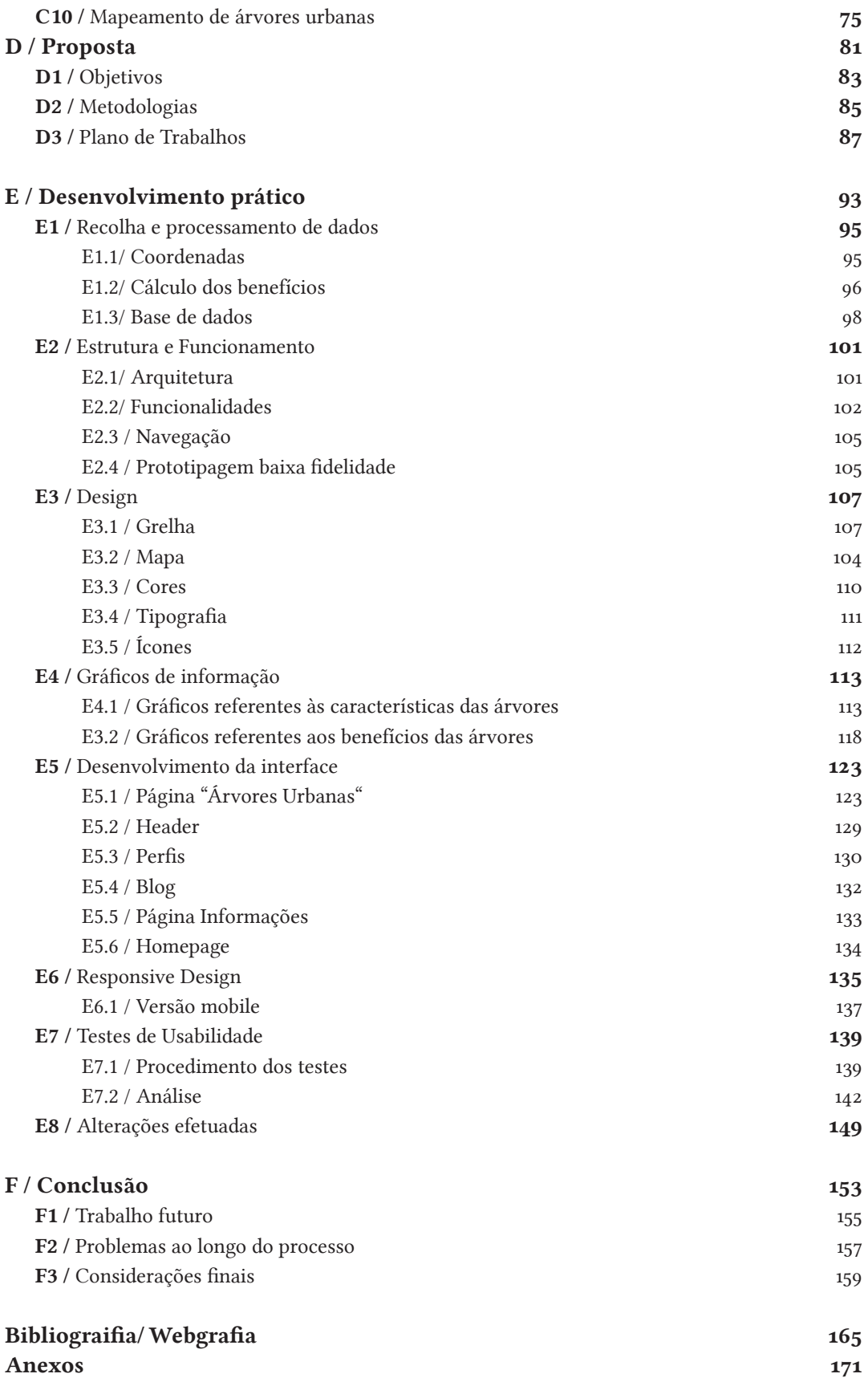

# ÍNDICE DE ANEXOS

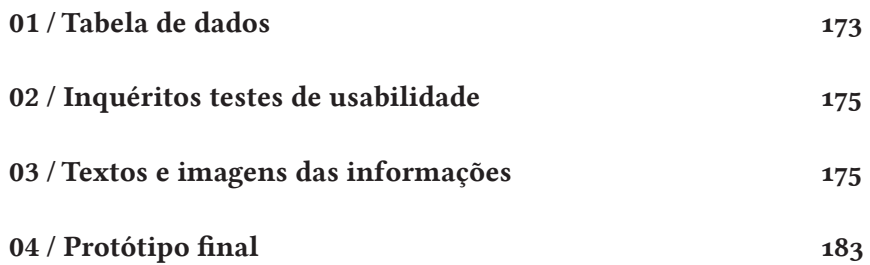

## LISTA DE ACRÓNIMOS

- CO<sub>2</sub> Dióxido de Carbono
- NO2 Dióxido de nitrogénio
- **SO**<sub>2</sub> Dióxido de enxofre
- **PM**<sub>10</sub> Partículas
- HTML HyperText Markup Language
	- CSS Cascading Style Sheets
	- PHP Hypertext Preprocessor
	- AJAX Asynchronous Javascript and XML
		- CSV Comma-separated values
		- SVG Scalable Vector Graphics

## A / INTRODUÇÃO

A Era da Informação teve um importante impacto na forma como o ser humano comunica e pensa. Somos uma sociedade movida pela busca constante de informação e conhecimento, muito disto devido ao desenvolvimento tecnológico e das redes sociais que vieram reduzir a distância e o tempo a que informação se encontra de nós. Com um simples clique ficamos de imediato expostos a uma quantidade enorme de informação. Segundo Krum (2014), encontramo-nos expostos a uma quantidade de informação equivalente a 174 jornais por dia, quatro vezes mais do que em 1986.

É aqui que entra a visualização de informação, esta é uma importante forma de processar uma grande quantidade de informação de forma rápida e eficazmente, sendo facilmente aplicada a diversos tipos de informação, seja ela complexa ou simples independentemente da temática.

A presente dissertação irá incidir sobre a utilização desta forma de comunicação aplicado a um tema em específico, as árvores urbanas da cidade de Coimbra nomeadamente quanto às suas características e benefícios proporcionados por estas.

As árvores urbanas são fundamentais para o ecossistema urbano, contudo o seu valor nem sempre é reconhecido nem apreciado pelos habitantes deste meio acabando por ser consideradas como causadoras de problemas, nomeadamente o levantamento de passeios ou o fato de provocarem alergias, as pessoas acabam por sobrepor os aspetos negativos aos aspetos positivos esquecendo que estas poderão ter um grande impacto a nível ecológico numa cidade, contribuindo dessa forma para a redução de custos neste âmbito.

A cidade de Coimbra é uma cidade que apresenta problemas relativamente ao escoamento de águas pluviais, sendo que muitas das vezes que ocorrem precipitações intensas, determinadas zonas da cidade acabam por ficar inundadas devido a problemas de escoamento destas águas. Um dos benefícios proporcionados pelas árvores urbanas tem impacto a nível deste problema, devido à retenção e à drenagem de água, como irá ser analisado no próximo capítulo. Uma melhor exposição desta informação poderia também tornar-se uma ferramenta de ajuda na detecção e resolução de problemas no planeamento urbano de modo a minimizar estes riscos recorrendo a este recurso natural

A falta de consciencialização das pessoas relativamente a este problema, acaba por ser resultado da má exposição de informação relativamente a este tópico criando assim necessidade de comunicar este tipo de informação de uma forma clara e que cative as pessoas.

A representação de informação relativa às cidades não é algo novo, sendo que nos últimos anos vários têm sido os temas que recorrem a representações visuais, desde crimes, transportes, redes sociais, pobreza, segurança, entre outros. A crescente urbanização e desenvolvimento tecnológico vieram permitir uma proliferação muito rápida de informação, tornando as cidades em grandes centros de dados (morphocode, 2014), onde a representação destes dados permite perceber melhor o funcionamento destas assim como a detecção de padrões.

A escolha deste tema traz vários aspectos da visualização de informação desde a representação de diferentes tipos de informação como informação quantitativa e qualitativa, mapas e o envolvimento do utilizador através da obtenção de dados fornecidos pela comunidade, neste caso pelos utilizadores do *website*.

## **MOTIVAÇÃO**

A quantidade de informação existente relativamente ao tópico dos benefícios das árvores urbanas é bastante abundante no entanto, é difícil encontrar a informação num estado resumido e que seja facilmente interpretado por qualquer pessoa. Sendo este um assunto importante numa cidade, torna-se importante a consciencialização dos seus habitantes para esta temática.

A minha motivação passa então pela aliança de uma ferramenta com a qual estou habituada a lidar a um tema como este, de forma a criar algo que consiga comunicar informação e transmitir conhecimento sobre as árvores urbanas.

### ENQUADRAMENTO

As cidades são infraestruturas complexas onde para o seu funcionamento é necessário ter em conta diversos aspectos desde saúde, emprego, educação, economia, entre outros. Por vezes, determinadas questões que não são tão visíveis são colocadas em segundo plano tanto por autarcas como por habitantes como é o caso de questões ambientais. No entanto, uma boa gestão ambiental, como por exemplo através do cuidado eficaz das árvores urbanas, acabará por ter impacto nos outros aspectos nomeadamente na saúde, economia e bem-estar.

Este facto torna-se por vezes difícil de comunicar às pessoas sem apresentação de informação concreta e eficaz. Tornando-se desta forma importante o recurso a ferramentas eficazes e poderosas na comunicação como é o caso dos gráficos de informação cujo o objectivo é simplificar informação complexa de modo a que esta possa informar e criar conhecimento, recorrendo à expressividade da linguagem visual.

Com o desenvolvimento de novas tecnologias e a evolução da Web, criaram-se as ferramentas necessárias para que os gráficos de informação saltassem do papel para o ecrã, tornando-se estes cada vez mais dinâmicos e interativos o que permitindo um envolvimento cada vez maior por parte do utilizador.

## ÂMBITO E OBJETIVOS

Esta dissertação visa assim a construção de um *website* com intuito de representar e transmitir informação sobre as árvores urbanas da cidade de Coimbra relativamente às suas características assim como aos benefícios que estas proporcionam, recorrendo para isso a gráficos de informação de modo a comunicar o impacto das mesmas no meio urbano.

Através das infografias é possível comunicar informação, dados e conhecimento no entanto, para o sucesso da utilização desta ferramenta, torna-se importante primeiro perceber e conhecer a informação que se pretende tratar assim como entender as bases da construção de um elemento visual deste género.

Deste modo, a presente dissertação visa a concretização dos seguintes objetivos:

- Analisar a informação existente quanto aos benefícios das árvores urbanas
- Analisar ferramentas existentes para o cálculo dos benefícios
- Identificar as necessidades existentes e propor uma solução
- Perceber as características de um gráfico de informação
- Perceber as oportunidades e desafios que a internet traz ao projeto
- Recolher e analisar dados
- Desenvolver gráficos de informação
- Desenvolver uma interface simples e intuitiva

## FUNCIONALIDADES

A vertente prática desta dissertação visa a criação de um protótipo do *website.*  Este *website* deverá permitir ao utilizador:

- A exploração das árvores cidades de Coimbra quanto às suas características e aos seus benefícios através de um mapa e através de outras formas de visualização
- A criação de um perfil de utilizador
- A criação de novos perfis de árvores, adicionando a respectiva informação da árvore
- Ver notícias sobre as árvores
- Partilhar fotos e fazer comentários no perfil de uma árvore

## ESTRUTURA DO DOCUMENTO

Este documento é composto por seis capítulos. Neste primeiro capítulo introdutório, importa para além de introduzir o tema abordado, apresentar a estrutura do restante documento. Deste modo, a presente dissertação encontra-se dividida em seis capítulos principais, sendo que o primeiro é o presente e os restantes referem-se às diferentes fases de desenvolvimento desta dissertação, incluindo a parte de investigação bem como todo o processo de desenvolvimento da componente práticas. Os capítulos são:

### B / Benefícios das árvores urbanas

Levantamento de informação relativa aos benefícios das árvores urbanas nomeadamente dos benefícios assim como de ferramentas que permitem a quantificação dos mesmos. É também descrito quais os benefícios que vão ser apresentados no site. Esta pesquisa e levantamento de informação permitiu uma melhor compreensão desta temática.

## C / Estado da Arte

Este capítulo visa a compreensão das bases para o desenvolvimento de gráficos de informação. Desta forma começa-se por uma análise histórica e por uma compreensão da forma como o cérebro humano interpreta a informação, prosseguindo depois para uma análise relativa à construção e à implementação. Também foi feito um estudo relativamente à internet de forma a perceber como esta pode ser uma importante aliada no desenvolvimento deste projeto.

### D / Proposta

Clarificação da proposta apresentada e dos seus objetivos assim como das metodologias adotadas e do plano de trabalho de desenvolvimento da dissertação.

### E / Desenvolvimento

Descrição de todo o trabalho desenvolvido e da sua evolução bem como dos problemas que surgiram ao longo deste processo.

### F / Conclusão

Neste capítulo há uma reflexão sobre o trabalho realizado sobre o que se aprendeu, as dificuldades sentidas assim como as perspetivas de trabalho futuro relativamente as este projeto.

Por último encontra-se a bibliografia e webgrafia com o levantamento de todas as referências consultadas para o desenvolvimento da presente dissertação bem como os anexos.

## VISUALIZAÇÃO DO PROTÓTIPO

O protótipo funcional final resultante desta dissertação encontra-se hospedado em http://otm.dei.uc.pt/ no entanto este link só pode ser acedido dentro das instalações do Departamento de Informática da Universade de Coimbra (DEI) ou através de ligação vpn à rede do DEI.

Poderá também aceder a um vídeo com do funcionamento mesmo através do link: https://vimeo.com/179866315. Será pedida uma *password* de aceso a qual é: copascoimbra.

Servidor: http://otm.dei.uc.pt/

Video: https://vimeo.com/179866315 Password: copascoimbra

## B/ BENEFÍCIOS ÁRVORES URBANAS

Nos meados do século xix ocorreu um crescimento da deslocação da população de zonas rurais para zonas urbanas resultante da Revolução Industrial e dos seus desenvolvimentos tecnológicos, levando a um melhoramento das condições de vida da sociedade (ALMEIDA, DE CASTRO REGO, MCPHERSON & CASTEL-BRANco, 2006) . Em 1950, 30% da população mundial já habitava em zonas urbanas, encontrando-se atualmente esse valor a rondar os 54% e projeta-se que em 2050 esse número passe a ser de 66%. Em Portugal 63% da população já vive em zonas urbanas (department of economic and social affairs, 2014). Contudo, este rápido crescimento urbano tem impacto na qualidade de vida nos meios urbanos levando consequentemente à destruição de muitos ecossistemas (folke, jansson, LARSSON,  $\acute{\sigma}$  COSTANZA, 1997).

Deste modo, torna-se importante o reconhecimento destas alterações e o impacto que estas poderão ter na qualidade de vida do ser humano, tanto agora como para as futuras gerações. De forma a contrariar estas alterações, têm sido tomadas medidas que visam reduzir os impactos no ambiente resultantes da atividade humana. Essas medidas incidem principalmente no âmbito das estruturas verdes das cidades como árvores de arruamento, árvores em parques e jardins, bem como florestas dentro ou próximas da cidade (ALMEIDA, DE CASTRO REGO, MCPHERSON,  $\dot{\mathcal{C}}$  castel-branco, 2006). Com o intuito de perceber de que forma estas estruturas têm impacto na qualidade de vida do ser humano, têm sido realizados diversos estudos de modo a compreender os diferentes benefícios que podem ser proporcionados por tais estruturas. A floresta urbana tem assim uma importante função neste ecossistema urbano, a de atenuação de problemas ambientais como a poluição do ar e da água causados pela atividade humana (BELL & WHEELER, 2006). Para além disto, torna-se um espaço de recriação e de fuga do stress da vida do quotidiano urbana. O facto de nos encontrarmos em meio urbano faz com que o contacto com a natureza se torne essencial e fundamental para o nosso bem-estar.

Este capítulo visa assim um levantamento dos benefícios proporcionados pelas árvores urbanas e de que forma estes podem ser estimados e calculados para poderem ser aplicados ao projeto prático. Deste modo, começa-se pela definição de alguns conceitos chave e ideias principais, de seguida são abordados os diferentes benefícios: ambientais, sociais e estéticos sendo por último analisada a forma como estes benefícios podem ser quantificados, identificando diversas ferramentas assim como modelos que permitem quantificar os benefícios quer em quantidade ou em valor monetário

## B1/ Conceitos-chave e ideias principais

De forma a entender melhor este tema, torna-se importante a definição de alguns conceitos para uma melhor compreensão deste capítulo. Assim, começamos por clarificar a definição de árvore urbana. Uma árvore urbana é uma planta constituída por um tronco ou haste, por uma copa e que se encontra durante o seu ciclo de vida inserida numa cidade, em meio urbano. Constituem árvores urbanas todas as árvores individuais bem como os grupos de árvores que se encontram em locais públicos ou privados de uma cidade (roy, 2012).

As árvores urbanas podem estar presentes em vários locais desde as ruas, relvados, parques e jardins, praças bem como habitações, constituindo diversos ecossistemas. Roy (2012) definiu um ecossistema como um conjunto de espécies que interagem entre si num determinado local de forma a funcionarem em conjunto para sustentar a vida. Para além dos referidos anteriormente, podemos encontrar numa cidade outros ecossistemas como terras de cultivo, lagos/mar, ribeiros e outras zonas húmidas que constituem um papel importantes para a vida numa cidade (BOLUND & HUNHAMMAR, 1999). Contudo, por vezes torna-se difícil delimitar todos os ecossistemas, podendo considera-se a cidade como um único ecossistema (roy, 2012).

Há dois conceitos principais a distinguir de entre os quais, **árvore de arrua**mento e floresta urbana, sendo que o primeiro se refere a uma única árvore (um indivíduo) presente nas ruas de uma cidade (roy,2012) enquanto que o segundo refere-se ao conjunto formado pelo conjunto de todas as árvores presentes no ecossistema urbano (bolund  $\hat{\sigma}$  hunhammar, 1999), incluindo as árvores presentes em jardins, parque e até mesmo zonas privadas. As árvores urbanas são fundamentais no ecossistema urbano, providenciando um conjunto de benefícios aos

residentes da cidade através dos seus processos naturais (serna-chavez, 2014). Estes benefícios podem ser de carácter ambiental, social, estético e até económicos.

Ao longo dos próximos subcapítulos irão ser abordados estes benefícios com mais detalhe de modo a compreender o impacto das árvores numa cidade.

## B<sub>2</sub>/ Benefícios ambientais

As árvores são uma importante estrutura do meio urbano, tendo impacto em diversos aspectos ambientais desse ecossistema nomeadamente, a qualidade do ar, redução de águas pluviais, clima, ruído, entre outros aspectos contribuindo desta forma para uma melhor qualidade de vida no meio urbano.

De seguida irão ser descritos alguns dos principais benefícios a nível ambiental proporcionados pelas árvores urbanas.

### **B2.1 / QUALIDADE DO AR**

A poluição do ar causada em grande parte pelas atividades humanas é um problema ambiental e de saúde com o qual todas as cidades e não só, têm de lidar (BOLUND  $\dot{\mathcal{O}}$  HUNHAMMAR, 1999). De forma a combater este agravamento e a melhorar a qualidade do ar, foram adotadas diversas medidas de forma a diminuir a concentração de poluentes na atmosfera existindo diversos poluentes como o óxido de azoto, ozono e componentes orgânicos voláteis (voc's) cujos os valores continuam a ser preocupantes (ALMEIDA, DE CASTRO REGO, MCPHERSON,  $\acute{\sigma}$  CASTEL -branco, 2006).

Através da troca de gases com a atmosfera, as árvores urbanas acabam por desempenhar um papel fundamental na atenuação deste problema principalmente através da captura de partículas prejudiciais à saúde humana (DWYER ET AL. 1992) sendo que a quantidade de gases e partículas removidas através das árvores é maior consoante a quantidade de folhas que esta possuí assim , as árvores apresentam uma taxa de remoção superior a outras espécies vegetais, como os arbustos. Contudo, esta taxa não depende exclusivamente da quantidade de folhas existentes, esta é também influenciada pelas condições meteorológicas (BOLUND  $\acute{\sigma}$  HUNHAMMAR, 1999). Um exemplo de espécies arbóreas que apresentaram uma taxa de remoção superior a outras árvores são as árvores de folha conífera como os pinheiros, que acabam por ter uma área de superfície maior (BOLUND  $\mathcal O$ hunhammar, 1999).

Contudo, as árvores colocas em meio urbano, por si só não representam apenas aspectos positivos, é necessário um bom planeamento urbano de modo a ter em atenção determinados aspectos que podem influenciar a qualidade do ar de forma negativa, acabando por influenciar a opinião dos habitantes em relação às árvores. Um exemplo disso, é plantação de árvores que na primavera libertam uma quantidade excessiva de poléns contribuindo desta forma para um agravamento das reações alérgicas por parte dos habitantes da cidade. É possível calcular a taxa potencial que uma árvore tem para causar reações alérgicas através de uma escala, a escala de Ogren Plant-Allergy Scale (OPALS) (ALMEIDA, DE CASTRO REGO, MCPHERson,  $\acute{\sigma}$  castel-branco, 2006).

Também é importante ter em conta que o clima do mediterrâneo, no qual se encontra inserida a cidade de Coimbra, determinadas espécies emitem gases prejudiciais à qualidade do ar, como os gases voláteis (voc) precursor da formação de ozono (ALMEIDA, DE CASTRO REGO, MCPHERSON,  $\acute{\sigma}$  CASTEL-BRANCO, 2006).

As árvores conseguem fornecer também informação relativamente à qualidade do ar, ou seja, o seu estado de saúde pode ser indicativo da quantidade de poluentes existentes na atmosfera, quanto mais poluentes uma árvore acumular no seu interior, piores serão os efeitos causados por essa acumulação e desta forma obtem-se informação relativa à qualidade do ar (almeida, de castro rego, MCPHERSON,  $\acute{\sigma}$  CASTEL-BRANCO, 2006).

De uma forma resumida, pode-se concluir que as árvores influenciam a qualidade do ar das seguintes formas:

- Absorvendo gases poluentes através superfície das folhas, como o dióxido de carbono
- Capturando partículas
- Reduzindo as emissões provenientes da geração de energia devido à diminuição do do consumo energético (este tópico irá ser abordado mais à frente)
- Libertando oxigénio e sequestrando  $\text{co}_2$ Neste projeto, o benefícios da qualidade do ar irá ser descrito através do cálculo dos gases poluentes ( ${\rm o}_{\rm j}$ ,  ${\rm no}_{\rm z}$ ,  $\text{SO}_2,$   $\text{PM}_{\text{nO}}$  depositados na superfície da planta bem como da emissão de gases reduzida devido à diminuição do consumo energético.

### **B2.2 / CLIMA URBANO**

O aumento de gases como os referidos anteriormente, contribuem também para o aumento do efeito de estufa, contribuindo gradualmente para o aumento da superfície terrestre - Aquecimento Global (ALMEIDA, DE CASTRO REGO, MCPHERSON, & castel-branco, 2006).

Nas cidades um fenómeno denominado de "Ilha de calor Urbano" caracterizado pelo aumento da temperatura na cidade em relação às zonas vizinhas (magalhães, 2001). Este fenómeno deve-se em grande parte às infraestruturas características das cidades constituídas maioritariamente por cimento e asfalto e que ao substituírem a vegetação vão diminuir fenómenos naturais como ensombramento Evapotranspiração

Perda de água pelo solo através de evaporação e de água pelas plantas através de transpiração

e evapotranspiração. Para além disto, o facto destes materiais serem escuros faz com que as cidades absorvam mais raios solares do que os que refletem, contribuindo para um aumento da temperatura (ALMEIDA, DE CASTRO REGO, MCPHERSON,  $\acute{\sigma}$  CASTEL-BRANCO, 2006). Desta forma, a vegetação urbana ganha um importante papel no combate ao aumento da temperatura, sendo as às árvores urbanas a vegetação mais eficiente na redução de temperatura devido ao seu tamanho.

Durante os dias quentes de verão, as florestas urbanas e as árvores são as superfícies menos quentes. Em parques, a temperatura pode ser menor entre 2 a  $3^{\circ}$ c do que em zonas maioritariamente constituídas por edifícios. No entanto, esta variação só se torna perceptível em grandes parques, podendo ser esta variação notada até 400/500 metros em redor do parque (PAULEIT, STEPHAN, SEELAND,  $\acute{\sigma}$  DE VRIES, 2005).

Através da absorção de radiação solar, essencial para os processos fisiológicos da planta, dá-se um aumento da evapotranspiração ou seja, um aumento de libertação de água, contribuindo desta forma para uma regulação tanto da temperatura assim como da húmidade do ar (ALMEIDA, DE CASTRO REGO, MCPHERSON, & CASTEL -branco, 2006). Para além disto, o ensombramento é outro processo importante para a diminuição da temperatura, através da sombra proporcionada pelas árvores em redor dos edifícios, as árvores contribuem para uma diminuição da temperatura no interior do mesmo, o que terá como consequência uma menor recorrência à utilização de equipamentos de ar condicionado, contribuindo para uma diminuição das despesa electrica assim como dos gases libertados por estes (PAULEIT, STEPHAN, SEELAND,  $\acute{\mathcal{O}}$  DE VRIES, 2005).

Assim as árvores através de dois processos naturais, evapotranspiração e ensombramento, acabando por ter impacto na temperatura no interior dos edifícios, assim como na temperatura das zonas exteriores, contribuindo para uma redução de emissão de gases de estufa bem como de uma diminuição dos gastos de consumo energético.

### **B2.3 / ENERGIA E CARBONO**

Através da fotossíntese as árvores removem  ${\rm co}_{_{2}}$ da atmosfera, utilizando o carbono para formar a estrutura da árvore e devolvendo o oxigênio à atmosfera, efetuam a sequestração de carbono.

Uma árvore adulta pode absorver à volta de 21 $kg$  de  $\mathrm{co}_{\mathrm{z}}$  por ano libertando oxigénio suficiente para suportar a vida de dois seres humanos (BELL  $\mathcal O$  WHEELER, 2006). Como tal as árvores adultas apresentam uma maior importância no que diz respeito à libertação de oxigénio e à sequestração de  ${\rm co}_{_2}$ da atmosfera, tornandose importante o cuidado e a preservação de árvores pequenas para que estas cheguem à idade adulta saudáveis e se mantenham assim por vários anos.

No entanto, o dióxido de carbono sequestrado diretamente pelas árvores apenas representa 1% do total emitido nas cidades. As árvores urbanas vão ter um impacto maior na redução de dióxido de carbono na atmosfera de forma indireta através da redução do consumo energético dos edifícios (pauleit, stephan, seeland,  $\phi$ de vries, 2005), pode-se facilmente identificar este acontecimento nos gráficos do projeto, o impacto económico referente à eletricidade é bastante superior em relação ao do dióxido carbono.

Este benefício será quantificado através da redução anual de co<sub>2</sub> devido à sequestração de carbono e à redução de emissões de carbono.

### **B2.4 / QUALIDADE E ESCOAMENTO DE ÁGUA**

As árvores desempenham também um importante papel no escoamento de águas pluviais, na redução do risco de inundações, nos custos de tratamento de águas bem como em problemas de qualidade de água. Nas cidades observa-se uma área muito vasta coberta por materiais impermeáveis, que dificultam o escoamento de águas provenientes das chuvas, como muitas vezes desde pode observar na cidade de Coimbra. Como tal, as áreas cobertas por vegetação minimizam o problema de escoamento de águas visto que grande parte da água é absorvida pelo solo enquanto que outra é diretamente absorvida pela planta, sendo posteriormente libertada para a atmosfera aquando da evapotranspiração (bolund  $\dot{\mathcal{O}}$ hunhammar, 1999). Por vezes, estas águas provenientes das chuvas encontramse poluídas com sedimentos e compostos químicos prejudiciais à nossa saúde, os solos enraizados ao interceptarem as chuvas vão servir como filtro, removendo estes componentes da água, contribuindo para uma melhor qualidade com redução nos custos de tratamentos de águas pluviais (BELL & WHEELER, 2006).

## **B2.5 / DIMINUIÇÃO RUÍDO URBANO**

Nas cidades existem várias fontes de barulho que contribuem para um aumento da poluição sonora, gerador de problemas de saúde para as pessoas que habitam nestas zonas. As árvores urbanas acabam por ter impacto também neste problema, contribuindo para uma redução do ruído contudo, tudo dependerá de factores como a distância da fonte sonora, da densidade e das espécies de árvores (bolund  $\hat{\sigma}$  hu-NHAMMAR, 1999 E ALMEIDA, DE CASTRO REGO, MCPHERSON, & CASTEL-BRANCO, 2006).

Na cidade de Coimbra facilmente se pode perceber este efeito de redução de ruído devido à presença das árvores, ao ir da Praça da República, onde há muito movimento e bastante ruído devido ao tráfego urbano, até ao Jardim Botânico, que se encontra imediatamente adjacente a esta, todo esse ruído que se ouvia no exterior do jardim torna-se quase inexistente e passa-se a ouvir os sons da natureza.

Por vezes, o fator psicológico acaba por desempenhar um papel importante na forma como se percepciona o mundo em redor se por exemplo, a fonte de barulho se encontrar ocultada por uma árvore, acaba-se por ter uma sensação de diminuição de ruído apesar desta por si só não contribuir para qualquer redução significativa de barulho (ALMEIDA, DE CASTRO REGO, MCPHERSON, & CASTEL-BRANCO, 2006).

Quanto a este aspecto da diminuição do ruído, as ferramentas que permitem obter os valores dos benefícios não têm este aspecto em consideração aquando do cálculo dos benefícios proporcionados pelas árvores urbanas. No entanto, caso houvesse informação relativa ao nível de ruído na cidade de Coimbra para diferentes zonas da cidade, seria interessante sobrepor estes dados no mapa de modo a comparar as zonas onde a densidade de árvores é maior com zonas onde o número de árvores é menor e ver o efeito causado por estas a nível de ruído.

Esta análise serviu para conhecer melhor os benefícios ambientais proporcionados pelas árvores assim como o impacto que estes acabam por ter numa cidade. Assim, uma árvore tem impacto a nível de qualidade do ar, escoamento de água, clima urbano, redução de dióxido de carbono na atmosfera bem como na redução do ruído urbano ou até mesmo na perceção do mesmo.

 Os três primeiros benefícios apresentados nesta secção estão relacionados com a diminuição de gases poluentes para a atmosfera contudo, só a energia e carbono assim como a qualidade do ar são apresentados no projeto. Para obter os valores referentes à diminuição da temperatura teria de se recorrer a outra ferramenta (iTree Eco) que permitiria uma análise mais detalhada do impacto da floresta urbana. Contudo, assim como o ruído, também seria interessante sobrepor os valores das temperaturas de diferentes zonas da cidade no mapa e ver se as zonas com maior densidade arbórea registavam uma temperatura mais baixa.

## B3/ Benefícios sociais e estéticos

*"Vegetation is essential to achieving the quality of life that creates a great city and that makes it possible for people to live a reasonable life within an urban environment"*

botkin and beverage, 1997

A presença de árvores urbanas tem impacto na forma como as pessoas se sentem, tornando mais agradável os espaços de habitação, lazer ou até mesmo de trabalho, como irá ser analisado a seguir. Desta forma, irá proceder-se a um levantamento destes mesmo benefícios, de modo a perceber o impacto destes no bem estar físico e psicológico do ser humano.

## **B3.1 / SAÚDE FÍSICA E PSICOLÓGICA**

O estilo de vida agitado dos meios urbanos acaba por criar um ambiente stressante para os seus habitantes, deixando pouco espaço para o descanso e contemplação (BOLUND  $\acute{\mathrm{c}}$  HUNHAMMAR, 1999). A este estilo de vida por vezes acabamos por associar determinados problemas de saúde como o sedentarismo, a depressão, alergias, asma, obesidade e fadiga (DWYER, MCPHERSON, SCHROEDER & ROWNTREE, 1992). As árvores urbanas acabam por ter impacto na saúde do ser humano primeiro a nível de saúde física através da redução de problemas respiratórios, de pele e um aumento da prática de actividade física. Através do aumento da qualidade do ar, as árvores contribuem para uma redução de problemas respiratórios e através da sombra proporcionada por estas, estas vão reduzir a exposição ao sol, proporcionando uma redução de problemas de pele causados pelo sol (ALMEIDA,

DE CASTRO REGO, MCPHERSON, & CASTEL-BRANCO, 2006). Uma simples árvore pode providenciar um fator de proteção solar (SPF) entre 6 e 10 (NUFU, 1999).

Para além disto, as zonas de lazer e recreio proporcionadas por estas, acabam por criar um local de bem-estar causando uma redução de *stress* assim como um incentivo para a prática de atividade física (DWYER, MCPHERSON, SCHROEDER  $\acute{\sigma}$  ROWNTREE, 1992).

Quanto a nível psicológico, as árvores têm impacto na redução de depressões, stress e no restauro de atenção. Os espaços verdes localizados em zonas residenciais contribuem para um incentivo ao convívio e à interação entre residentes e vizinhos, reduzindo o isolamento social presente na nossa sociedade causador de depressões (taylor et al. 1998). Ulrich em 1991 mostrou indivíduos que eram postos em contacto com espaços verdes, sofriam uma diminuição de stress enquanto que indivíduos que estavam em contacto com espaços sem zonas verdes mantinham o seu nível de stress ou sofriam um aumento deste (bolund  $\mathcal O$ hunhammar, 1999).

Os ambientes naturais também têm impacto na capacidade de atenção como demonstrou S.Kaplan em 1995 quando propôs a teoria: "Atention Restoration Theory" que defende que os ambientes naturais ajudavam no funcionamento da atenção ou seja, pessoas que incluam no seu dia-a-dia tarefas que necessitem de bastante atenção podem facilmente sentir-se cansadas e fatigadas e através do contacto com elementos naturais, nem que seja através de contacto visual conseguem sem esforço descansar a mente e contemplar o meio ambiente.

## **B3.2 / ESTÉTICOS**

Os benefícios estéticos derivavam do uso de vegetação no planeamento urbano de forma a melhorar e restaurar as cidades (ALMEIDA, DE CASTRO REGO, MCPHERSON,  $\acute{\sigma}$  CASTEL-BRANCO, 2006). Diferentes cores, texturas, formas e densidade das plantas criam uma variação da paisagem. Esta variação proporciona às pessoas uma experiência subjectiva com impacto no estado de espírito emocional e mental da pessoa (KAPLAN  $\mathring{\sigma}$  KAplan, 1989).

Uma simples árvore pode contribuir significativamente para a qualidade estética de um local (PAULEIT ET AL. 2005), o que terá impacto no estado psicológico de um indivíduo, estando o aspecto estético e a saúde psicológica interligados.

O valor que as pessoas atribuem depende de vários factores, como a idade, a educação, atividades recreativas, sexo, relação com a natureza podendo ser influenciado por tendências, culturas e conhecimentos disponíveis (ALMEIDA, DE castro rego, mcpherson, & castel-branco, 2006). Estudos realizados demonstraram que as árvores de arruamento têm um impacto na qualidade estética das zonas residências, contribuindo desta forma para um aumento dos valores das propriedades (PAULEIT ET AL. 2005).

Tanto os benefícios estéticos como psicológicos representam dados qualitativos, são relativos ao significado que uma pessoa atribuí assim uma pessoa pode sentirse bem ou não na presença de árvores ou achar esteticamente apelativo ou não. Como é difícil quantificar estes benefícios, pretende-se neste *website* perceber o impacto das árvores urbanas nas pessoas através da sua interação e contribuição para o *website*, sendo que estas podem após a criação do seu perfil pessoal publicar fotografias e comentários nos perfis das árvores.

## B4 / Quantificação dos benefícios

Muitas pesquisas se têm desenvolvido no âmbito da valorização do meio ambiente, de modo a tentar atribuir um valor económico à floresta, neste caso à floresta urbana e aos benefícios proporcionados por esta. O valor das árvores divide-se em valores de uso e valores de não-uso.

Os valores de uso podem dividir-se em valores de uso consumíveis e não-consumíveis, sendo os primeiros referentes a produtos de mercado como madeira, cogumelos e bagas (algo que tem mais impacto nas áreas rurais) enquanto que os segundos referem-se aos benefícios proporcionados como uma paisagem, um espaço de recriação ou ar limpo (pauleit et al. 2005).

Ao longo das secções anteriores procedeu-se a uma análise detalhada de alguns destes valores de uso não consumíveis, incluindo benefícios que podem diretamente ser medidos a nível económico, como a redução de consumo energético causado pelo ensombramento das árvores assim como pelo aumento do valor das árvores devido ao fator estético. Para além disto, os diversos benefícios proporcionados pelas árvores desde a sequestração de carbono, a melhoria da qualidade do ar e a intercepção da água das chuvas acabam por ter impacto a nível económico, podendo esse valor ser estimado.

Quanto aos valores de não uso, estes referem-se à preservação destes recursos para as gerações futuras (PAULEIT ET AL. 2005).

Os valores de uso não-consumíveis são os valores de maior relevância nas zonas urbanas, como tal são estes os valores tidos em consideração neste projeto contudo, a quantificação destes torna-se um pouco complicada, visto que os benefícios são algo que não pode ser diretamente comercializado (PAULEIT ET AL. 2005) ao contrário dos valores de uso consumíveis.

De seguida irão ser analisados alguns métodos assim como ferramentas existentes para a realização da quantificação bem como a explicação dos projetos adotados para o projeto.

## **B4.1 / MÉTODOS DE QUANTIFICAÇÃO DOS BENEFÍCIOS**

São vários os métodos para a quantificação dos benefícios (valores de uso nãoconsumíveis) como o método de avaliação contingente, do preço hedónico e valor de viagem. É necessário também ter em conta o valor de uma única árvore assim como os benefícios ambientais proporcionados por esta.

A seguir são apresentados em mais detalhe alguns métodos de cálculo dos benefícios das árvores urbanas, sendo depois resumidos na TABELA 1, de forma a permitir uma rápida comparação entre estes.

Valor contingente: quantifica os benefícios contingentes relacionados com a saúde física e psicológica. Sendo os espaços verdes um espaço propício à prática de exercício físico, este acaba por ter impacto na saúde física das pessoas como já abordado anteriormente, contribuindo deste modo para uma diminuição de despesas relacionadas com a saúde, sendo estes os dados usados para estimar o valor contingente (ALMEIDA, 20016).

Valor hedónico: As árvores urbanas contribuem para um aumento dos valores das propriedades por proporcionar um espaço mais agradável, quantificando-se este benefício através da análise de transações do mercado imobiliário (PAULEIT et al. 2005). Tyrväinen e Mie inen (2000) mostraram na Finlândia que por cada quilómetro que nos afastamos da floresta urbana, o valor de uma propriedade decresce 6%. Para além disto, também foi demonstrado nos Estados Unidos que as pessoas preferem pagar 3 a 7% mais por uma residência com árvores ao redor do que uma residência sem árvores.

Custo de viajem: é estabelecido um valor para os benefícios associados a espaços recreativos e de lazer. Este método avalia o custo associado a uma deslo-

tabela 1

Métodos de cálculo dos benefícios das florestas urbanas em termos monetários, baseado na tabela de Lisa Tyrväinen, 1999

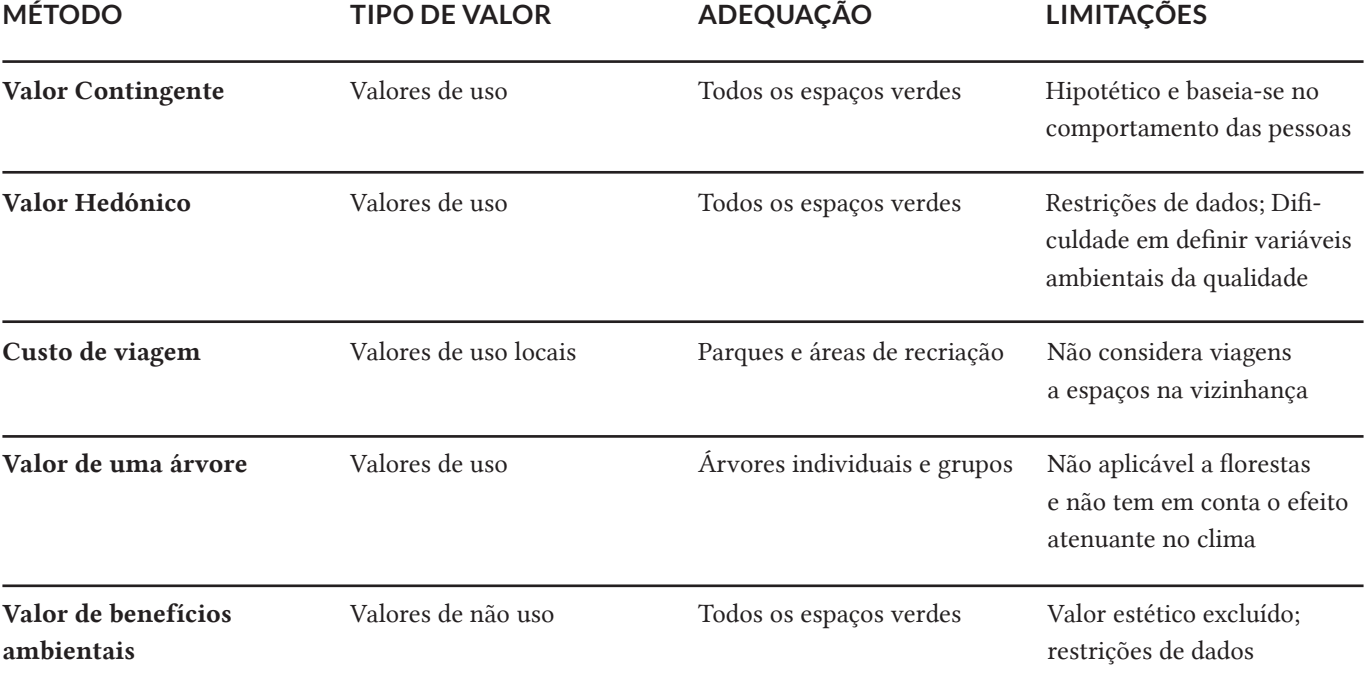

cação para um destes locais atribuindo um preço medindo o tempo e as despesas que uma pessoa gasta ao deslocar-se para um destes lugares. (PAULEIT ET AL. 2005).

Valor de uma árvore: certos métodos permitem estimar o valor de uma árvore utilizando factores como a idade, o tamanho, esperança de vida, valor estético, forma, entre outros aspectos. Contudo, não têm em conta os benefícios proporcionados pela árvore como o ensombramento e a melhoria da qualidade do ar (pauleit et al. 2005).

Para uma valorização correta, é necessário ter em conta a morfologia das espécies, particularidades do local em que se situam, e a função da árvore (estética, histórica, cultural, biológica) (ALMEIDA, DE CASTRO REGO, MCPHERSON,  $\dot{\mathcal{O}}$  CAStel-branco, 2006). Existem dois métodos principais para o cálculo do valor de uma árvore, o primeiro é um método dinamarquês em que as variáveis se referem principalmente ao estado físico da árvore e à localização desta, sendo que a cada parâmetro é atribuído um valor de zero a cinco, tornando o método um pouco subjectivo. O resultado é dado em Krones, a moeda dinamarquesa. Em Portugal, para calcular este valor utiliza-se a norma de Granada, um modelo espanhol, que tem em conta factores intrínsecos (aspectos fitossanitários da árvore), extrínsecos (estética e funcionalidade, representatividade e rareza) e a esperança de vida útil da árvore. O resultado é obtido em euros. Para além disto, em relação ao método anterior, este acaba por não ser tão subjectivo acabando por ter diversos parâmetro em conta. Embora a fórmula seja diferente, ambos os métodos têm a mesma base, tendo em conta um preço base e factores como a idade e as condições fitossanitárias e de localização da planta. Como tal, o método de Granada será o ideal para calcular o valor de uma árvore em específico.

O valor dos benefícios ambientais refere-se à quantificação do impacto das árvores urbanas no meio ambiente, através de ensombramento, evapotranspiração e qualidade do ar. Este valor pode ser medido pelos custos de controlo ambiental e/ou pela poupança de energia (ALMEIDA, DE CASTRO REGO, MCPHERson,  $\acute{\sigma}$  castel-branco, 2006).

De modo a obter resultados mais concreto, o ideal seria aplicar todos estes métodos para obter um valor total que abrangesse todos os benefícios proporcionados pelas árvores urbanas nomeadamente na cidade de Coimbra. No entanto essa acaba por ser uma tarefa dificultada pela falta de alguns dados e informações essenciais para determinar estes valores.

Para este projeto, o cálculo dos benefícios irá ter por base valores de uma ferramenta em específico, o iTree Streets, que será abordado a seguir juntamente com outros modelos e ferramentas para o cálculo dos benefícios das árvores urbanas.

## **B4.2 / MODELOS E FERRAMENTAS DE QUANTIFICAÇÃO**

Existem vários modelos atualmente para a quantificação de benefícios como o city green, stratum e ufore.

O city green é uma ferramenta de extensão dos programas de informação geográfica de planeamento urbano, o gis (fig. 1) que a partir do inventário das árvores da cidade permite obter diversos dados estatísticos sobre o arvoredo, bem como o cálculo dos benefícios segundo condições específicas do local (ALMEIDA, DE CASTRO REGO, MCPHERSON,  $\acute{\sigma}$  CASTEL-BRANCO, 2006). Tendo em conta que a cidade de Coimbra tem uma base de dados no sistema de informação geográfico com informação do arvoredo, este modelo seria uma boa opção para obter o valor

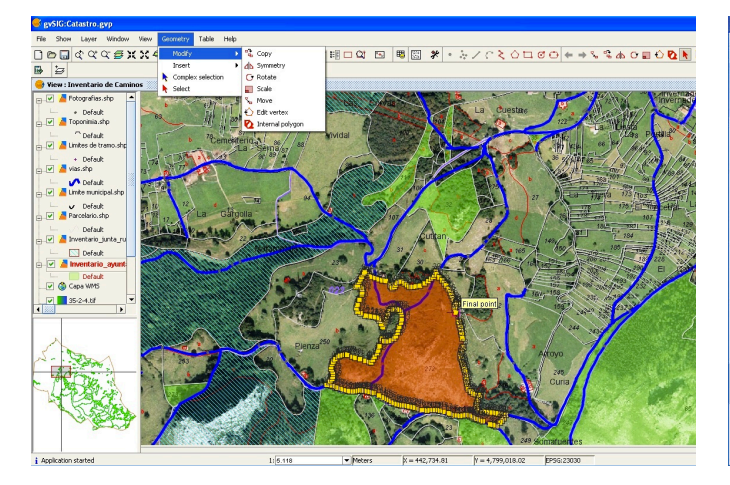

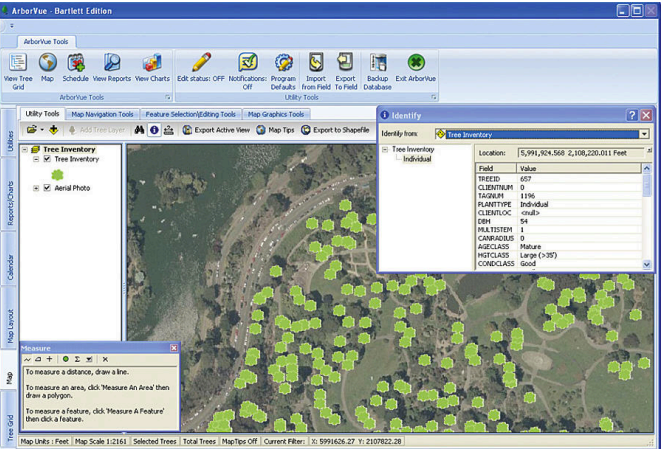

dos benefícios, no entanto não seria possível ter uma atualização constante dos dados num *website*, para além do facto de este se tratar de uma ferramenta paga.

Quanto ao modelo ufore (Modelo do Efeito da Floresta Urbana) , trata-se de um programa de computador que através de medições locais relativos à poluição e à meteorologia permite obter informação relativa à emissão horária de componentes orgânicos voláteis, emissão horária de poluentes removidos pelas árvores da floresta, influência no consumo de energia, permite atribuir um ranking às árvore consoante o seu contributo para a qualidade do ar, estimar o carbono acumulado e o carbono sequestrado. A análise é feita a partir de uma amostragem de uma zona ou de um inventário (ALMEIDA, DE CASTRO REGO, MCPHERSON, & castel-branco, 2006).

Por último, o modelo stratum (Street Tree Resource Analysis Tool for Urban Forest Managers) permite estimar os benefícios anuais que o arvoredo fornece à uma cidade como a qualidade do ar, conservação de energia, redução de co $\Box$ controlo de escoamento e aumento do valor de propriedade (ALMEIDA, DE CASTRO rego, mcpherson, & castel-branco, 2006). Neste modelo baseia-se uma das ferramentas mais utilizadas na quantificação de benefícios e análise da estrutura da floresta urbana, o iTree. Esta ferramenta possui várias aplicações com funcionalidades distintas (Eco, Stratum, Design, Canopy e Streets), no entanto, estas só se encontram totalmente disponíveis nos eua, Canadá e Austrália pois estes possuem uma base de dados adequada. A nível internacional, pode-se usar o iTree Eco que permite uma análise detalhada da estrutura da floresta urbana bem como da quantificação dos seus benefícios.

A análise é feita a partir de um inventário completo ou uma amostragem. No entanto, não existindo uma base de dados adequada, como o caso de Portuga, ao inserir os dados na aplicação, o processamento dos dados pode demorar até 6 meses, visto que o processamento é feito manualmente. Esta base de dados engloba informação relativa a poluição horária e dados meteorológica assim com às espécies de árvores existentes e ao seu crescimento e evolução. Deste modo, esta informação difere de país para país, o que por sua vez terá influência nos resultados apresentados ("I-TREE," N.D). Em Portugal já houve aplicação desta ferramenta à cidade do Porto pela arquitecta Marisa Graça no âmbito do seu doutoramento, foi um processo demorado pelo facto de não haver uma base de dados para Portugal. Deste modo, a aplicação desta ferramenta à cidade de Coimbra seria um processo bastante demorado.

fig.1 - Imagens do Sistema gis que serve para manipular dados com localização geográfica.
Existe outra ferramenta bastante usada para o cálculo dos benefícios das árvores de uma cidade, o iTree Steets que permite obter o valor dos benefícios relativos a uma árvore em específico tendo por base três variáveis: a espécie, o diâmetro da árvore e a zona climática em que se encontra. Em projetos semelhantes a este, os cálculos dos benefícios das árvores são feitos com base nesta aplicação, pois através de três variáveis é possível estimar os benefícios de uma árvore em específico. Os resultados obtidos por esta aplicação não serão tão completos como os obtidos pelo i-Tree Eco, no entanto, o facto de permitir obter o valor de uma árvore em específico torna os valores mais concretos, ao invés de ter apenas um resultado final, tem-se um valor totalmente descriminado.

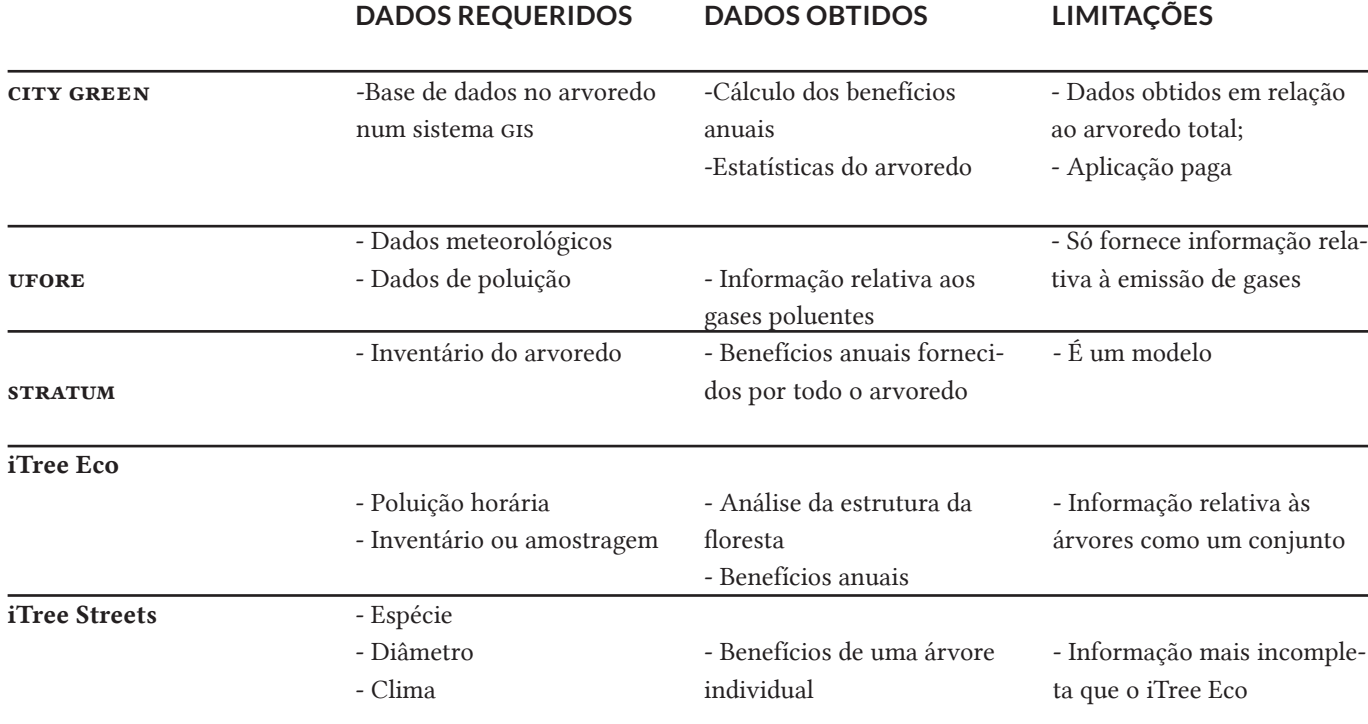

tabela 4

Modelos e ferramentas para o cálculos

dos benefícios Na tabela 4 encontra-se um pequeno resumo das principais características das ferramentas e modelos analisados anteriormente.

> Após esta análise, o iTree Streets é a ferramenta que se aplica melhor ao projeto, pois permite obter os valores detalhados dos benefícios (eletricidade, carbono, redução de águas pluviais e qualidade do ar) para uma árvore individual. Embora não existam valores específicos para Portugal, é possível fazer uma aproximação, usando uma zona de referência dos eua onde o clima seja semelhante a Portugal, mais especificamente à cidade de Coimbra.

> Deste modo o projeto irá ter por base os valores de referência do iTree Streets para os cálculos dos benefícios, no capítulo relativo ao desenvolvimento do projeto será explicado em detalhe o procedimento para a aplicação destes valores de referência para o cálculo dos benefícios e todo o procedimento envolvente.

# B5 / Conclusões

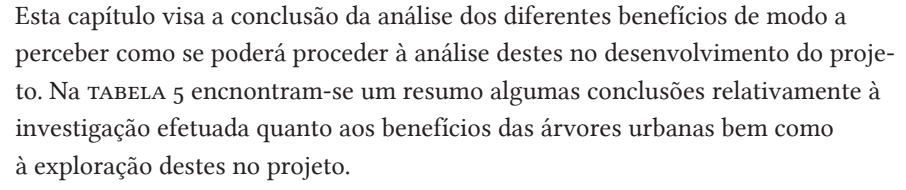

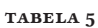

Tipos de benefícios e análise sobre a forma que poderão serão explorados no desenvolvimento do projeto

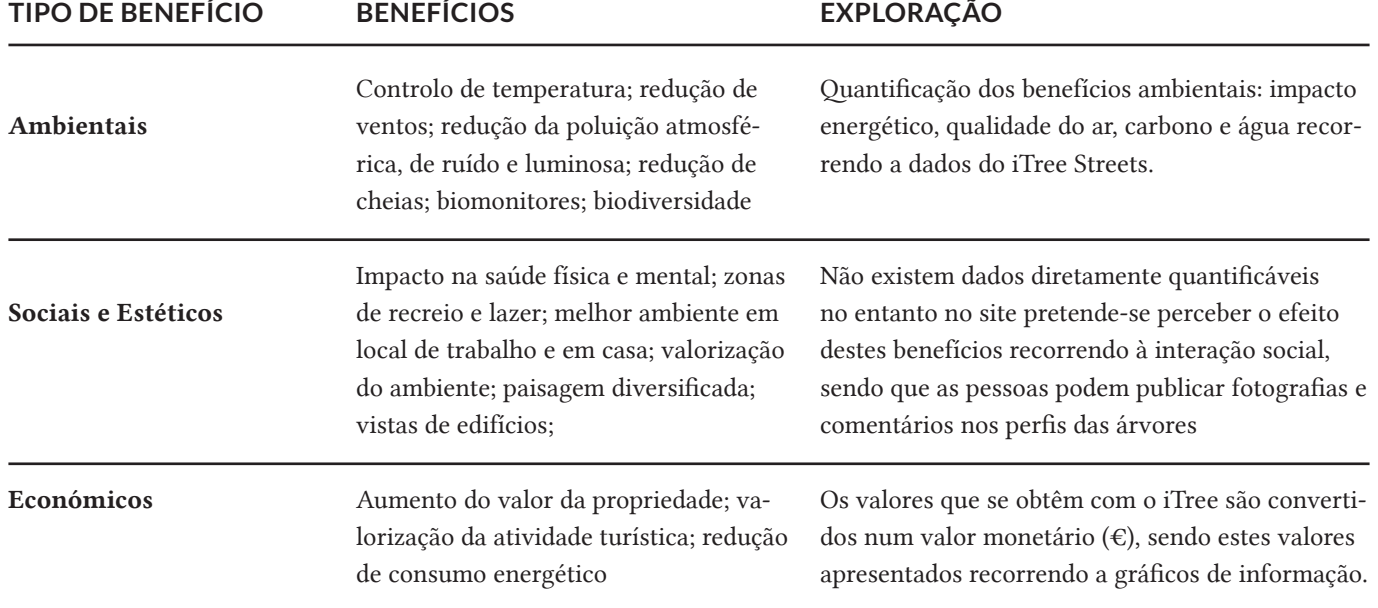

Neste projeto, a Câmara Municipal disponibilizou informação relativa ao inventário arbóreo da cidade como tal, a partir destes dados é possível obter informação relativa aos benefícios, nomeadamente quanto aos benefícios ambientais sendo possível quantificá-los e apresentá-los em termos monetários. A necessidade de representar os benefícios em termos monetários permite estabelecer uma unidade de comparação comum a todos os benefícios pois cada benefício apresenta uma unidade de medida diferente. Desta forma é possível perceber mais facilmente os benefícios que têm mais impacto na economia da cidade.

 Quanto aos benefícios sociais (psicológicos e estéticos) pretende-se perceber de que modo as árvores urbanas são vistas pela comunidade de Coimbra, permitindo aos utilizadores que se registem no site partilharem fotografias que tirem às árvores assim como comentários ou histórias.

# C / ESTADO DA ARTE

Este capítulo resulta duma pesquisa no âmbito do desenvolvimento de gráficos de informação com o objetivo de consolidar conhecimento nesta área do design. Desta forma começa-se uma abordagem histórica da evolução da visualização de informação, onde é descrita de forma resumida os principais marcos da sua história. Torna-se importante esta análise de modo a perceber os acontecimentos que permitiram chegar à fase que nos econtramos atualmente relativamente a esta temática.

De seguida procede-se a uma análise relativa à forma como cérebro humano processa a informação visual e que efeitos tem na sua aprendizagem, permitindo perceber quais as características dos elementos visuais que captam a atenção do utilizador, possibilitando assim uma melhor compreensão da forma como o utilizador do projeto poderá interpretar a informação que lhe é apresentada.

Também é feita uma abordagem relativa à criação e ao desenvolvimento de uma visualização de informação desde a análise dos dados até a aplicação de uma forma visual bem como de diferentes paradigmas que permitem a interação do utilizador com esta. Segue-se uma abordagem relativamente à Internet de modo a perceber de que forma esta poderá contribuir para o desenvolvimento do projeto.

Por último, são analisados exemplos de projetos semelhantes de modo a identificar o que já foi feito relativamente à temática das árvores urbanas e quais os recursos utilizados e deste modo refletir sobre a importância do projeto no âmbito em que se insere.

# C1/ Gráficos de informação

*"Uma imagem vale mais que mil palavras"* 

Esta é uma expressão que ouvimos vezes sem conta aplicada às mais diversas situações, mas esta é uma expressão que muito bem se aplica à área da visualização de informação, pois reflete sobre a capacidade que o ser humano tem de processar informação visual (como gráficos) mais rapidamente do que informação textual. Isto pode ser facilmente observado nos exemplos apresentados por nas fig.3 e fig.2 por exemplo, em que se consegue facilmente interpretar a informação apresentada.

A comunidade científica por vezes refere-se à visualização de informação como a representação de dados gerada automaticamente a partir de software no entanto, neste projeto, essa definição vai para além disso podendo esta representar números, palavras ou até mesmo conceitos através do recurso a elementos visuais. Os gráficos de informação ou infográficos são uma parte desta disciplina e são a representação informação complexa de forma clara. É uma representação multifacetada que combina várias ferramentas desde a visualizações de dados, ilustrações, texto e imagem (krum, 2014). Os gráficos de informação surgiram inicialmente através dos media de impressão como jornais, revistas e publicações científicas quando estes se aperceberam das capacidades de comunicação deste género de representação visual (finke, 2012).

Os primeiros gráficos de informação eram estáticos, ou seja, o utilizador apenas se limitava a ler e a observar. O aparecimento da televisão veio proporcionar o desenvolvimento de gráficos de informação animados onde era possível captar a atenção do espectador através de som e movimento. A evolução dos infográficos não ficou por aqui pois a internet veio possibilitar que o utilizador passa-se de ser apenas um observador e se torna-se também um explorador, permitindo assim que este interagisse com os infográficos, deixando a interpretação da informação à mercê da exploração do utilizador.

# **C1.1 / FORMATOS DOS GRÁFICOS DE INFORMAÇÃO**

 Os gráficos de informação podem apresentar três tipos de formatos distintos: estático, movimento (*motion*) e interativo sendo que o foco desta tese incide sobre os gráficos interativos. No entanto, a seguir irá proceder-se a uma breve análise destes três tipos de formatos de modo a compreender melhor as limitações e possibilidadee o que levou à escolha do formato interativo na execução do projeto.

# ESTÁTICO

As infografias estáticas acabam por ser as mais versáteis por conseguirem serem as mais fáceis de criar, sendo por isso aplicadas aos mais variados temas. Estas infografias são utilizadas tanto numa folha de papel como na Web, podemos ver um exemplo de uma destas formas de visualização na imagem da fig.2.

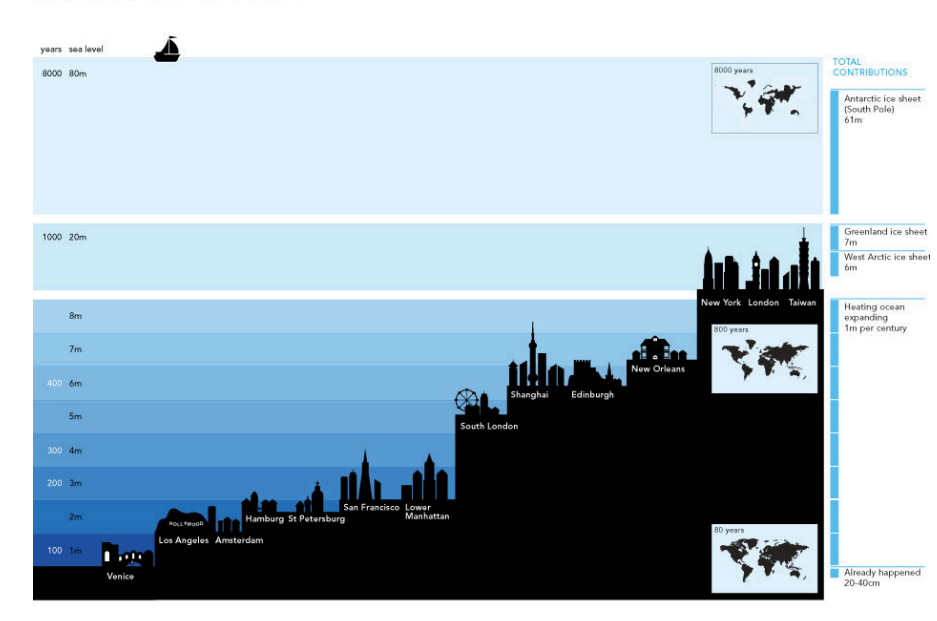

When Sea Levels Attack!

Este formato permite a representação de uma vasta quantidade de dados numa única imagem caracterizando-se também pela sua acessibilidade, pela facilidade em serem partilhadas e pelo facto de conseguirem estabelecer uma mensagem clara (LANKOW, RITCHIE, CROOKS, & FIVE, 2012).

# MOVIMENTO

A informação pode também ser apresentada através de conteúdo animado, em formato vídeo. Este formato apresenta uma maior eficácia em envolver as pessoas devido à sua capacidade de estabelecer uma narrativa, permitindo ao utilizador que se sente e desfrute da história que lhe é apresentada. A utilização de uma

fig.2 - *When Sea Levels Attack,*  Harper Collins Este infográfico é um exemplo do formato estático, que através do exagero (quando olhamos parece que o mar vai cobrir cidades inteiras) pretende atribuir um significado contextual do que realmente representa a subida de 1m do nível do mar.

banda sonora por exemplo, transmite uma emoção ao espectador ao mesmo tempo que lhe transmite informação (LANKOW, RITCHIE, CROOKS,  $\acute{\sigma}$  FIVE, 2012) sendo uma técnica de retórica usada para comunicar a mensagem de uma forma mais persuasiva. Estas também se distinguem do formato estático pelo facto de apresentarem movimento e se prolongar ao longo do tempo (LANKOW, RITCHIE, CROOKS,  $\acute{\mathcal{O}}$  FIVE, 2012).

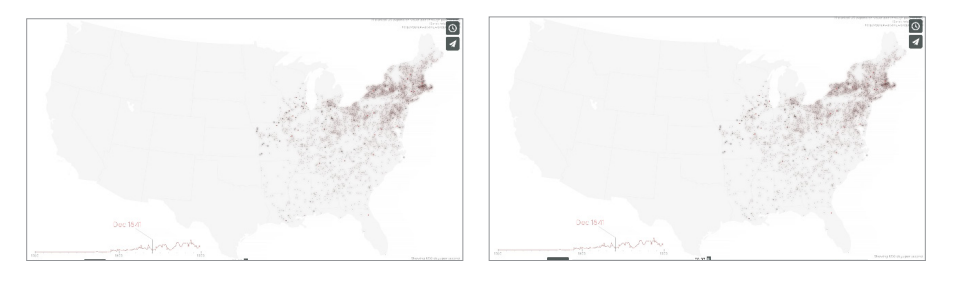

Na imagem fig.3 encontram-se representado dois *frames* de um vídeo referente à evolução dos postos de correio nos Estados Unidos deste 1700 até 1900. O recurso ao vídeo permite ao espectador ver em pouco tempo a evolução relativa a período 200 anos o que numa infografia estática só seria possível recorrendo várias imagens semelhantes onde ser varia o que é representado (*small multiples)*.

# INTERAÇÃO

Uma das principais vantagens deste formato é a criação de conteúdo interativo o qual desperta um maior interesse por parte do utilizador. O conteúdo pode ser criado de forma a que o usuário navegue e obtenha a informação que lhe é mais relevante ou através da criação de uma narrativa linear de forma a que seja transmitida uma ideia específica ao utilizador (lankow, ritchie, crooks, & five, 2012).

A evolução tecnológica veio permitir o desenvolvimento de projetos de visualização mais interativos, possibilitando o desenvolvimento de novos paradigmas de inovação e de experiência para o utilizador cada vez mais criativos (kirk, 2012).

Este tipo de visualização é bem sucedido, pois permite que o utilizador chegue à informação e a explore obtendo respostas diretas do que pretende. Uma boa visualização interativa deve oferecer uma visão geral do dados e ferramentas que permitam explorar os dados em mais detalhe (murray, 2013) .

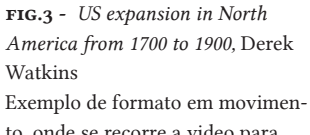

to, onde se recorre a video para mostrar a evolução dos correios na América ao longo dos anos.

fig.4 - G*oldilocks* São representados dados como o tamanho da estrela, cor e posição assim como a órbita do planeta o tamanho e o período.

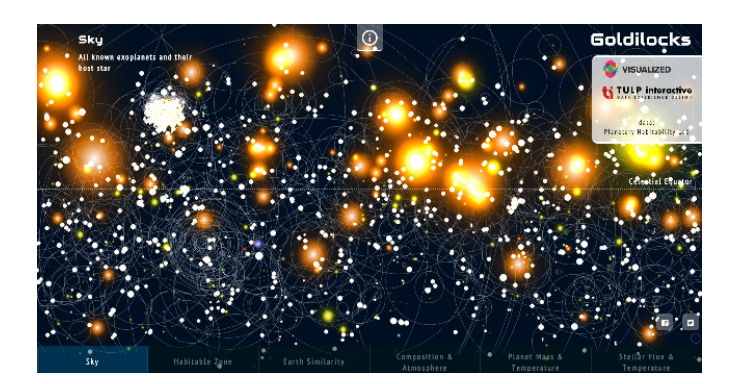

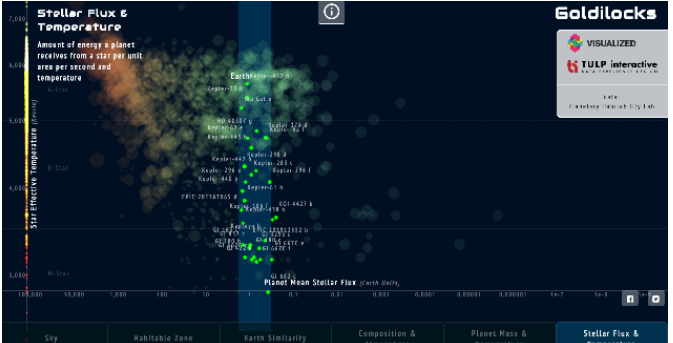

As formas interativas permitem assim envolver o utilizador de uma forma que as formas estáticas não conseguem, através de transições animadas e interfaces bem trabalhadas, tornando a exploração de informação mais dinâmica como se pode observar no exemplo da fig.4 onde se pode ver imagens de diferentes ecrãs da visualização, sendo que o utilizador navega entre eles através de um menu com indicação do tipo de informação que o utilizador irá encontrar ali. Cada círculo representa um planeta e o que muda em cada ecrã é o tipo de dados que está a ser apresentado.

A Web torna-se assim uma excelente forma de partilhar estas formas visuais, primeiro porque permite que atinjam um público maior e depois porque dispõem de uma diversidade de ferramentas que permitem explorar de forma mais interativa a informação.

Este formato apresenta as caraterísticas que vão de encontro aos objetivos do projeto, pois pretende-se o desenvolvimento de gráficos de informação que permitam a disposição de informação de forma a possibilitar a exploração do utilizador.

# C2 / Evolução dos gráficos de informação

A comunicação através de imagens não é algo novo. Desde as primeiras imagens rupestres até às formas de visualização atuais, a imagem tem desempenhado um importante papel na comunicação entre os seres humanos, tendo já sido demonstrada a sua eficiência (KRUM, 2014 e LANKOW, RITCHIE, CROOKS, & FIVE, 2012).

Antes do século xii a visualização de dados estava presente em diagramas, tabelas e mapas que serviam de ferramenta à navegação e exploração. De entre estas formas de visualização mais antigas, encontra-se um gráfico do século x (fig.6), onde através de um eixo vertical e de um eixo horizontal é representada uma grande quantidade de informação com múltiplas variáveis (FRIENDLY, 2006).

A partir do século xvi, surgiram novas técnicas e utensílios de medição de grandezas físicas bem como de posições geográficas, resultado da expansão marítima europeia, criando assim uma necessidade para a criação de novas formas de visualização (friendly, 2006).

No entanto, os gráficos bidimensionais como conhecemos hoje só surgiram no século xvii por René Descartes, filósofo e matemático que criou o sistema de coordenadas. Foi também neste século que cresceram conceitos e teorias como teorias de erros de medição e estimativa por Galileo, teoria das probabilidades por Pascal e Fermat e estatística demográfica por John Graunt e aritmética política por William Petty (FRIENDLY, 2006).

Em 1630, Cristopher Scheinet (fig.7) introduziu um novo conceito em que fazia uso de várias imagens idênticas para mostrar a variação da posição do sol ao longo do tempo (friendly, 2006) Este conceito veio a ser mais tarde denominado de *small multiples* por Edward Tufe. Tufte diz que os *small multiples* são uma ótima ferramenta para visualizar grandes quantidades de dados com várias dimensões,

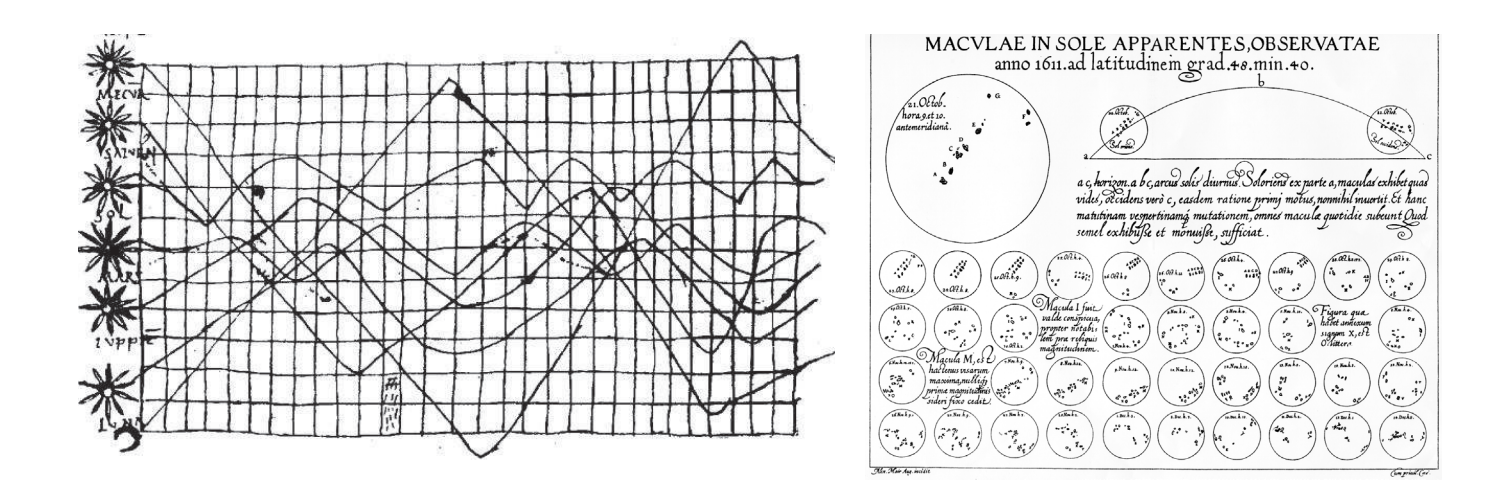

permitindo a rápida comparação desses dados (e. tufte, 1998). No entanto, hoje em dia com a evolução tecnológica é possível recorrer a representações animadas que permitem visualizar facilmente a evolução dos dados como já identificado anteriormente no exemplo da FIG.3.

No século xviii já tinham sido desenvolvidos os conhecimentos básicos no campo da teoria estatística e já se encontrava estabelecida a ideia de representação gráfica, tendo ocorrido deste modo neste século vários desenvolvimentos a nível da cartografia onde os cartógrafos exploram os mapas para alem da posição geográfica, tentando representar dados geológicos econômicos e médicos fazendo uso de várias ferramentas como a cor, contornos e figuras geométricas (FRIENDLY, 2006).

Ocorreu um crescimento na recolha de dados principalmente económicos e políticos e como tal, houve necessidade de criar novas formas de visualização para representar estes dados. Exemplo disso são a criação do primeiro mapa topográfico por Marcellin du Carla-Boniface em 1799 e o uso da geometria para comparar dados demográficos na França por Charles de Fourcroy em 1782.

Destaca-se também William Playfair (fig.5) que publicou em 1786 "The Commercial and Political Atlas" onde através de vários gráficos de linhas, barras e histogramas ele representou e descreveu a economia da Inglaterra, deixando assim um legado de novas formas gráficas (HAZELL, 2013).

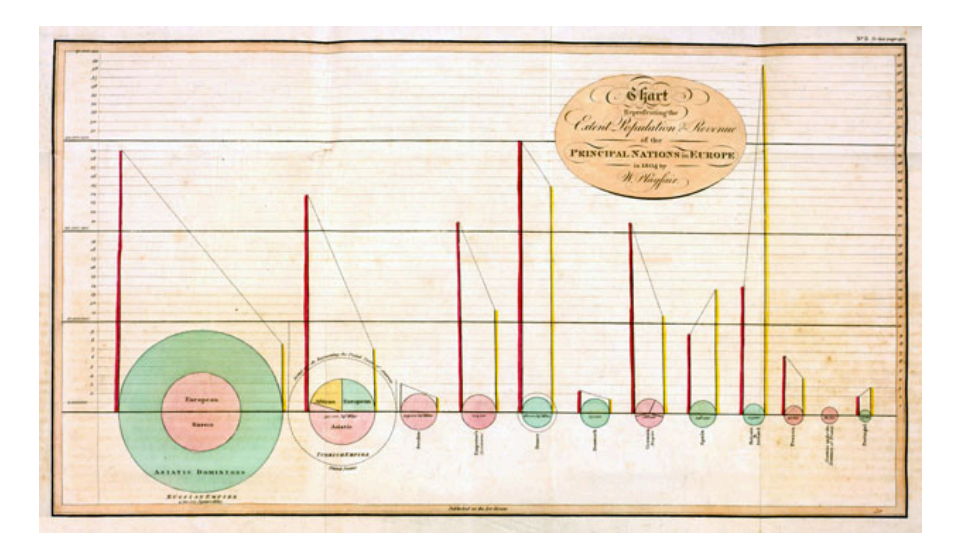

Na imagem podemos ver dois eixos, um horizontal onde está represen-

fig.6 - *Heavenly Bodie*s, autor

desconhecido

tado o tempo em intervalos de 30 e um eixo vertical onde está representada a órbita dos sete corpos celestes, incluindo o sol e a lua. fig.7 - *Sunspots*, Christopher Scheiner, 1626

Um dos primeiros gráficos a aplicar o conceito de *small multiples*.

fig.5 - *gdp, population and taxes*, William Playfair, 1801 Playfair foi um dos primeiros a usar gráficos circulares e diagramas circulares para representar dados estatísticos. (à esquerda)

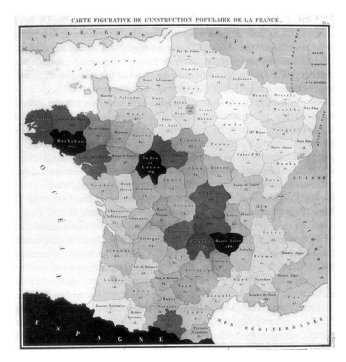

fig.8 - Instruction Populaire de la France, Baron Charles Dupin, 1822 Mapa coroplético onde as diferentes zonas da França se encontram coloridas com uma variação da saturação da cor preta.

fig.9 - *Deaths from cholera in central London*, Jon Snow, 1854 fig.10 - *Causes of death diagram in the army of the east*, Florence Nightingale, 1857

 Com estas inovações gráficas, o início do século xix presenciou um crescimento a nível de gráficos estatísticos e de mapas temáticos que não conseguiria ser igualado nos dias de hoje (friendly, 2006) na medida em que apesar de o número deste tipo de visualizações ser muito mais elevado nos dias de hoje, o crescimento que se deu naquela altura foi muito mais acentuado e seria difícil obter um crescimento dessa magnitude atualmente.

Baron Charles Dupin em 1820 criou um mapa (fig.8) que utilizava a propriedade do valor da cor, para mostrar a distribuição e o grau de analfabetismo na França (friendly, 2006). Utilizou uma variação de saturação que vai do preto ao branco (fig.5), colorindo as diferentes zonas do país consoante o grau de analfabetismo. Esta técnica atualmente tem o nome de mapa coroplético.

A última metade do século xix foi apelidado por Michael Friendly como *The Golden Age*. Nesta altura encontravam-se estabelecidas todas as condições para a rápida proliferação de visualizações (friendly, 2006). Foram vários os factores que contribuíram para esta "Golden Age", a revolução industrial, o aparecimento de escritórios de estatística e um reconhecimento da importância da informação numérica para o planeamento social, comercial e industrial (HAZELL, 2013).

Houve várias visualizações famosas desta altura, entre elas a de Jonh Snow em 1854, onde ele localizou no mapa de Londres (fig.6) os surtos de cólera (friendly, 2006). Este mapa temático tornou-se bastante conhecido na história da cartografia, pois o fato de passar os dados para um mapa permitiu identificar facilmente a razão que provocava os surtos da Cólera.

A enfermeira Florence Nightingale, criou uma visualização revolucionária para o seu tempo, o Rose Chart (fig.10), este gráfico é uma combinação de gráficos de barras e sectorial, foi feito no âmbito de uma campanha com o intuito de melhorar as condições sanitárias nos hospitais dos campos de soldados (FRIENDLY, 2006).

Em ambas estas representações, pode-se observar uma temática comum, a representação da morte. Sendo este um problema daquela altura, a morte de um grande número de pessoas devido doenças, pestes e a más condições sanitárias, o recurso a visualizações de informação tornou-se uma importante aliada na detecção dos problemas que estariam na origem destes grandes números de mortes e desta forma permitir a resolução dos mesmos.

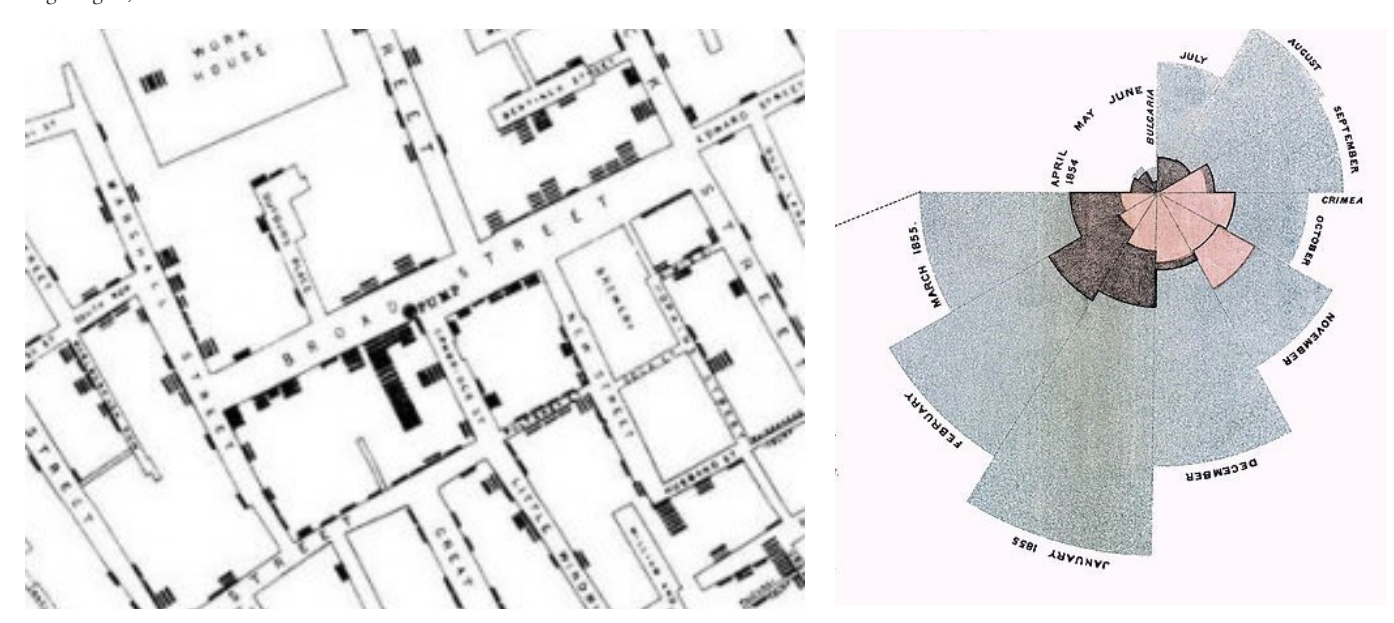

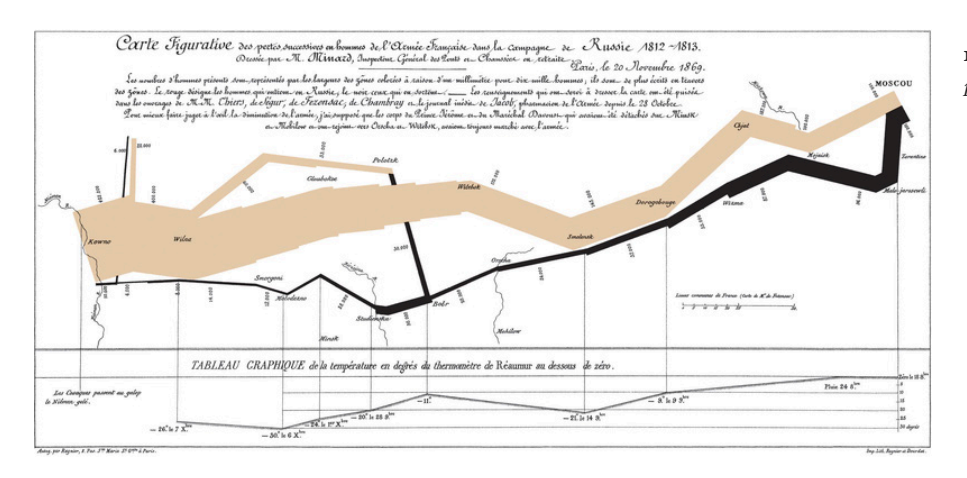

fig.11 - *Napoleon's Russian campaign of 1812*, Charles Minard, 1869

Também Charles Minard criou uma ilustração retratando o exército de Napoleão na Rússia (fig.11). Esta ilustração foi a primeira visualização usando mais que uma dimensão, criando assim, uma narrativa espaço-temporal. Esta narrativa, permitiu deste modo visualizar a devastação sofrida pelo exército de Napoleão ao longo do espaço e do tempo (E. TUFTE, 2001).

Ao contrário do último século, o início do século xx caracterizou-se por um período de poucas inovações gráficas, apelidado por Friendly (2006) como o período das trevas para a visualização de informação. No entanto, este foi um período de popularização das visualizações, começando estas a aparecer nos livros, negócios, ciência e governo várias formas gráficas como tabelas e gráficos (HAZELL, 2013).

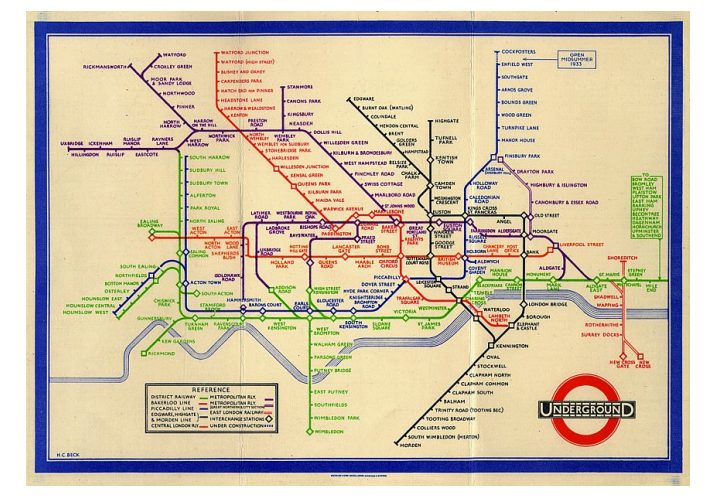

fig.12 - *London Subway lines*, Harry Beck, 1931

Uma notável criação deste período foi o redesenho do mapa do metro de Londres (1931), por Harry Beck (fig.12). Este apercebeu-se que no subsolo o que importava não era uma localização geográfica exata, mas sim a sequência de estações de metro. Desta forma, ele criou um mapa onde linhas horizontais e verticais se cruzam, formando ângulos de 45º ou 90º apenas (steele & iliinsky, 2010).

Esta visualização criada por Beck mostra de que forma se pode simplificar a complexidade de uma cidade como é o caso da cidade de Londres, através da remoção de informação irrelevante, que neste caso era informação relativa a distâncias, ruas, edifícios, entre outras, o que interessava era apenas as estações de metro, e o número de estações entre um ponto de partida e um destino.

Vários foram os designers que se inspiraram no trabalho de Beck no desenvolvimento de mapas de metro de diversas cidades, mas também várias foram as versões que se desenvolveram a partir deste mapa. Algumas destas versões tornam-se mais interessantes e úteis do que outras destacando-se uma versão que apresenta o tempo de viagem entre as estações, outra que apresenta a distância entre as estações (fig.13) e por fim uma onde se encontram descritas distâncias menores que 500 metros a pé (fig.14), permitindo à pessoa ver se na realidade é necessário utilizar o metro ou não.

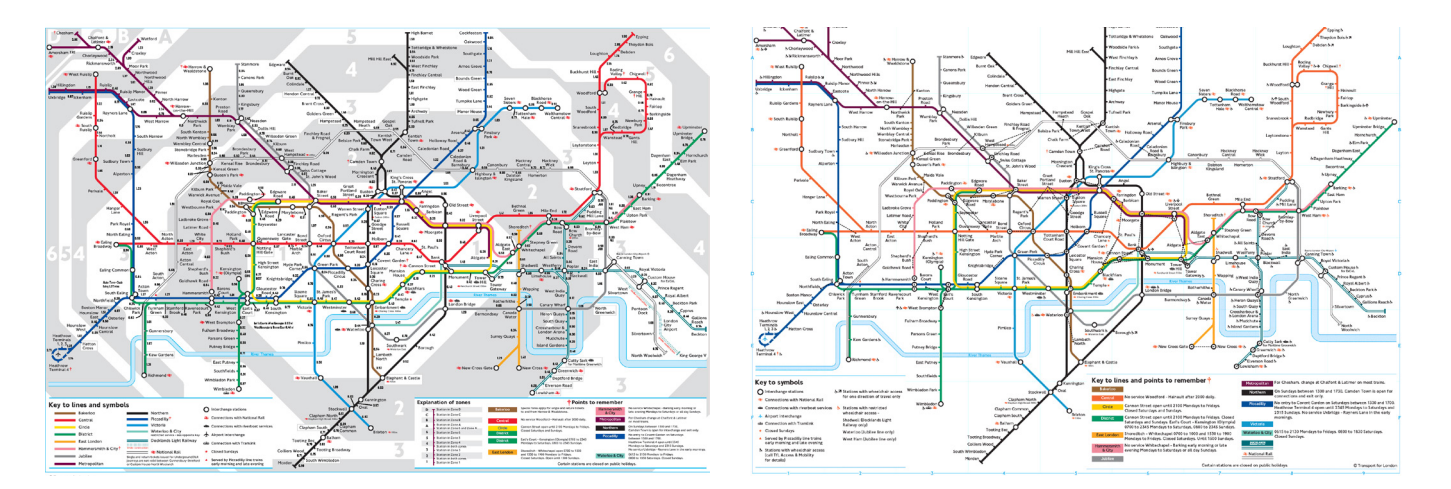

fig.13 - Variação do mapa do metro de Londres que inclui a distância entre as estações

fig.14 - Variação do mapa do metro de Londres onde através de linhas a tracejado se encontram representadas distâncias menores que 500metros

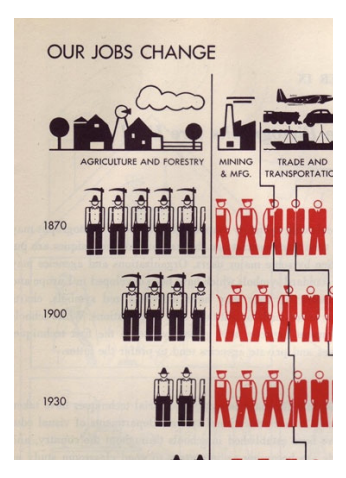

fig.15 - *Our jobs change*, Otto Neurath Cada símbolo representa 10% dos trabalhadores que ganham

O início do século ficou também marcado por um importante desenvolvimento nível da exploração cognitiva bem como da perceção, despertado pelo recente reconhecimento da psicologia como uma ciência. Esta exploração contribuiu para um melhor conhecimento sobre a forma como o cérebro humano interpreta informação e reconhece padrões, importante para o aperfeiçoamento da ciência da visualização (HAZELL, 2013).

É de realçar também o trabalho de Otto Neurath que introduziu uma nova linguagem visual para representar a informação visual através de símbolos. Neurath defendia que a linguagem através de pictogramas poderiam ser uma nova linguagem universal facilmente compreendida por todas as pessoas independentemente da cultura e da formação acadêmica. Com isto em mente, Otto desenvolveu uma linguagem pictórica para a representação de dados chamada ISOTYPE (International System of Typographic Picture Education) (NEURATH, 1936). Surgiu assim um novo estilo de representação visual de dados que utilizava símbolos universais ao invés de pontos e linhas, sendo uma linguagem mais amigável e acessível.

Novas formas visuais começaram a emergir a partir dos anos 60, despertada por três principais factores. Primeiro foi o desenvolvimento a nível tecnológico,o desenvolvimento da primeira linguagem de processamento de dados, a fortran em 1957, abrindo caminho para o aparecimento das primeiras formas visuais, mais interativas e que conseguiam processar uma grande quantidade de dados. No final dos anos 60 várias formas gráficas já tinham sido readaptadas e outras novas tinnham surgido (FRIENDLY, 2006).

John W. Tukey nos Estados Unidos também foi um desses factores através de um documento intitulado *The Future os Data Analysis* (1962), em que apelou para a importância da visualização de dados como uma forma de explorar a analisar dados, começando a desenvolver várias formas de visualização para explorar e analisar dados intitulado "exploratory data analysis"(few, 2007), muitas destas formas criadas por Tukey entraram no vocabulário da estatística e ficaram até aos dias de hoje (FRIENDLY, 2006).

Também Jaques Bertin, um cartógrafo e teórico francês, teve um importante papel no impulsionamento das visualizações, com a publicação do seu livro *Semiologie Graphique* em 1967 onde descreve diversas regras para a organização de elementos visuais segundo as suas características e relações entre dados, tentando criar uma fundamentação teórica para a visualização de informação(HAZELL, 2013).

Os anos 80 foram marcados por Edward Tufte, um dos mais importantes teoristas na área, que através do seu livro *The Visual Display of Quantitative Information* (1983), descrevendo como a informação poderia ser transmitida de forma eficaz (HAZELL, 2013). Um ano depois, a Apple anunciava o seu primeiro computador pessoal, o Apple Macintosh, lançando um anuncio que passou durante o Super Bowl de 1984 (museum, 2009), mudado a forma como se pensava em relação à visualização de dados (friendly, 2006). Todas esta técnicas bem como a evolução a nível tecnológico, permitiu o desenvolvimento de novos paradigmas de exploração e implementação gráfica, levando a um crescimento de novas técnicas de visualização de dados (FRIENDLY, 2006) Os últimos anos do século destacam-se assim pelo rápido desenvolvimento de formas de visualização, começando a aparecer formas mais dinâmicos e interativos (HAZELL, 2013).

O fim do século também se caracterizou pela popularização dos gráficos usados nos media, como nos jornais (fig.16), que começaram a usar nas suas publicações infografias para mostrar de uma forma mais clara a informação incentivados pelo designer gráficos Petter Sullivan criador de várias infografias para o e Sunday Times, desde os anos 70 até ao fim dos anos 90 (GADNEY, 2012).

As infografias pela sua versatilidade conseguiam ser aplicadas a vários temas, incluindo na música de cultura pop. Os músicos noruegueses Röyksopp com a sua música "Remind me" criaram um videoclipe composto de infografias animadas que vieram revolucionar meios de divulgação, passando estas do papel para a televisão, ou seja, do formato estático para o de movimento, permitindo a transmitir a informação numa forma fácil de compreender e num formato com o qual o utilizador se encontrava familiarizado conseguindo comunicar uma grande quantidade de informação. No espaço de quatro minutos, são-nos apresentadas

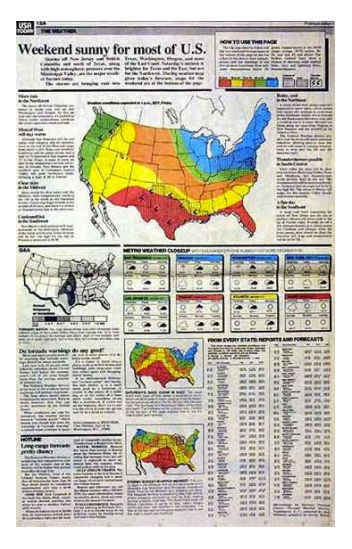

fig.16 - *Weather Prevision page US Today,* George Rorick, 1982 Aplicação de um infográfico num jornal

fig.17 - *Remind me,* Röyksopp, 2002 Frames do videoclipe da música, onde são apresentadas várias infografias referentes aos mais variados temas

mannon

**Alte** 

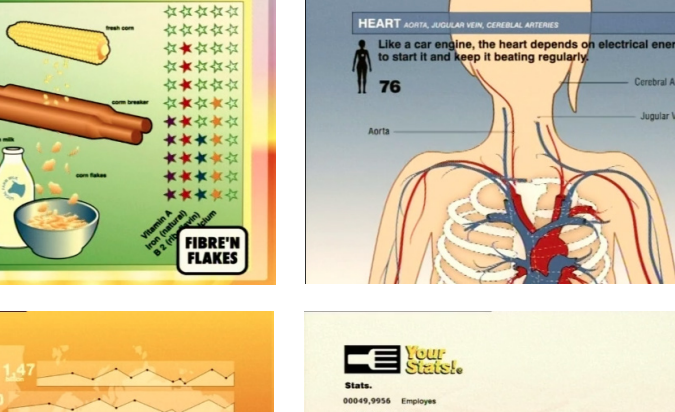

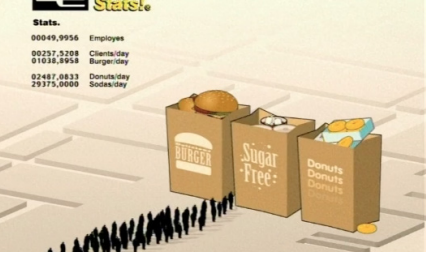

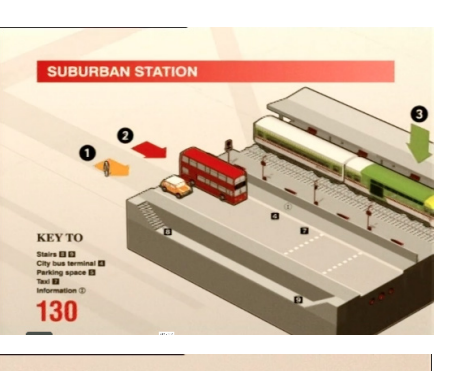

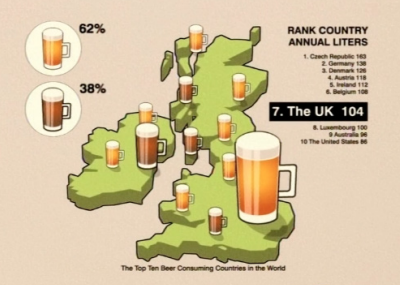

várias infografias referentes aos mais variados temas (fig.17) desde uma simples informação nutricional numa caixa de cereais até a uma representação visual do consumo de cerveja no Reino Unido.

A Internet também teve um importante papel na popularização de gráficos, pois esta veio permitir uma rápida comunicação entre o ser humano assim como um maior acesso aos dados (meirelles, 2013). O aparecimento das redes sociais no século xix, levou a que surgissem novas formas de visualização para tentar representar a complexidades destas redes (lima, 2013) como é exemplo disso o trabalho de Walter Rafelsberger, Twitter Conversations Map, onde são estabelecidas ligações entre as localizações de uma conversa na rede social Twitter utilizando um diagrama em arco (fig.18).

fig.18 - *Twitter Conversations Map*, Walter Rafelsberger, 2008

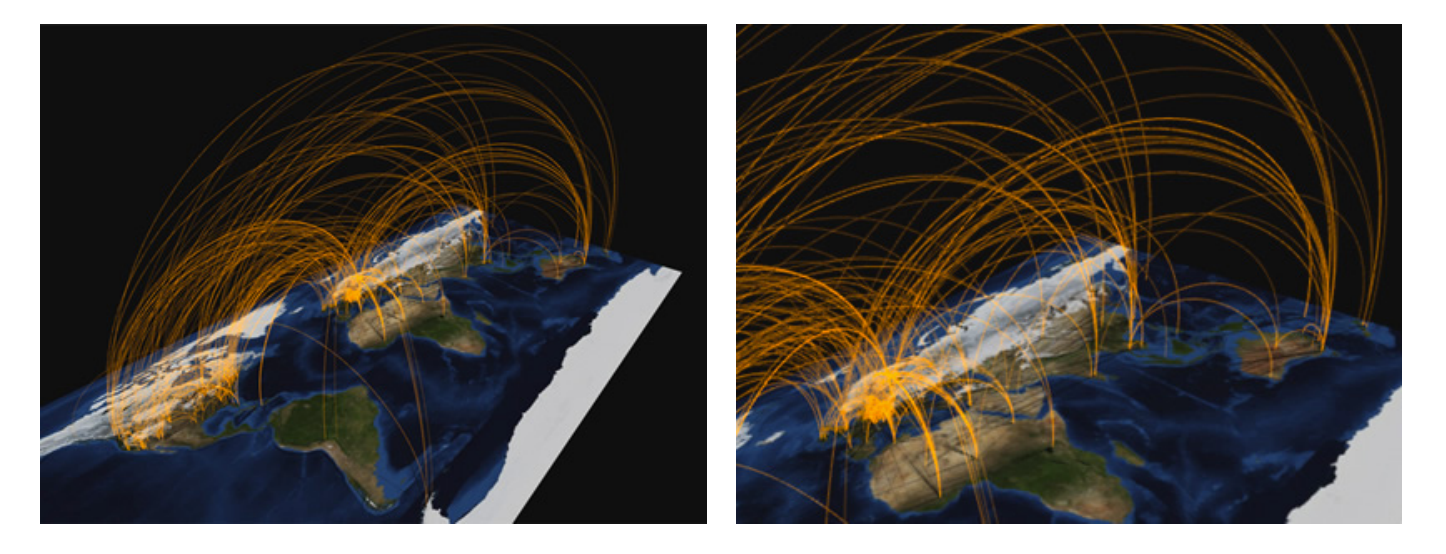

A evolução das tecnologias e a criação de novas ferramentas de software, bem como o fácil acesso a dados através de apis, ou de base de dados disponíveis online sem qualquer restrição, permitiu que a criação de um elemento visual deste género esteja facilmente ao alcance de qualquer pessoa ocorrendo uma popularização da visualização de informação nas mais diversas áreas desde saúde, ciência, notícias, tráfico urbano, entre outras recorrendo a uma variedade de técnicas e métodos. Para além disto, os gráficos de informação adquiriram uma nova dimensão em que o utilizador pode interagir e manipular os dados que lhe são apresentados, deixando de ser apenas um mero expectador.

Nas imagens seguintes encontram-se alguns destes métodos e técnicas que surgiram aplicados aos mais distintos temas desde mapas temáticos a diagramas em árvore.

Embora alguns dos exemplos apresentados a seguir não se encontrem diretamente relacionados com o tema do projeto, estes permitiram perceber a dimensão da diversidade de formas de representação visual bem como a diversidade de temas a que esta disciplina pode ser aplicada.

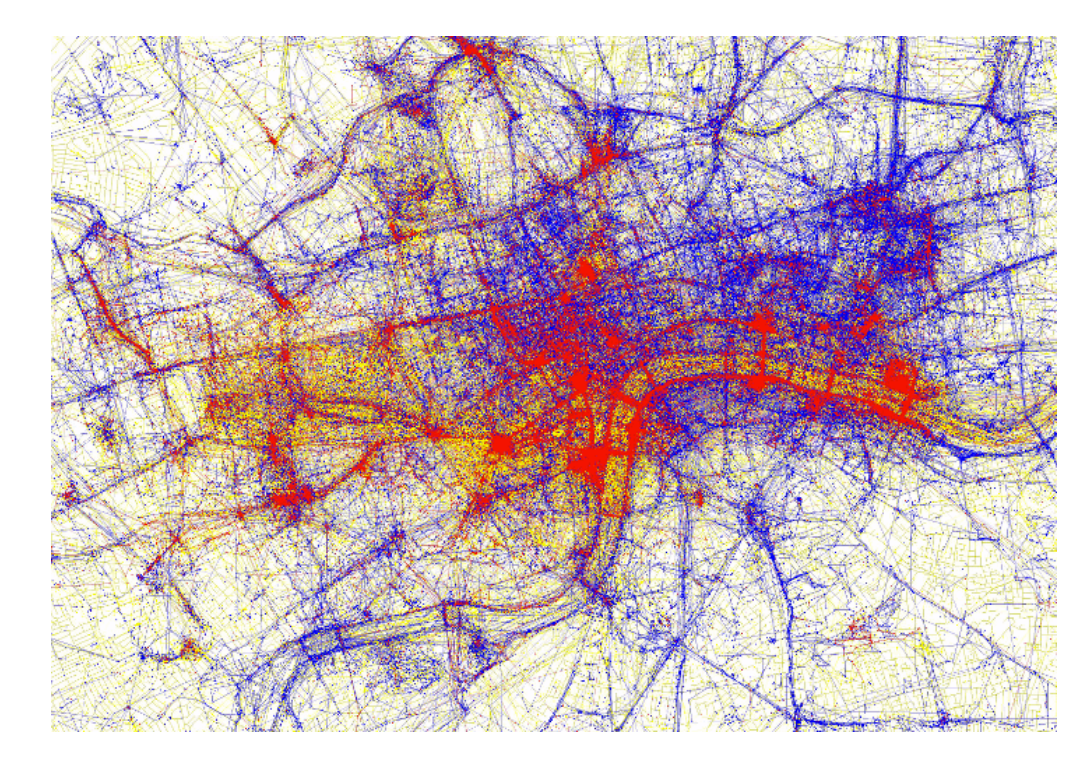

#### fig.19 - *Locals ans Tourists,Eric Fisher*, 2010

Mapas temáticos de várias cidades onde através da análise de fotografias tiradas em determinado local são identificados três grupos de pessoas locais (azul), touristas(vermelho) e indefinidos (amarelo).

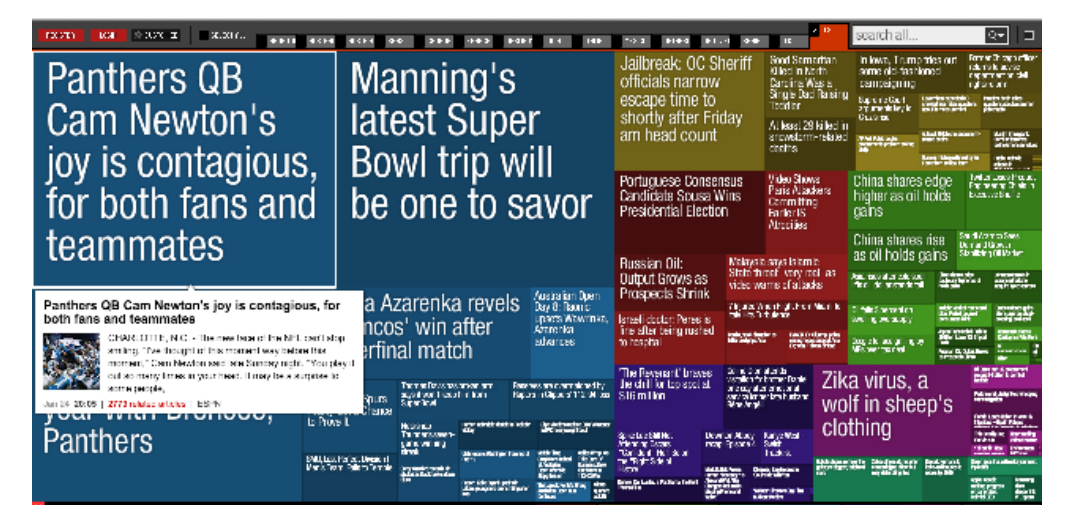

#### fig.20 - *Newsmap,* Markos Weskamp, 2004

Recorrendo à técnica de *treemap*, este mapa apresenta as notícias do mundo em tempo real, consoante o seu grau de relevância. Os *treemaps* surgiram inicialmente para mapear a informação num disco de computador de modo a ver quais os ficheiros que ocupavam mais espaço.

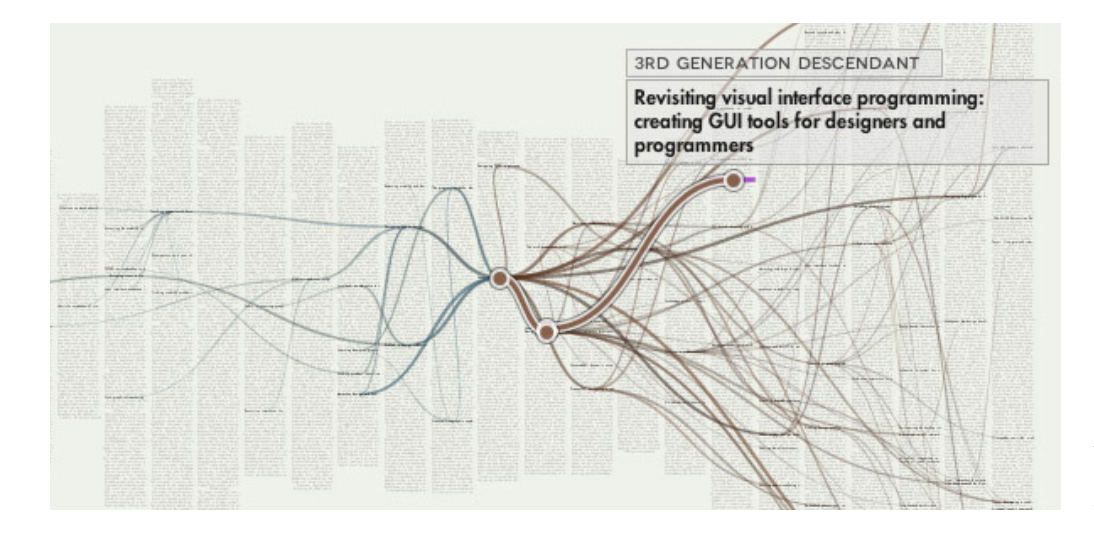

fig.21 - *Citeology,* Justin Matejka, 2011

Aplicação que estabelece relações entre publicações através das suas referências bibliográficas

fig.23 - *(En)tangled word Bank,*  Stefanie Posavec e McInerny, 2009 Constituído por seis diagramas que representam as seis edições do livro "On the origin on the Species". É um diagrama em árvore, permitindo estabelecer uma ordem hierárquica entre os seus elementos.

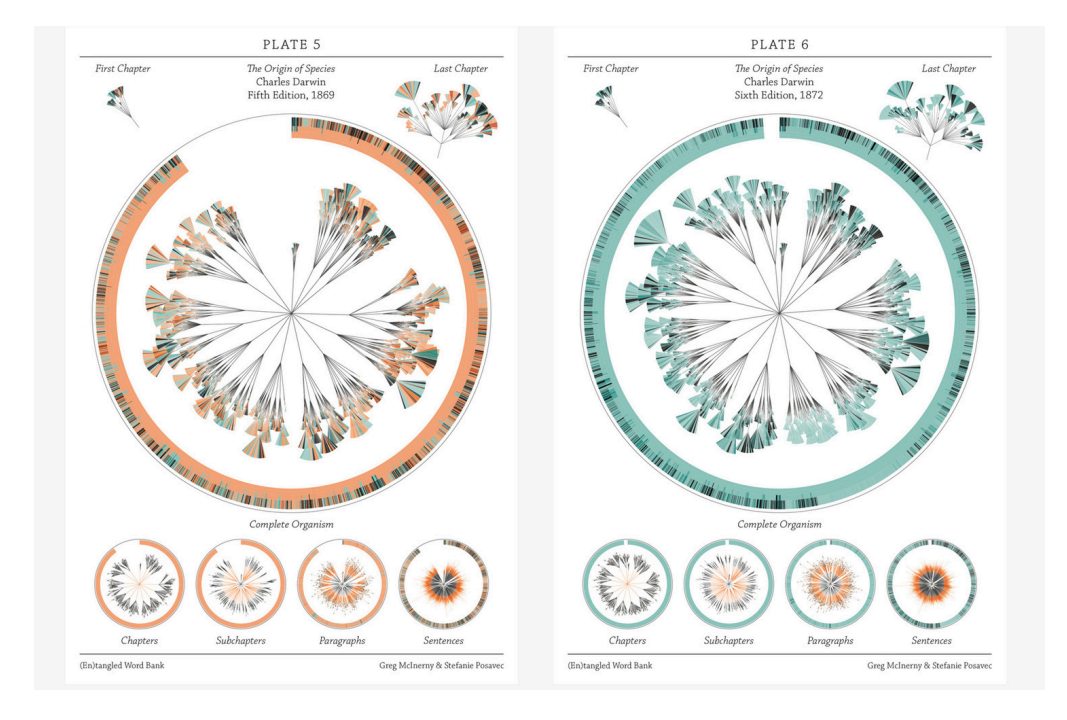

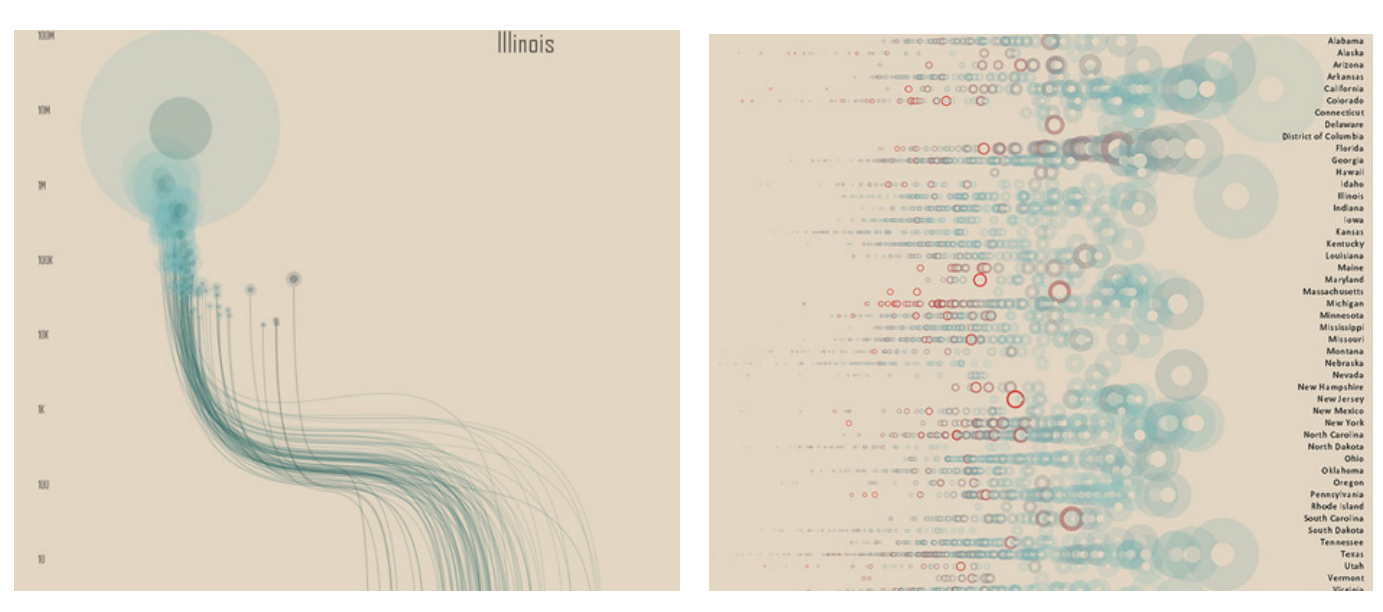

fig.22 - *Ghost Counties,* Jan Willem Tup, 2011

Criação de um abiente interativo que permite a visualização do Census da América em 2010. Recorre à ferramenta de Processing para realizar esta visualização

Esta análise da evolução dos gráficos de informação permitiu perceber o ponto em que nos encontramos hoje relativamente à história do mesmos, desde as primeiras formas de representação visual em que apenas era representada uma variável por gráfico até aos dias de hoje em que num mesmo gráfico é possível representar várias variáveis como podemos ver o exemplo da fig.19.

Os meios de comunicação tiveram um grande impacto na chegada dos gráficos de informação ao público no geral, primeiro através dos jornais quando estes perceberam as vantagens desta forma de comunicação e mais tarde através da televisão e da internet que vieram revolucionar os formatos dos gráficos de informação passando estes do formato estático para o de movimento ou interativo, abrindo espaço para o desenvolvimento de novos paradigmas de representação e interação, alguns dos quais podem ser vistos nos exemplos anteriores.

# C3 / Perceção visual e cognição

Como referido anteriormente, foi a partir da primeira metade do século xx que a psicologia cognitiva foi considerada um ciência e como tal, começou a ser explorada a partir daí. A forma como o cérebro humano percebe aprende e recorda tem sido importante na disciplina da visualização de informação pois a aplicação dos princípios e ideias por detrás da perceção, ajuda na comunicação e transmissão de conteúdo informativo. Tendo isto em conta, a análise dos processos e teorias relativos à psicologia cognitiva, torna-se importante na medida em que permite adquirir uma melhor compreensão sobre como o utilizador poderá percepcionar aquilo que lhe será apresentado.

A cognição é o processo através do qual se adquire conhecimento, é a forma como o cérebro processa a informação, englobando todos os processos da consciência pelo qual o conhecimento se acumula como a perceção, reconhecimento, concepção e raciocínio (the editors of encyclopædia britannica, 2016a). É através da interação com ferramentas cognitivas como o lápis e papel, uma calculadora ou outros sistemas informativos para que ocorrer aprendizagem (ware, 2000).

A perceção é o processo através do qual os estímulos sensoriais são traduzidos em experiência sendo-lhes atribuído um significado e estabelecidas relações entre esses símbolos (the editors of encyclopædia britannica, 2016b). A perceção é assim uma importante parte do processo cognitivo, pois permite o reconhecimento dos estímulos sensoriais. Enquanto que há pessoas que aprendem melhor com a estimulação visual, outras aprendem melhor através da audição ou até mesmo através do contacto ou da experimentação.

Contudo, é mais importante entender de que forma as pessoas obtêm a informação e quais os canais de transmissão desta, ou seja, perceber de que forma elas realmente aprendem ao invés da forma como preferem aprender (lankow, ritchie, crooks, & five, 2012). Como tal, a Internet é um dos principais canais de comunicação e transmissão de informação dos dias de hoje, sendo este um sistema essencialmente de estímulo visual, ou seja, as pessoas estão sujeitas a consumirem mais informação através da visão do que de qualquer outro sentido, a perceção aqui é essencialmente visual (LANKOW, RITCHIE, CROOKS, & FIVE, 2012).

Neste meio denominado em grande parte por texto e imagens os gráficos de informação começam a ganhar cada vez mais importância pois estes captam a nossa atenção devido à sua capacidade de transmitir uma grande quantidade de informação num curto espaço de tempo.Como disse Colin Ware em Information Visualization: Perception for Design:

> *"The eye and the visual cortex of the brain form a massively parallel processor that provides the highest-bandwidth channel into human cognitive centers. At higher levels of processing, perception and cognition are closely interrelated,which is why the words understanding and seeing are synonymous*"

> > ware, 2000, p.21

Esta frase remet assim para a importância das visualizações de informação e do impacto que estas podem ter na aprendizagem se bem feitas. A perceção visual de símbolos e a atribuição dos seus significados pode ser imediata e deste modo, a aprendizagem é praticamente automática como se pode verificar com a música "Remind me" da banda Röyksop, onde se consegue absorver uma grande quantidade de informação num curto espaço de tempo.

# **C3.1 / MODELO DE PERCEÇÃO**

Ware (2000) propõe um modelo do sistema de perceção visual, que se encontra representado na fig.24 e dividi-o em três fases:

Fase 1: informação é processada em paralelo de modo a extrair características básicas.

Fase 2: processamento lento com o intuito de extrair diferentes estruturas e padrões. Esta detecção de padrões é fundamental para a organização e estruturação da informação visual. A Teoria de Gestalt, que irá ser abordada mais à frente, descreve de que forma o nosso cérebro organiza e interpreta a informação.

**Informação de baixo para cima impulsiona construção de padrão**

**Processos de atenção de cima para baixo reforçam a informação relevante**

**FASE 1** Neurónios trabalham em paralelo para extrair muito rapidamente as características como a cor, a textura, entre outras

**FASE 2** Extração de padrões em série e devagar

#### **FASE 3**

Nível mais alto de perceção onde vários objetos são trabalhados e enquanto estão na memória visual de trabalho.

fig.24 - Esquematização do modelo perceptual proposto por Colin, readaptação do esquema de Isabel Meirelles (2013)

memória visual de trabalho Refere-se à memória de curto prazo, onde o armazenamento é de curta

duração e limitado.

#### **1890036819850986473010567 0980710597035981740431285 8765030596814167340918590**

#### **1890036819850986473010567 0980710597035981740431285 8765030596814167340918590**

fig.25 - Através do recurso a uma característica pré-atentiva (a cor) é possível distinguir os números três de forma imediata

Fase 3: é uma fase orientada a objetivos em que a informação se encontra reduzida a alguns elementos que se encontram na memória visual de trabalho, formando a base do pensamento visual. Em paralelo com a primeira fase deste processo, ocorre também um processamento pré-atentivo. Este processamento ocorre em 10 milissegundos, antes de termos uma atenção consciente, daí o nome (ware, 2000). Estes recursos, podem ser uma importante ferramenta nas visualizações, pois permitem a detecção de informação quase instantaneamente (meirelles, 2013). Ware deu um exemplo muito simples: nas imagens da fig.25 encontra-se representada a mesma sequência de números, em que o objectivo é contabilizar a quantidade de números três que existem. A diferença prende-se com a presença de cor. Quando os números se encontram com cor, a perceção dos números três é imediata, sendo estes distinguidos como um padrão.

Para determinar se determinada característica é pré-atentiva, mede-se o tempo de resposta na tarefa de distinguir o alvo num conjunto de elementos distratores. O tempo de resposta não é influenciado pela quantidade de elementos perturbadores (WARE, 200) no entanto, esta tarefa poderá ser prejudicada pelo grau de diferenciação entre esses mesmo (MEIRELLES, 2013). A aplicação destas características ao projeto será essencial de forma a direcionar a atenção do utilizador para os elementos e informações chave.  $enios$  e informações chave.

Na imagem da FIG. 23 encontram-se várias características pré-atentivas aplicadas a diferentes formas visuais (linha e ponto), e facilmente é perceptível como a nossa atenção é rapidamente direcionada para o elemento que se encontra diferente dos restantes. Contudo, segundo Ware(2000) nem todas as características têm o mesmo impacto sendo que os recursos pré-atentivos de maior impacto são a cor, a orientação, o tamanho, o contraste e movimento.

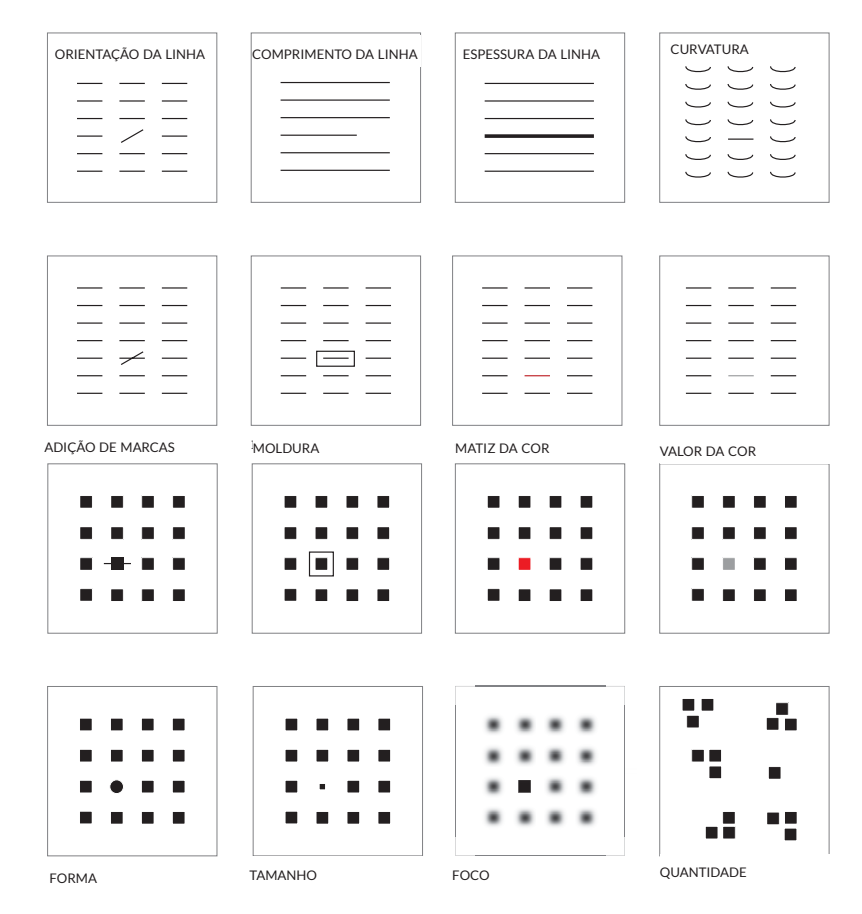

fig.26 - *Características pré-atentivas*, Isabel Meirelles, 2013 Nesta imagem encontramos identificadas algumas das características pré-atentivas. Estas características são processadas numa fração de milissegundos permitindo a identificação do que é diferente. Aqui encontra,-se características para linha e área.

### **C3.2 / TEORIAS DE PERCEÇÃO**

A psicologia da perceção ao longo do último século desenvolveu quatro teorias de perceção para a prática de comunicação visual, de entre elas a teoria da expectativa, teoria da estrutura, teoria da empatia e por último, a teoria de Gestalt (fink, 2012). O estudo e a análise destas teorias permite uma melhor compreensão sobre a organização dos elementos visuais que pode ser aplicado na criação de gráficos de informação, assim como a qualquer desenvolvimento de projetos de design.

#### Teoria da Expectativa

Segundo esta teoria a perceção ocorre através a seleção do ambiente segundo um padrão de expectativas: as pessoas devem estar dispostas a perceber senão elas não irão entender conscientemente, ou seja, se elas não estiverem dispostas, elas não vão direcionar a sua atenção para o estímulo a que estão sujeitas. As pessoas só vêm o que elas querem ver, quando as opiniões mudam, as percepções também mudam. Por exemplo se uma pessoa for ao supermercado com a ideia de comprar fruta, ela só vai estar focada na execução dessa tarefa, no entanto esta poderá distrair-se da sua tarefa devido a algum estimulo (fink, 2012). Esta teoria permite trabalhar padrões de expectativa e possibilidades de modo a focar a atenção do utilizador na execução de determinada tarefa.

#### Teoria de Gestalt

Um *gestalt* é um grupo de elementos em que o todo é mais do que a soma das suas partes (fink, 2012). Por exemplo, ao olhar para uma mesa, interpretamos a mesa como um todo - *gestalt* - antes de identificar os seus constituintes neste caso, quatro pernas e um tampo.

A teoria de Gestalt defende que estes tipos de imagens são criados no cérebro ao longo da perceção visual. Os elementos encontram-se relacionados entre si de forma a acrescentarem informação para além da informação inicial (fink, 2012).

Através de leis de organização, o nosso cérebro reorganiza os objetos sendo estes recreados como imagens *gestalt*. Estas leis são baseadas em algumas ideias básicas, tais como a emergência, a reificação, multi-estabilidade e invariância.

Na emergência a identificação de um objecto acontece através da emergência do seu contorno, ou seja, quando identificamos o contorno, vamos comparar com formas que conhecemos de forma a encontrar um correspondente, só no fim desta identificação é que vamos identificar as partes (BRADLEY, 2014). Isto é importante porque diz-nos que as pessoas identificam os objetos pela sua forma no geral e como tal, um ícone simples por exemplo, irá comunicar a informação mais rapidamente do que um complexo. Já na reificação ocorre um preenchimento das falhas, ou seja, vamos ver o objecto para além da sua existência (BRADLEY, 2014). Isto pode ser observado na lei de fechamento abordada mais à frente. Esta ideia sugere que não é necessário desenhar o contorno total do objecto para que este seja percebido.

A multi-estabilidade diz que a mente tenta evitar a ambiguidades, procurando alcançar a estabilidade (BRADLEY, 2014). Isto acontece em objetos onde existe mais que uma interpretação possível como tal, o nosso cérebro tenta procurar a interpretação que pareça mais estável. Isto pode ser observado na famosa imagem do

vaso/duas caras onde o nosso cérebro vai saltando entre as duas alternativas até achar uma mais dominante.

Por último, a invariância diz que independentemente da perspectiva do objecto, a nossa perceção deste não irá mudar e iremos reconhecê-lo de qualquer modo, independentemente da sua translação, rotação ou escala (BRADLEY, 2014). Estas são as ideias principais por detrás das leis de gestalt que iremos analisar em seguida.

# **C.3.3 / LEIS DE GESTALT**

A teoria de Gestalt surgiu no início do século xx, os seus princípios foram introduzidos inicialmente por Wertheimer (1923/1938) e desenvolvidos posteriormente por Köhler (1929), Koffka (1935), e Metzger (1936) (todorovic, 2008). As leis de Gestalt descrevem como interpretamos padrões visualmente, traduzindo-se em um conjunto de princípios de design para meios de informação que facilitam a detecção de padrões e a inferência perceptiva (MEIRELLES, 2013).

Aquando do desenvolvimento de gráficos de informação, o recurso a estas leis é fundamental de forma a conseguir organizar a informação de modo claro e perceptível (meirelles, 2013). Existem mais de cem leis, no entanto aqui só iremos referenciar as principais.

#### Lei de Prägnanz ou Simplicidade

É um dos princípios fundamentais que diz um elemento com características distintas é mais facilmente reconhecido, memorizado e relembrado (fink, 2012). Na fig.27 vê-se o que parece ser à primeira vista vários retângulos e quadrados sobrepostos no entanto, ao olhar com atenção, percebe-se que se tratam apenas de três quadrados que se encontram sobrepostos. Esta imagem é um exemplo de que formas simples são facilmente memorizadas e relembradas.

## Figura e Fundo

Esta lei refere-se a campos de visão não homogêneos, onde se consegue destacar a figura do fundo (TODOROVIC, 2008). Uma figura pode ser enfatizada contra o fundo através da cor ou do brilho por exemplo, quanto mais cedo esta distinção ocorrer, mais rapidamente se pode dedicar a nossa atenção à figura (fink, 2012). Contudo, a relação entra estas duas partes pode ser instável consoante a facilidade em distinguir estas duas partes, uma separação inapropriado irá afetar a capacidade interpretar o objecto (BRADLEY, 2014).

### Proximidade

Elementos que se encontram relativamente próximos, são interpretados como um grupo (TODOROVIC, 2008). Na imagem da FIG.28 na primeira linha encontram-se quatro unidades visuais que podem ser interpretados como um grupo, visto estarem organizados em linha. Já na segunda imagem, embora exista o mesmo número de elementos, segundo esta lei de Gestalt, devido à distância existente entre os dois grupos, estes elementos irão ser identificados como pertencentes a dois grupos distintos.

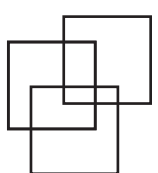

fig.27 - *Lei de Prägnanz*

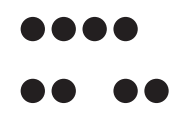

fig.28 - *Lei da proximidade*

#### Similaridade

Determinadas variareis visuais tais como a cor, textura, forma e tamanho podem ser indicativas das semelhanças existentes entre os objetos (BRADLEY, 2014). Esta lei é dominante em relação à lei da proximidade (fink, 2012). Ou seja, elementos que se encontrem a uma distâncias diferente mas que possuam a mesma cor, iram ser considerados como pertencendo ao mesmo grupo.

### Continuidade

Quando os elementos se encontram organizados segundo um linha ou uma curva, são percebidos como relacionados (bradley, 2014). Esta lei tem duas interpretações distintas. É instintivo seguir uma linha, uma vez que olhamos numa direção, vamos continuar a olhar nessa direção. A nossa perceção das formas vai para além do seu fim. A lei do Destino Comum, segue esta lei , elementos que se movem na mesma direção, são percebidos como um grupo (fink, 2012).

#### Fechamento

Esta lei diz-nos que temos a tendência de completar o que falta como contornos e linhas. Ao invés de combinar partes para formar um todo, os nossos olhos preenchem o que falta da forma, formando uma figura completa (BRADLEY, 2014).

Na imagem da fig.29 temos quatro círculos incompletos no entanto, devido à disposição em que estes se encontram, temos tendência a preencher a forma, fazendo com que pareça que ali se encontra um quadrado.

Entender como o ser humano reage aos estímulos visuais assim como interpreta a organização dos elementos torna-se importante na disciplina da visualização de informação de modo a conseguir organizar da melhor forma a informação no campo visual e deste modo fazer uma comunicação mais eficiente.

As variáveis pré-atentivas representam quase todas as variáveis visuais definidas por Jaques Bertin que irão ser abordadas na próxima secção. Estas variáveis são o que permitem a distinção dos vários elementos em visualizações complexas, permitindo direcionar a atenção do utilizador num primeiro instante.

Quanto às Leis de Gestalt, estas definem como o cérebro humano interpreta padrões permitindo perceber melhor como os elementos deverão ser organizados e quais as leis que se sobrepõe umas às outras de forma a criar uma composição harmoniosa que não confunda o utilizador.

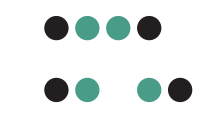

fig.30 - *Lei da Similaridade*

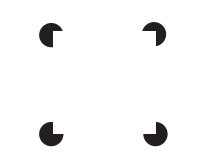

fig.29 - *Lei de Fechamento* Na imagem temos 3 cículos incompletos, sendo que falta 1/4 em cada um.

# C4 / Linguagem visual

A linguagem visual é o fundamental no desenvolvimento de um projeto de design. Na organização visual existem regras, princípios e conceitos que vão para além do desenvolvimento prático (wong,1993). No entanto, estas regras e princípios não definem de forma exata a criação de um projeto de design, são antes uma forma de aumentar as capacidades do designer de organização visual.

Desta forma, irão ser analisados os elementos básicos do design como o ponto, a semiologia gráfica e a cor, sendo que esta é um elemento importante na composição dos gráficos como no restante projeto.

# **C.4.1 / ELEMENTOS DO DESIGN**

Wong (1993), define quatro elementos de design os elementos conceptuais, os visuais, relacionais e práticos que podem ser isolados mas que no entanto, se tornam um pouco abstratos. Contudo quando juntos, definem e determinam a aparência do design, sendo determinantes para a transmissão da mensagem.

Os elementos conceptuais são elementos que apesar de não serem visíveis, nós temos noção da sua presença como é o caso das linhas que contornam os objetos (wong, 1996). Constitui este grupo de elementos o ponto, a linha o plano e o volume, que a duas dimensões é apenas ilusório. É através da cor, da textura e do tamanho que estes elementos se tornam visíveis, deixando de ser apenas elementos conceptuais, constituindo formas visuais (wong, 1996). Quanto aos elementos relacionais, estes definem as relações e as posições das formas, enquanto que uns são facilmente perceptíveis como a direção e a posição, outros acabam por ser apenas ilusórios, como a gravidade e o espaço. Os elementos práticos prendem-se com a representação para além daquilo que é visível atribuindo às formas representação, significado e funcionalidade. Todos estes elementos se encontram representados sobre um plano que define a base da representação gráfica, o qual tomar diferentes formatos desde o papel, ao ecrã de computador. Neste projeto, toma-se como plano de representação o ecrã digital. O plano é delimitado por uma fronteira que define os limites exteriores do mesmo e uma área sobre a qual se projeta todo o projeto.

Os elementos visuais constituem aquilo a que chamamos de forma. Forma é a sensação de que não se trata apenas de uma figura, mas uma figura com tamanho cor, e textura. Assim têm-se três formas principais: ponto, linha e área.

Ponto: um ponto pode tomar qualquer figura desde um círculo, um quadrado, triângulo no entanto, a forma mais comum é a de um círculo sendo este simples, compacto e sem ângulos. Um ponto pode ser caracterizado então pelo seu tamanho reduzido, quando comparado com os limites do plano e a sua estrutura deve ser simples (wong, 1996 e KANDINSKY, 1980). O ponto é a estrutura mínima de representação e o seu significado dependerá do contexto em que se encontra inserido.

Linha: sendo o ponto considerado o primeiro elemento da representação, a linha pode então ser considerada o segundo elemento, sendo esta obtida a partir de transformações aplicadas a um ponto. Por exemplo, ao mover-se o ponto sobre uma direção será criada o tipo de linha mais comum, a linha reta. Consoante as transformações aplicadas, o tipo de linha será diferente (KANDINKY, 1947). Uma forma é reconhecida como linha devido à sua largura estreita e ao seu comprimento. Uma linha normalmente pode ser recta, curva ou irregular (wong, 1996).

Área: é delimitada por linhas e as relações criadas entre as linhas definem o tipo de figura. As figuras podem ser geométricas, orgânicas, retilíneas, irregulares e desenhadas à mão (wong, 1996).

Por si só, estas primitivas da representação transmitem pouca informação, é através do recurso a variáveis visuais que é possível comunicar informação como iremos ver na próxima secção.

#### **C.4.2 / SEMIOLOGIA GRÁFICA**

As formas de comunicação que o ser humano utiliza não são mais que um sistema de símbolos. Contudo, estes podem variar podendo ser gestos, sons ou palavras. Nas representações gráficas, o recurso a símbolos é fundamental para a representação e expressão de informação (BERTIN & BARBUT, 2013).

A semiologia é assim o estudo destes símbolos, da forma como os interpretamos e como eles comunicam. Esta disciplina teve a sua origem nos Estados Unidos por C.S Peirce sendo mais tarde desenvolvida na Europa pelo filósofo francês Ferdinand de Saussure (1959) (ware, 2000). Mas foi Jaques Bertin, um teórico francês e cartógrafo, que com o lançamento do seu livro *Sémiologie Grafique* em 1967, tentou teorizar todos estes símbolos e de que forma eles influenciam a nossa perceção, tornando-se assim o primeiro a tentar criar uma base teórica para a visualização de informação (kirk, 2012).

Embora Jaques Bertin tenha desenvolvido a sua obra tendo por base a cartografia, o conhecimento da sua obra é fundamental para qualquer tipo de visualização de informação, pois só assim é possível compreender os elementos básicos que a constituem.

Para Bertin a construção de uma visualização divide-se em duas fases, numa primeira fase procede-se à análise da informação, onde são identificados a invariante e as componentes. A informação invariante é a ideia a transmitir através dos componentes. As componentes representam a variação dos dados. É possível definir o número de elementos de uma componente, as categorias (classe dos elementos), o tamanho (número de elementos ou categorias) e a sua organização (nominal, ordinal ou quantitativa). A segunda fase destina-se à delimitação do sistema gráfico começando pela análise das marcas, que para este projeto consideramos ser os pixeis do ecrã. Estas marcas podem variar pelo local onde são colocadas, a forma ou seja, as implementação e pelas características ópticas, as variáveis de retina ou variáveis visuais (bertin & barbut, 2013). Anteriormente já foram identificadas as formas de implementação: o ponto, a linha e a área.

#### Variáveis Visuais

As variáveis visuais dividem-se assim em dois grupos, em posicionais (no espaço e no tempo) e em propriedades visuais. Estes dois grupos distinguem-se pelo facto de as primeiras serem processadas numa parte diferente do cérebro, sendo necessário uma movimentação do olho para o reconhecimento de todo o campo

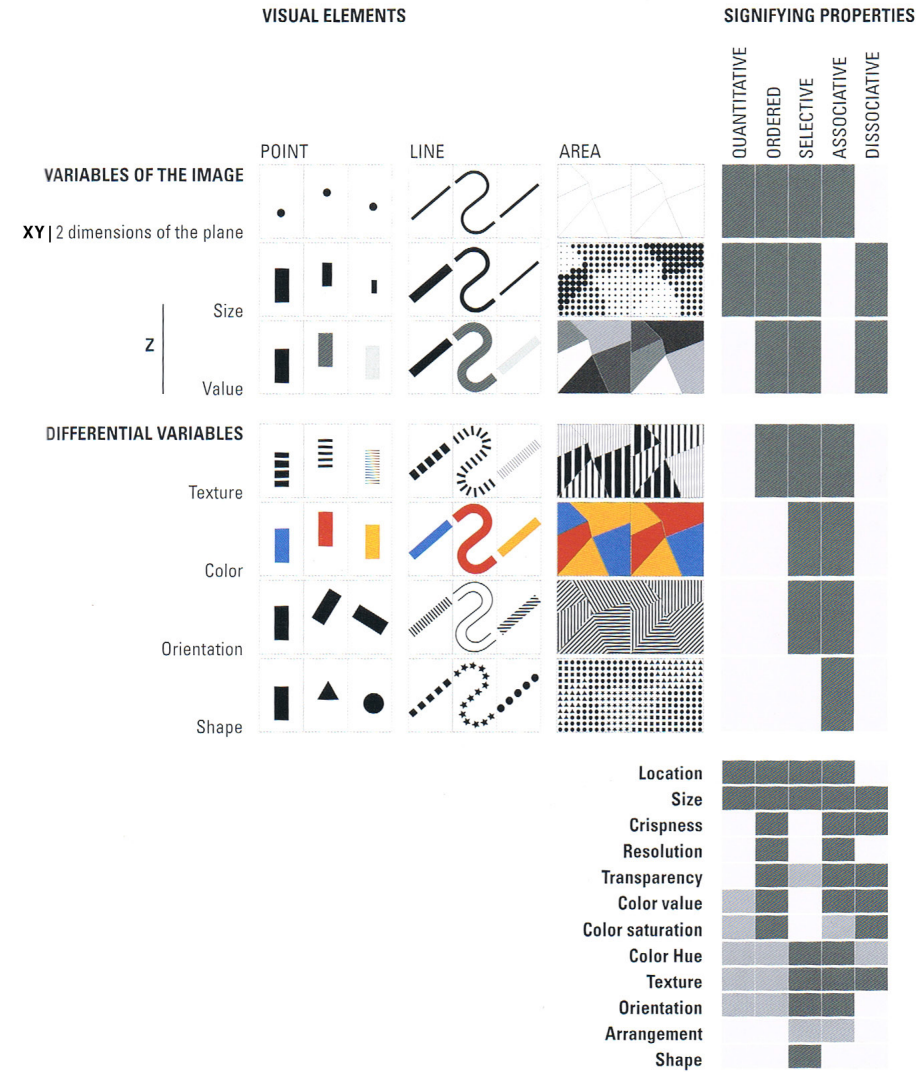

fig.31 - Esquema de Isabel Meirelles, onde estão representadas as variáveis definidas por Bertin assim como a organização dessas variáveis.

Na tabela de baixo também se encontram algumas variáveis introduzidas mais tarde por MacEachren. Algumas destas variáveis como a transparência apenas se aplicam em sistemas digitais.

de visão, contribuindo assim para uma organização perceptual e de memória, são definidas pelas duas dimensões do plano (x e y), pelo tempo e o arranjo espacial.

Por outro lado, as variáveis do segundo grupo são reconhecidas sem que haja qualquer movimento dos olhos, recorrendo à sensibilidade da retina, daí o seu nome (bertin, 2013 e meirelles, 2012). São consideras as seguintes propriedades retinianas: tamanho, valor, textura, cor, orientação e forma. Como podemos verificar, a maior parte destas variáveis são características pré-atentivas já mencionadas no capítulo da perceção visual e como tal o tempo de identificação destas variáveis é muito rápido.

Estas foram as variáveis definidas por Bertin, aplicáveis a uma folha de papel, mas no contexto deste trabalho, é importante referenciar as variáveis aplicadas a um ecrã de computador como o movimento, saturação, *flicker*, profundidade, iluminação e transparência. Consoante o tipo de organização, as variáveis podem ser mais ou menos apropriadas para representar determinada componente de um gráfico. Desta forma, as variáveis podem ser seletivas, associativas/dissociativa, ordenadas ou quantitativas quanto à sua organização.

Variáveis seletivas são aquelas que permitem distinguir todos os elementos automaticamente, permitindo a formação de grupos diferenciados dentro de uma mesma categoria. Tendo por exemplo a variável da cor, pode-se formar o grupo dos verdes, dos amarelos ou dos laranjas. Variáveis associativas, são aquelas que permitem agrupar os elementos semelhantes. A forma, por exemplo, é uma variável associativa. Já o valor não, e por isso podemos dizer que é dissociativa. Uma variável é ordenada quando a representação é única e universal. Por último, uma variável é quantitativa quando se pode associar um valor numérico às suas componentes (bertin  $\dot{\mathcal{C}}$  barbut, 2013). Enquanto que as variáveis posicionais podem ser tanto seletivas, associativas, ordenadas e quantitativas, o mesmo já não acontece com as variáveis da retina como se pode ver na imagem da fig.31. Na imagem encontra-set também ver a aplicação das diferentes variáveis às diferentes formas (ponto, linha e área).

As variáveis visuais são uma importante ferramenta de modo a facilitar as tarefas da visualização, tornando mais fácil a detecção de padrões e a organização da informação

# **C4.3 / COR**

 "*Avoiding catastrophe becomes the first principle in bringing color to information: Above all, do no harm.*"

e. tufte, 1998, p.81

A cor é uma das ferramentas mais importantes aquando da criação de uma visualização quando usada devidamente, ela pode apresentar quatro objetivos principais: etiqueta (utilização da cor como substantivo), medição (cor como quantidade), representação/imitação da realidade e decoração (utilização da cor como elemento de beleza) (E. TUFTE, 1998).

Torna-se importante ter atenção aquando do uso desta ferramenta, para não fazer escolhas de cor pobres, que em vez de realçarem a informação, trazendo uma nova dimensão aos dados, acabam por trazer confusão e ofuscar a informação fundamental servindo apenas como elemento decorativo (STEELE, 2010).

Como Ware(2000) sugeriu, a função principal da cor prende-se com o facto de

permitir uma distinção de elementos mais rapidamente. Por exemplo nas imagens da fig.32 mais facilmente se consegue distinguir as cerejas na imagem a cores do que na imagem a preto e branco. Ao olhar para a imagem a cores, a distinção entre as cerejas e as folhas é praticamente imediata, enquanto que na imagem a preto e branco demora-se algum tempo a processar toda a informação e encontrar todas as cerejas. Isto torna-se uma tarefa difícil para pessoas com problemas de visão relativamente à perceção de cor. Cerca de 10% da população tem algum tipo de deficiência relativo à visão de cor, sendo que os maiores problemas resultam na incapacidade de distinguir vermelho e verde (ware, 2000). Deste modo, torna-se importante não limitar estas pessoas à detecção da informação, ou seja não fazer uso exclusivo da cor como forma principal de decifrar a informação.

fig.32 - Encontrar as cerejas numa imagem a preto e noutra a cores

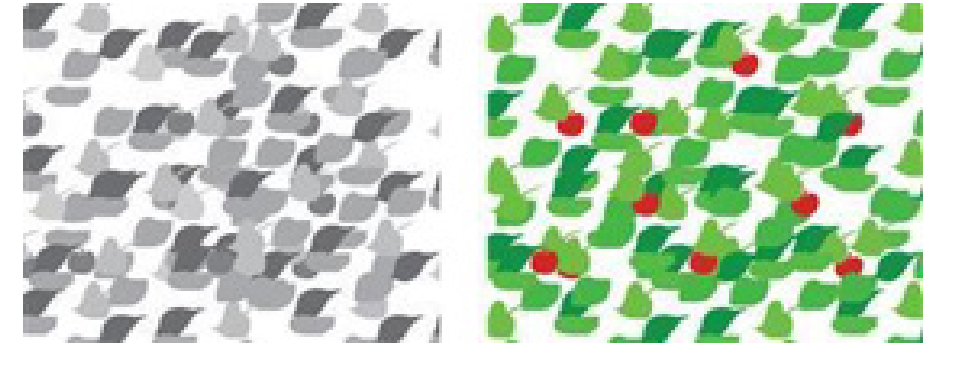

### TRICROMACIDA DA COR

Em relação à cor, olho humano apresenta três receptores de cor chamados de cones que estão ativos durante níveis de luz normal. Para compreender a visão de cor, é necessário considerar estes cones (ware, 2000). Estes cones conferem assim uma tridimensionalidade à visão da cor pelo olho humano.

O termo "espaço de cor" refere-se à organização em espaço tridimensional da cor, existindo vários modelos desta organização (kirk, 2012). Esta característica é a razão principal pela qual aprendemos que uma cor se forma a partir de outras três, que os ecrãs de televisão assim como dos computadores são constituídos por três canais de cor bem como as impressoras apresentam três cores base de impressão (ware, 2000). A tricromacidade da cor é algo que não se aplica a todas as espécies, por exemplo as aves têm mais receptores de cor, as galinhas por exemplo são sensíveis a 12 cores, um ecrã para as galinhas apresentaria 12 canais de cor (ware, 2000).

No espectro de cor da fig.33 encontra-se representado a sensibilidade dos três cones. O gráfico mostra de que forma os diferentes receptores (s,  $M$  e L) absorvem a luz consoante os comprimentos de onda.

#### MODELOS DA COR

Como existem três receptores de cor, é possível fazer a correspondência de uma cor com a mistura de outras três cores, geralmente chamadas de primárias.

Existem dois modelos de cor: aditivo e subtrativo. Numa combinação de cores no modelo aditivo (rgb), como em monitores, as cores primárias utilizadas são o vermelho, o verde e o azul. Em combinações subtrativas, como na impressão ou na mistura de pigmentos, as cores primárias são o magenta, o ciano e o amare-

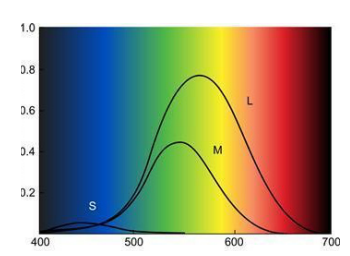

fig.33 - Espectro de cores em que s, m e l representam a sensibilidade de cada cone à luz.

lo (ware, 2000). Contudo, o modelo mais utilizado nas artes é o modelo ryb que utiliza as cores vermelho, amarelo e azul como cores primárias, sendo este a base da teoria da cor (STONE, ADAMS, MORIOKA, & MORIOKA, 2006).

RGB é o modelo aditivo usado para os ecrãs. A combinação das três cores permite formar todas as cores do espectro. Quando as três se encontram no máximo de intensidade é produzida a cor branca, enquanto que o preto resulta da ausência das três componentes (LUPTON, PHILLIPS,  $\acute{\sigma}$  COLE, 2008).

cmyk é o modelo subtrativo, usado para impressão. Usa as cores ciano (c), magenta(m), amarelo(y) e preto(k). Na teoria a combinação das três componentes C, M e Y resulta na não reflexão de luz, a cor preta, no entanto o resultado na realidade não é suficiente sendo necessária a adição do  $\kappa$  (LUPTON, PHILLIPS,  $\mathcal{\hat{C}}$  COLE, 2008).

ryb modelo subtrativo como tal quando todas as cores primárias vermelho(r), amarelo(y) e azul(b) são combinadas, formam o preto. A junção de vermelho e amarelo produz laranja, vermelho e azul produz violeta e azul e amarelo criam a cor verde (STONE, ADAMS, MORIOKA, & MORIOKA, 2006).

### ATRIBUTOS DA COR

Sejam as cores primárias subtrativas ou aditivas, uma cor apresenta vários atributos que devem ser medidos e distinguidos a fim de a definir melhor. Essas propriedades da cor podem ser descritos em dois sistemas, um objectivo e outro subjectivo. O sistema objectivo engloba a medição do comprimento de onda dominante, pureza e luminosidade, enquanto que o subjectivo (hsb) distingue em matiz, saturação e brilho (STONE, ADAMS, MORIOKA, & MORIOKA, 2006).

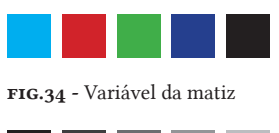

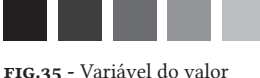

A matiz refere-se à localização da cor dentro do espectro. O valor ou brilho é independente da matiz e da saturação e atribui clareza ou escuridão a uma cor através da adição de branco ou preto. Por último, a saturação ou intensidade, refere-se ao grau de "pureza" da matiz (LUPTON, PHILLIPS, & COLE, 2008).

Estas variáveis podem ser úteis aquando da representação de dados quantitativos. Um erro comum é utilização da variável da matiz para representar dados quantitativos (kirk, 2012). Vejamos a imagem da fig.34 e tentemos identificar qual o quadrado maior ou o menor. Como se pode verificar, esta é uma tarefa impossível, pois não existe qualquer hierarquia em relação à matiz da cor independentemente das cores apresentadas.

Se por exemplo se tentar analisar a variação do valor da cor (FIG.35), consegue-se estabelecer uma hierarquia e desta forma verificar qual o quadrado com maior ou menor valor. Conclui-se assim que a característica do valor é uma boa opção para a representação de dados quantitativos, pois a variação é feita desde a cor mais intensa até uma que apresente uma grande quantidade de branco (kirk, 2012).

### HARMONIA DA COR

A teoria da cor estuda de que forma as cores podem ser combinadas de forma a criarem conjuntos de cor harmoniosos, sendo esta ideia apresentada através de diferentes diagramas (LUPTON, PHILLIPS, & COLE, 2008). A harmonia da cor é estudada a partir do modelo de cor RYB, já referenciado anteriormente.

Sir Isaac Newton em 1665 descobriu que a luz ao atravessar um prisma era dividida num espectro de cores: vermelho, laranja, amarelo, azul, violeta e índigo.

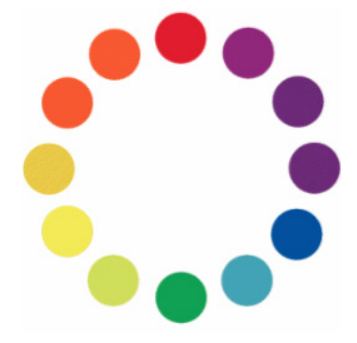

fig.36 - Roda das cores que tem por base o modelo RYB, em que as cores primárias são o vermelho o amarelo e o azul

Com isto, ele organizou as cores numa roda (fig.36). Esta roda é uma ferramenta importante porque permite ver as relações das cores umas com as outras desde cores primárias, secundárias, terciárias entre outras de forma a estabelecer combinações harmoniosas (LUPTON, PHILLIPS, & COLE, 2008). Outra forma de criar um conjunto de cores harmoniosas, é a utilização de cores presentes na Natureza (e. tufte, 1998).

Cores primárias: inclui as cores vermelho, amarelo e azul. São cores puras que não podem ser obtidas a partir das outras cores. A mistura delas permite obter qualquer cor do espectro

Cores secundárias: inclui laranja, roxo e verde, são feitas a partir da mistura de duas primárias

Cores ternárias: são criadas a partir da mistura de uma primária e de uma secundária

Complementares: Vermelho/verde, azul/laranja e amarelo/roxo encontram-se em zonas opostas da roda como tal, são complementares

Análogas: Esquemas de cores formados a partir de cores que estão próximas umas das outras

Trios harmoniosos: quaisquer conjunto de três cores equidistantes na roda. Monocromáticos: explora uma única cor através da variação da saturação e do brilho.

A obtenção de cores análogas como os dois azuis que se encontram na roda, apresenta um menor contraste do que a escolha a escolha de cores complementares como o azul e laranja. Num *website* a variação de contrastes permite ao utilizador ter vários níveis de foco, sendo que quanto maior o contraste mais depressa o utilizador se irá focar em determinado aspecto.

# INTERAÇÃO

O contexto de uma cor influencia a perceção desta estando desta forma a perceção da cor dependendo das cores que lhe são próximas ou do ambiente físico eu pode diferir de uma folha de papel para um ecrã digital.

A perceção de uma cor é algo que não é fixo. Uma cor num fundo preto, por exemplo, parece mais brilhante do que uma cor num fundo branco, isto torna-se importante quando trabalhamos com texto em que é importante conjugar as cores de forma a que o texto seja visível. Na imagem da fig.37 pode-se ver como a legibilidade pode ser facilmente afetada pela cor do fundo. No caso da cor amarela, esta é mais legível em fundo preto do que em fundo branco, o contraste é aqui essencial para a legibilidade to texto.

Vários foram os autores que debruçaram o seu trabalho sobre o estudo da cor e da forma como esta interage entre si. Johanes Itten, era um mestre da Bahaus nos anos 20 e foi considerado um dos maiores professores de cor, ele defendia que embora existissem combinações de cor previsíveis, que iriam resultar à partida (como abordado na secção da harmonia da cor) a perceção da cor por parte da audiência iria ser influenciado pela subjetividade da cor bem como pelo seu contexto (sherin, 2011).

Josef Albers, foi outro autor que também desenvolveu vários estudos a nível da cor após ter sido aluno de Itten. Ele estudou a cor, as suas relações e a forma como esta tinha impacto nos seus estudantes. Albers focando-se no modo como as matizes da cor interagem umas com as outras (SHERIN, 2011).

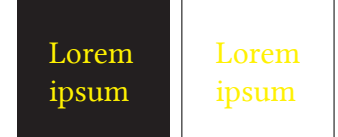

fig.37 - Legibilidade de texto com cor amarela em fundo branco e em fundo preto

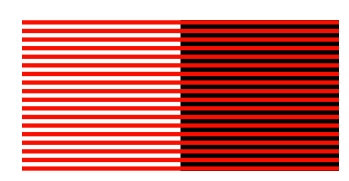

fig.38 - *Bezzold effect*, Wilhelm von Bezold

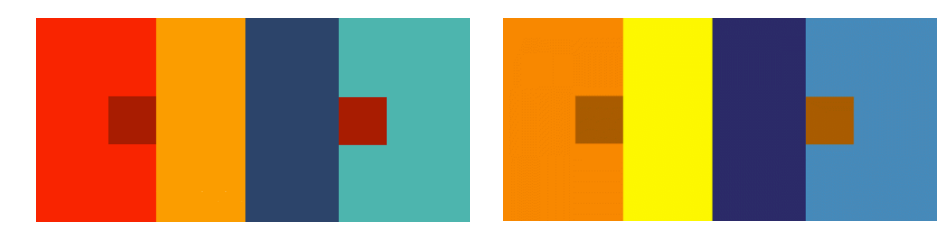

Tanto Albers como Itten defendiam que o sucesso da escolha de cores era m através da prática, permitindo assim aumentar a sensibilidade do designer à cor.

Também Wilhelm von Bezold estudou como as cores interagem umas com as outras, ele descobriu que a perceção de uma cor pode diferir consoante as cores que lhe são adjacentes, as cores misturam-se nos olhos (fig.38). Este efeito tem o nome de Bezold Effect (lupton, phillips, & cole, 2008).

#### SIMBOLISMO DA COR

Para além da perceção da cor em termos físicos, uma cor pode também ser perceptível emocionalmente. Desta forma, são muitas vezes atribuídos significados a uma cor no entanto, esse significado pode variar de cultura para cultura. É importante perceber o contexto em que a cor se insere de forma a perceber os significados que lhe poderão ser atribuídos.

O vermelho é uma cor que capta a atenção e como tal, é muitas vezes utilizada em vários contextos, sendo-lhe atribuída muitas vezes significados que acabam por ser contraditórios, isto não acontece apenas com esta cor mas com grande parte das cores. David McCandless, recorreu a um gráfico de informação onde tenta mostrar de forma clara e simplificada os vários significados que uma cor pode ter consoante a cultura em que se insere (FIG.39).

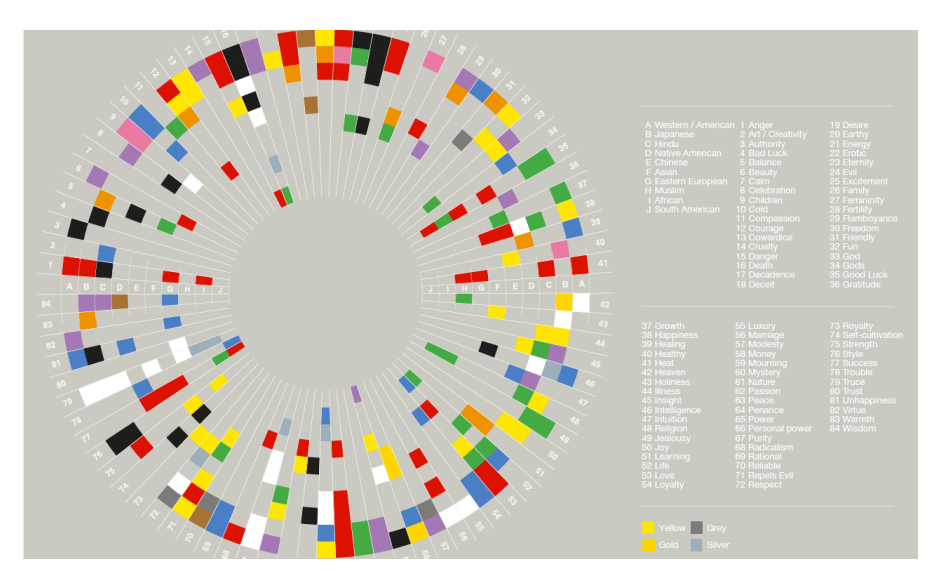

fig.39 - *Colour in culture*, David McCandless

fig.40 - Alguns exemplos dos estudos realizados por Josef Albers onde podemos facilmente verificar que uma mesma cor pode paracer duas cores diferentes devido ao contexto em que se insere, como podemos

ver nesta imagem.

Além deste significado que se atribui a uma cor, resultante do sistema emocional, por vezes também se atribuí outro tipo de significado a uma cor, associando-a a determinada ação ou evento. Ao encontrar um sinal de trânsito amarelo significa que se tem de ser cautelosos no entanto, em termos de significado a cor pode indicar saúde ou felicidade.

Sendo a cor um dos elementos principais de comunicação, o estudo desta tornase importante de modo a fazer uso desta de forma eficaz.

# C5 / Taxonomia da Visualização de informação

A definição de uma taxonomia aplicada ao campo da visualização de informação, permite estabelecer uma série de padrões inerentes a esta área e assim organizar e categorizar esses mesmo padrões. Já aqui foi mencionado Jaques Bertin pelo se trabalho de sistematização de desenvolvimento do desenvolvimento de um gráfico de informação. Apesar do seu trabalho ter sido desenvolvimento focado na cartografia, grande parte do seu trabalho pode ser aplicado a outro tipo de visualizações, como o caso das variáveis visuais. Desta forma, procede-se a uma análise dos diferentes paradigmas inerentes à visualização de informação, pois estes podem-se tornar uma ajuda no desenvolvimento dos gráficos, permitindo quais os paradigmas que se adequam para determinado gráfico.

Com a ideia de desenvolver uma taxonomia aplicada à visualização de informação Christian Behern's inspirou-se no trabalho realizado por Chistopher Alexander um arquitecto que com a sua obra "A Pattern Language" descreveu diverso padrões na área de arquitetura e do design urbano de modo a facilitar o solucionamento de problemas dentro destas áreas. Assim, Christian aplicou este conceito à área da visualização de informação, estabelecendo uma taxonomia de ferramentas e métodos para o desenvolvimento de projetos interativos na área da visualização de informação (behern's, 2008).

Os padrões estabelecidos por Behern's dividem-se em três categorias principais: *display*, comportamento e interatividade. O primeiro grupo refere-se à representação consoante o tipo de dados. O comportamento prende-se com as características dinâmicas referentes a gráficos interativos ou seja, as funcionalidades que são fornecidas de modo a permitir a navegação numa visualização como um mapa. Por último, a categoria de interatividade está relacionada com características da

interface que permitem ao usuário interagir com o gráfico (BEHERN's, 2008).O objectivo de uma taxonomia não é estabelecer uma solução pré-definida que deve ser seguida, mas antes servir como uma ferramenta de apoio ao designer. De seguida irá ser feita uma pequena análise destes padrões com foque na análise naqueles mais pertinentes para o projeto.

# **C5.1 / PADRÕES DE DISPLAY**

Este tipo de padrões lida com a representação visual dos dados, como tal a identificação do tipo de dados ajuda a identificar o melhor tipo de representação que melhor se adequa.

Existem três tipos de dados: nominais, ordinários e quantitativos. Os dados nominais podem ser por exemplo objetos, nomes e conceitos, não têm qualquer relação quantitativa ou de ordenação implícita, aplicam-se questões do tipo "o quê" e "onde". Estes dados permitem formar grupos, sendo por vezes tratados como dados categóricos. Os dados ordinais podem ser organizados numa ordem específica ou ranking de maneira a que se consiga estabelecer uma relação de ordem entre os elementos. Consegue-se estabelecer uma ordem do menor para o maior. Por último, os dados quantitativos, referem-se aos dados que podem ser medidos, que podem ser manipulados numericamente respondendo a questões relativas a quantidade (MEIRELLES, 2013). Na imagem da FIG.41 encontram-se representados oito padrões com alguns exemplos dos tipos de gráficos que podem ser aplicados. Estes padrões refletem o tipo de dados apresentados e as relações existentes entre estes.

Correlação: lida com dados estatísticos, permitindo analisar características que através de tabelas não seriam tão perceptíveis, permitindo uma outra compreensão dos dados.

Quantidades contínuas: representa dados que ao longo de um determinado intervalo de tempo vão sofrendo alterações

Quantidades discretas: Os dados embora apresentem algum tipo de relação entre si, como uma mesma categoria, são distinguidos entre si ao contrário do que acontece nos contínuos.

Proporção: Os exemplos anteriores lidavam com a representação quantitativa de cada dado, aqui os dados são apresentados em relação a um total, e ao que representam desse total.

Fluxo: O foco deste tipo de gráficos não é a representação quantitativa de um único elemento, mas sim a evolução da estrutura como um todo.

Rede: Estabelece relações hierárquicas entre os dados. São exemplos deste tipo de gráficos os gráficos apresentados anteriormente nas fig.19 e fig.20.

Espaço: prende-se com a representação de dados que incluem uma referência espacial. Inclui mapas topográficos ou mapas temáticos como o mapa do metro

de Londres, o mapa da Cólera de Jon Snow assim como os exemplos apresentados nas imagens das fig.18, fig.19 e fig.48.

Esta organização das formas de representação apresentada por Christian é uma maneira de identificar os tipos representação. Mas existem outras formas e nenhuma se encontra mais certa que a outra. Kirk (2012), por exemplo divide as formas de representação em cinco tipos agrupando os gráficos de hierarquia e de proporção e fazendo também uma junção entre os correlativos e os qualitativos
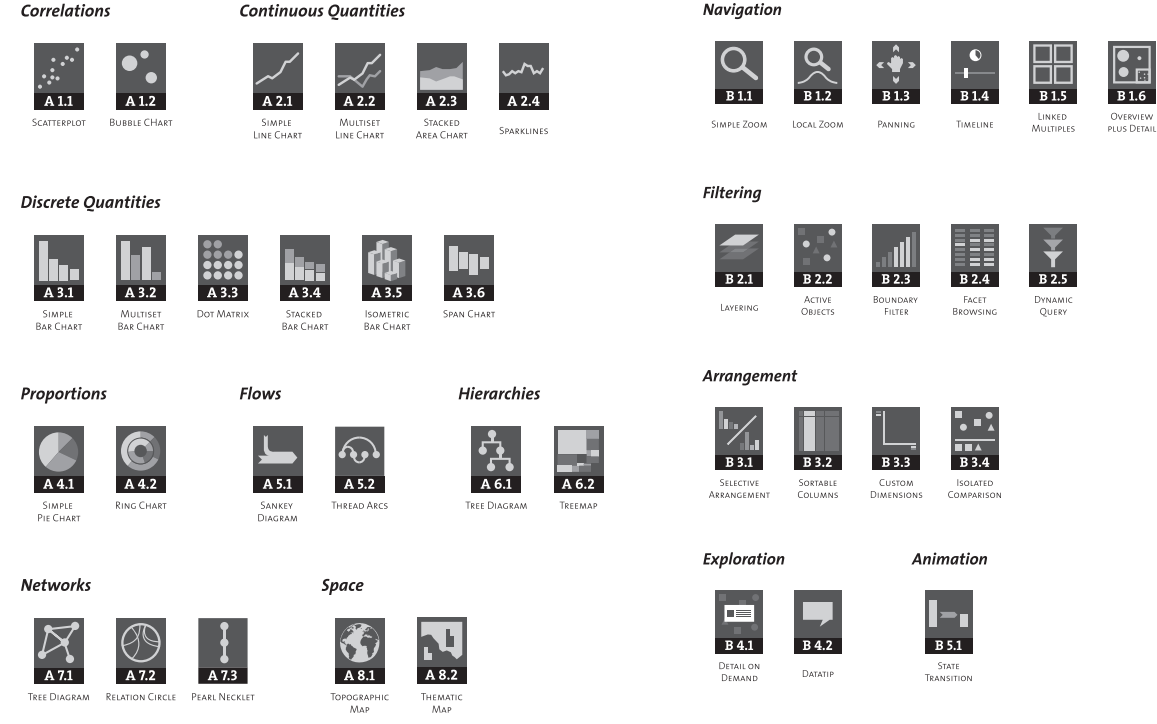

fig.41 - *Display Patterns*, Christian Behern's, 2008 fig.42 - *Behavior Patterns*, Christian discretos. Para o projeto irão ser analisar em mais detalhe o desenvolvimento de mapas, nomeadamente de mapas temáticos.

### Behern's, 2008 **C5.2 / PADRÕES DE COMPORTAMENTO**

Este tipo de padrões só acontece em gráficos de informação interativos e como tal interessa analisar este tipo de padrões. Estes possibilitam a exploração da informação por parte do utilizador e incluem a navegação, a filtragem, a disposição a exploração e a animação.

Navegação: estes padrões ajudam a orientar o utilizador ao longo da estrutura de dados permitindo que este visualize uma zona específica da visualização. Num mapa, este padrão é bastante útil pois permite ao utilizador mudar a zona que se encontra a visualizar bem como ver em mais detalhe um local em particular.

Filtragem: permite a organização dos dados em função de determinados critérios e características dos dados. Permitindo ao utilizador ver apenas uma parte dos dados que lhe é interessante.

Disposição: refere-se à organização dos dados em diferentes perspectivas, o que poderá proporcionar ao utilizador uma melhor compreensão dos dados. O mesmo tipo de dados pode ser organizado de diferentes formas permitindo ao utilizador retirar diferentes conclusões.

Exploração: implica que a informação não esteja toda acessível ao mesmo tempo ou seja, requere que o utilizador explore a visualização de modo a encontrar a informação que pretende. Isto permite ao designer jogar com diferentes níveis de organização da informação de modo a determinar o que é prioritário para o utilizador numa primeira análise e o que deve ser mostrado após uma exploração por parte do utilizador.

Animação/ Transição: permite o recurso a novas formas de visualização ao contrário das infografias estáticas. Deste modo, os elementos podem sofrer mudanças como a alteração de cor ou de transparência. Embora continue a ser o mesmo objecto o significado transmitido por este será diferente. Numa versão estática isto só seria possível através do recurso a *small multiples*.

### **C5.3 / PADRÕES DE INTERAÇÃO**

Esta categoria de padrões refere-se à interface do usuário ou seja, aquilo que permite ao usuário interagir com a visualização através da introdução de informação que conduz à alteração da visualização. Estes padrões permitem ao utilizador realizar a exploração dos dados consoante as suas ações.

Seleção Boolean: Aqui o utilizador tem apenas a opção de ver algo ou não. O utilizador escolhe aquilo que pretende que lhe seja apresentado de entre uma série de opções.

Ajustamento linear: O utilizador pode explorar a informação dentro de um intervalo de valores.

Navegação espacial: navegação dentro da visualização e manipulação de elementos simples.

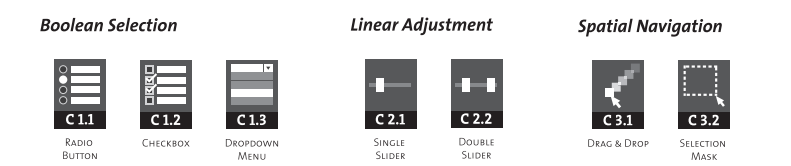

Estes padrões definidos por Behern's acabam por servir como guia no desenvolvimento dos gráficos de informação, permitindo numa primeira fase analisar os dados e perceber qual a melhor forma de apresentar a informação, sendo depois possível identificar os tipos de ações que o utilizador poderá executar em relação à visualização e de que forma poderão proceder à execução das mesmas.

Estes padrões não são uma limitação para o desenvolvimento dos gráficos, mas antes uma de proceder mais rapidamente ao desenvolvimento dos mesmos.

fig.43 - *Behavior Patterns*, Christian Behern's, 2008

## C6 / Mapas temáticos

Anteriormente foram analisadas as diferentes formas que existem para a representação visual. Uma dessas representações é relativa ao domínio espacial, incluindo tanto mapas topográficos como temáticos. A diferença entre estes é que os primeiros apenas tentam representar uma região consoante as suas características do terreno enquanto que os segundos pretendem representar uma região segundo determinada característica, caracterizando-se por isso por representações mais abstratas. A sua representação vai para além de características estritamente geográficas, passando a ser aplicados aos mais variados temas. Desta forma, prossegue-se uma análise mais detalhada relativa ao desenvolvimento destes mapas de forma a compreender toda a sua extensão.

Os mapas temáticos são representações de dados (quantitativos e qualitativos) sobre um mapa, provido de dados posicionais fixos descritos através da geometria. Desta forma, mapas temáticos são aqueles que exibem informação sobre um tema como questões sociais, politicas, económicas ou culturais com o intuito de realçar determinada característica assim como revelar padrões e a frequência com que ocorrem num determinado espaço geográfico (meirelles, 2012 e friendly, 2007).

Os primeiros mapas deste género surgiram na última metade do século xvi, numa fase à qual se poderia chamar de "pré-temática", pois esses primeiros mapas ainda continham muito da cartografia tradicional (FRIENDLY, 2007). Anteriormente já foi referenciado alguns mapas que representaram um marco na evolução das representações visuais, como é o caso do mapa de Jon Snow que recorreu a um mapa para representar uma ocorrência no espaço de modo a detectar algum tipo de padrão.

Aquando de um design de um mapa, é importante tomar decisões relativamente a três áreas: projeção, escala e simbolismo. Projeção refere-se às transformações matemáticas que permitem passar de uma superfície tridimensional (o globo) para uma superfície bidimensional. A escala diz respeito ao grau de redução do mapa, à razão da distancia no mapa e a distância correspondente na Terra. Por último, a simbolização (já abordado na simbologia gráfica) refere-se à codificação visual fornecida pelo conjunto de dados (MEIRELLES, 2012).

Num mapa os dados dividem-se em dados relativos à geografia e aos dados relativos ao tema. Estes dados temáticos envolvem três níveis de medida: nominal ou qualitativo, ordem e quantitativo (kirk, 2012), algo comum a todas as representações gráficas.

Quando um mapa temático retrata apenas um conjunto de dados é chamado de univariante. Se por outro lado apresentasse dois conjuntos de dados era considerado bivariante. Se o mapa retratasse mais que dois conjuntos, então era considerado um mapa multivariante. Por exemplo, se um gráfico apresentar informação apenas sobre a densidade populacional será considerado univariante, por outro lado se apresentar também informação relativa à preferência política seria considerado um gráfico bivariante (meirelles, 2012). Deste modo o mapa a desenvolver poderá ser considerado univariante se se pensar nele como apenas representar informação relativa ás árvores urbanas. No entanto, também poderá ser considerado multivariante na medida em que irá representar várias características distintas referentes às árvores urbanas.

Existem várias técnicas para representar os mapas temáticos desde mapas de pontos, coropléticos, de símbolos, de contornos de fluxo, de redes e cartogramas.

Mapas de pontos: estes mapas representam um fenómeno no espaço através do recurso ao ponto como marca visual. Isto permite a localização individual de uma ocorrência. Na imagem da fig.44 encontra-se um exemplo deste tipo de mapa que nos permite ver a quantidade de códigos postais no eua. Na secção dos casos de estudo, são apresentados uma série de exemplos deste tipo de mapas, referentes ao tema das árvores urbanas.

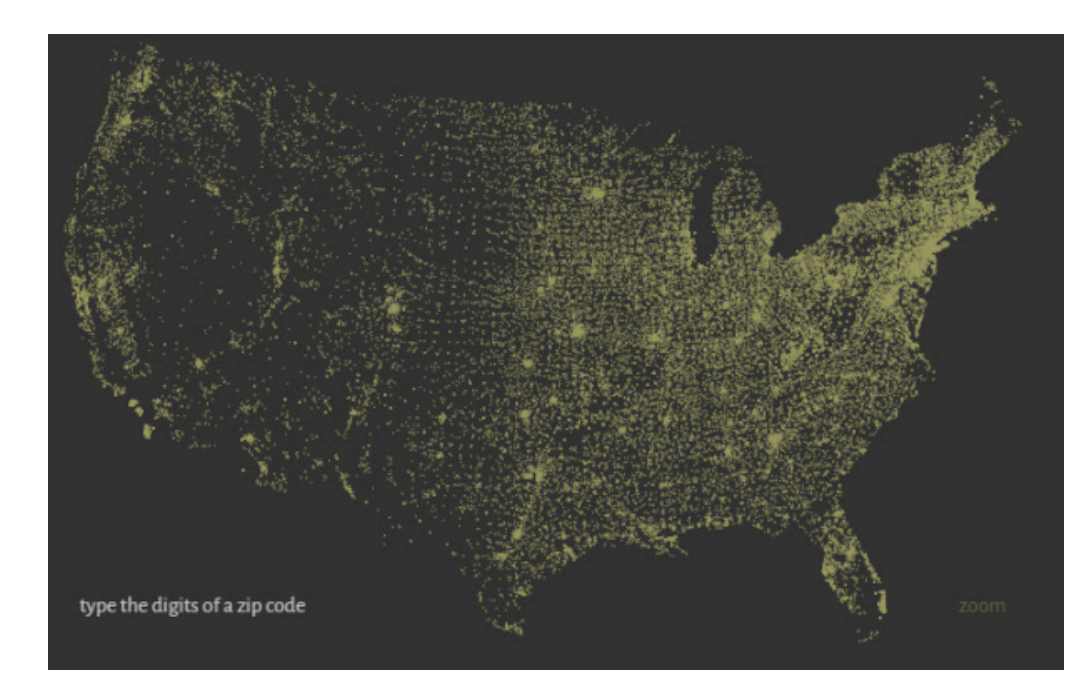

fig.44 - *Zip Code map,* Ben Fry  $(2004)$ Por cada código postal, é colocado um ponto no mapa

Mapas coropléticos: nestes mapas as áreas geográficas (como municípios ou estados) são coloridos com base em variáveis quantitativas recorrendo ao uso da cor para atribuir um valor a determinada zona (fig.45). Esta técnica é muito popular no entanto apresenta uma desvantagem relacionada com a distorção dos dados devido ao facto de a população não se encontrar distribuída de forma uniforme.

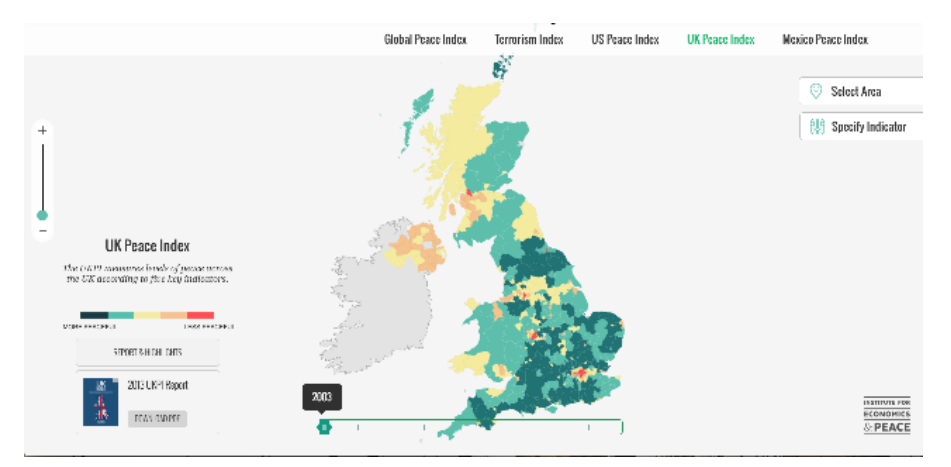

fig.45 - *Vision of Humanity* Este mapa cloroplético mostra o índice de paz no Reino Unido consoante indicadores como homicídios, crimes violentos, número de policias, entre outros

> Mapas de contornos: descrevem fenómenos contínuos através da representação de superfícies tridimensionais reais ou abstractas. As linhas isométricas podem representar valores que podem ser associados a pontos ou não. Estes mapas podem representar fenómenos pressão atmosférica (FIG.46).

Mapa de símbolos proporcionais: estes mapas recorrem à variável visual do tamanho representar proporcionalmente a magnitude de dados discretos. O tamanho do símbolo é proporcional aos dados mas não à área da zona que se refere.

Mapas de fluxo e rede: este tipo de representação retrata conexões lineares entre pontos: origens e destinos como mapas de migrações. Podemos ver um exemplo deste tipo de mapa na imagem da fig.49 onde vemos representados os voos com origem em Toronto e que vão para as diferentes partes do globo.

Cartogramas: neste tipo de representação o espaço é representadas pelo valor da variável. Enquanto que num mapa coroplético se pega no espaço e se pinta consoante o valor da variável, aqui o tamanho do espaço vai ser definido pela variável. Este tipo de representação exige algum tipo de familiaridade com a zona

fig.46 - *Mapa da pressão baromátrica* Mapa de contornos.

fig.47 - *Election Results 2008,* New York Times (2008) Mapa de símbolos proporcional referente às eleições de 2008 nos Estados Unidos.

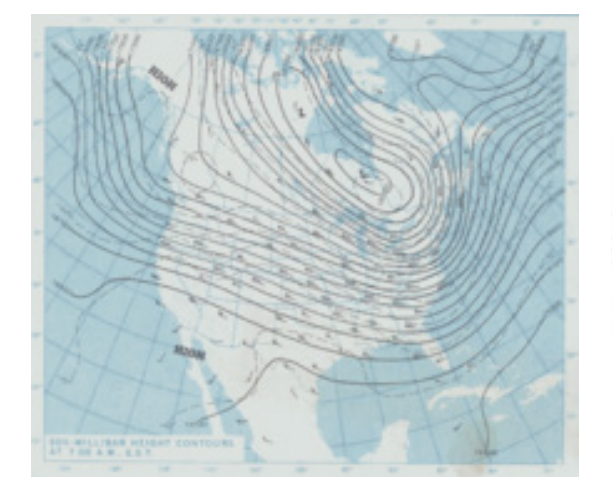

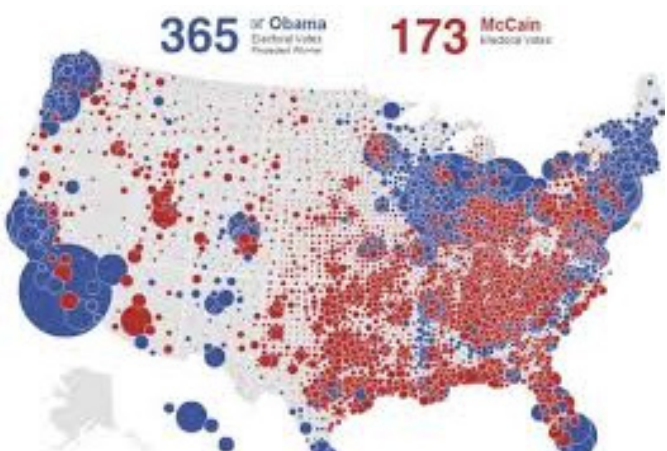

em questão. Como podemos ver no exemplo da fig.48, facilmente reconhecemos aquele espaço como sendo a cidade de Lisboa, pois já nos encontramos familiarizados com esta. Neste exemplo as ruas de Lisboa encontram-se representadas consoante o seu tráfico diário.

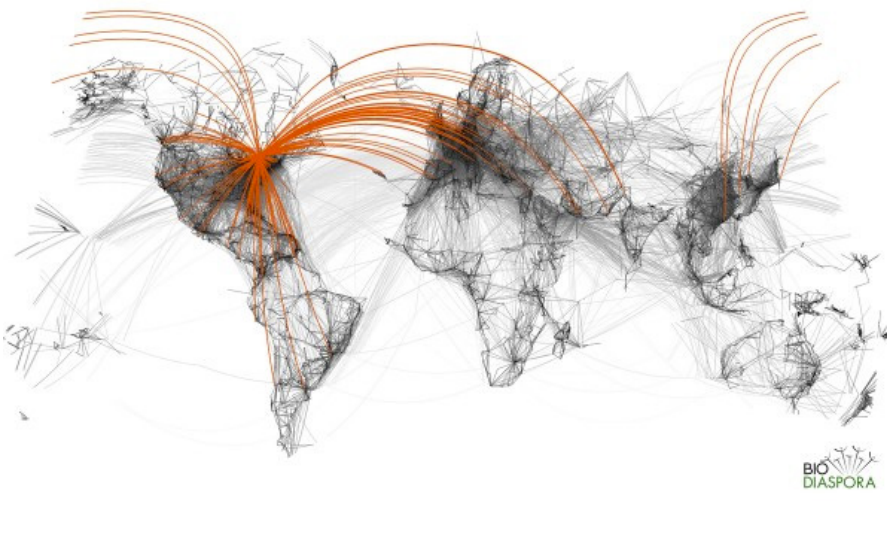

fig.49 - *Toronto Flight Lines,* Bio. Diaspora(2012)

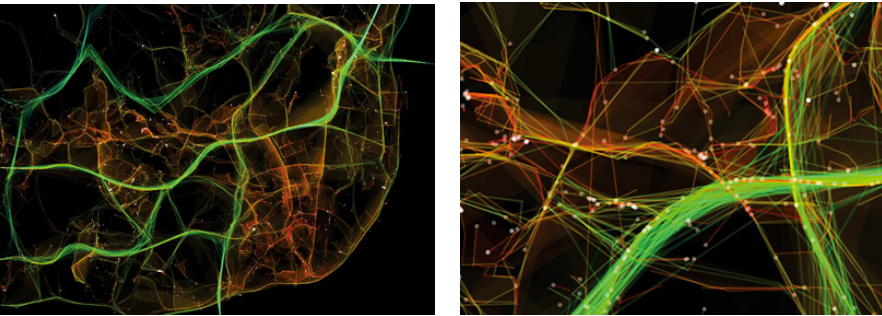

fig.48 - T*raffic in Lisbon,* Pedro Cruz, Penousal Machado e João Bicker, 2010 Animação do tráfico de Lisboa durante um dia em Lisboa. As cores referem-se à velocidade dos veículos, sendo que azul verde e ciano são para os veículos mais lentos e amarelo e vermelho para os mais rápidos.

Esta análise dos mapas temáticos permitiu uma melhor compreensão dos mesmos. A identificação dos vários tipos de mapas assim como das características relativas a cada tipo permite identificar as vantagens e as limitações permite a escolha mais consciente do tipo de mapa mais adequado para implementar no projeto. Desta forma, conclui-se que os mapas de pontos é o que melhor se aplica no âmbito do projeto e dos dados relativos a este uma vez que possibilita a representação individual de uma ocorrência (árvore) no espaço.

# C7 / Integridade gráfica

A eficiência de um gráfico é determinada pela capacidade de comunicar ideias complexas com clareza, simplicidade e precisão. O facto de um gráfico ter um objectivo concreto, o de comunicar informação, é o que distingue de uma peça de arte, não é uma forma do artista se expressar, mas antes uma forma que busca objectividade, precisão e beleza (cairo, 2012). A arte deve fazer parte da forma ao invés de ser a função.

 Deste modo a integridade gráfica torna-se um apeto essencial no desenvolvimento de gráficos de informação na medida em que não devem ocorrer distorções dos dados como tal, irá proceder-se a uma análise sobre este assunto de modo a compreender os aspetos que podem influenciar a integridade.

Segundo Tufte(2001), um bom gráfico deve mostrar dados, induzir o espectador a pensar sobre o conteúdo em si e não sobre a metodologia, o design ou a tecnologia utilizada, evitar distorções de dados, encorajar à comparação dos dados, revelar os dados em diferentes níveis de detalhe, estabelecer um propósito: descrição, exploração, tabulação ou decoração e integrar as descrições dos dados com a imagem visual. Estabelecidos os objetivos, é preciso ter alguns aspectos em conta para a construção de um bom gráfico de excelência tais como a integridade do gráfico, *data-ink*, *chartjunk*, *data desnity* e *small multiples*.

A integridade de um gráfico refere-se ao facto de os gráficos terem o dever de mostrar a verdade. Muitas vezes os gráficos são construídos de uma forma em que acabam por distorcer os dados, tornando a tarefa de aprendizagem mais complicada para o utilizador (E. TUFTE, 2001). Tufte demonstrou como os gráficos podem distorcer informação através de uma fórmula chamada de Factor de mentira que

é razão entre o tamanho do gráfico e o tamanho dos dados, se o fator for superior a 1, significa que o efeito é exagerado.

Para manter a integridade deve-se seguir alguns princípios básicos: representar os dados proporcionalmente, legenda clara e detalhada para evitar ambiguidade, mostrar variação nos dados ao invés de variações de design e os dados devem ser apresentados num contexto de forma ao utilizador puder estabelecer uma comparação e verificar a veracidade destes. No gráfico da fig.50 consegue-se facilmente verificar que existe uma clara distorção dos dados do terceiro valor para o quarto valor. Através dos ícones, vê-se o que aparenta ser um crescimento de 700% no entanto, aquando de uma análise dos valores descritos, facilmente se percebe que o crescimento foi apenas de 7%, não havendo qualquer integridade gráfica.

O *data-ink* refere-se à "tinta" utilizada para representar dados. Tufte defendia que o gráfico devia apresentar uma maior quantidade de *data-ink* do que não *data -ink* ou seja, eliminar o que era redundante e focar na representação de informação. Aplicam-se cinco princípios aqui, mostrar os dados acima de tudo, maximizar *data-ink*, eliminar a não *data-ink*, eliminar o que é redundante, rever e editar.

Tufte (2001) definiu o uso excessivo de efeitos desnecessários num gráfico como *chartjunk*, onde o principal objectivo passa por mostrar as capacidades do designer ao invés da informação. O gráfico presente na fig.26 é um exemplo disso.

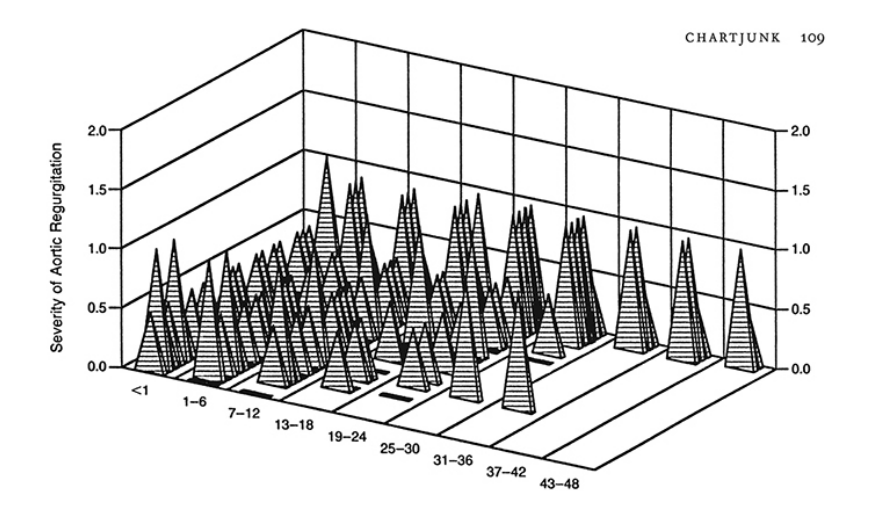

fig.51 - *Replacement of the Aortic Root With a Pulmonary Autograft in Children and Young adults with Aortic-Valve Disease*, The new England Journal of Medicine, 1994

fig.50 - *nsw Health*, nsw Facilmente identificamos que existe

**The NSW Health** 

system is...

**RECRUITING MORE NURSES** 

uma distorção de dados.

Data *desnity* refere-se à quantidade de dados apresentada no espaço do gráfico. Deve-se apresentar a maior quantidade de dados possível sem que seja perdida a legibilidade dos dados através de aplicação de técnicas como média, agrupamento ou suavização consegue-se evitar que o gráfico fique sobrecarregado. Uma forma de aumentar a densidade gráfica é através da utilização do Shrink Principle, que diz que um gráfico pode ser reduzido sem que perca informação. A aplicação sucessiva deste princípio leva a outro princípio, os *small multiples* que se refere à utilização de uma série de gráficos que apresenta as mesmas variáveis, permitindo uma rápida comparação entre os dados.

Para Tufte, um gráfico de excelência é aquele que dá o maior número de ideias, no menor tempo com a menor quantidade de "tinta", no espaço mais pequeno.

Tufte defendia uma abordagem dos dados o mais minimalista eliminando tudo o que eram elementos decorativos (*chartjunk*). No entanto o designer gráfico Nigel Holmes defende uma abordagem um pouco oposta a de Tufte, onde defende o uso de elementos decorativos para embelezar a informação de forma a captar a atenção do utilizador.

Num estudo realizado em 2007 na Universidade de Ben-Gurion foram apresentados a 87 alunos um simples gráfico de barras e um gráficos com elementos decorativo. O que se constou foi que os alunos preferiram o gráfico que apresentava mais decoração, pois este era mais apelativo. Para além disso, também observaram que a perceção de informação não tinha qualquer diferença de um gráfico para o outro. Outro estudo na Universidade de Saskatchewan também mostrou que o estilo visual não tem impacto na função de comunicar informação (cairo, 2012). Destes estudo pode-se concluir que os elementos decorativos influencia o estilo visual e não a função de um gráfico no entanto, terá de se ter em atenção o uso dos mesmos de modo a não distorcer os dados.

Não é possível dizer qual das abordagens é mais correta, tudo dependerá do objectivo principal da visualização. Enquanto Tufte iria apresentar a informação da forma mais simples para não criar distrações e encorajar o público a analisar os dados Holmes por outro lado, iria editar o gráfico de forma a tornar a mensagem mais apelativa para o leitor de forma a lhe comunicar a mensagem.

Um gráfico de informação apresenta dois objetivos principais o de apresentar informação e o de permitir que o leitor explore a informação, é uma ferramenta que permite o designer comunicar com as pessoas e uma ferramenta para estas analisarem a a informação. O ponto de equilíbrio entre estes dois é o que definirá a qualidade do gráfico (cairo, 2012).

### C8 / Web

Anteriormente concluiu-se que o aparecimento da web teve um grande impacto no desenvolvimento de novas formas de visualização de informação assim como de novos paradigmas, possibilitando ao utilizador deixar de ser apenas um mero espectador, dando-lhe a oportunidade de interagir e explorar os dados.

Sendo a web uma parte fundamental deste projeto, pois serve como suporte para o desenvolvimento do mesmo, irá proceder-se a uma pequena análise desta, e da forma como esta poderá ter impacto no âmbito deste projeto começando pela análise da evolução da mesma e de que forma se chegou à web como conhecemos hoje. Esta evolução permitiu a introdução de novos conceitos como o de mobile web e web social.

### **C8.1 / EVOLUÇÃO DA WEB**

A web constitui o meio de acesso à informação presente na Internet, é uma forma de compartilhamento de informação que utiliza um protocolo de transferência de hipertexto (texto em formato digital que se encontra ligado a outros textos). A Internet teve o seu início por volta dos anos 50 com o desenvolvimento da arpanet, a qual desempenhava um papel estritamente militar.

Quanto à web, esta só se desenvolveu mais tarde, a partir dos anos 80 sendo que a ideia da web surgiu por Tim Berners-Lee, um pesquisador no cern, quando este desenvolveu a Enquire que já continha as ideias base para a web assim como para a web semântica (HINDERMAN, 2016). Embora já se tivessem realizados anteriormente trabalhos à volta do hipertexto, Berners-Lee não tinha conhecimento

destes, sendo o seu trabalho feito à parte do que outrora tinha sido desenvolvido (museum, 2009).

Em 1984 os primeiros protocolo tcp/ip foram instalados nalguns computadores do cern, estes protocolos serviam como guia sobre como os dados deviam ser transmitidos, recebidos e armazenados ao longo da internet, constituam um manual de como utilizar a internet.

Em 1989 Berners-Lee começou a trabalhar numa base de dados de hipertexto ainda maior a que chamou World Wide Web (museum, 2009) a qual serviu de base para a web começar a ganhar forma, em 1990, semelhante ao que conhecemos hoje. Esta possuía um servidor, html, url's e o primeiro *browser*. *Browser* esse que também funcionava como um editor, que refletia a visão inicial de que a Web também incluiria ferramentas pessoais (museum, 2009). Estavam assim preparadas as bases para o lançamento da primeira página Web (fig.52).

#### World Wide Web

The WorldWideWeb (W3) is a wide-area<br>access to a large universe of documents. rything there is online about W3 is linked directly or indirectly to this document, including an<br><u>imary</u> of the project, <u>Mailing lists , Policy ,</u> November's <u>W3 news , Prequently Asked Ouestions</u> t's out there?<br>Pointers to the world's online in eer vou are usin vare Products<br>A list of W3 project components and their current state. (e.g. <u>Line Mode</u> ,X11 <u>Viola , NeXTStep , S</u><br>Tools . Mail robot . Library ) nical<br>- Details of protocols, formats, program internals etc ation on W3 and refer <mark>ie</mark><br>A list of some neonle involved in the projec Assummary of the history of the projection I help ?<br>If you would like to support the web.. ng code<br>Getting the code by anonymous FTP , etc

fig.52 - *Primeira página web*, cern, 1992

As primeiras páginas web eram constituídas por texto, no entanto isso mudou rapidamente e começaram a ser incluídos os primeiros conteúdos multimédia, como imagens. Contudo, as imagens eram apresentadas como links que tinham de ser abertos em separado. Já em meados dos anos 90, apesar do texto continuar a ser o elemento predominante nos sites, os designers começaram a adicionar os primeiros efeitos de texto, adicionando movimento, *scroll* ou recorrendo elementos criados a partir do Flash (TAHERI, 2016).

Outros elementos de design também surgiram e se destacaram nesta altura, como um contador de visualizações no fim da página, ou a ideia de dividir a página em secções de forma a que esta fica-se mais estruturada (CHAPMAN, 2009). Nesta altura também surgiram os primeiros serviços que permitiam a qualquer pessoa criar um *website* e ter a sua própria página pessoal. Estes serviços permitiram que a internet estivesse acessível a qualquer um, o que aumentou a quantidade de sites online. Também aqui surgiram as primeiras tabelas, o que permitiu uma maior manipulação do layout do site e desta forma criar *layouts* mais criativos recorrendo à utilização de colunas (TAHERI, 2016).

Em 2000 a linguagem css chegou a web o que possibilitou aos designers separar o conteúdo do *website* do seu design, permitindo o desenvolvimento de uma aparência uniforme ao longo de todas as páginas de um deste, ao invés de criar o design de cada página no html. A popularidade do css cresceu devido ao facto de o Internet Explorer, o *browser* mais utilizado da altura, suportar quase todas as funcionalidades desta linguagem.

Para além disto, ocorreu uma popularização da linguagem de Javascript que permitia adicionar algum dinamismo ao *website*, deixando de parte o Flash com conteúdos predefinidos. Foi possível a criação de animações assim como a adição de alguma informação através de programação. Surgiram os primeiros menus *dropdown* e os primeiros formulários que possibilitavam a criação de um perfil personalizado para cada utilizador (chapman, 2009).

Em meados de 2000 surgiu a ideia da web semântica. Este movimento busca o conhecimento de páginas web por parte das máquinas tão bem como o ser humano, o objectivo é que estas reconheçam os pedidos feitos pelo ser humanos e respondam com o mínimo de esforço por parte do utilizador. Isto pode ser conseguido com meta data como a linguagem xml que permite a partilha de informação ao longo da internet (o'reiLLY, 2005).

Nos últimos anos surgiu a Web 2.0 que Tim O'Reilly(2005) descreve como "a mudança para uma internet como plataforma" onde o objectivo é desenvolver aplicativos que aproveitem o efeito de rede criado. Surgiram aplicativos que permitem o processamento rápido de ficheiros multimédia e através do recurso a tecnologias como o ajax, é possível observar uma mudança no conteúdo sem que seja preciso o *refresh* (recarregamento) da página em que nos encontramos. Mas a evolução da web também passa pelo conteúdo apresentado, os *websites* começaram a focar-se na publicação de conteúdos como artigos e gráficos assim como redes sociais que permitem ao utilizador a partilha de conteúdos e opiniões.

Outro conceito surgiu como este crescimento tecnológico, o conceito de "Mobile web" resultado da evolução dos dispositivos móveis. Este evoluiu desde uma simples caixa verde para um ecrã sofisticado com milhões de cores (HINDERMAN, 2016). Esta evolução permitiu uma crescente aposta na Internet móvel, levando uma sofisticação cada vez maior desta, o que por sua vez veio aumentar a interação este dispositivo móvel.

Hoje encontramo-nos num ponto em que a maioria da população tem um dispositivo móvel que lhe permite aceder a Internet com facilidade e rapidez, levando a que muitas vezes as pessoas utilizem mais este dispositivo para aceder a conteúdo online do que o próprio computador. Em 2014, no eua o acesso à internet móvel excedeu pela primeira vez o acesso da internet através do computador (MURTAGH, FAVELL, RATCLIFF,  $\mathring{\mathcal{C}}$  SENTANCE, 2014). Este crescimento implica que mais vezes os designers se tenham de preocupar com o desenvolvimento de sites para mais ecrãs de diferentes resoluções (MARCOTTE & KEITH, 2011). Torna-se assim importante desenvolver interfaces adaptadas tanto para a Web tradicional, a do computador, como para a Web móvel, de modo a chegar a um maior número de utilizadores.

#### **C8.2 / MOBILE WEB**

Para desenvolver conteúdo que possa ser utilizado num telemóvel, é importante ter em conta algumas considerações. A primeira, é o facto de os ecrãs dos telemóveis serem mais pequenos do que o dos computadores e apresentarem um altura maior que a largura, ao contrário do que acontece no computador. Isto proporciona uma a experiência totalmente diferente ao utilizador, influenciando por exemplo a forma de navegação ao longo do site.

Outro fator a ter em conta é a velocidade, um utilizador espera que a página carregue num prazo de dois segundo antes de a abandonar, é importante optimizar o *website* para que o tempo de espera não seja muito elevado (HINDERMAN, 2016). Também se deve ter em consideração as linguagens suportadas pelos *browsers* móveis, sendo que hoje em dia já quase todos suportam Javascript e css (HINDER-

man, 2016) essenciais para o desenvolvimento de todo o layout, animação e interatividade do projeto.

Por último, o contexto de utilização também é diferente entre o telemóvel e o computador, sendo que o utilizador no telemóvel pode aceder facilmente à Internet em qualquer situação e lugar (HINDERMAN, 2016). Por vezes, isto faz com que certos *websites* recorram a informação que recolhem através de hardware, como a localização do utilizador de modo a proporcionar-lhe uma experiência mais pessoal. Um exemplo desta informação é apresentação de restaurantes e pontos de interesse consoante o local onde este se encontra.

Estes são aspectos que se deve ter em consideração no desenvolvimento mobile, embora possam soar um pouco como imposições, o facto de se utilizar uma nova plataforma de comunicação proporciona um novo meio de comunicação, com recursos totalmente distintos proporcionando outro tipo de experiência ao utilizador.

Existem três formas de adaptar um *website* para mobile a primeira hipótese é através da redução *responsive* do conteúdo original, ou seja, adaptar para um tamanho menor (hinderman, 2016). Isto acontece através do recurso a *media queries* que permitem personalizar todo o conteúdo do *website*, desde a grelha a imagens ou até texto, permitindo que este se adapte consoante a resolução do ecrã que é detectada (**marcotte & keith, 2011)**.

A segunda opção é através da criação de um site separado, ou seja, uma versão específica para o telemóvel/*tablet*, proporcionando ao utilizador funcionalidades diferentes . Podemos ver isto acontecer em alguns sites com os quais lidamos diariamente, como é o caso do Facebook que quando acedemos através do telemóvel podemos ver no link *m.facebook.com*, aquele "m" indica que se trata de uma versão diferente do site original, específica para mobile. Este é um exemplo que também recorre a outra forma de adaptar um *website* para a mobile: a criação de uma aplicação que pode ser adquirida pelo utilizador, esta é a terceira forma de desenvolver para mobile (HINDERMAN, 2016).

Na presente dissertação, o desenvolvimento para mobile irá incidir sobre o desenvolvimento de uma versão diferente para mobile que no entanto adapta partes do site original. A criação de uma aplicação seria algo interessante a aplicar neste projeto pois permitiria o uso de certas funcionalidades offline. No entanto, chegou-se à conclusão que uma nova forma para mobile seria a melhor opção, pois permitiria o desenvolvimento de novas funcionalidades mais apropriadas para este tipo de utilizador e com a ligação à internet existe uma atualização constante do site. Ao longo do capítulo cinco pode-se ver de que forma foi feita esta implementação e quais as funcionalidades inerentes a esta.

#### **C8.3 / SOCIAL WEB**

Ao falar de web e da sua evolução, importa também especificar o conceito de web social que se encontra associado também ao conceito de Web 2.0.

O conceito de web social refere-se ao conjunto de interações sociais que ocorrem através da web, o objetivo desta é que estas interações se entendam ao longo de toda a web e não se limitem apenas às relações dentro de um único site. Existe aqui uma analogia relativamente aquilo que acontece na realidade, sendo que as pessoas não se limitam as suas relações e interações apenas no local onde se encontram. Este conceito não é apenas sobre relações criadas, mas também sobre

as possibilidades que cria relativamente ao desenvolvimento e inovação de aplicações (appelquist et al., 2010).

Vários foram os serviços que surgiram derivados deste conceito como blogs, wikis, partilha de conteúdos(fotografas, vídeo, entre outros) e redes sociais. O que eles têm em comum é o fato de o utilizador poder partilhar conteúdo que acha interessante com outros utilizadores da rede, esta partilha de conteúdos é o que acaba por tornar estes serviços tão populares como é o caso do Facebook, Youtube ou Intagram por exemplo, o utilizador torna-se um utilizador recorrente. Também o que se observa nestes exemplos é a sua constante atualização mudando não sua interface gráfica mas também as funcionalidades através da melhoria das já existentes ou até mesmo através da adição de novas funcionalidades. Para além disto são multi-plataforma existindo várias versões (site/aplicação) de modo a poderem ser utilizadas a partir do maior número de dispositivos possíveis.

Segundo Porter(2008), todos os sites apresentam um ciclo de vida em que o principal objetivo é maximizar o recurso ao mesmo por parte do utilizador. Este ciclo descreve as fases de interesse que o utilizador poderá ter relativamente a um site e divide-se em cinco fases: desconhecimento, interesse, primeira utilização regular e utilização constante.

A criação de conteúdo por parte do utilizador poderá apresentar também alguns aspetos negativos como a geração de uma grande quantidade de dados ou em casos em que seja o utilizador a inserir a informação como na Wikipedia, colocase sempre a questão da precisão e fidedignidade desses mesmos dados (Appelquist et al., 2010).

A adição de uma componente social a um projeto deste tipo em que o principal objectivo é comunicar informação pertinente ao maior número de pessoas possível, torna-se bastante importante quer esta interação ocorra a nível local (dentro da rede do site apenas) através da criação de conteúdos ou adquira um carácter mais global através da partilha desses mesmos conteúdos em redes sociais como o Facebook, Twitter ou GoolgePlus.

### **C8.4 / CAMADAS DE UM WEBSITE**

O html representa a estrutura básica de qualquer *website*, sendo compatível com todos os *browsers*. Esta acessibilidade a todos os *browsers* permite ao utilizador uma experiência mínima ao aceder a um site no caso de não existir ou não serem carregados ficheiros referentes ao estilo à interatividade, neste caso o conteúdo apresentado será de conteúdo exclusivamente textual.

O nível seguinte representa a meta-informação providenciada pelo HTML . onde é dada informação adicional sobre o documento como o título ou os ficheiros e bibliotecas que devem ser carregados para o correto funcionamento da página. O terceiro nível encontra-se relacionado com o design através da utilização da linguagem de css, imagens e outros conteúdos multimédia. Por último, tem-se o nível de interatividade onde entra o Javascript (murray, 2013), permitindo assim a interação por parte do utilizador. Assim, um site é constituído por:

- Conteúdo básico acessível por qualquer *browser*
- Tags que contem todo o conteúdo.
- Layout e design através de css
- Comportamento através do uso de Javascript

Todo este levantamento permitiu uma melhor compreensão do funcionamento e estrutura da web bem como das suas possibilidades percebendo de que forma esta se torna uma mais valia para o projeto. A implementação de uma versão mobile o fácil acesso por partes destes positivos permite o recurso a funcionalidades baseadas em geolocalização contribuindo para uma melhor experiência por parte do utilizador.

Para além disto a implementação de uma componente social que vise estabelecer relações entre os diferentes utilizadores torna-se importante num projeto onde o objetivo seja fazer chegar a informação ao maior número de pessoas possível, permitindo o aumento de interesse por parte dos utilizadores bem como o consequente crescimento do site.

# C9/ Ferramentas desenvolvimento gráficos de informação para web

São diversas as ferramentas existentes para o desenvolvimento de gráficos de informação que possam ser utilizados num site. Na TABELA 6 encontra-se um resumo das principais ferramentas analisadas que poderiam ser utilizadas para o desenvolvimento do projeto.

Esta análise teve como objetivo perceber as limitações e as possibilidades de cada uma destas ferramentas de modo a entender quais as ferramentas que poderiam contribuir da melhor forma para o desenvolvimento do projeto.

Começando pelas ferramentas que lidam com mapas, foram analisadas três ferramentas, nomeadamente o Leaflet, o Mapbox e o Google Maps. O que se pretendia numa ferramenta para o desenvolvimento do mapa era que esta possibilitasse personalizar as várias camadas do mapa desde o fundo, ruas, rios, edifícios, entre outras, não limitando a *layouts* pré-definidos.

Desta forma, após uma pequena interação com estas ferramentas, a ferramenta que se acabou por recorrer foi o Mapbox pois esta é uma ferramenta livre que permite personalizar as diferentes camadas do mapa e permite também a execução de diferentes funcionalidades sobre o mapa.

Quanto ao desenvolvimento dos gráficos, procurava-se flexibilidade, de modo a não limitar o projeto a gráficos pré-definidos. Assim, de entre as várias ferramentas analisadas as que possibilitavam essa liberdade eram o D3.js o Processing e o Processig.js. Inicialmente pensou-se em recorrer ao Processing para desenvolver os gráficos por se tratar de uma ferramenta com a qual já se tinha alguma experiência nesta área. Contudo, seria depois necessário o recurso ao Processing.js para poder aplicar os gráficos no site.

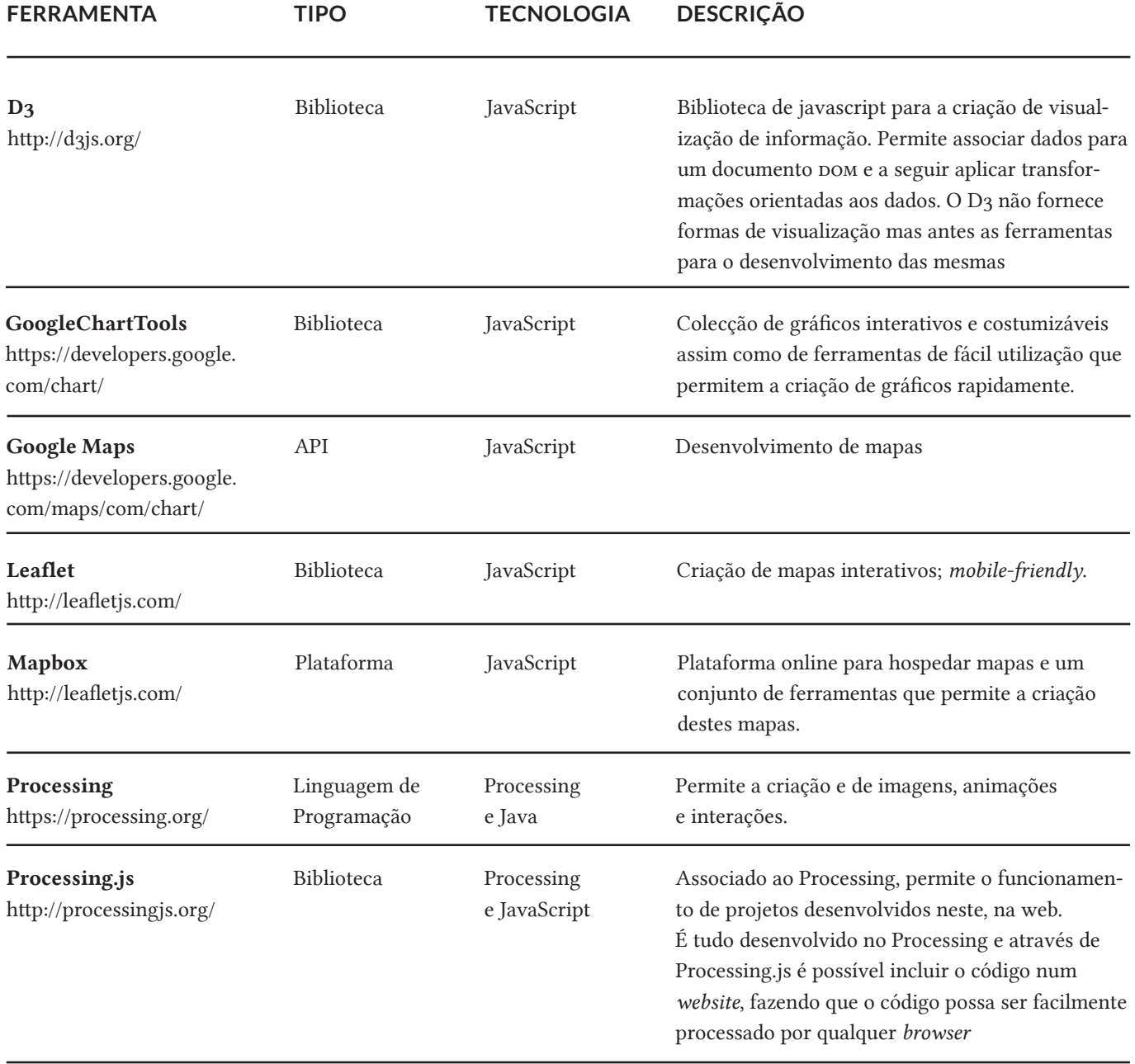

Após alguma análise, chegou-se à conclusão que a utilização de D3.js seria a melhor opção de desenvolvimento dos gráficos pois esta permite uma rápida transformação de objetos baseado nos dados que lhe são atribuídos, permitindo assim a interação por parte do utilizador. Para além disto, o D3 não é muito pesado permitindo que todas as animações corram suavemente.

Encontram-se apresentadas apenas aquelas ferramentas que se consideraram relevantes para o projeto sendo que quantidade de ferramentas existentes permite concluir que embora existam ferramentas limitadas, não há limitações no desenvolvimento de gráficos de informação, tudo dependerá das necessidades por parte do criador. Como este projeto apresenta diversos tipos de dados, a flexibilidade é essencial de modo a obter os melhores resultados.

tabela 6

Tabela com informação relativa às ferramentas para a criação de gráficos de informação

# C10/ Mapeamento de árvores urbanas

As cidades são meios bastante complexos e como tal, nos últimos anos são vários os projetos que têm surgido das mais diversas áreas a tentar representar todo o tipo de informação desde mapeamento de crimes, tráfego urbano, emissões de gases entre outras. Tudo isto com o intuito de conhecer melhor a cidade e tentar perceber padrões que ajudem a entender melhor a complexidade de uma cidade.

Nesta secção, irá ser feito o levantamento de alguns dos projetos no âmbito do mapeamento das árvores urbanas, de modo a perceber aquilo que já existe e que pode ser melhorado assim como o que pode ser feito de diferente. Deste modo irá ser analisado nestes projetos as variáveis que são apresentadas, as formas como são apresentadas bem como as funcionalidades existentes em cada projeto. Nos projetos que apresentam os benefícios das árvores, será também tido analisada a forma como estes calculam os benefícios.

Todos os mapas destes projetos são mapas de pontos em que cada ponto localizado no mapa representa uma árvore contudo, pode variar a marca de representação.

#### NYC STREET TREES BY SPECIES

Neste projeto podemos ver mapeadas as árvores da cidade de Nova Iorque. Cada árvore é representada por um ponto o qual é definido por duas variáveis visuais a cor que nos dá informação quanto à espécie da árvore e o tamanho do ponto que é proporcional ao tamanho do tronco da árvore. O facto de se recorrer a cor como variável para representar a espécie, permite obter este mapa colorido e de imediato perceber a variedade de espécies aqui existentes.

O utilizador apenas interage pudendo fazer zoom no mapa e clicar numa árvore para saber a sua espécie. Este é um exemplo de um mapa de pontos, onde cada ocorrência (árvore) é representada por um ponto e o seu tamanho e cor determinam uma característica da árvore

http://jillhubley.com/project/nyctrees/ (janeiro 2016 )

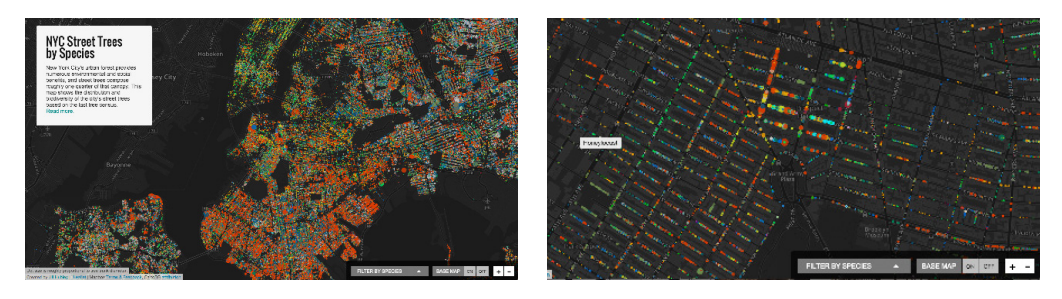

fig.53 - *NYC Street Tree by species*, Jill Hubley

Na imagem da direita é visível a função de zoom e a caixa de diálogo que aparece quando se passa o rato por cima de um dos pontos.

#### MELBOURNE URBAN FOREST

A cidade de Melbourne também tem uma mapa das árvores da cidade. No entanto, este mapa é mais completo do que o mapa de Nova Iorque, apresenta duas variáveis no mapa a idade (cor) e a espécie que é representada pela forma da marca. Aqui o ponto adquire mais que um tipo de figura no entanto, continuam a ser Pontos.

Para além disto, quando se clica numa árvore, é apresentada uma caixa de diálogo onde é dita a esperança de vida da árvore e é possível enviar um e-mail à árvore. Esta é uma iniciativa com o intuito de ligar os habitantes da cidade às árvores, podendo deixar uma mensagem para uma árvore que lhes seja "querida". Contudo, estes e-mails não são apresentados em nenhum lugar, são apenas lidos pelos trabalhadores do município, seria interessante explorar o lado de "popularidade" das árvores e ver aquelas que eram mais populares junto dos habitantes da cidade.

Para além disto, no site é apresentada alguma informação relativa à importância das árvores urbanas assim como dos objetivos do município para melhorar a floresta urbana.

http://melbourneurbanforestvisual.com.au/ (janeiro 2016 )

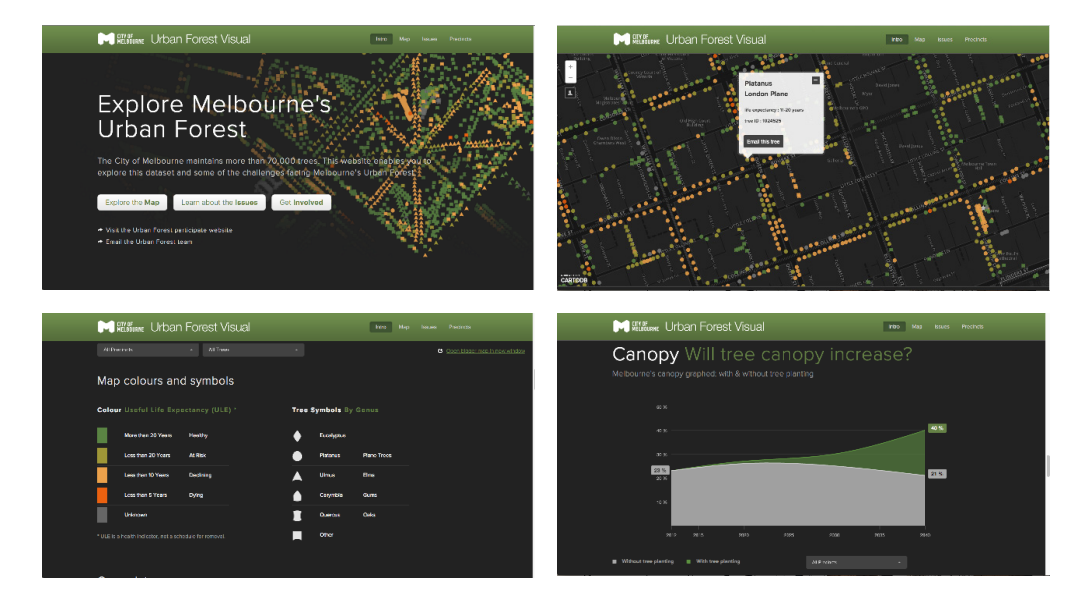

fig.54 - *Melbourne Urban Forest*, **OOMCreative** Em cima na imagem da direita pode-se ver o mapa e a janela *pop-up* que aparece ao clicar numa das árvores, em baixo temos a legenda e um gráfico.

#### SERRALVES

Em Portugal, o único projeto com o qual se teve contacto relativamente a este tópico, foi o projeto do jardim de Serralves.

No site do jardim é possível encontrar um mapa com todas as espécies de árvores que se encontram no jardim possibilitando ao visitante ver com detalhe todas as características físicas referentes às árvores. Também é possível visitar o perfil de uma determinada árvore onde é possível ver apenas aquela árvore no mapa assim como uma descrição de todas as suas características biométricas as quais se encontram organizadas numa lista.

O facto de expor a informação no formato de uma lista torna a informação um pouco desinteressante atribuindo também o mesmo grau de relevância a todas as características.

http://serralves.ubiprism.pt/flora/map (JANEIRO 2016)

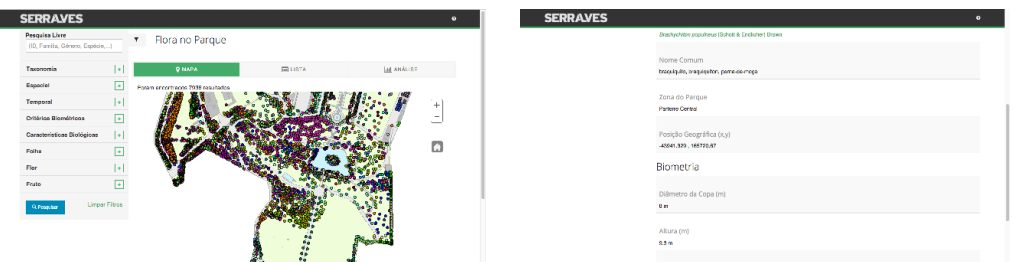

Nos exemplos analisados anteriormente, os mapas apresentados incidem principalmente sobre o mapeamento das árvores e da representação das suas características físicas. A seguir irão ser apresentados alguns mapas que apresentam informação relativa aos benefícios das árvores urbanas em termos monetários.

#### MADISON TREE MAP

Neste mapa podemos ver que os benefícios económicos se encontram apresentados em termos numéricos, este cálculo é feito através da ferramenta do iTree já mencionada anteriormente.

No mapa apenas são apresentadas sem nenhuma variável visual associada, no entanto é possível aceder a vários filtros que permitem selecionar as árvores por espécie, diâmetro, altura e data de adição. Quando se clica numa árvore é possível ver o perfil completo desta árvore, onde se encontram descritas todas as suas características bem como o valor relativo a cada benefício.

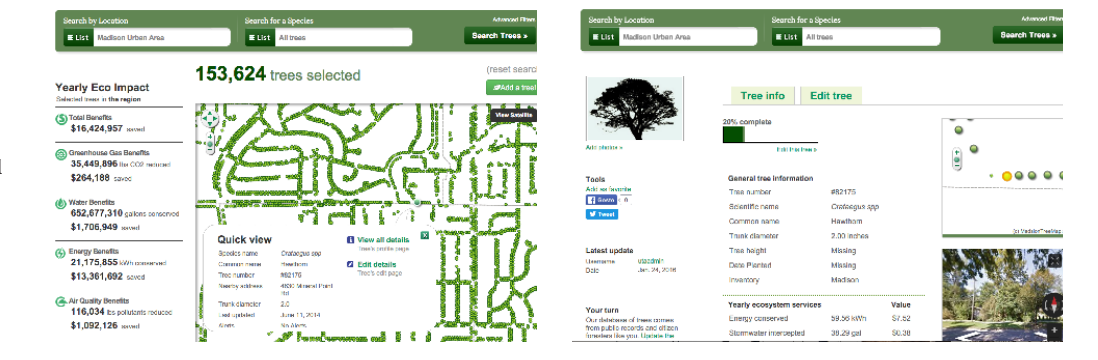

fig.55 - *Mapa de Serralves*Do lado esquerdo podemos ver o mapa e do lado direito encontra-se o perfil da árvore

fig.56 - *Madison tree map* Do lado esquerdo podemos ver o mapa e os benefícios quantificados e na imagem da direita o perfil da árvore

Esta plataforma é participativa, sendo o utilizador se pode registar e adicionar árvores e fotografias. No perfil de utilizador é atribuída uma reputação ao mesmo, relativamente à veracidade dos dados inseridos por este incentivando-o a inserir dados o mais correto possível. Ao longo do site pode-se encontrar vária informação relativa aos benefícios e a todo o projeto.

http://madisontreemap.org:8000/ (janeiro 2016 )

#### OPENTREEMAP

Neste mapa o mapeamento também é feito pelos utilizadores, onde é criado um novo perfil para cada árvore inserida. São apresentados diversos valores relativos aos benefícios económicos. Quando se seleciona uma árvore somos redirecionados para a página de perfil da árvore, aqui aparece uma descrição completa da árvore bem como de informação relativa ao dióxido de carbono armazenado, energia conservada, à contribuição para melhorar a qualidade do ar entre outras informações. Esta é uma informação pertinente, no entanto não se encontra bem explorada. Seria interessante a utilização de gráficos para mostrar os dados ao invés de texto de modo a captar mais rapidamente a atenção do utilizador.

Para além disto, a informação é de difícil acesso, pois encontra-se na página de perfil da árvore e é preciso fazer *scroll* para visualizar essa informação. O utilizador pode também efetuar comentários no perfil da árvore.

Este projeto não é referente a uma só cidade, mas a várias cidades, sendo que cada cidade tem a sua versão do site.O cálculo dos benefícios é feito através do iTree e todo o processo se encontra descrito num repositório de GitHub. https://www.opentreemap.org/thegreeningofdetroitstreemap (JANEIRO 2016)

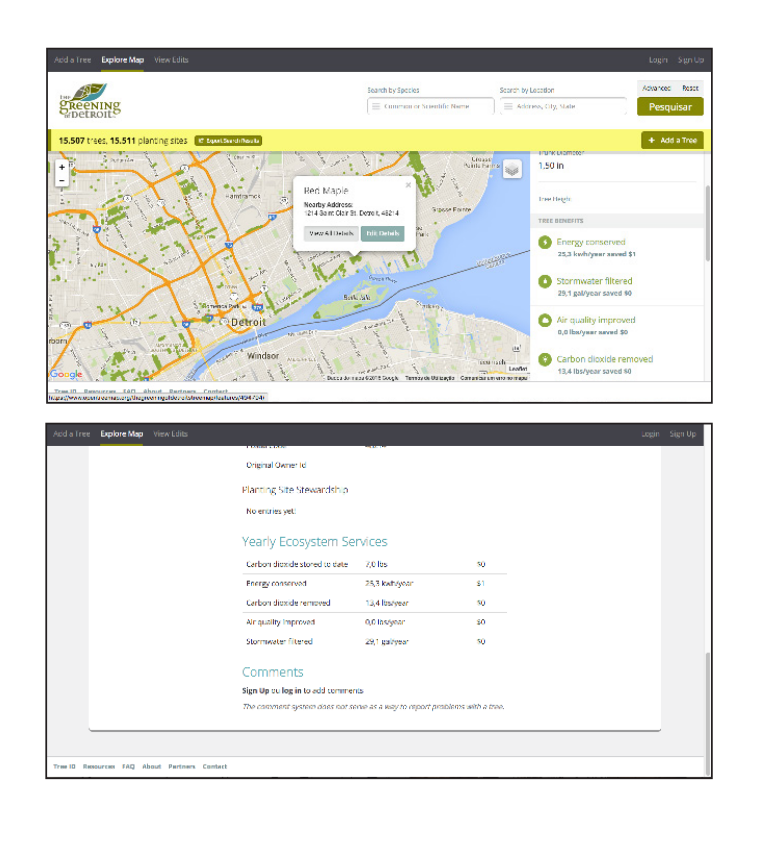

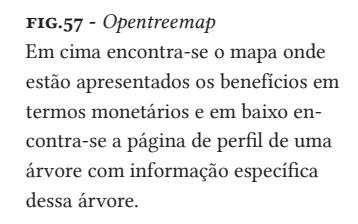

Os exemplos apresentados são algumas das plataformas onlines encontradas relativamente a este tema. Na TABELA 7 encontram-se resumidos algumas das principais características dos projetos anteriores.

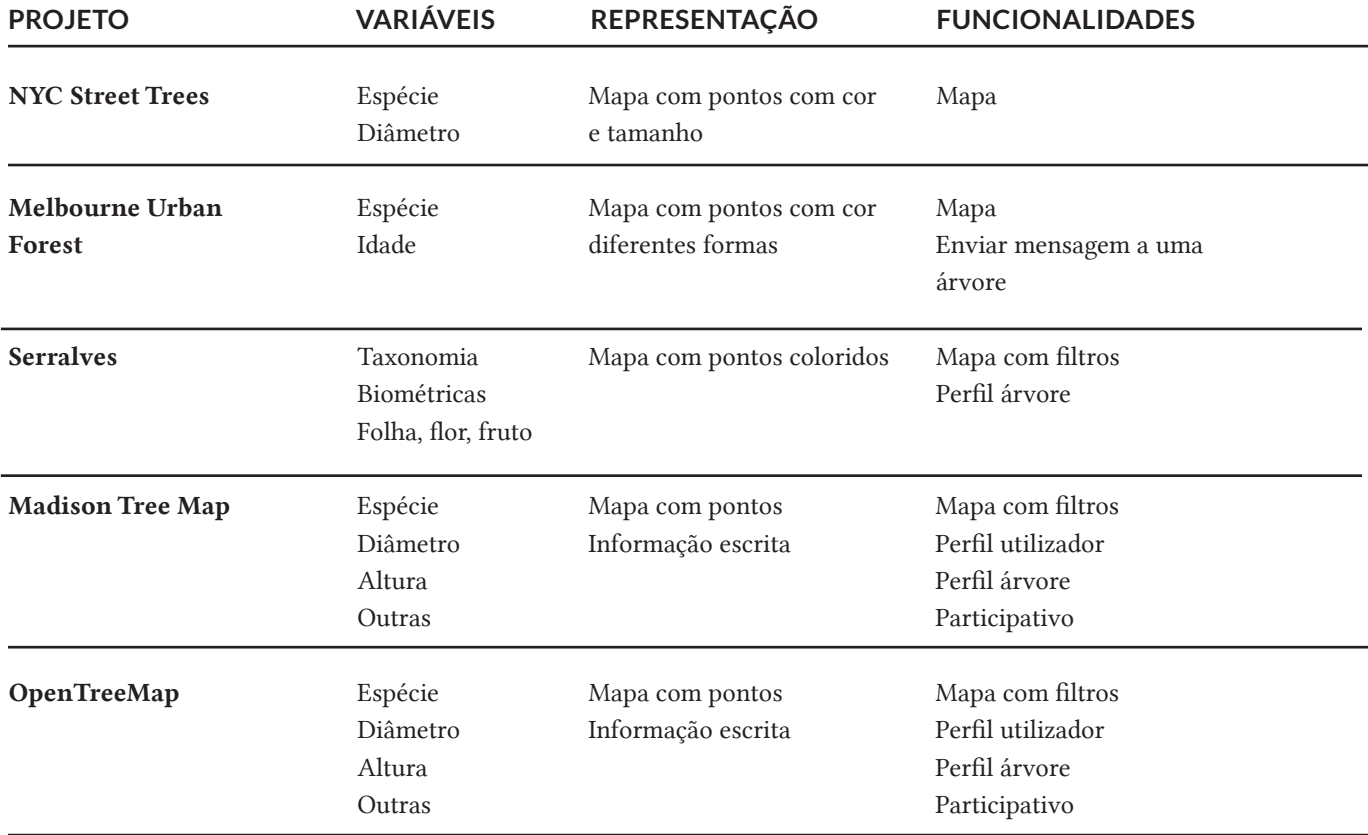

#### TABELA 7

Principais características dos

Principais características dos Após uma análise pode-se concluir que a maior parte destes projetos usa uma projetos inserção manual das árvores por parte do utilizador isto deve-se ao fato de querem envolver o utilizador no projeto de modo a que este ganha consciência da importância das árvores na cidade. Ao visitar alguns destes sites pode-se ver que o número de árvores adicionadas é bastante elevado, indicando que os utilizadores desempenham um papel ativo no crescimento destes projetos.

> Nestes projetos é possível observar dois principais grupos, um grupo que se foca mais nos aspectos de design e em tornar a experiência agradável para o utilizador (nyc Street Trees e Melbourne) e um outro grupo que se foca mais em mostrar a informação relativa aos benefícios e às características das árvores como o OpenTreeMap.

> Há aqui uma lacuna, por um lado tenta-se representar a informação de forma mais apelativa e interessante para o utilizador (primeiro grupo) no entanto, quando se adiciona mais informação, neste caso informação relativa aos benefícios e mais detalhes relativos às árvores, como os sites passam a ter muita informação para gerir, a representação e apresentação desta fica um pouco aquém, a informação é apenas "mostrada", acabando por vezes por passar despercebida como é exemplo o OpenTreeMap e do Madison Tree Map. Para além disto, esta falha na visualização acaba por tornar a experiência menos interessante e meno apelativa para o utilizador, deixando pouca liberdade a exploração da mesma.

Por outro lado, os exemplos que se focam mais na componente visual, como o exemplo de Melbourne que recorre a vários tipos de variáveis visuais com o intuito de representar vária informação relativa às árvores, como a idade, a espécie, etc, embora não explorem a parte dos benefícios, acaba por proporcionar uma melhor experiência ao utilizador.

Para além disto, é importante realçar a componente social apresentada em quase todos os projetos, quer através de uma iniciativa como enviar um e-mail a uma árvore (Melbourne) ou de tentar completar a base de dados recorrendo a informação inserida pelo o utilizador. Esta componente torna-se essencial neste tipo de projetos pois permite ao utilizador que se envolva e consequentemente fique mais alerta e preocupado.

O jornal The Guardian também desenvolveu uma iniciativa para envolver mais as pessoas com as árvores. A iniciativa consistia na partilha de fotografias de árvores e das história relativas a elas. No entanto era algo isolado, não se encontrava associado a nenhum projeto como os apresentados anteriormente.

A análise destes projetos foi importante de modo a entender melhor o que poderia ser feito e os aspetos que são importantes no desenvolvimento de um projeto deste género.

Inicialmente o foco era apenas a representação gráfica dos benefícios das árvores e na apresentação de informação relativa a este tema contudo, a análise de exemplos permitiu perceber que o projeto pode ir muito mais além, sendo que possibilitando a participação do utilizador quer seja através da adição de árvores, fotos ou comentários irá enriquecer não só a experiência do utilizador mas também de todos os outros utilizadores.

# D / PROPOSTA

Neste capítulo procede-se a uma análise mais detalhada processo de design nomeadamente da delineação dos objetivos da dissertação assim de como todas a metodologia aplicada para a concretização desses mesmos objetivos. A metodologia encontra-se dividida em quatro fases, fases essas relativas a todo o processo design desde a pesquisa até ao resultado final

Por último, encontra-se a calendarização do plano de trabalho que reflete a metodologia adotada. Para além da calendarização encontra-se também descrito todo o trabalho realizado no decorrer da execução da presente dissertação.

### D1/ Objetivos

Um dos principais objetivos da presente dissertação é o desenvolvimento de um *website* que através do recurso aos conhecimentos adquiridos ao longo do terceiro capítulo, apresente da melhor forma o tema do capítulo dois, de forma a sensibilizar a comunidade para a importância das árvores na cidade.

Ao longo do *website*, através do recurso a diversas formas de visualização, são apresentados dados referentes aos benefícios das árvores bem como a características inerentes a estas. Através de um mapa, pode-se ver as árvores localizadas nas ruas da cidade de Coimbra e com o recurso a filtros selecionar árvores em específico ou alterar o modo como estas são vistas ou se encontram organizadas.

Quanto aos benefícios, os cálculos são efetuados com base em informações do iTree, permitindo obter o valor dos benefícios referentes a cada árvore com base três características: o diâmetro da árvore, a espécie e o clima onde se encontra inserido. Desta forma, é obtida a informação para cada árvore, sendo possível ver o valor de uma árvore em específico, assim como o valor de todas as árvores da cidade cujo os dados foram inseridos no *website*.

Para além desta componente mais informativa, em que o utilizador apresenta um papel passivo, pretende-se também que este tenha um papel ativo no *website*, contribuindo para o crescimento deste o que irá ter um impacto positivo na experiência do utilizador e de toso os outros utilizadores. Assim, qualquer utilizador que se encontre registado na plataforma, poderá adicionar árvores quer estas se encontrem em espaço público ou em espaço privado, como no seu jardim.

Também se pretende um espaço onde o utilizador pode partilhar fotos referentes a uma árvore em específico, comentar a árvore ou relatar algum problema. A requisição de um utilizador registado para a realização destas ações, permite

a criação de um perfil pessoal com o registo da atividade efetuada pelo usuário desde o seu registo no *website*, de modo a que este tenha noção do seu contributo. O utilizador poderá também o perfil de outros utilizadores e dessa forma ver também a atividade deles.

Quando o utilizador adiciona uma árvore ou fotos, o utilizador tem a opção de partilhar a sua ação nas redes sociais. A partilha nas redes sociais torna-se um elemento chave para dar a conhecer o *website*, chegando este mais facilmente a um maior número de pessoas.

Como vimos no capitulo anterior, é importante não pensar num *website* apenas para o computador, mas ter também em conta o desenvolvimento para dispositivos móveis devido ao elevado número de utilizadores deste tipo de dispositivos. Uma versão mobile pode ser significar uma versão totalmente nova ou apenas uma adaptação de ecrãs. Concluiu-se que para o propósito deste projeto a versão mobile seria mais interessante se focasse em determinados aspectos tais como a adição de uma árvore ou a adição de fotos. Além de que o tamanho reduzido do ecrã, faz com que os gráficos percam qualidade, sendo que nalguns destes procedeu-se à remoção de determinadas funcionalidades e filtros.

O foco nos aspectos mencionados advém do facto de o telemóvel ser um dispositivo que anda diariamente connosco, desta forma, um utilizador poderá facilmente adicionar uma árvore ou tirar uma fotografia e utilizar a sua localização para identificar a árvore em questão.

## D<sub>2</sub>/ Metodologias

De forma a atingir os objetivos propostos, torna-se importante a adoção de uma metodologia que permita alcançar os melhores resultados, sendo este um projeto que chega a diversas áreas do design, torna-se difícil a adoção de um método prédeterminado, sendo a metodologia adotada moldada ao projeto.

A metodologia encontra-se dividida em quatro fases principais, a fase de pesquisa, planeamento, execução e por último o resultado, algo comum na maioria dos projetos de design. Na fase de pesquisa, realizou-se uma síntese e uma análise bibliográfica numa primeira fase em relação ao benefícios das árvores urbanas, sendo esta análise essencial para perceber melhor a problemática em questão, bem como saber o que já tinha sido feito no âmbito deste tema. Após a aquisição de conhecimento sobre o tema, procedeu-se então a uma investigação relativa à visualização de informação bem como ao meio através do qual se iria comunicar a informação, a Internet. De modo a compreender os meios e ferramentas existentes para a concretização da proposta. A pesquisa foi concretizada recorrendo a diversos tipos de publicações desde páginas web, livros, artigos entre outros. A síntese e a análise da investigação bibliográfica permitiu a uma melhor definição e compreensão do projeto.

Na fase de planeamento realizou-se a recolha e análise de dados e ao design conceptual de todo o *website*. Esta fase permitiu avançar para a fase de execução com uma ideia mais concreta do trabalho a ser realizado. Procedeu-se à criação da base de dados, ao desenvolvimento dos primeiros designs do *website* e à criação de conteúdo. Este conteúdo engloba os textos bem como os gráficos de informação presentes ao longo de todo o *website*. Para a realização dos gráficos de informação foi tido em conta o modelo de sete passos de Ben Fry (*accquire*, *parse*, *filter*, *mine*,

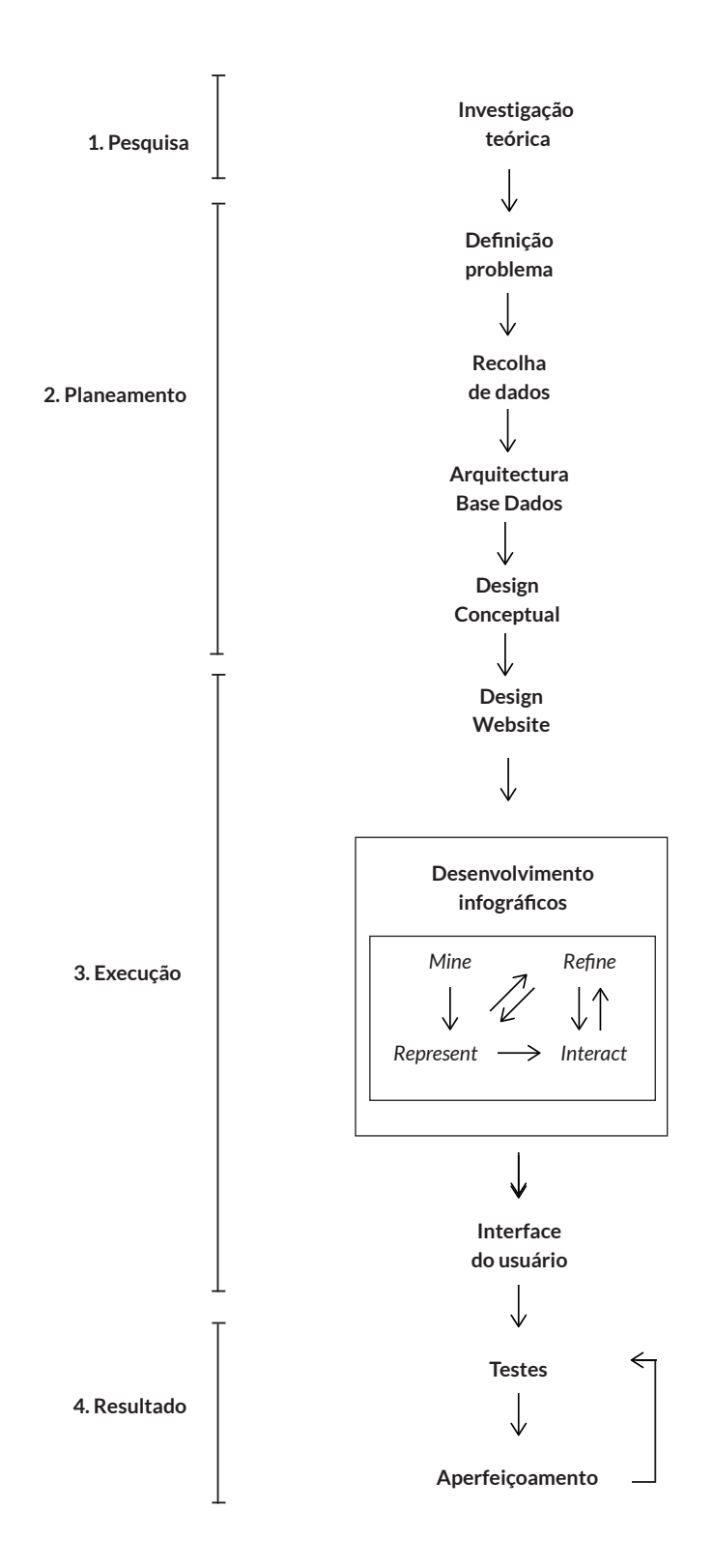

fig.58 - Esquema da metodologia adotada ao longo de todo o processo. *represent*, *refine*, *interact*) (Fry, 2008) pois este é um bom ponto de partida para estabelecer um plano de ação para o desenvolvimento desta componente. O processo baseia-se na recolha e no tratamento de dados, na filtragem dos dados onde é eliminada informação irrelevante, na detecção de padrões, na aplicação de um modelo gráfico, no refinamento deste modelo gráfico e por último, a adição de componentes que permitem ao utilizador interagir e explorar os gráficos. Este não é um modelo exato, pode sofrer alterações, alguns passos podem ser excluídos ou a sua ordem pode variar consoante a sua aplicação ao projeto. Este processo pode ser bastante iterativo, podendo saltar de uma fase mais avançada para uma fase anterior em ordem a obter os resultados desejados. Na execução do projeto, todos estes passos estiveram presentes, no entanto estes não foram seguidos exatamente como no esquema apresentado por Fry. Os primeiros quatro passos ocorreram ao longo da fase do planeamento aquando da recolha e tratamento de Dados. Quanto aos restantes passos, na fig.59, encontra-se a execução destes ao longo do desenvolvimento de conteúdo.

Por último, o resultado consiste num protótipo do projeto que foi sofrendo vários testes de modo a detectar falhas e problemas, até chegar a um protótipo o mais optimizado possível.

No plano de trabalhos pode-se ver esta metodologia calendarizada e uma descrição detalhada de todos os passos envolventes ao longo de todo este projeto.

## D<sub>3</sub>/ Plano de trabalhos

Na fig.60 pode-se observar seis fases distintas do processo que no entanto se encontram dependentes umas das outras para o sucesso de todo o processo de desenvolvimento da dissertação.

Quanto à calendarização, previa-se que a fase de investigação teórica terminase no fim de fevereiro e que o desenvolvimento do projeto começa-se no início de março e se estende-se até ao início do mês de maio, onde então se iriam começar os testes para optimizar o *website*. No entanto, como se pode ver no esquema da fig.60 este processo teve algumas alterações, a fase de investigação ocorreu ao longo de todo o processo de execução desta dissertação, pois sentiu-se a necessidade de aprofundar os diversos temas inerentes a esta dissertação. Quanto à fase de execução esta levou mais tempo do que inicialmente previsto, prolongando-se até meados de Agosto, primeiro pela a extensão da fase de pesquisa e segundo pela adição de novas funcionalidades bem como o surgimento de problemas que atrasaram todo o processo. A parte de escrita também esteve presente ao longo de quase todo o processo de execução da dissertação. De seguida são descritas de forma mais detalhada todas as fases deste processo.

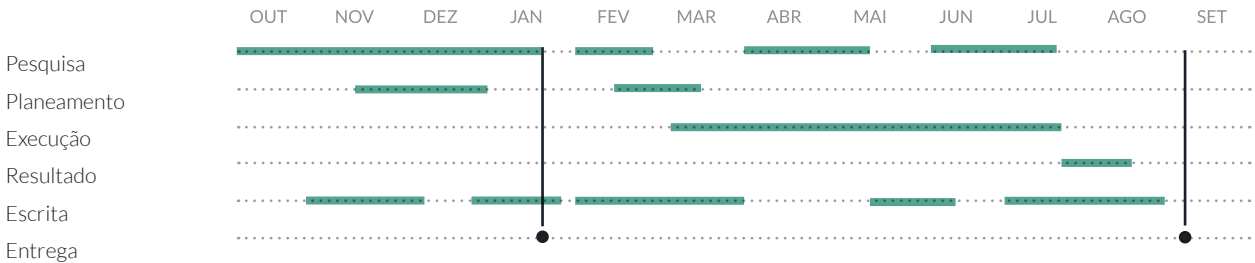

#### fig.60 - Esquema do planeamento de Outubro a Setembro

 $R$ esi

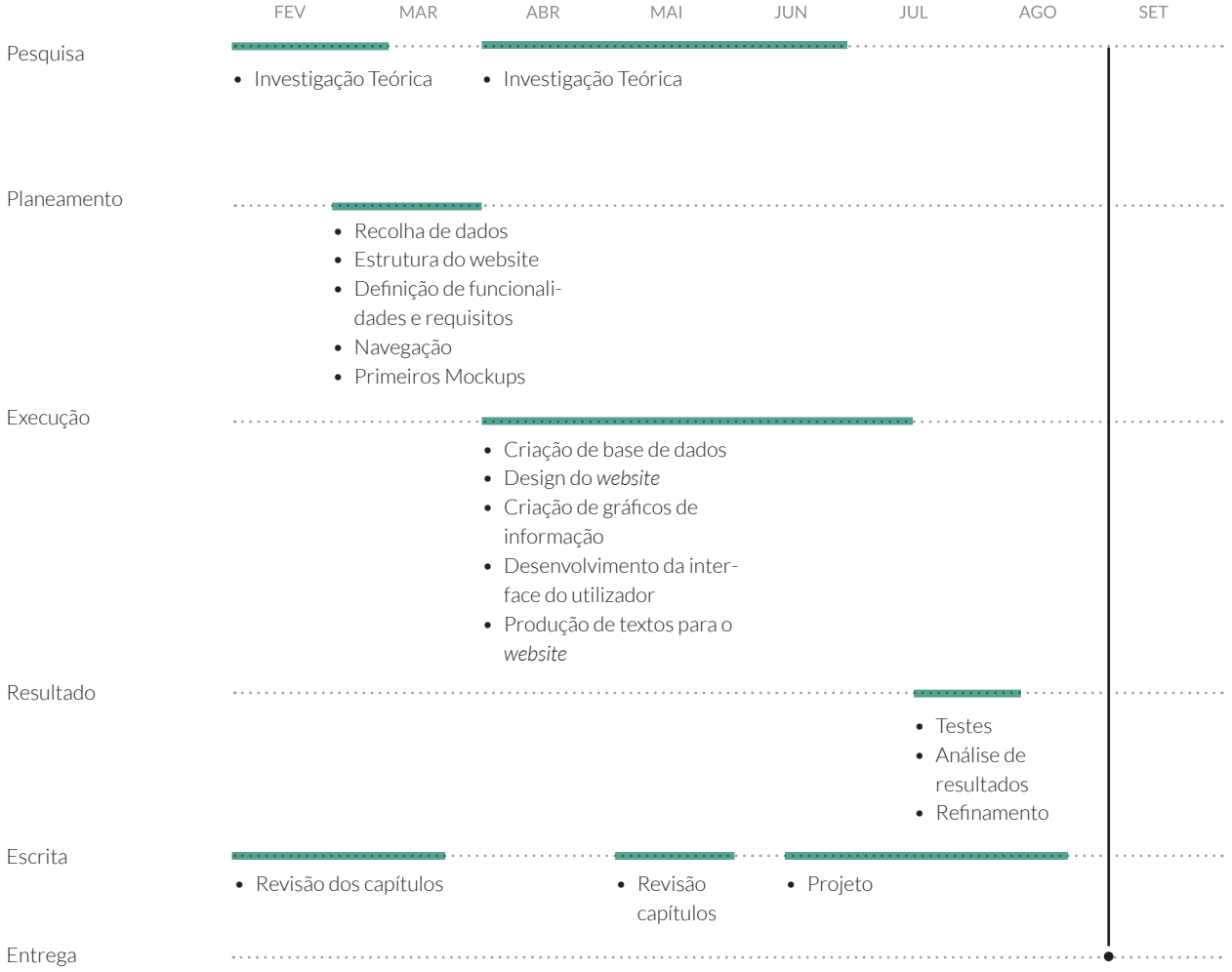

fig.61 - Esquema do planeamento em detalhe de Fevereiro a Setembro

#### PESQUISA

Na fase de pesquisa, decorreu o levantamento de informação referente aos benefícios das árvores, algo que ainda levou algum tempo como se pode verificar na calendarização, pois tratando-se de um tema fora da área de conhecimento e fundamental para a total compreensão do projeto, era necessário adquirir bastantes conhecimentos para que se pudesse selecionar o que era importante e o que era redundante para o projeto.

Nesta fase também se procedeu á investigação teórica, como já mencionado. Para além disto, procedeu-se ao contacto com a Câmara Municipal de Coimbra para saber ser esta possuía algum tipo de base de dados referente às árvores da cidade de Coimbra, do qual se obteve uma resposta positiva. Também, se atendeu a uma conferência no Porto em dezembro sobre os benefícios das árvores urbanas, para ter contacto com pessoas que compreendiam o tema na sua plenitude, algo que se revelou bastante importante para a compreensão de determinados aspectos referentes a esta mesma temática.

#### PLANEAMENTO

O planeamento do projeto começou pela definição do mesmo, da compreensão do problema e das melhores formas de contrariar esse problema. Deste modo, detectou-se que o maior problema residia em fazer chegar a informação às pessoas.

Embora a informação exista, não é fácil o utilizador chegar até ela e quando chega, esta não se encontra na forma mais perceptível para o utilizador. Isto permitiu chegar aos objetivos já descritos anteriormente. Após esta análise, procedeu-se a recolha dos dados junto da Câmara bem como a análise dos mesmos, eliminando a informação que era desnecessária.

Nesta fase também se efetuou a estruturação do *website*, da sua navegação bem como a definição das suas funcionalidades e dos requisitos necessários para a execução das mesmas.

 Esta estruturação foi feita com foco no utilizador e na experiência que se iria proporcionar a este, de modo a que ele conseguisse chegar facilmente à informação que desejasse. Só após a definição destas foi possível desenvolver os primeiros protótipos que embora não apresentando um layout em concreto permitiram organizar as diferentes partes do *website*.

#### **EXECUÇÃO**

Esta fase começou com a estruturação e a criação de toda a base de dados, bem como a inserção dos dados já obtidos recorrendo à aplicação web phpMyAdmin. Após esta etapa, seguiu-se o desenvolvimento de todo o design do *website*, assim como o desenvolvimento de toda a interface de utilizador. Também se procedeu à criação de conteúdos do *website*, o que inclui textos e os gráficos de informação. O design do *website* envolveu tudo o que diz respeito à estética visual deste como a escolha de uma paleta de cores, da grelha, ícones, fontes e da disposição de todos os elementos no site. Ao longo desta fase foram desenvolvidas várias experiências de forma a eliminar o que é desnecessário e elementos que se podem tornar confusos para o utilizador. O objectivo aqui foi a optimização da estética de forma a que esta contribuísse para uma melhor comunicação da mensagem.

A par deste desenvolvimento, também se procedeu à criação de toda a interface de usuário, definindo a forma como comunicar com o utilizador. Este trabalho foi feito com recurso a diferentes linguagens como HTML, CSS, Javascript e Jquery.

Na produção dos gráficos de informação começou-se por uma análise do tipo de dados existentes, sendo que um deles era referente à localização, foi possível recorrer a um mapa como forma de visualização das árvores da cidade, dispondo-as sobre este e através do recurso a filtros, variar entre as diferentes características das árvores urbanas.

Ao analisar estes dados, percebeu-se que também seria interessante ter uma forma de comparar as árvores mais rapidamente, pois no mapa apenas se pode ver com clareza uma pequena percentagem de árvores em simultâneo. Assim, chegou-se à ideia de inserir uma nova forma de visualização, um gráfico referente às características das árvores urbanas, permitindo uma rápida análise do arvoredo. Também se procedeu à realização de um gráfico onde se encontra representada toda a informação relativa aos benefícios proporcionados pelas árvores.

Para além disto, também se considerou interessante o desenvolvimento de uma forma gráfica que apresentasse a informação relativa aos benefícios proporcionados por uma árvore em específico. No entanto, a apresentação apenas dos valores não era suficiente, como tal achou-se pertinente a adição de referências como a média do valor de todas as árvores e a média do valor das árvores da espécie.

Aquando do desenvolvimento da página das informações, considerou-se que esta era favorecida através da adição de imagens infográficas que auxiliavam na compreensão de determinadas informações.

No decorrer do desenvolvimento, também se teve em consideração a adaptação do site a vários tipos de ecrãs e dispositivos, sendo que se desenvolveu uma versão com funcionalidades diferentes para os dispositivos móveis. Com a autorização do utilizador, recorre-se à geolocalização de modo detectar onde se encontra o utilizador e desta forma permitir que este adicione uma árvore nova no sistema ou tire uma fotografia de uma arvore já existente.

#### RESULTADO

Todo este processo permitiu chegar a um protótipo funcional do projeto. Protótipo este que teve de ser testado de forma a detectar as suas falhas e desta forma proceder ao seu refinamento. Para os testes recorreu-se a utilizadores de diferentes idades e com diferentes *backgrounds* para perceber como estes reagiam ao contacto com um site desta temática e quais as dificuldades que sentiam no uso do protótipo quer a nível de interpretação dos gráficos de informação quer no uso das várias componentes da interface.

Ao longo do próximo capítulo será descrito em detalhe todo o processo de desenvolvimento de toda a componente prática inerente a esta dissertação.
# DESENVOLVIMENTO E / PRÁTICO

Neste capítulo encontra-se descrito todo o processo de desenvolvimento da componente prática relativa à presente dissertação incluindo todo o processo de desenvolvimento até chegar ao protótipo funcional que foi depois testado e refinado.

Desta forma, começa-se pela descrição da sequência de passos tomada relativa aos dados que foram inseridos na base de dados desde a recolha dos mesmos processamento e organização numa base de dados.

Segue-se a análise relativa a toda a estruturação do site desde a sua arquitetura e funcionalidades bem como de toda a navegação do site. Também é descrita a primeira fase de organização de conteúdos ao longo do site, recorrendo para isso a protótipos de baixa fidelidade

Só após a determinação das bases de todo o site foi possível proceder ao desenvolvimento do mesmo. Começa-se pela definição do design do site, nomeadamente o mapa que foi importante para a definição do restante design do site como as cores. Encontra-se também referenciada a tipografia e icones utilizados seguindose a descrição do processo de desenvolvimento dos vários gráficos de informação que podem ser encontrados ao longo do site. Após o processo de desenvolvimento dos gráficos é descrito o processo de desenvolvimento de toda a interface gráfica do site que permitiu chegar ao protótipo funcional

# E1/ Recolha de dados

Como referido anteriormente, os dados utilizados para o desenvolvimento do projeto, foram obtidos junto da Câmara Municipal de Coimbra, a qual possuía uma base de dados digital com inúmeros dados referentes às árvores da cidade de Coimbra. No anexo 1, pode-se encontrar ver a tabela de dados existente e da qual só se utilizaram alguns dos dados, aqueles que se revelaram mais interessantes para o projeto e que coincidam com os objetivos do mesmo. Os dados utilizados foram referentes à localização em coordenadas, o porte, a saúde, a idade, o local onde se encontrava e a espécie.

Contudo, eram necessários mais dados para além dos fornecidos pela Câmara, como o diâmetro de uma árvore, fundamental para o cálculo dos benefícios das árvores. Não existindo este dado na base de dados, este teria de ser posteriormente inserido pelos utilizadores que teriam de proceder a edição dos dados das árvores..

Alguns dados tiveram de ser tratados individualmente como as coordenadas, e os benefícios, para poderem ser adicionada à base de dados que também irá ser aqui abordada.

# **E1.1 / COORDENADAS**

 Nos dados que foram fornecidos, as coordenadas da localização encontravam-se em metros (ETRS89 Portugal TMO6) como tal, houve a necessidade de converter estes valores para a latitude e longitude pois só com este sistema de coordenadas geográficas era possível localizar as árvores sobre um mapa online. Para esta conversão, após alguma pesquisa, chegou-se à conclusão que a melhor opção seria

o recurso a uma aplicação gis neste caso, aplicação *desktop* qgis por esta se tratar de uma aplicação gratuita.

O recurso a uma aplicação deste género permitiu a conversão quase imediata de um sistema de coordenadas noutro, o processo consistiu na inserção da tabela de dados que se pretendia alterar e na seleção do sistema para o qual se pretendia converter. Após este processo, os dados já se encontravam prontos para serem utilizados. Este procedimento foi necessário de modo a se poder utilizar os dados que já existiam. Tal processo não será necessário no futuro pois quando se quiser inserir novas árvores no sistema terá de ser utilizado o sistema de coordenadas requerido.

# **E1.2 / CÁLCULO DOS BENEFÍCIOS**

O cálculo dos benefícios de uma árvore, como já mencionado no Capítulo B, foi feito com base nos dados da aplicação iTree. Contudo, sem utilizar esta ferramenta, a qual requeria uma instalação e a inserção de dados para obter resultados finais, encontramos uma dificuldade em obter os dados necessários para os cálculos dos benefícios. Como tal, procedeu-se ao contacto com projetos semelhantes, que com base no iTree obtinham os dados referentes aos benefícios das árvores.

Um destes contatos aconteceu com o projeto OpenTreeMap do qual se obteve a informação de que este possuía um repositório no GitHub, permitindo a qualquer pessoa desenvolver o seu próprio projeto a partir deste. Com esta informação, pensou-se em proceder ao desenvolvimento de um projeto a partir deste já existente no entanto, chegou-se a conclusão que o que era importante obter deste projeto era a forma como os cálculos relativos aos benefícios das árvores urbanas eram efetuados e deste modo focar nessa parte, realizando um projeto de raiz, mas retirando deste o método para efetuar os cálculos.

No OpenTreeMap os dados para calcular os benefícios encontram-se em tabelas (ficheiros de dados csv) e cada tabela é referente a um tipo de benefício, como a intercepção da água das chuvas ou a conservação de energia. Para o cálculo de cada tipo de benefício são necessários três dados: clima, diâmetro de uma árvore e a sua espécie. Sem estes dados não é possível obter o valor dos benefícios.

Na imagem da fig.62 , encontra-se um excerto de uma das tabelas do OpenTreeMap em que na primeira linha temos valores referentes ao diâmetro da árvore e na primeira coluna um código que se refere à espécie da árvore. Todas as espécies têm um código no entanto este mesmo código pode ser igual para diferentes espécies arbóreas.

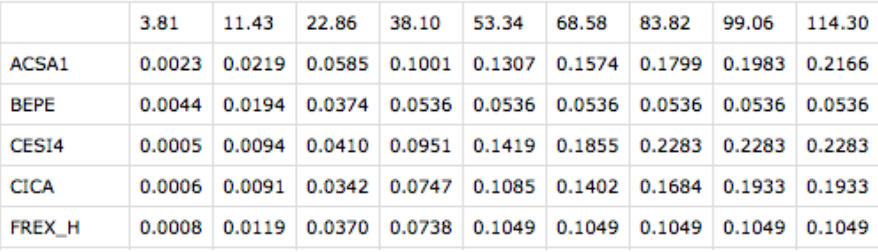

fig.62 - Excerto de uma tabela do OpenTreeMap

A primeira fase para a realização deste cálculo, é a identificação da região climática, pois consoante o tipo de clima, os resultados obtidos serão diferentes. Como mencionado anteriormente, não existe uma base de dados do iTree para Portugal

e como tal, o OpenTreeMap também só possuía dados referentes às zonas climáticas dos Estados Unidos.

Basicamente, para cada zona climática existe uma série de tabelas, cada uma para cada tipo de benefício. Deste modo, o que se fez para a realização deste projeto foi a identificação de uma zona climática semelhante a Coimbra, sendo que esta possuí um clima mediterrâneo. Após esta identificação do clima e da seleção das tabelas necessárias, já era possível proceder ao cálculo dos benefícios.

Para efetuar o cálculo é necessário ver o diâmetro da árvore, localizá-lo na tabela e depois ver o código correspondente, se o diâmetro se encontrar entre dois valores usa-se uma equação do tipo y=mx+b. Este processo pode ser explicado através de um exemplo concreto: seja uma árvore cujo o seu código é bepe e o seu diâmetro igual a 7cm, o valor para o benefício em questão é obtido através de uso da equação. Desta equação sabe-se que o x que é igual a 7 e se quer obter o y, mas para tal é necessário do valor da variável m e da variável b. O valor destas variáveis obtêm-se a partir dos valores conhecidos do diâmetro, neste caso 3.81 e 11.43, e do respectivo benefícios, 0.0023 e 0.0219.

Nesta parte do projeto, o que se utilizou do OpenTreeMap foram as tabelas de dados e criou-se um algoritmo na linguagem de programação php com base no que é explicado na página de GitHub deste projeto (https://github.com/ OpenTreeMap/otm-ecoservice).

# ESPECIFICAÇÃO DOS BENEFÍCIOS

De uma forma geral, os benefícios encontram-se divididos em quatro grupos principais: energia, água das chuvas, qualidade do ar e carbono. Neste cálculos não se teve em consideração o cálculo dos benefícios estéticos pois estes tinham em conta os valores das habitações, sobre os quais não se possuía qualquer tipo de informação e fundamento. Os valores obtidos, quer o total de benefícios de todas as árvores ou de uma árvore específico, refere-se a um valor anual.

Energia: representa a contribuição da floresta urbana em termos de redução do consumo de eletricidade relativa ao ar condicionado em de Kilowatts/hora

Água das chuvas: refere-se à redução de custos de escoamento de água pluviais devido à intercepção arbórea em metros cúbicos.

Qualidade do ar: tem em conta os poluentes depositados nas superfícies das árvores (no2, pm10,vocs, so2) e a redução de emissão de poluentes (no2, pm10,vocs, so2) em kilogramas.

Carbono: tem em conta as reduções anuais de carbono na atmosfera devido à redução de emissão tendo em conta o uso energético bem como o carbono sequestrado, ou seja, armazenado no corpo da árvore. Este valor é baseado nos valores de kilogramas deste gás.

Obtendo estes valores, faz-se a multiplicação com o preço referente a cada unidade de modo a obter os benefícios numa mesma unidade, o que permitirá uma melhor análise dos dados. No momento, os valores de referência relativa aos preços utilizados são os de referência nos Estados Unidos convertido em euros(€) contudo, como se pode ver no esquema da base de dados (fig.63), existe uma tabela com os preços que permite alterar estes valores e assim alterar o resultado final.

## **E1.3 / BASE DE DADOS**

Todos os dados analisados anteriormente foram inseridos numa base de dados de modo a permitir uma atualização dos dados bem como o rápido acesso do servidor aos mesmos. Através da aplicação phpMyAdmin, efetua-se todo o manuseamento da base de dados.

No esquema da fig.63, pode-se ver um representação das tabelas da base de dados e das respectivas relações entre elas. O desenvolvimento das tabelas foi feito com base na informação que era necessária bem como nas funcionalidades do *website*. Após a criação das tabelas, seguiu-se a inserção dos dados disponíveis.

Os dados que tínhamos encontravam-se no formato de folhas de cálculo de Excel e como tal, procedeu-se à conversão destas para o formato csv por este ser um formato que permite uma importação dos dados para a tabela que se pretende. Desta forma, foi possível popular as tabelas da base de dados e assim ter os dados acessíveis para o desenvolvimento do protótipo do site.

Na imagem vê-se uma tabela com o nome "especies", esta tabela contem a informação de todas as espécies de árvores, a espécie, o código referente necessário para o cálculo dos benefícios entre outras informações que podemos ver. Existe um parâmetro que se refere ao nome comum de uma espécie, achou-se pertinente inserção deste parâmetro pois o nome comum é aquele pelo qual a maioria do público alvo do site se encontra familiarizado. Para o desenvolvimento deste site, o nome comum de uma árvore foi inserido manualmente, isto não foi feito em

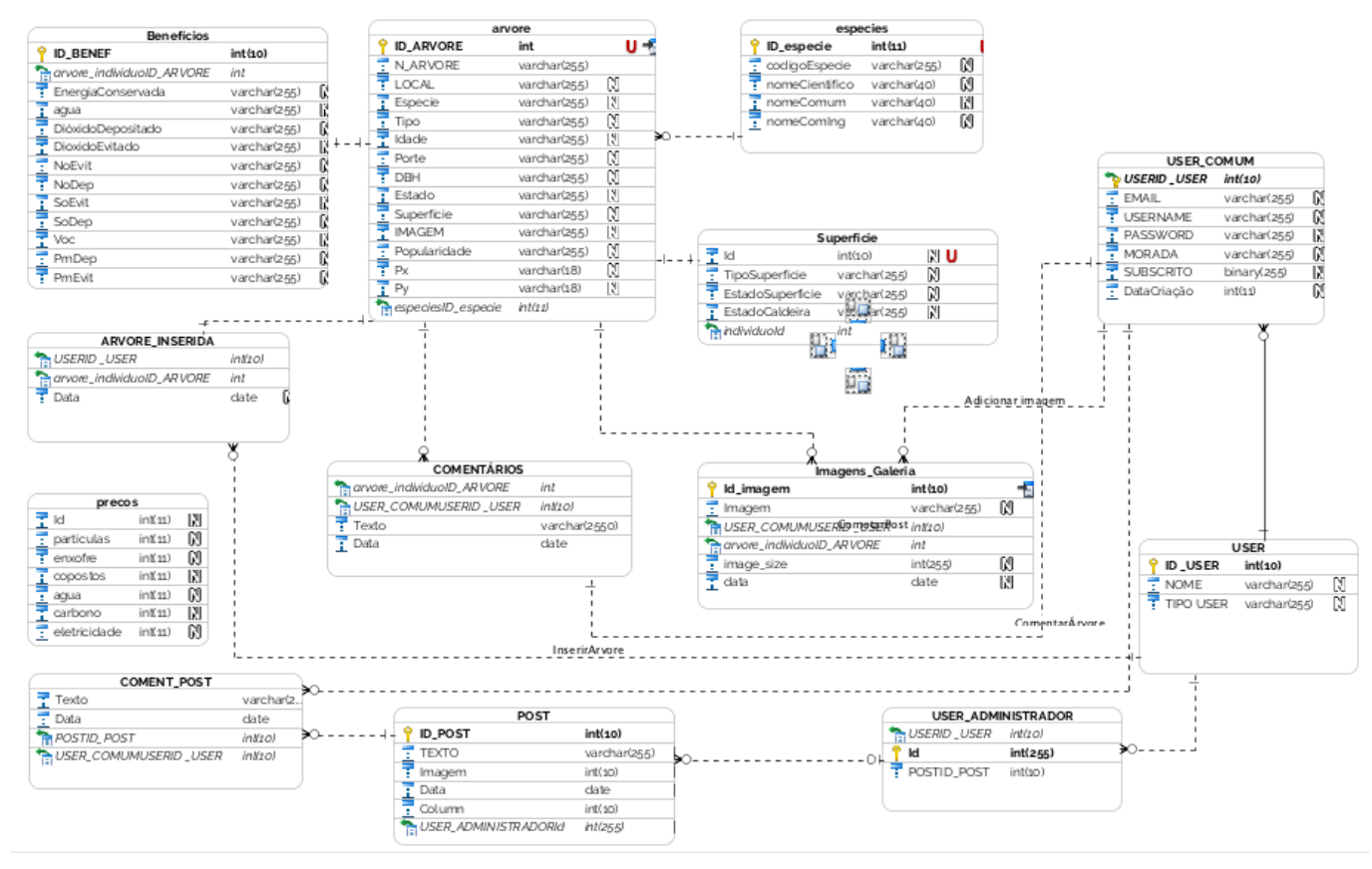

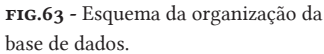

todas as espécies de árvores existentes, mas em todas aquelas que até à data estão inseridas no site.

Quanto à tabela árvores, a coluna "n\_arvore" refere-se à referência atribuída pela câmara a cada árvore, funciona com um ID, embora não se tenha usado esta variável ao longo do projeto, considerou-se por bem deixar esta referência na eventualidade deste projeto vir a ser aplicado.

A variável saupe pode tomar os valores de bom, médio e mau. A variável tipo permite ver se se trata de uma árvore ou se é um local onde já existiu uma árvore. É da IDADE esta é qualitativa aqui, pois se se inserisse números referentes aos anos a caracterização de uma árvore em jovem ou velha não ia ser linear, visto que essa característica varia de espécie para espécie. Como tal, esta coluna pode tomar cinco variáveis qualitativas que vão do muito jovem ao senescente.

A coluna superfície diz respeito ao terreno do local onde a árvore se encontra inserida (relvado, passeio, etc) sendo que depois existe uma tabela com mais informações relativas a este tema, embora não se tenha utilizado estes dados, considerou-se importante mantê-los pois no trabalho futuro poderiam ser facilmente adicionados e explorados no projeto, tudo iria depender dos objetivos do mesmo.

Na tabela dos "benefícios" os valores que são inseridos são referentes às quantidades de cada benefício, sendo depois aplicado o preço por benefício que permite assim ter os vários benefícios numa mesma unidade de comparação.

A tabela "imagens\_galeria" diz respeito à galeria de fotos de cada árvore, sendo que cada registo nesta tabela é relativo a um árvore e foi feito por determinado utilizador

Em suma nesta primeira fase do projeto de recolha, análise e processamento dos dados procedeu-se à recolha dos dados junto da câmara municipal de Coimbra, ao cálculo dos benefícios, ao desenvolvimento da base de dados e à inserção dos dados na base de dados.

Os dados fornecidos pela Câmara não possuíam o valor referente ao diâmetro da árvore como tal, para a realização do protótipo inseriu-se na base de dados um valor fictício relativo a este parâmetro. A inserção desta variável foi importante pois permitiu obter um protótipo mais aproximado do que seria o produto final. Contudo, se este projeto fosse implementado, esses valores teriam de ser removidos para que o utilizador do site pudesse editar os dados e inserir o valor correto.

# E2 / Estrutura e Funcionamento

Para o sucesso do projeto, é necessário a definição clara de toda a sua estrutura e funcionamento, desde a sua organização até às suas funcionalidades. Deste modo, começa-se pela apresentação da arquitetura do site, seguindo-se a descrição de todas as funcionalidades e da navegação e por último são apresentados os primeiros protótipos de baixa fidelidade que serviram como guia inicial para a organização da informação ao longo do site e a estrutura do mesmo.

## **E2.1 / ARQUITETURA**

No esquema da fig.64 encontra-se representada a arquitetura do *website*, estabelecendo as comunicações existentes entre o utilizador, o servidor e os dados.

Na primeira parte, a parte de apresentação ou seja, o que chega ao utilizador através do *browser*, recorre-se a linguagens de programação como HTML, CSS, Javascript e à biblioteca de D3.js para o desenvolvimento de toda a interface que permite ao utilizador interagir com o *website*. Também se recorreu à tecnologia ajax de modo a tornar a experiência mais interativa para o utilizador, sendo que deste forma não é necessário recarregar a página quando há interações por parte do utilizador.

A comunicação entre servidor e *browser* funciona através de pedidos feitos ao servidor do qual se obtém respostas que vão ser apresentadas no *browser*, recorrendo a Javascript de modo a fazer as alterações necessárias nas páginas do site A comunicação entre o *browser* e o servidor ocorre através do protocolo de HTTP's, pois como há dados de utilizador a circular no site, este protocolo permite que a informação circule criptografada, de modo a que não ocorram problemas de se-

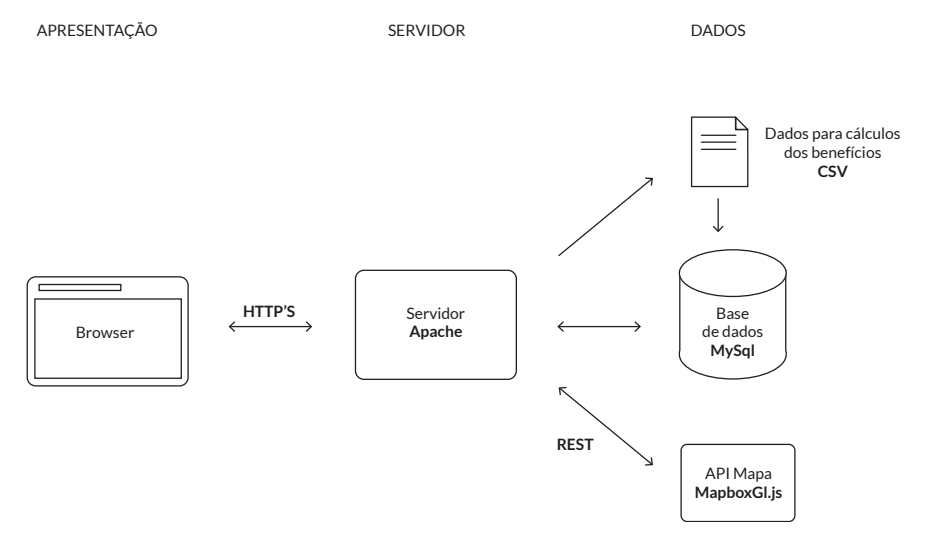

gurança. Contudo, o protótipo apresentado encontra-se implementado com o protocolo HTTP, caso o projeto viesse a ser utilizado. O servidor é um servidor Apache que recorre tendo um módulo de php. O servidor vai buscar dados aos ficheiros csv relativamente aos benefícios, fazendo cálculos que são posteriormente inseridos na base de dados. Para além dos dados relativos aos benefícios, também são comunicados entre o servidor e a base de dados relativos às árvores, utilizadores, entre outros. O servidor também acede à api MapboxGl.js para carregar o mapa.

### **E2.2 / FUNCIONALIDADES**

As funcionalidades têm a ver com as ações que o utilizador pode executar ao longo da sua interação com o site sendo que existem dois tipos de visitantes do *website*, o utilizador registado e o utilizador não registado. Para estes dois utilizadores as funcionalidades que lhe são apresentadas diferem consoante o seu tipo de conta, sendo que o utilizador registado tem mais opções ao longo do *website* que permitem a sua participação deste como a adição de árvores.

As funcionalidades incluem o registo, login, explorar informação relativa às árvores urbanas, ver o perfil de uma árvore, comentar o perfil, ver notícias, comentar as notícias e efetuar a subscrição de uma *mailinglist*, ver perfil pessoal, ver perfil de outros utilizadores. Na TABELA 8 encontram-se enumeradas algumas das principais funcionalidades do *website* com os referentes passos para as concretizar, os requisitos, o tipo de utilizador que a executa e o que é feito pelo sistema.

Registo: o registo consiste na criação de uma conta de modo a que o utilizador possa aceder a mais funcionalidades, ficando este com um perfil pessoal com informação relativa à sua atividade enquanto utilizador do site.

Login: 0 login consiste na inserção dos dados por parte de um utilizador registado de modo a que este possa aceder ao seu perfil.

Explorar árvores: para isto o utilizador acede à página "árvores urbanas" a partir do menu e aqui este pode explorar as diferentes características das árvores bem como os seus benefícios através de gráficos

## de informação

Adicionar árvore: o utilizador pode adicionar uma árvore a partir do mapa. Isto requer alguns dados, inclusive a localização exata. Neste caso, a melhor forma de adicionar a localização é através do uso do telemóvel que possibilita que o utilizador se posicione junto da árvore

e deste modo guardar as coordenadas de localização de uma árvore mais facilmente.

Ver página árvore : O utilizador pode selecionar uma árvore em específico e a partir daqui ser redirecionado para uma página de perfil daquela árvore onde terá informação mais detalhada bem como secções de comentários e fotos.

Comentar árvore : no perfil de uma árvore é possível efetuar comentários

Adicionar foto árvore: também no perfil da árvore é possível publicar fotos referentes à árvore em questão. Se o utilizador se encontrar com o telemóvel poderá mais facilmente tirar uma fotografia e fazer o *upload* de imediato.

Ver notícias: O utilizador a partir do menu pode aceder uma secção de notícias. Comentar notícias : o utilizador pode comentar as notícias.

Subscrever Mailinglist : o utilizador pode subscrever a uma *mailinglist* de forma a receber periodicamente e-mails com mais informações.

Na tabela 8 encontram-se enumeradas algumas das principais funcionalidades do *website* com os referentes passos para as concretizar, os requisitos, o tipo de utilizador que a executa e o que é feito pelo sistema.

#### **2.3 / NAVEGAÇÃO**

Em termos de navegação, o site apresenta um menu acessível em todas as páginas à excepção da Homepage a partir do qual se pode aceder às quatro páginas principais do site: Home, Sobre, Árvores Urbanas e Notícias. Neste menu existe também um link para as redes sociais. Em conjunto com este, encontra-se também a zona de acesso ao login/registo ou no caso de utilizador já apresentar sessão iniciada, o acesso ao perfil pessoal e à ação de termina a sessão

A página Home refere-se à página inicial do *website* onde é apresentada alguma informação ao utilizador de modo a contextualizá-lo para o que irá ver a seguir. A página "Informações" é uma página que contem informação mais detalhada sobre os conteúdos apresentados, nomeadamente sobre os benefícios e como são feitos os cálculos para chegar a estes valores, assim como informação sobre como adicionar árvores apresentando uma descrição de cada variável necessária. As "Árvores Urbanas" referem-se à informação relativa às árvores inclui o mapa, os benefícios e um gráfico relativos às características das árvores, existindo um menu de navegação que permite alterar entre estes três tipos de visualização. No mapa existe acesso à funcionalidade de adição de uma árvore assim como aos filtros que permitem interagir com o mapa. A partir do mapa e do gráfico relativo à caracterização das árvores, é possível aceder ao perfil da árvore selecionada a parir do qual se tem também acesso aos perfis dos outros utilizadores (árvore adicionada, comentários e fotos).

No esquema da fig.65 pode-se ver representadas todos os ecrãs e janelas de interação do utilizador com a descrição das funcionalidades existentes em cada uma e os links de navegação. Não se encontram representados os links referentes ao acesso a páginas presentes no menu pois o menu encontra-se acessível a partir de todas as páginas, como tal não havia necessidade de representar todas essas ligações.

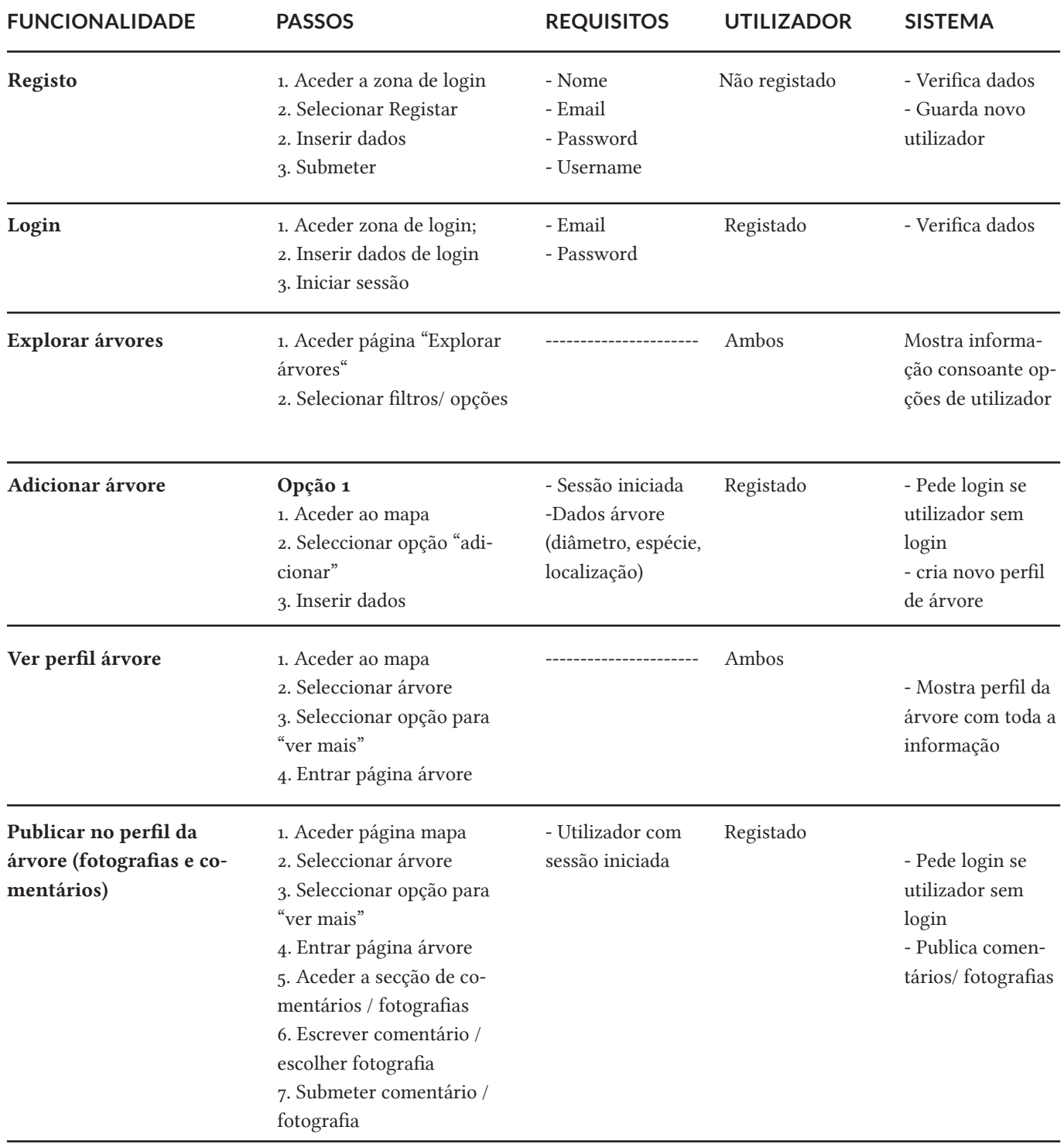

tabela 8 Tabela das principais funcionalidades do site

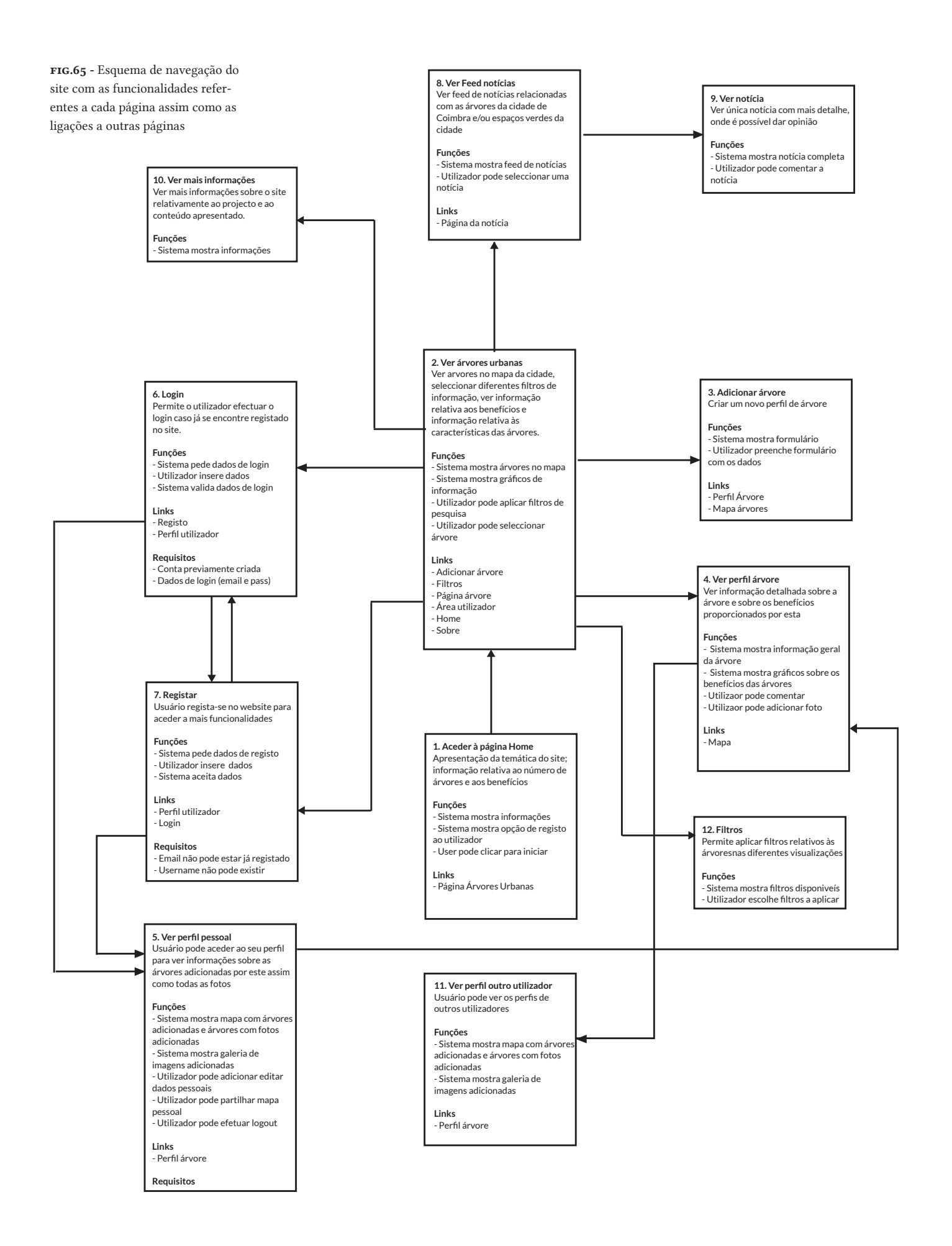

## **E2.4 / PROTOTIPAGEM**

Numa fase inicial, procedeu-se ao desenvolvimento de protótipos de baixa fidelidade, representando os principais ecrãs do *website* dispostos num ecrã de computador*.* Sendo que uma das principais componentes deste site são as visualizações de informação, torna-se complexa a representação destas em protótipos deste tipo. Como tal, estes protótipos serviram essencialmente como base para a organização dos conteúdos ao longo das várias páginas do *website*. No entanto, com o desenvolvimento do projeto esta organização, nalguns casos, difere um pouco do produto final.

Na imagem da fig.66 encontram-se representados ecrãs referentes ao à página das Árvores Urbanas, Sobre, Perfil da árvore e Perfil do utilizador.

O menu de navegação encontrava-se no cimo da página e a partir daqui era possível aceder às partes principais do site assim como à área de login e registo. Na página das Árvores urbanas encontra-se a ocupar quase todo o ecrã o mapa sobre o qual se encontram botões que iriam abrir janelas *pop-up*. No perfil da árvore iria estar informação relativa á árvore, nomeadamente as suas características: altura, diâmetro, saúde, etc, informação relativa aos benefícios e uma área de comentários para os utilizadores.

Quanto ao perfil de utilizador, este iria apresentar os dados do utilizador, assim como informação relativa às árvores adicionadas por este.

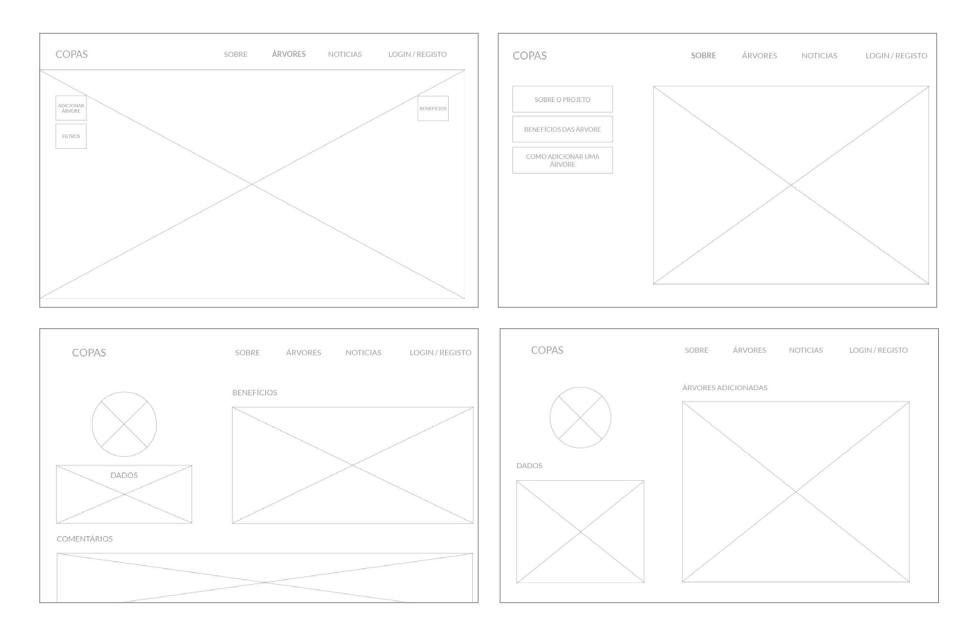

fig.66 - Protótipos de baixa fidelidade. Ecrãs das seguintes páginas: árvore urbanas; Sobre; Perfil árvore e Perfil pessoal.

Estes protótipos em conjunto com a definição de funcionalidades e navegação do site assim como a organização dos dados referenciada anteriormente, tornam-se fundamentais para a definição de uma estrutura sólida, permitindo aqui proceder a todo o processo do design do site.

# E<sub>3</sub>/ Design

Anteriormente foram definidas todas as funcionalidades inerentes a este *website* assim como a primeira estrutura do mesmo. Este processo permitiu obter as bases para o desenvolvimento. Deste modo, este capítulo visa a definição do mesmo em termos visuais, começando pela análise da grelha sobre o qual foi desenvolvido, das cores, tipografia e ícones utilizados.

### **E3.1 / GRELHA**

O desenvolvimento de um sistema de grelhas é importante para a organização visual dos componentes uma vez que adiciona ordem e harmonia à composição, facilitando o processo de exploração do site por parte do utilizador. Esta grelha não serve como uma limitação, mas sim como um ponto de referência para o desenvolvimento da composição visual.

Num *website* é importante a utilização de uma grelha que se adapte às diferentes resoluções de ecrã, como tal recorreu-se à *framework open source*, Bootstrap. Esta *framework* permite o desenvolvimento *front-end* de um site, através de HTML e CSS define vários elementos e os respectivos estilos desde botões, navegação formulários, entre outros. No entanto, o recurso a esta ferramenta não implica uma limitação a nível de estilos, pode-se utilizar apenas algumas partes da *framework* sendo que neste caso se recorreu-se grelha definida por esta, permitindo que o site ficasse adaptado para diferentes resoluções de ecrã.

A grelha é formada por doze colunas que variam a sua largura consoante a resolução de ecrã. Na imagem das fig.63 encontra-se representada a grelha para um ecrã de um computador de 1280px de resolução, relativamente à largura.

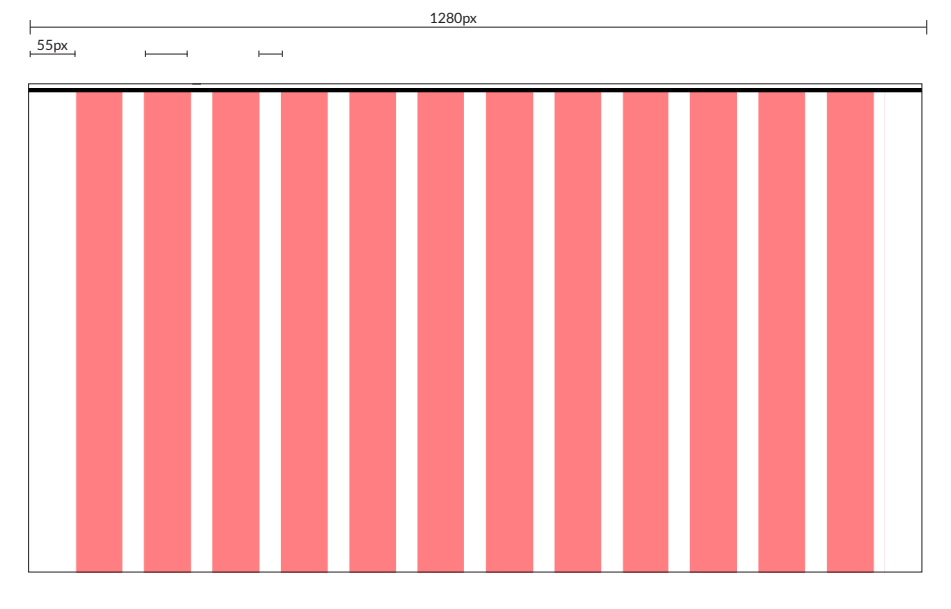

fig.68 - Grelha de doze colunas de um ecrã com resolução de 1280px.

## **E3.2 / MAPA**

O mapa consiste na representação da cidade de Coimbra no qual se pode ver ao longo das suas ruas diversas bolas que representam as árvores na cidade.

Para o desenvolvimento do mapa inicialmente recorreu-se à api do Google Maps no entanto, chegou-se à conclusão que esta se tornava um pouco limitada quanto à customização do mapa. Deste modo, recorreu-se à ao Mapbox, que permitia o desenvolvimento de um mapa personalizado recorrendo a uma linguagem de personalização de mapas próprias, o CartoCSS. Através do Mapbox Studio, uma aplicação para computador, foi possível desenvolver o design do mapa.

Na imagem da fig.63 pode-se ver a *framework* desta aplicação. Do lado direito encontra-se um menu de navegação onde está selecionada a opção "Layers". Nesta secção é possível ver as diferentes camadas que constituem o mapa desde edifícios, ruas, parques e quais são as opções de personalização dessas camadas. Segue-se o mapa e depois a folha de estilos que recorre ao CartoCsss para efetuar

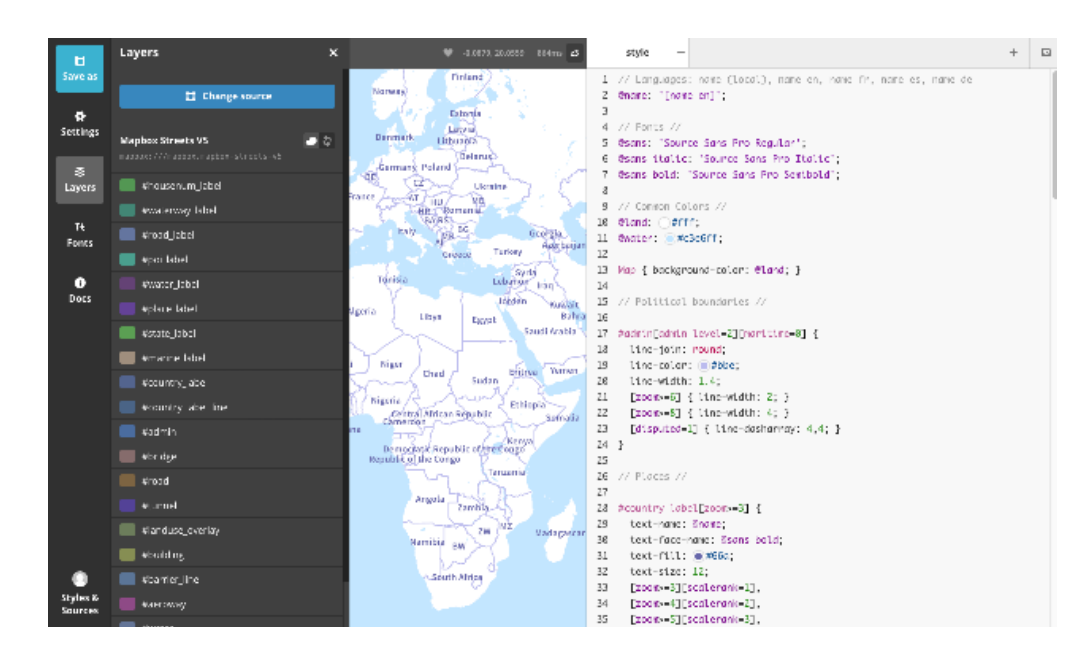

fig.67 - Framework da aplicação de computador Mapbox

as alterações às camadas do mapa. Após as alterações feitas fez-se o *upload* do mapa e obteve-se o link para a utilização no site.

O Mapbox apresenta várias api's para o desenvolvimento dos mapas, inicialmente tinha-se recorrido ao Mapbox.js no entanto, após algum tempo de interação com este mapa, percebeu-se que este apresentava alguns problemas a carregar o mapa, deste modo recorreu-se ao MapboxGL.js que apresentava um melhor render bem como novas funcionalidades. Deste modo, procedeu-se à definição do layout do mapa.

#### LAYOUT MAPA

Foram desenvolvidas diversas experiências até chegar ao layout final do mapa, algumas dessas experiências são apresentadas em seguida (fig.69).

As experiências incidiram sobre a exploração de cor nas diferentes áreas do mapa como jardins, ruas, edifícios e zonas com água. Explorou-se as a aplicação de diferentes cores a diferentes zonas de modo a realçar cada zona individualmente no entanto, chegou-se à conclusão que o relevante neste eram as árvores e consequentemente as ruas nas quais estas se localizavam. Como tal, procedeu-se ao desenvolvimento do mapa em tons escuros escolhendo cores monocromáticas de modo a que este contrastasse depois com a camada das árvores, recorrendo a diferentes opacidades e tons de azul para representar diferentes zonas.

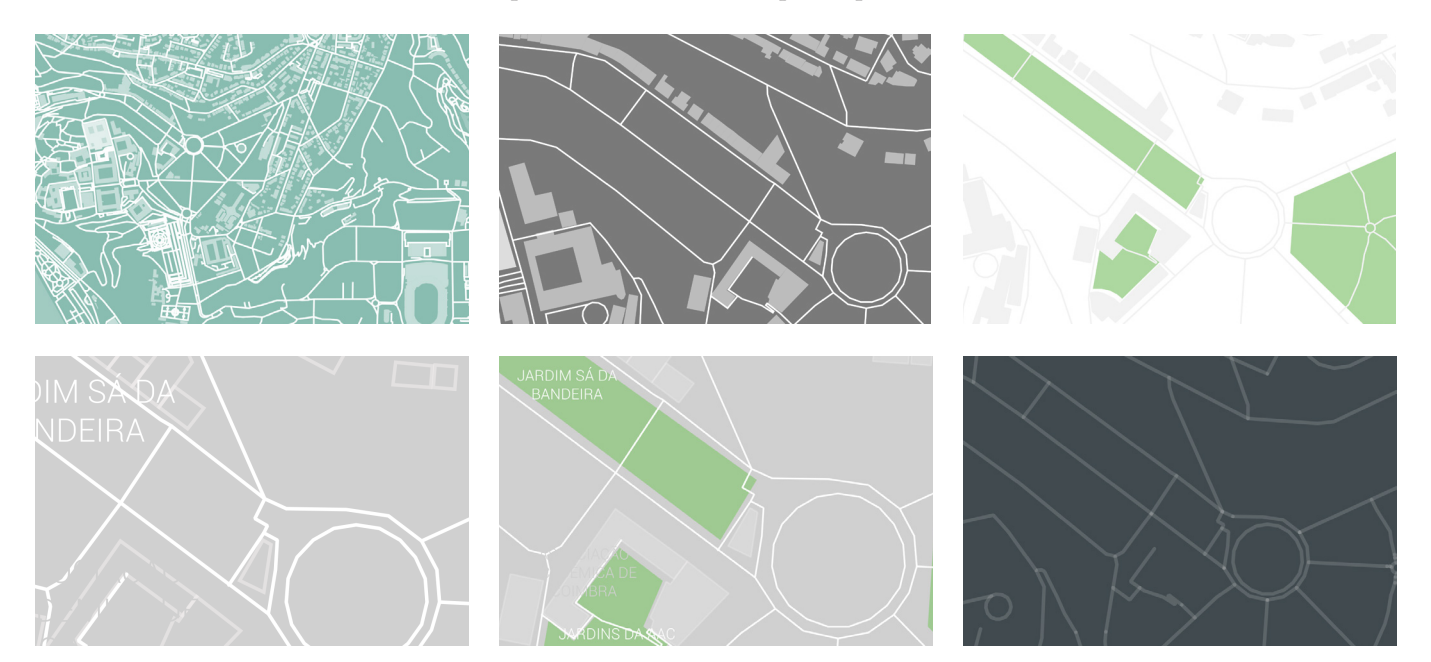

fig.69 - Versões anteriores do *layout* do mapa

As zonas de água como o rio Mondego e fontes assim como jardins utilizam o mesmo azul contudo apresentam diferentes opacidades de modo a se destacarem do fundo do mapa, mas sem chamar demasiado a atenção para que o utilizador se foque nas árvores e não nestes espaços. Quanto às ruas, estas encontram-se marcadas por uma linha escura e é possível ver o seu nome quando o zoom o permite.

Na aplicação do Mapbox era possível definir diferentes estilos para diferentes valores de *zoom* no mapa é por isso que o nome das ruas ou das freguesias de Coimbra só aparecem a determinado nível de zoom, como se pode ver nas imagens da fig.70.

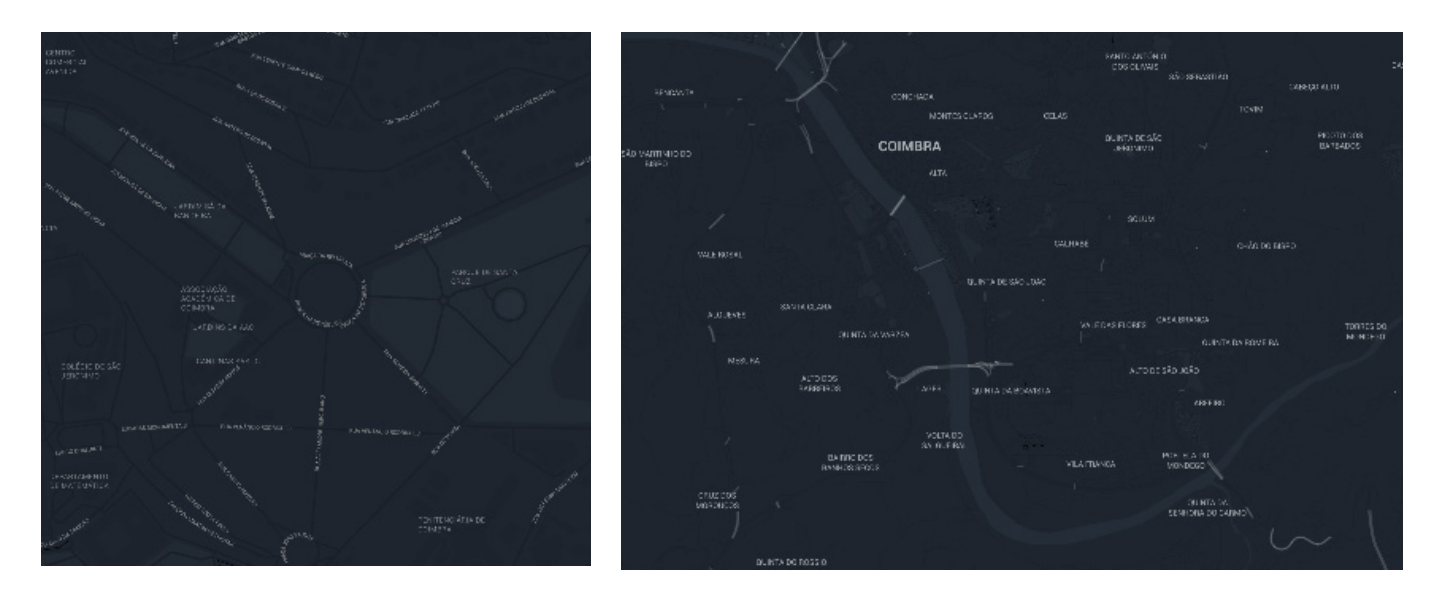

fig.70 - Mapa final Na imagem da fig.71 encontram-se descritas as cores aplicadas às diferentes camadas do mapa.

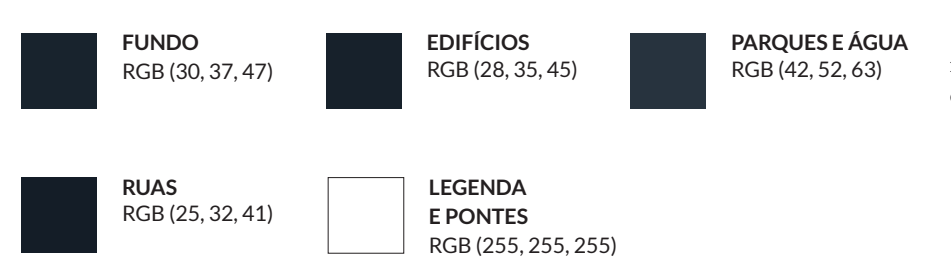

fig.71 - Cores das diferentes *layers* do mapa

A definição do mapa foi essencial para o desenvolvimento do restante site, nomeadamente a criação da paleta de cores, pois o facto de este representar uma parte tão importante do site iria influenciar a cor dos elementos a aplicar sobre este.

#### **E3.3 / CORES**

Como mencionado anteriormente, a definição do layout do mapa foi importante para o desenvolvimento do esquema de cores do restante site, na medida em que este constituí uma parte fundamental na componente visual do *website*.

Desta forma procedeu-se à seleção de uma cor das apresentadas anteriormente para aplicar ao restante site, a cor escolhida foi a cor aplicada nas ruas da cidade rgb (25, 32, 41) . Esta cor foi aplicada no fundo das diferentes páginas assim como em janelas que aparecem ao longo do site como a dos filtros ou a de adição de uma árvore.

No site pretendia-se uma variação de grande contraste entre as cores como mencionado anteriormente. Já foi analisado que as cores complementares apresentam um elevado grau de contraste entre elas. Deste modo, recorreu-se à cor complementar do azul, o laranja RGB (255,80,0). Após esta definição, recorreu-se a uma ferramenta de análise da cor na qual se pretendia obter uma paleta de cores que variasse entre as duas apresentadas anteriormente assim, definiu-se a terceira cor principal utilizada neste o *website* o verde RGB(73,156,136).

O laranja é utilizado para elementos essencialmente de navegação que se encontrem ao longo das diferentes páginas, sendo que se utiliza nalgumas páginas de forma a dar destaque a determinados aspetos que só são evidenciados após interação do utilizador. Para além disto, esta é a cor principal utilizada ao longo da secção do blog por esta ser uma secção um bocado isolada do restante site.

Quanto ao verde, este é utilizado em títulos e no destaque dos vários elementos ao longo do site.

Por último recorreu-se também a cinza e branco para textos e legendas. Na imagem dafig.72 encontra-se a paleta de cores final aplicada ao longo da interface de todo o site.

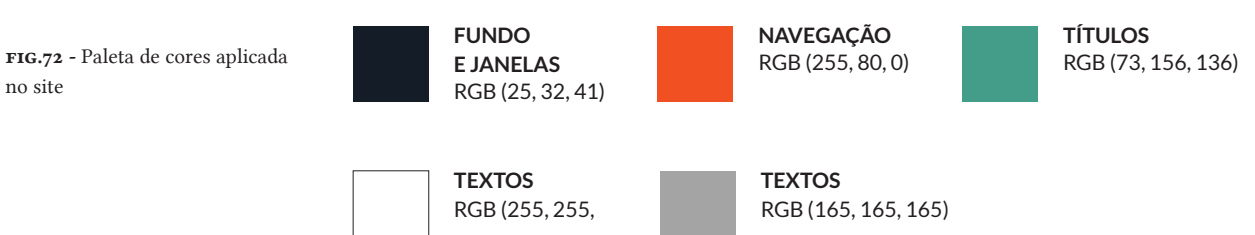

no site

**EXEMPLO 1 EXEMPLO2 EXEMPLO 3 EXEMPLO 4**

fig.73 - Análise da legibilidade das diferentes cores sobre o fundo

Na imagem da fig.73 pode-se analisar a legibilidade do texto das diferentes cores aplicadas sobre o fundo, concluindo-se que todas apresentam bastante legibilidade. Para além o recurso a estas cores pode contribuir para a atribuição de uma hierarquia aos diferentes elementos, sendo o laranja a cor que se destaca mais, seguindo-se do verde, branco e cinza. No entanto esta hierarquia poderá não ser linear, acabando por depender de diversos fatores como a disposição dos elementos.

#### **E3.4 / TIPOGRAFIA**

A nível tipográfico, recorreu-se a fontes *opensource* adequadas à web recorrendo para isso a fontes da Goolge Fonts api. As fontes utilizadas foram a Roboto e a Raleway devido à sua variação de pesos permitindo assim uma hierarquia na leitura de informação.

A Roboto foi utilizada para títulos enquanto que a Raleway foi utilizada nos textos a seguir encontra-se um exemplo da aplicação destas duas fontes como mencionado anteriormente

# **BENEFÍCIOS AMBIENTAIS**

As árvores são uma importante estrutura do meio urbano, tendo impacto em diversos aspectos ambientais desse ecossistema nomeadamente, a qualidade do ar, redução de águas pluviais, clima, ruído, entre outros aspectos contribuindo desta forma para uma melhor qualidade de vida no meio urbano.

## **E3.4 / ÍCONES**

Ao longo do site pode-se encontrar diversos ícones associados a várias ações. Aqui irão ser descritos os ícones utilizados e o significado a que se encontram associados. Para os ícones recorreu-se a uma Webfont de ícones a excepção de dois ícones que se teve de criar.

O recurso a uma fonte de ícones apresenta várias vantagens nomeadamente o aumento da performance do site, pois é carregado apenas um ficheiro da fonte ao invés de várias imagens relativas a cada ícone. Estes ícones são vectores o que permite ter sempre qualidade independentemente do tamanho do ícone, mudar facilmente o tamanho assim como aplicar interações de css podendo facilmente mudar a cor ou aplicar opacidade, dando assim um *feedbak* ao utilizador. Desta forma, escolheu-se uma fonte onde os ícones coincidissem com o que se queria. Os ícones utilizados encontram-se na imagem da fig.74. Estes ícones podem ser encontrados ao longo do site, sendo que os três primeiros são relativos às visualizações de informação, os dois a seguir às janelas de filtros e de adição de árvores, o sexto ao esclarecimento de informação e os últimos às redes sociais.

 $\begin{picture}(130,10) \put(0,0){\line(1,0){10}} \put(15,0){\line(1,0){10}} \put(15,0){\line(1,0){10}} \put(15,0){\line(1,0){10}} \put(15,0){\line(1,0){10}} \put(15,0){\line(1,0){10}} \put(15,0){\line(1,0){10}} \put(15,0){\line(1,0){10}} \put(15,0){\line(1,0){10}} \put(15,0){\line(1,0){10}} \put(15,0){\line(1,0){10}} \put(15,0){\line($ 

Para além disto, foi necessário proceder à realização de dois ícones relativos aos perfis, quer de utilizador ou da árvore (fig.75), para utilizar na ausência de foto associada ao perfil. Na execução destes, tentou-se que estes apresentassem o mesmo aspeto visual que os anteriores.

Este processo permitiu definir vários elementos relativos ao design do site como a grelha, o mapa, as cores a tipografia e os ícones utilizados, sendo que mais à frente será abordada a aplicação destes elementos no desenvolvimento de toda a interface gráfica do site. A definição do design do mapa foi um processo demorado mas no entanto fundamental uma vez que este têm papel importante no site.

font Simple Line Icons

fig.74 - Ícones utilizados da web-

fig.75 - Ícones a utilizar nos perfis na ausência de foto

# E4 / Gráficos de Informação

Os gráficos de informação presentes ao longo do site representam uma parte fundamental do mesmo como tal, o foco desta secção será relativo ao desenvolvimento destas representações gráficas. Os gráficos podem-se dividir em duas categorias principais, a primeira que se refere às características das árvores onde através de duas visualizações distintas (mapa e gráfico das características) onde as árvores se encontram caracterizadas. O segundo grupo refere-se aos benefícios proporcionados pelas árvores urbanas da cidade de Coimbra e divide-se entre dois gráficos, o primeiro referente ao total dos benefícios englobando todas as árvores e o segundo pode ser encontrado no perfil da árvore e descreve os benefícios de cada uma. O mapa, o gráfico das características e o gráfico dos benefícios podem ser acedidos na página "Árvores Urbanas".

# **E4.1 / GRÁFICOS REFERENTES ÁS ÁRVORES**

Este conjunto engloba o mapa da cidade de Coimbra, uma representação das árvores quanto às suas características e podem ser encontrados na página das "Árvores Urbanas".

Uma árvore individualmente apresenta várias características que a diferencia das outras árvores tais como a sua localização, a espécie, a idade, o diâmetro, a altura ou até mesmo o estado da saúde. De modo a representar uma árvore individualmente, recorreu-se ao ponto. Assim, um ponto como usualmente apresentado (um círculo preto) representa uma árvore sem mais nenhuma informação associada ou seja, apenas se sabe que aquele ponto se refere a uma árvore como indivíduo e nada mais se conseguia saber em relação a ela (FIG.76).

fig.76 - Marca visual: ponto como representação de uma árvore

De modo a associar este ponto à informação referente à árvore, é necessário recorrer a variáveis visuais. Estas variáveis visuais vão permitir que facilmente se possam distinguir umas árvores das outras.

As variáveis utilizadas foram a localização no plano, a cor e o tamanho.

A representação destas variáveis varia quanto ao gráfico apresentado, de seguida irá ser analisada a forma como estas foram aplicadas nos diferentes gráficos.

## MAPA

Anteriormente foi apresentado o processo de design do mapa. Agora irá ser analisada a representação de informação sobre.

Os dados em análise eram providos de uma localização geográfica como tal, o recurso a um mapa permite assim visualizar os dados relativamente a uma determinada região. Como estes mesmos dados padecem de variáveis que vão para além de características geográficas, caracterizando cada elemento com um conjunto de variáveis, o mapa desenvolvido insere-se na categoria de mapas temáticos.

Este mapa encontra-se projetado num plano bidimensional e a escala do mapa varia consoante o nível de zoom do mapa(fig.77), sendo que este pode ser alterado através da interação do utilizador com o rato, podendo este fazer zoom in ou zoom out no mapa.

fig.77 - Marca com diferentes níveis de zoom.

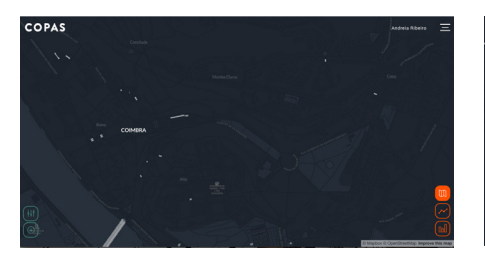

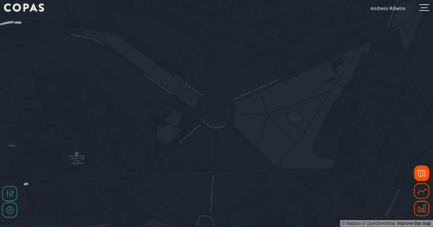

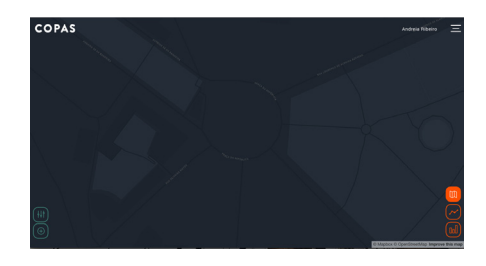

Quanto ao simbolismo do mapa, este está relacionado com a representação dos dados recorrendo a símbolos. Como foi descrito anteriormente, o ponto foi o elemento visual escolhido para representar uma árvore assim sendo, após o desenvolvimento do mapa, procedeu-se à sobreposição de pontos sobre o mesmo.

Estes pontos são as árvores que se encontram inseridas na base de dados e têm associados a eles um conjunto de dados que caracterizam cada árvore individualmente. Através do recurso ao D3.js, foi possível criar os pontos e variar as suas características visuais. Os pontos são criados numa *layer* de svg à parte do mapa sendo depois sobreposta a este. Cada ponto é posteriormente projetado sobre o mapa para que as coordenadas coincidam.

Nesta parte da projeção houveram alguns problemas pois como os pontos não foram criados diretamente no mapa, mas antes numa *layer* separada, os pontos não acompanhavam o movimento do mapa. No entanto este problema foi resolvido através da re-projeção de cada ponto quando ocorria algum movimento no mapa, tanto de zoom ou de *panning* (permite que o utilizador arraste o mapa de modo a que possa mudar a zona que está a ver no mapa).

Cada ponto é inicialmente apresentado com uma cor e um tamanho. A cor apresentada refere-se à saúde da árvore. Esta variável qualitativa apresenta três categorias: Bom (a verde), médio(a amarelo), mau(a laranja). Já o tamanho é referente à altura da árvore.

Existe uma opção de filtros no mapa, que permite alterar a informação apresentada. Os filtros apresentados permitem:

- Escolher a espécie: através da escolha da espécie é possível ativar e desativar pontos, ou seja, mostrar apenas as árvores da espécie selecionada, ocultando as outras árvores.

- Escolher entre saúde e Idade: escolher entre estas duas características permite mudar a cor do ponto segundo as cores apresentadas na imagem da fig.78. Ocorre uma animação nesta troca de variáveis de modo a que a transição de um estado para o outro não seja repentino. Assim, a animação interpola as duas cores.

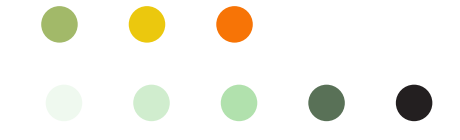

Enquanto que na saúde se recorreu à variável do valor da cor, apresentando cor distintas para representar cada categoria que uma árvore poderia ter, na saúde recorreu-se à variável da saturação da cor de modo a que o utilizador pudesse associar o aumento de saturação da cor a uma idade mais avançada. Inicialmente tentou-se representar estas duas variáveis ao mesmo tempo recorrendo ao uso de transparência para representar a idade, no entanto como existem cinco categorias para a variável da idade as variações de saturação entre cada categoria acabavam por não ser muito distintivas e tornava-se difícil perceber a idade de uma árvore e a saúde acabava por não ser tão perceptível como podemos ver na fig.79.

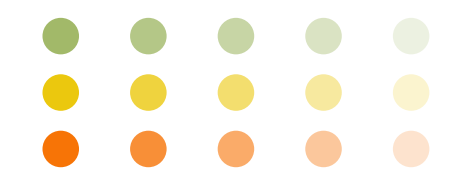

Escolher entre altura e diâmetro: refere-se ao tamanho do ponto e o utilizador pode ver o tamanho referente ao diâmetro e à altura. Não exite qualquer relação de proporcionalidade entre estas duas, uma vez que a altura apresenta o valor em metros e o diâmetro refere-se ao valor em centímetros. Como os dados atualmente existentes apresentam a altura consoante um intervalo de valores, o tamanho de cada bola foi associado a cada intervalo. Contudo, para novas árvores inseridas em que a altura seja um valor e não um intervalo de valores, o tamanho da bola é proporcional a este sendo que a razão é de 3.5. Quanto ao diâmetro, este é apresentado em centímetros e o tamanho da bola é apresentando recorrendo a uma função logarítmica, isto porque o intervalo de valores é muito extenso e como tal, se dividíssemos os valores por uma variável, o tamanho das bolas iria ficar muito grande ou muito pequeno consoante a variável escolhida. Imaginando que escolhíamos 10 como variável e tínhamos uma árvore com 100cm de diâmetro e outra com 5cm o que aconteceria é que íamos ter uma bola com 10px de tamanho e outra com 0.5px. Na fig.123 é possível ver a variação que iríamos ter no tamanho das bolas, sendo que uma mais pequena mal seria visível e uma com um maior

fig.78 - Em cima: representação das árvores quanto à saúde Da esquerda para a direita: bom, médio, mau. Em baixo: representação quanto à idade. Da esquerda para a direita: muito jovem, jovem, semi-adulto, adulto e senescente.

fig.79 - Representação da saúde e da idade de uma árvore com recurso a transparência

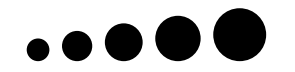

fig.80 - Representação do tamanho consoante à altura tendo como valores de referência os intervalos. Da esquerda para a direita: <3; 3-5; 5-10; 10-15; 15-25.

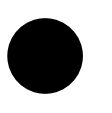

fig.81 - Representação do diâmetro com utilização de uma variável.

URBAN TREE BENEFITS 115

diâmetro iria ser muito grande e sobrepor-se às menores. Na fig.82 por outro lado, podemos que os mesmos valores de diâmetro apresentados não apresentam uma variação tão grande no tamanho das bolas sendo este o resultado que melhor se adequa. Aqui não interessa uma representação direta do valor diâmetro mas antes estabelecer uma forma visual que permita rapidamente distinguir se uma árvore é maior ou menor que outra.

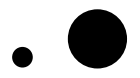

fig.82 - Representação do diâmetro com utilização de função logarítmica de base 1.8.

Nas imagens da fig.83 encontra-se representado o mapa sem a aplicação de filtros e com aplicação de filtros.

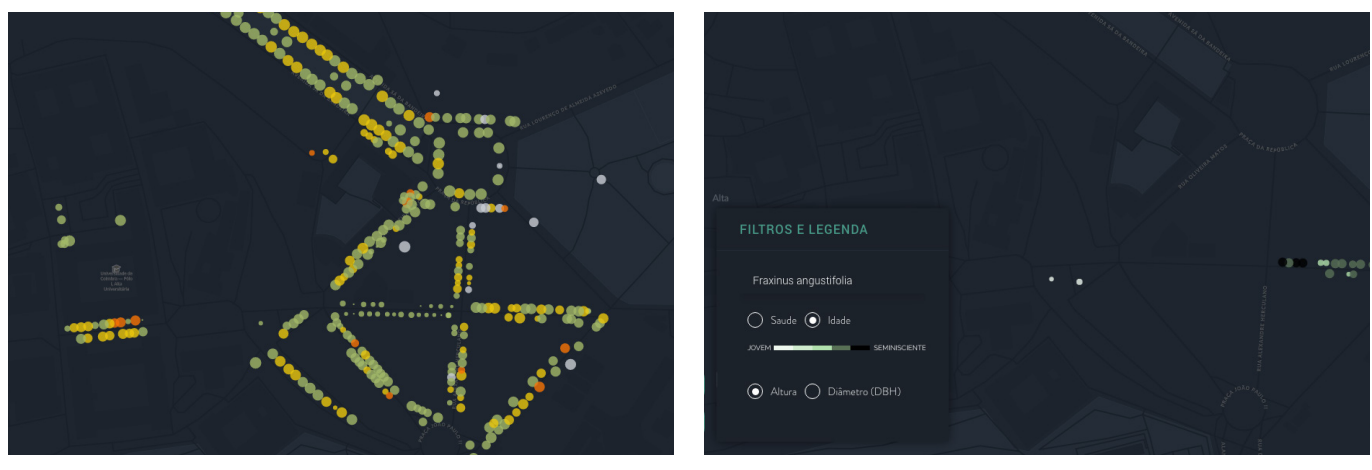

Embora o mapa permita ver as árvores e as diferentes características relativas às mesmas, tornava-se difícil comparar um grande conjunto de árvores rapidamente resultante do fato de o mapa apresentar uma grande dimensão referente ao espaço espacial que representa. Sentiu-se assim necessidade de representar as árvores de uma forma mais concentrada que permitisse ao utilizador identificar facilmente as relações entre as árvores. Desta forma, procedeu-se então ao desenvolvimento do gráfico que representa as características das árvores da cidade de Coimbra o qual se encontra descrito na próxima secção.

# GRÁFICO DAS CARACTERÍSTICAS DAS ÁRVORES URBANAS

Este gráfico surgiu como resultado da necessidade de representar as árvores de uma forma que permitisse ao utilizador estabelecer relações entre os vários elementos apresentados.

Quando o utilizador se encontra no mapa e seleciona a opção que vai para este gráfico, ocorre uma animação em que basicamente todos os pontos que se encon-

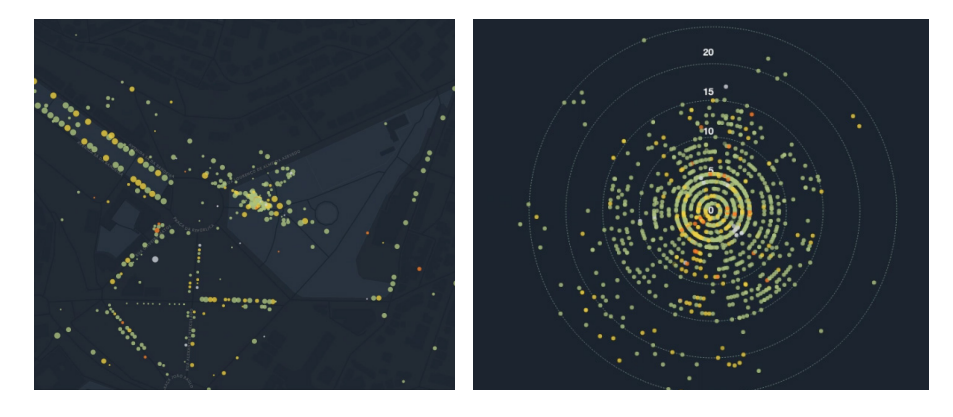

fig.84 - Frames da animação de transição do mapa para o gráfico. Na esquerda vemos os pontos a movimentarem-se para o centro e nda direita os pontos a reposicionarem-se ao longo do gráfico

fig.83 - Imagens do mapa sem aplicação de filtros (esquerda) e com aplicação de filtros (direita)

tram no mapa se deslocam para o centro e de seguida surge então este gráfico onde todos os pontos são reposicionados ao longo do mesmo (fig.84). Considerou-se importante o uso desta animação pois permite estabelecer uma narrativa, dando a ideia que apesar da representação gráfica ser diferentes, os pontos são os mesmos.

A metáfora visual deste gráfico partiu da organização do tronco de uma árvore ou seja, por anéis (fig.85). Numa árvore os anéis representam a idade em que quantos mais anéis a árvore apresentar no interior do seu tronco, maior será a sua idade. Tendo isto em mente, como este gráfico representa variáveis quantitativas (diâmetro, altura, valor), criou-se uma série de circunferências em que o valor de cada uma vai aumentando consoante este se afaste do centro.

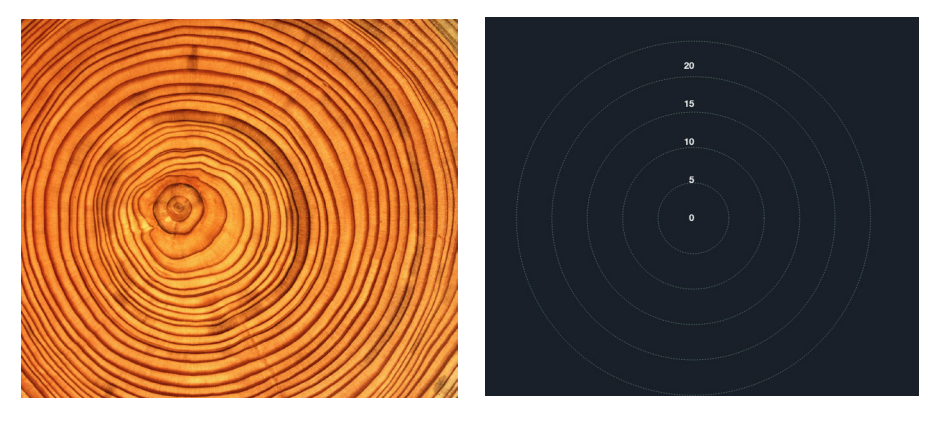

fig.85 - Metáfora visual de inspiração ao gráfico

Os pontos são sobrepostos sobre este conjunto de circunferências consoante o valor que se encontrem a representar através do recurso a uma escala que permite definir um domínio, que vai de zero ao valor máximo da variável escolhida e pela definição de um intervalo que permite restringir os valores a uma área específica do plano de visualização. Neste caso, a escala aplicada foi uma escala linear.

Inicialmente os pontos encontram-se apresentados consoante a sua altura, existindo depois um menu que permite ao utilizador a reorganização dos pontos consoante o diâmetro e o valor dos benefícios das árvores. Este menu de navegação entre variáveis reorganiza a posição dos pontos e o domínio da escala do gráfico, sendo que cada variável tem um valor máximo distinto que será o valor máximo do apresentado no gráfico.

Na variável da altura como os dados atuais da base de dados se encontravam com um intervalo de valores, cada ponto é representado numa posição distinta dentro desse intervalo. O objectivo aqui, caso o projeto fosse implantado em contexto real, seria que estes valores fossem inseridos de novo de modo a representarem um valor mais próximo da realidade, ao invés de um intervalo de valores. Contudo, para novas árvores que sejam inseridas, o site já se encontra preparado para aceitar um valor em concreto ao invés de um intervalo.

Neste gráfico é possível também selecionar uma espécie em que todos os elementos que não pertencem à espécie selecionada desaparecem e ficam só os elementos que pertencem à espécie. Também é possível ver as árvores consoante a sua idade e saúde. Nas imagens da fig.86 encontra-se representado várias formas de ver o gráfico recorrendo à aplicação de filtros.

 Este gráfico permite uma rápida análise da panorâmica geral das árvores de Coimbra relativamente às variáveis quantitativas das árvores. Na primeira imagem da fig.86, encontra-se representada a variável da altura e facilmente se

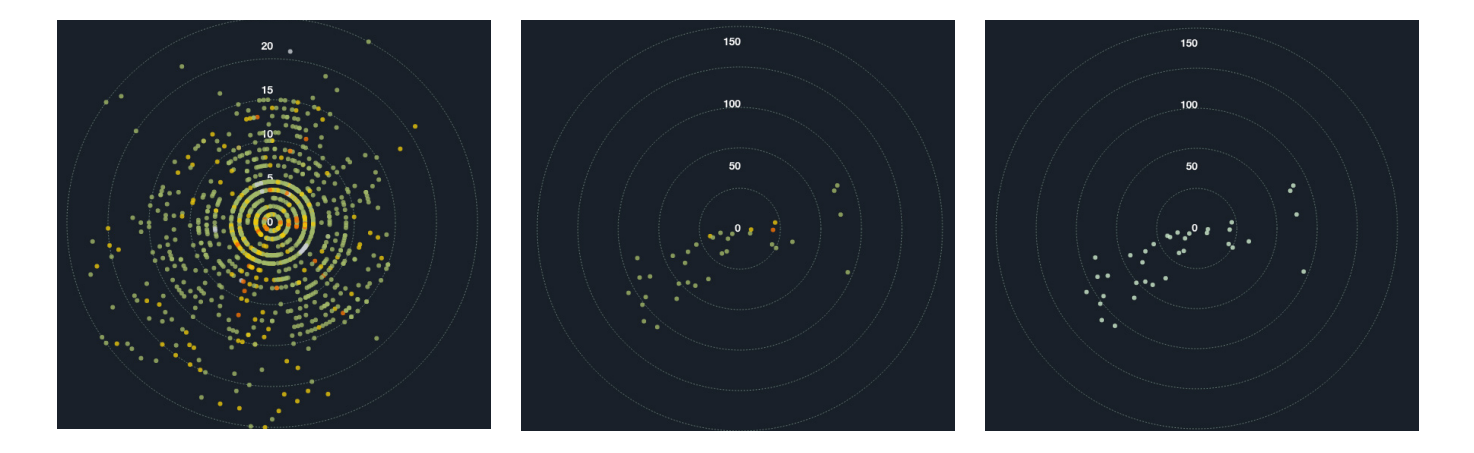

consegue ver que na cidade de Coimbra que a maior parte das árvores tem uma altura inferior a 15 metros pois é onde há um maior aglomerado de pontos.

A aplicação dos filtros permite também estabelecer uma análise relativamente às varáveis qualitativas como a espécie, a idade e saúde. Para além disto, este gráfico poderia ser facilmente ajustado para poder adicionar mais variáveis de comparação das várias árvores.

# **E4.2 / GRÁFICOS REFERENTES AOS BENEFÍCIOS DAS ÁRVORES**

Estes gráficos dividem-se em dois, um dos gráficos diz respeito ao total dos benefícios de todas as árvores e pode ser encontrado na página das "Árvores Urbanas enquanto que o outro diz respeito apenas aos benefícios de uma árvore em específico e pode ser encontrado no perfil dessa árvore. Ambos os gráficos representam o valor dos benefícios anuais em euros (€) relativamente à eletricidade, águas pluviais, qualidade do ar e dióxido de carbono sendo que estes dois últimos apresentam subdivisões ou seja, nesse benefício são tidos em conta vários elementos.

# GRÁFICO DAS DOS BENEFÍCIOS TOTAIS DAS ÁRVORES URBANAS

Para a representação destes benefícios recorreu-se a formas de representação que permitissem a visualização de dados discretos, ou seja, dados que apesar de pertencerem à mesma categoria (benefícios) apresentam distinção entre si (as diferentes variáveis). Neste gráfico o utilizador é deparado com quatro barras que surgem quando este escolhe a opção dos "benefícios" na página das "Árvores urbanas". Cada barra é referente a um tipo de benefício o qual se encontra identificado em baixo da barra.

A utilização deste tipo de representação permite que o utilizador interprete de forma quase imediata qual o benefício em que as árvores têm maior impacto na cidade de Coimbra neste caso, como se irá ver, as árvores acabam por ter bastante impacto na redução do consumo energético (eletricidade).

O utilizador ao passar com o rato sobre as barras é-lhe apresentado em mais detalhe informação relativa ao tipo de benefício que este selecionou, bem como o valor que cada barra representa (fig.87).

Nos benefícios que têm subdivisões como na qualidade do ar e o dióxido de carbono, quando o utilizador posiciona o rato sobre estes, o gráfico apresenta subdivisões coloridas referentes a cada subdivisão da categoria como se pode ver na imagem do lado direito da FIG.87.

fig.86 - Diferentes formas visuais do gráfico com aplicação de filtros

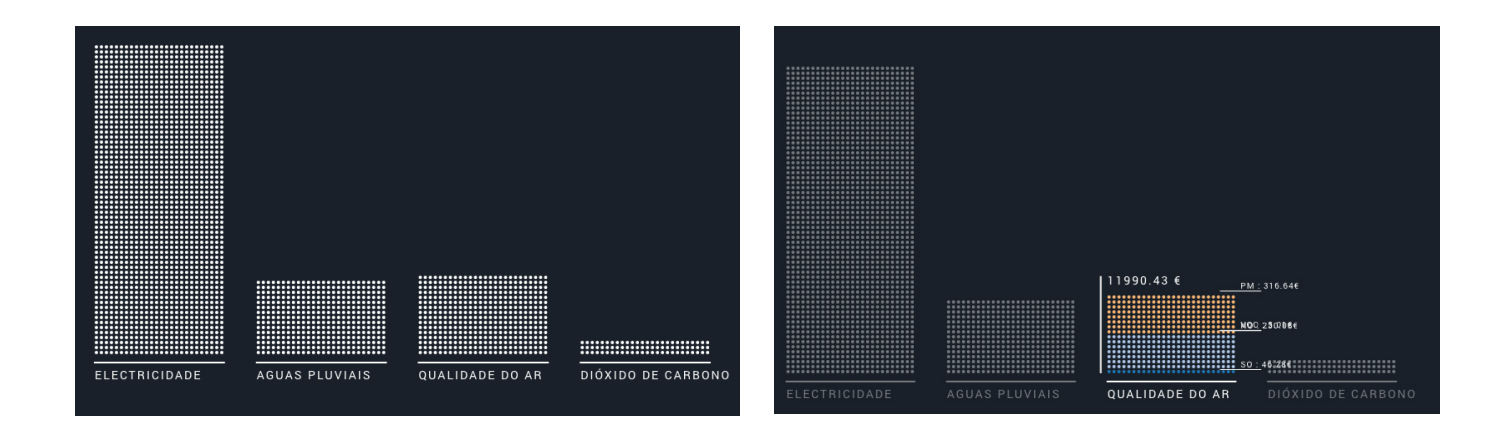

fig.87 - Gráfico dos benefícios antes de interação do utilizador (lado esquerdo) e após a interação do utilizador (lado direito).

Tal como no gráfico anterior, aqui também é aplicada uma escala linear com um domínio que vai de zero ao valor máximo de entre todos os benefícios e um intervalo também referente à área onde é desenhado o gráfico. A aplicação desta escala ao valor de cada barra permite determinar a altura da barra. Esta escala é também aplicada às subcategorias de cada benefício, permitindo determinar assim a altura de cada subdivisão da barra e consequentemente aplicar uma cor que distingue estas subdivisões. No gráfico existe uma subdivisão que o valor é muito reduzido (voc) em relação aos restantes o que faz com que este nem seja perceptível no gráfico. De modo a solucionar este problema, testou-se a aplicação outras escalas quantitativas sem ser a escala linear como a escala exponencial no entanto, como a escala é aplicada ao total e às subdivisões, o resultado obtido para a altura das subdivisões somadas dava um valor diferente ao da altura da barra no total. Isto poderia funcionar se todas as barras tivessem subdivisões mas como algumas não têm, os valores entre todas as barras acabavam por ficar desproporcionais em relação ao valor real, não mostrando os dados reais.

Na primeira abordagem deste gráfico, a utilização dos pontos nas barras tinha como funcionalidade a representação de um valor, por exemplo cada ponto valia 100€ e o total de pontos em cada barra iria perfazer o total do valor daquele benefício. Contudo, esta abordagem tornou-se pouco viável pois a atribuição do valor a um ponto tinha de corresponder pelo menos ao valor mínimo apresentado, que neste caso seria 46€ o que faria com que fosse necessário utilizar muitas bolas para representar grandes valores.

Na imagem da fig.88, encontra-se apresentada uma experiência deste exemplo, em que uma bola representa 23€. No entanto, chegou-se à conclusão que a atri-

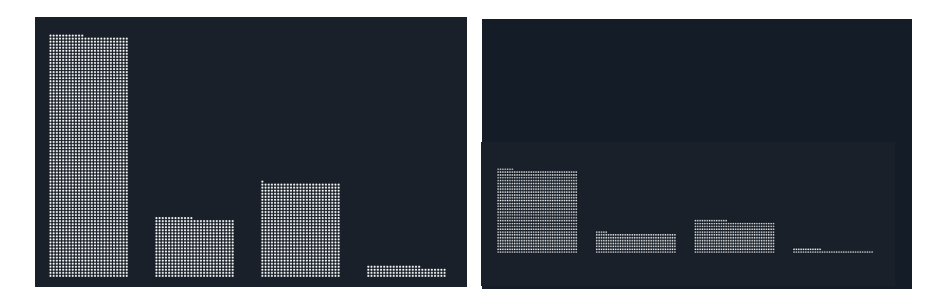

buição de valor a uma bola acabava por ser irrelevante, pois o utilizador não se iria dar ao trabalho de contar todas as bolas para ver qual o valor de determinada barra, o que interessava neste gráfico era permitir ao utilizador que estabelecesse uma comparação rápida entre os vários benefícios de modo a detectar quais

fig.88 - Experiência em que cada bola representa 23€

apresentavam maior ou menor valor, a altura da barra é o que permite estabelecer esta rápida análise.

Deste modo deixou-se de parte a ideia de as bolas representarem quantidade e desenvolveu-se o gráfico como se fosse um gráfico de barras, mantendo o padrão das bolas no preenchimento das barras como modo de cativar mais a atenção do utilizador, pois apesar de as bolas não representarem quantidade, torna o gráfico visualmente mais apelativo.

# GRÁFICO DAS DOS BENEFÍCIOS DE UMA ÁRVORE

No perfil da árvore o utilizador encontra um gráfico referente aos benefícios anuais em impacto de uma árvore anualmente relativo à eletricidade, às águas pluviais, ao dióxido de carbono e à qualidade do ar em euros(€). Este gráfico encontra-se dividido em quatro eixos sendo que cada eixo representa cada uma das variáveis referidas anteriormente e em cada eixo é posicionado um ponto referente ao valor representado pela variável. Estabeleceu-se uma linha entre os pontos de modo a tornar mais visível os valores apresentados como se pode ver na fig.90.

O conceito deste gráfico é o mesmo do gráfico das características das árvores e basicamente, quanto mais afastado um ponto se encontra do centro, maior será o seu valor. O que difere estes dois gráficos é o fato deste apresentar quatro eixos (no mínimo) referentes a variáveis distintas que no entanto apresentam a mesma categoria (benefícios).

Como duas destas variáveis apresentam subdivisões (Dióxido de Carbono e Qualidade do ar) ao clicar nessas variáveis, o gráfico subdivide-se e aparecem mais eixos com o valor das subdivisões como podemos ver na fig.89 A utilização deste tipo de gráfico permite ao utilizador rapidamente comparar as diferentes variáveis e assim perceber o valor da árvore quanto aos vários parâmetros.

Para além disto, no gráfico é possível ativar duas opções, uma referente ao valor da média de todas as árvores e outra referente ao valor da média da espécie da árvore analisada. Estas duas opções permitem comparar a árvore com as restantes e desta forma perceber como a árvore se posiciona em relação às outras árvores, quer em relação a todas as árvores ou apenas às árvores da sua espécie. Estas duas opções aparecem apenas com contorno e não com área preenchida como na do valor da árvore, isto por se tratarem de informações secundárias, as quais o utilizador só ativa se desejar.

Quanto à escala, esta trata-se também de uma escala linear e o valor máximo, neste caso 104€ refere-se ao valor máximo existente relativamente a todas as árvores ou seja, dentro das variáveis dos quatro eixos principais de todas as árvores retirou-se o valor máximo. Optou por se ajustar a escala ao valor máximo de todas as árvores pois se se ajusta-se ao valor máximo da árvore em análise, o limite do gráfico iria ser sempre o limite da escala e desta forma, o utilizador ao olhar de relance, como este não iria ler de imediato os valores ao longo das circunferências não iria identificar a distinção entre duas árvores que visse. Assim, ao visualizar diferentes árvores, o utilizados consegue rapidamente estabelecer uma relação relativamente a qual árvore apresenta um maior ou menor impacto como se pode ver nas imagens da fig.91.

Após uma análise a gráficos de várias árvores, apercebemo-nos de que existe uma relação semelhante entre as variáveis dos vários eixos, sendo que a eletricidade é o valor mais alto e o dióxido de carbono o mais baixo, isto está relacionado fig.90 - Gráfico dos bnefícios de uma árvore.

fig.89 - Gráfico dos bnefícios de uma árvore com subdivisões ativas. Na esquerda encontram-se activa as subdivisões relativas à qualidade do ar e na direita relativas ao dióxido de carbono.

fig.91 - Gráficos referentes a diferentes árvores com as opções das médias ativas. A verde o valor da média da espécie da árvore e a laranja tracejado o valor da média de todas as espécies.

# )ioxido de<br>Carbono Aguas<br>Pluviai

.<br>Flootrioidad.

Qualida<br>do Ar

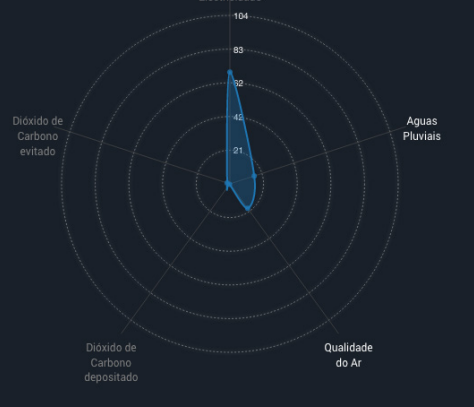

Dioxido de<br>Carbono

**Electricidade** 

 $\overline{A} \cap \overline{A}$ 

- Aguas<br>Pluviais

Dioxido de<br>Carbono

Aguas<br>Pluviais

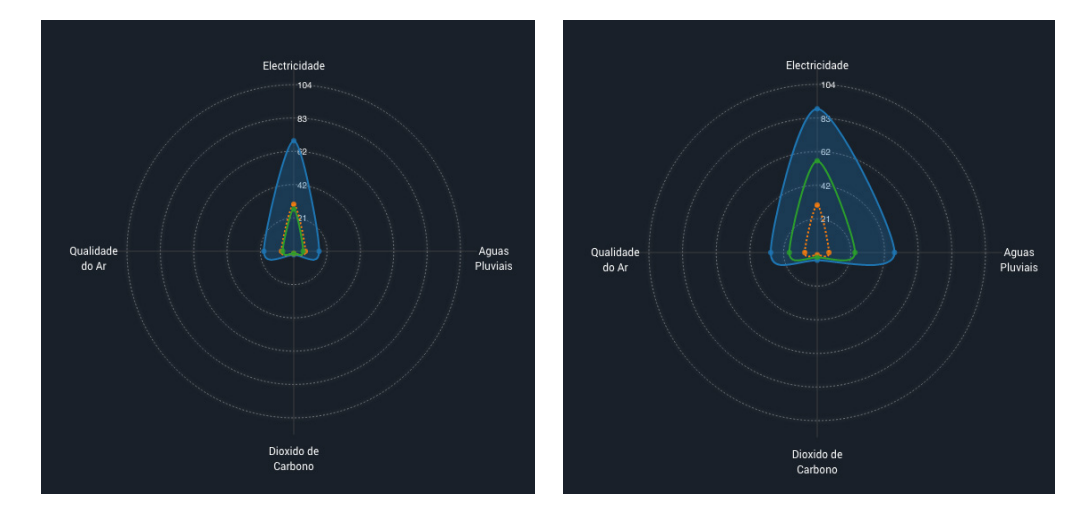

não só com o fato de as árvores terem um grande impacto na redução do consumo energético, mas também com os preços atribuídos a cada unidade. Contudo, no exemplo apresentado anteriormente em que se encontram árvores de espécies distintas, vê-se que na imagem da direita aquela árvore tem um grande impacto a nível das águas pluviais, trata-se de uma árvore da espécie *Grevillea robusta.* Esta espécie de árvores apresenta uma copa bastante densa devido às suas folhas que são compostas por vários lóbulos e talvez seja esta a razão que leve esta árvore a desviar-se da média das restantes árvores relativamente a este aspeto.

Foi este desvio bastante acentuado quanto às águas pluviais que despertou o interesse neste gráfico pois como já mencionado anteriormente a cidade de Coimbra tem problemas de escoamento de águas pluviais, ficando diversas zonas da cidade inundadas todos os anos quando ocorrem chuvas intensas principalmente a zona da baixa da cidade. Como tal, a plantação de árvores com maior impacto neste aspeto poderia ajudar a reduzir estes problemas de escoamento.

Com isto em mente, procedeu-se à localização de árvores desta espécie no mapa da cidade obtendo-se o mapa apresentado na imagem do lado esquerdo da fig.92 onde se pode ver que até existem bastantes árvores desta espécie na zona do estádio da cidade mas no entanto na zona da baixa da cidade não existe.

Procedeu-se então à visualização dessa zona da cidade onde se viu que não existiam árvores localizadas no mapa no entanto, o mapa não se encontra completo e como tal não se pode concluir que não há árvores na baixa da cidade de Coimbra, daí a necessidade de atualização da base de dados recorrendo aos utilizadores.

No entanto, quem conhece a cidade e aquela zona, pode reconhecer que aquela zona é uma zona que é caracterizada por poucas árvores e muito pavimento e nos últimos anos várias foram as árvores abatidas naquela zona por estarem a causar danos ao pavimento em seu redor.

fig.92 - Mapa cidade de Coimbra. Do lado esquerdo: Mapa filtrado com a espécie *Grevillea Robusta.* Do lado direito: gráfico sem aplicação de filtros aproximado à zona da baixa de Coimbra.

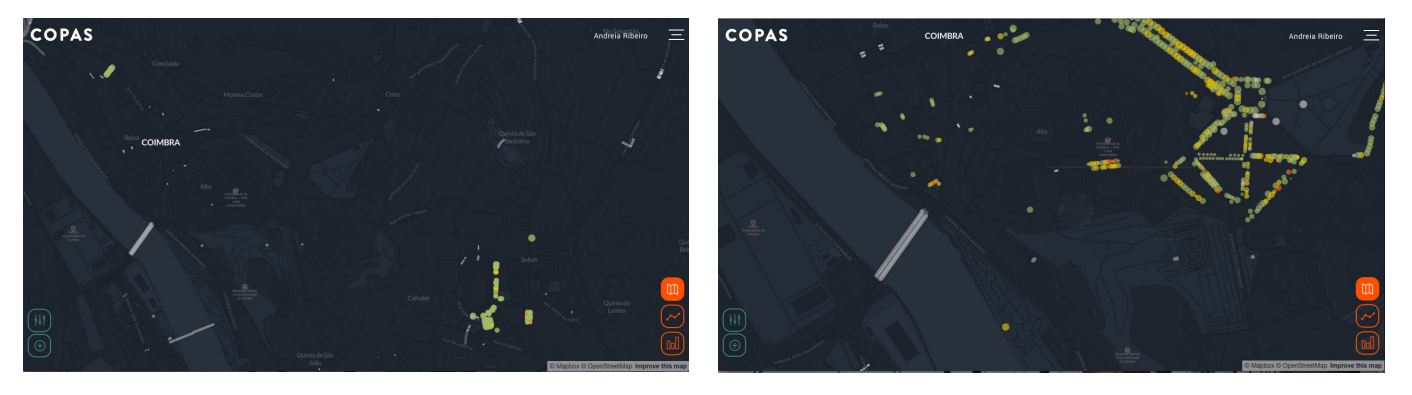

Estes gráficos acabam por se tornar uma mais valia não só para o público em geral por transmitir informação sobre os benefícios e consequentemente alertar as pessoas para a importância das árvores mas também para o planeamento urbano pois permite identificar zonas onde haja problemáticas sobre as quais as árvores urbanas tenham impacto e consequentemente atuar de modo a contrariar esses problemas.

# E5/ Desenvolvimento da Interface

Anteriormente procedeu-se à descrição do processo de desenvolvimento do gráficos de informação que em conjunto com os elementos de design já descritos como as cores, fontes e ícones, assim como a definição de todo funcionamento do site, permitiram o desenvolvimento de toda a interface que é apresentada ao utilizador através do *browser*.

Deste modo, encontra-se aqui documentado todo o processo de desenvolvimento das páginas onde os gráficos se inserem bem como das restantes páginas e componentes do site descrevendo assim toda a interface bem como as interações do utilizador que permitem mudar o que lhe é apresentado.

# **E5.1 / PÁGINA "ÁRVORES URBANAS"**

Sendo esta a principal página do site e a partir da qual se tem acesso a várias funcionalidades, a definição do funcionamento desta bem como da organização dos elementos presentes foi fundamental para o restante processo de desenvolvimento do site. Como tal, este foi um processo demorado em que várias opções foram consideradas, testadas e analisadas.

# MAPA

Ao chegar a esta página, o utilizador depara-se com o mapa, sendo esta uma parte bastante importante do site o objectivo era que este ocupasse uma área considerável do ecrã e todas as experiências realizadas tinham isso sempre presente.

Nas primeiras experiências o menu de navegação encontrava-se sobre uma barra a qual estava sobre o mapa e a divisória relativa aos filtros encontrava-se quase toda ocultada e através da interação do utilizador, este podia carregar na no botão preto dando a ideia de que este estava a puxar aquela divisória como se pode ver nas primeiras imagens da fig.93.

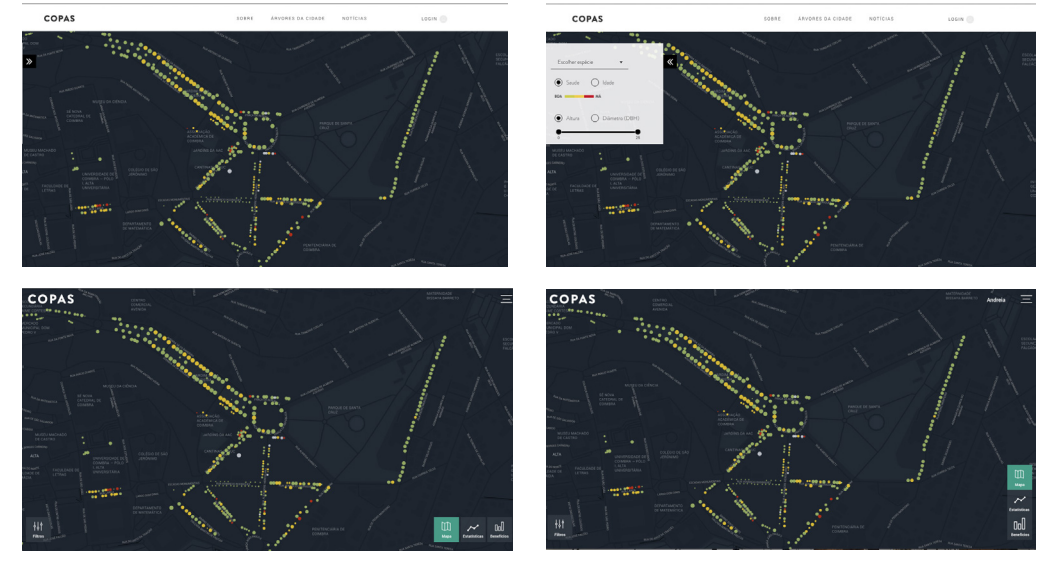

fig.93 - Experiências da página do mapa

Após algum tempo a interagir com este tipo de disposição, considerou-se que os resultados não eram satisfatórios e que tanto a barra de cima de navegação assim como a janela dos filtros tiravam visibilidade ao mapa proporcionando ao utilizador uma perda do foco sobre o mesmo.

De modo a contrariar estes resultados, procedeu-se a uma redução destes elementos que eram importantes mas que no entanto se estavam a tornar uma distração. Assim, removeu-se a barra branca que se encontrava no topo da página e condensou-se a informação num ícone. A partir deste ícone é possível aceder ao menu, o qual só fica visível se o utilizador necessitar de aceder ao mesmo.

Quanto aos filtros este passou a um ícone o qual ao ser clicado abre uma janela com todos os elementos que permitem filtrar os pontos posicionados ao longo do mapa. Junto do ícone dos filtros encontra-se o ícone que permite proceder à adição de uma árvore que ao ser clicado funciona de forma semelhante ao anterior. Estes dois ícones encontram-se no canto inferior esquerdo da página e permitem ao utilizador a interação com o mapa.

No lado oposto encontram-se outros três ícones, estes são ícones de navegação que permitem mudar entre o tipo de visualização apresentada: mapa, gráfico das características bem como entre o gráfico dos benefícios. A distância entres estes dois grupos de ícones deve-se ao fato de serem grupos distintos com funcionalidades diferentes sendo que um permite a interação com mapa e o outro altera aquilo que é apresentado no ecrã.

De modo a reduzir o espaço ocupado por estes elementos sobre o mapa, retirouse o nome que aparecia nas primeiras experiências. No entanto, quando o utilizador passa sobre o ícone aparece uma *tooltip (*fig.94*)* que dá informação sobre o que irá aparecer se este clicar no botão de forma a que este não tenha dúvidas sobre o que irá ver.

Nas experiências apresentadas anteriormente, pode-se ver que quando se passou a utilizar ícones estes ícones eram organizados na horizontal sobre o mapa

contudo, ao mudar de visualização, como estes ícones se mantêm também nas outras visualizações, estes acabavam por ocupar espaço que era importante para as representações. Deste modo, procedeu-se à disposição dos ícones na vertical de modo a maximizar a altura do plano de representação das visualizações essencial para uma melhor visualização das mesmas.

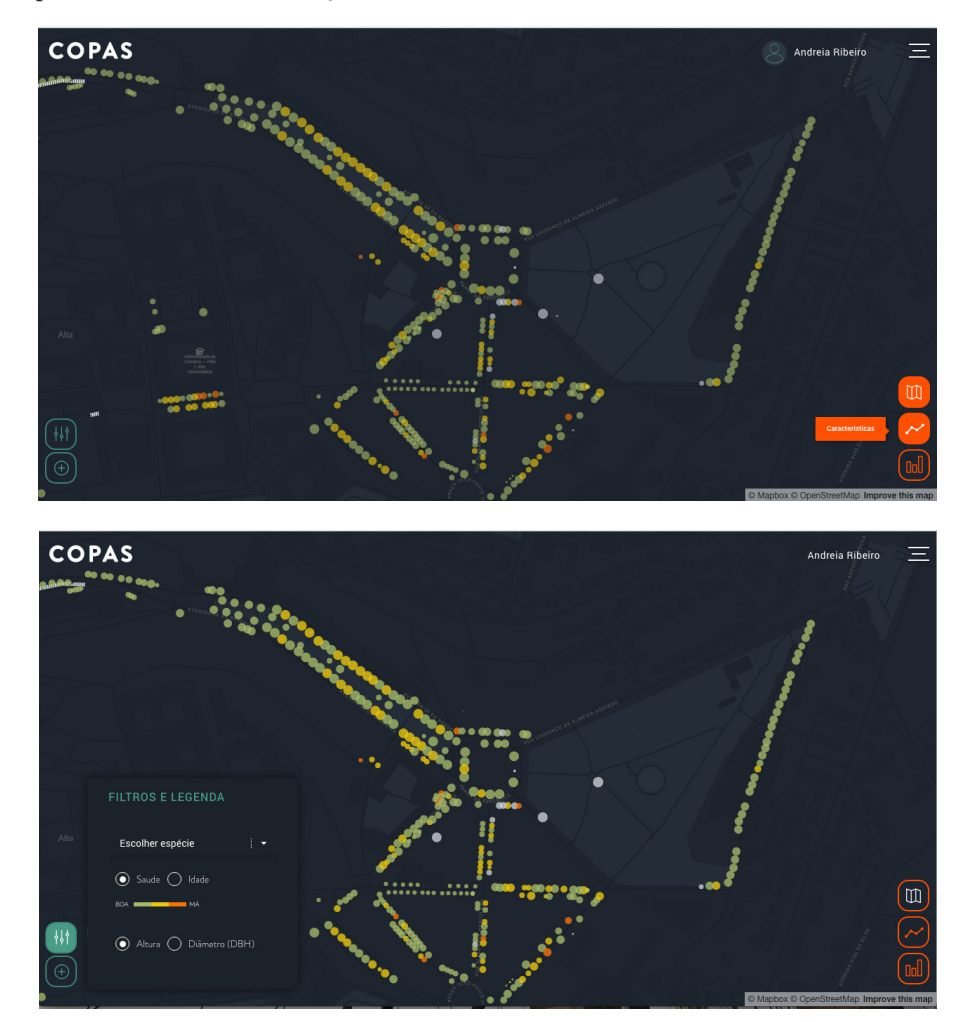

fig.94 - Página final do mapa com *tooltip* activa

No mapa, através da interação do rato o utilizador pode fazer zoom in e zoom out dentro de uns valores de zoom limitados. O utilizador pode também arrastar o mapa de modo a poder visualizar diferentes zonas da cidade. Ao passar sobre um ponto no mapa, aparece uma *tooltip* com alguma informação relativa à árvore nomeadamente a espécie o nome comum, a altura, o diâmetro bem como o valor daquela árvore. Ao clicar na árvore o utilizador é redirecionado para a página de perfil dessa árvore.

Na janela "Filtros e Legendas"encontram-se vários elementos que permitem a interação com o mapa. O primeiro elemento é um *input* que permite ao utilizador inserir um termo de pesquisa, apresentando os resultados num *dropdown* menu onde são dispostos todos os resultados com o termo procurado. Caso o utilizador não insira um termo de procura, aparecem todos os resultado, nomeadamente todas as espécies de árvores presentes no mapa.

Cada elemento da lista é caracterizado pelo nome da espécie assim como pelo nome comum da espécie permitindo desta forma que o utilizado possa efetuar uma pesquisa quer por nome comum quer por espécie. Ao passar o rato sobre os elementos da lista o utilizador vê logo alterações a ocorrer no mapa, sendo que essa alteração só fica ativa quando o utilizado clica no elemento da lista.

A seguir encontram-se dois conjuntos de *radio buttons* que permitem variar entre duas variáveis em cada grupo. O primeiro é relativo á idade e á saúde da árvore e o segundo ao diâmetro e a altura. A escolha de *radio button* para esta seleção prendeu-se com o fato de que em cada grupo só um dos elementos pode estar ativo, as duas variáveis de um mesmo grupo não podem ser representadas ao mesmo tempo. O utilizador pode recorrer a esta janela sempre que quiser e utilizar os vários filtros.

Ao activar o botão "Adicionar árvore", aparece uma janela que permite ao utilizador inserir dados relativamente a uma árvore de modo a que sejam criados novos perfis de árvores existentes na cidade de Coimbra, para que estas possam ser adicionadas ao mapa bem como calculados os seus benefícios anuais. Esta função só é permitida a utilizadores que se encontrem registados e com sessão iniciada no site caso contrário, quando ele clica na opção para adicionar uma árvore aparece uma informação relativa ao fato de o utilizador ter de efetuar o login para poder continuar sendo possível ao utilizador aceder a partir dali à janela que apresenta os formulários para a realização do login ou do registo.

Os dados pedidos no formulário de adição de uma árvore são as coordenadas (latitude e longitude), a espécie, o diâmetro, a altura e uma fotografia da árvore. Destes dados só as coordenadas são obrigatórias no entanto, considera-se que todos estes dados são importantes aquando da criação de um novo perfil.

Realizaram-se algumas experiências relativamente à forma como esta janela iria funcionar e enquadrar na página de modo a que este fosse um processo simples e rápido. Uma destas experiências encontra-se apresentada na fig.95 no entanto como se pode ver, aqui voltava-se ao mesmo problema de sobreposição excessiva de elementos sobre o mapa.

Desta forma, chegou-se a uma forma que funciona por passos e em cada passo o utilizador pode avançar ou voltar atrás (fig.96) sendo-lhe pedido determinados tipos de dados. Quando o utilizador seleciona esta opção aparece um ponto no centro do mapa e os restantes pontos ficam com menor opacidade de modo a realçar este ponto que surgiu.

O primeiro passo refere-se à inserção das coordenadas latitude e longitude respectivamente. O utilizador pode adicionar estas manualmente, ou arrastar o ponto que apareceu no mapa. Ao arrastar o ponto pode-se ver que as coordenadas aparecem nos *inputs* e vão variando consoante a posição a que o ponto se encontra sobre o mapa. Após inserir as coordenadas, existe uma opção "centrar mapa" que permite ao utilizador centrar o mapa nas coordenadas que inseriu.

No segundo, é pedido ao utilizador que insira dados que caracterizam a árvore, nomeadamente a espécie, o diâmetro e a altura. A inserção da espécie é feita através do *input* semelhante ao mencionado anteriormente nos filtros, a única diferença é lista de espécies apresentada, sendo que aqui a lista é maior pois contem um maior número de espécies e não só a lista de espécies presentes no mapa.

As outras duas variáveis são inseridas recorrendo a um *input* que permitem apenas a inserção de valores numéricos. No terceiro passo, é permitido ao utilizador adicionar uma fotografia referente à árvore sendo que este pode carregar no retângulo ou no botão para adicionar a foto onde surge uma janela que permite a este selecionar o ficheiro ou então pode adicionar a foto arrastando-a para

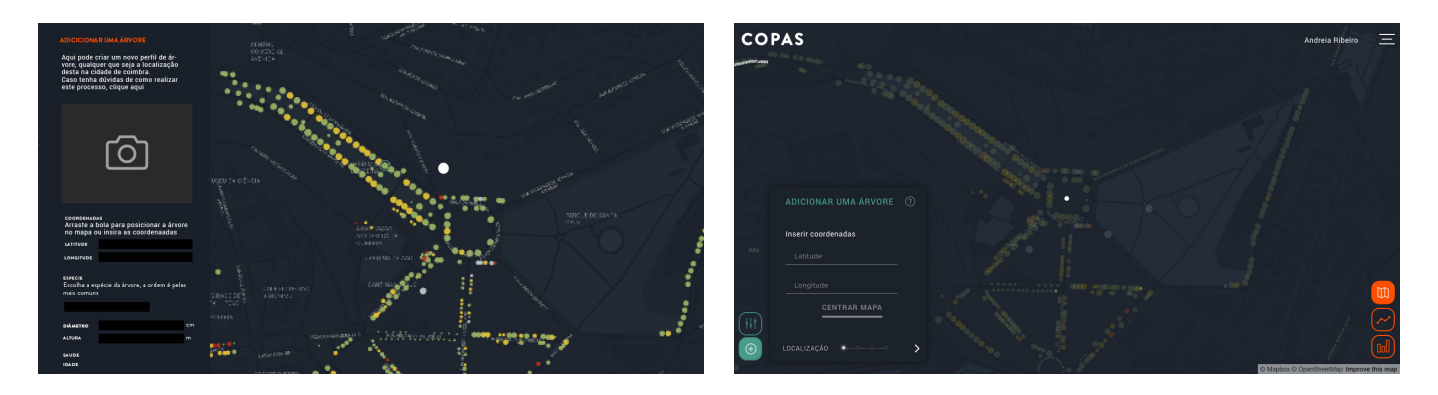

fig.95 - Experiência da opção de adicionar árvore fig.96 - Mapa com a opção de adicionar árvore final

o interior do retângulo. Após a adição da foto aparece uma opção ao utilizador que lhe permite remover a foto que adicionou.

No último passo é pedido ao utilizador que confirma a informação que adicionou e que submeta o formulário, se tudo estiver correto, a árvore é assim adicionada à base de dados e consequentemente apresentada no mapa.

# CARACTERÍSTICAS ÁRVORES URBANAS

Nesta parte o utilizador encontra do lado esquerdo alguma informação relativa ao que este se encontra a visualizar bem como alguns filtros para interagir com o gráfico e do lado direito é-lhe então apresentado o gráfico como se pode ver na imagem da fig.97.

Existe um menu referente às variáveis do gráfico (altura, diâmetro e valor), sendo que o utilizador pode variar entre elas escolhendo só uma variável que pretende ver de cada vez. Esta seleção vai mudar a disposição do gráfico como referido anteriormente.

A seguir a este menu é apresentada informação relativa à variável selecionada, nomeadamente o que o utilizador se encontra a ver e a unidade em que se encontra. O utilizador através de um *input* como o apresentado nos filtros do mapa, pode selecionar a espécie que deseja ver representado. É também apresentado o número de árvores que se encontram ativas no gráfico, sendo que este valor varia à medida que o utilizador vai mudando a espécie selecionada.

Por último aqui também se encontra presente o filtro de saúde/idade, que funciona da mesma forma que o mencionado nos filtros do mapa, permitindo a visualização das árvores consoante estas variáveis. À semelhança do que acontece no

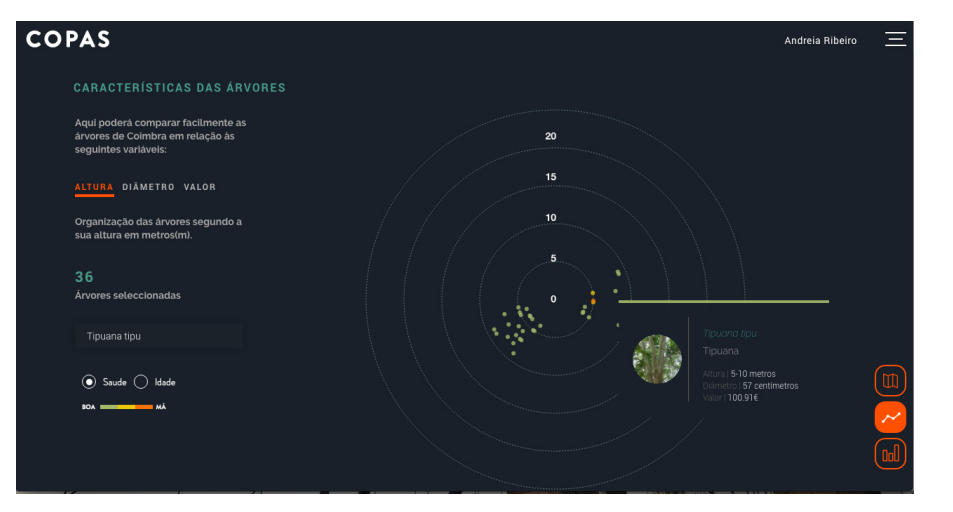

fig.97 - Vista final da página das caraterísticas das árvores a variável da altura ativa assim como filtro em relação à espécie e *tooltip.*

mapa, ao passar sobre as árvores, aparece uma *tooltip* que permite ao utilizador ver informação relativa à árvore bem como clicar na árvore, sendo depois encaminhado para a página do perfil da mesma.

# BENEFÍCIOS

Nesta secção é apresentado o gráfico dos benefícios anuais de todas as árvore assim como informação relativa aos benefícios.

 Primeiro encontra-se uma introdução sobre o que o utilizador se encontra a ver contendo uma hiperligação que permite ao utilizador aceder a mais informações sobre os benefícios das árvores, sendo este encaminhado para a página de informações onde se encontra uma secção mais descritiva quanto a este tópico.

Também é apresentado o valor total dos benefícios anuais de todas as árvores. Por último, quando utilizador passa sobre as diferentes barras, aparece informação relativa ao benefício que este selecionou como se pode ver na imagem da direita da FIG.98.

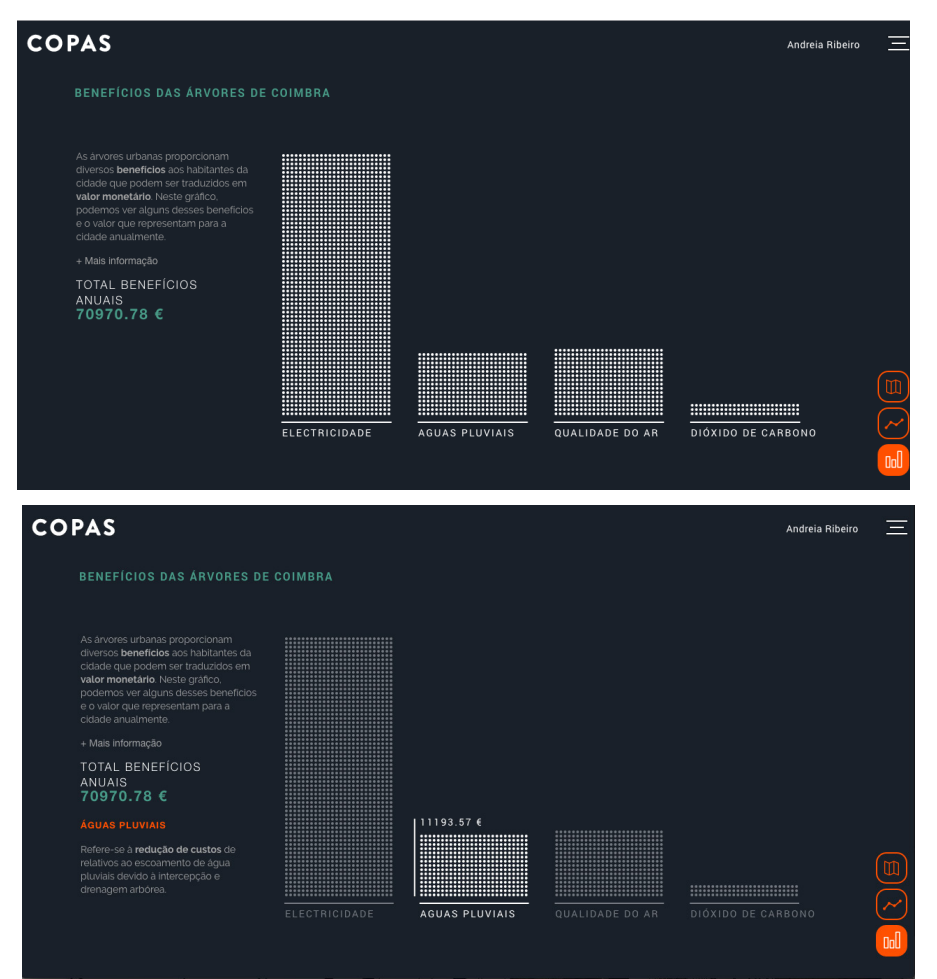

fig.98 - Página dos benefícios. Do lado esquerdo encontra-se a representação sem qualquer interação do utilizador e do lado direito a representação quando o utilizador posiciona o rato sobre "Águas pluviais"
### **E5.2 / HEADER**

No topo de todas as páginas, à excepção da Homepage, encontra-se o nome do projeto (do lado direito) o qual têm uma ligação para o mapa e do lado esquerdo encontra-se o botão para o utilizador iniciar o login e bem como ícone de menu.

#### MENU

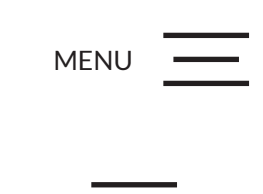

fig.99 - Evolução menu. Em cima: opção palavra menu mais ícone.

Em baixo, aparece a a opção só com ícone.

O menu pode ser facilmente acedido através do ícone que se encontra no canto superior direito em todas as páginas do site. Quando o utilizador clica no ícone aparece uma janela sobre todo o site indicando as páginas às quais o utilizador pode aceder. Nas primeiras experiências deste género, o ícone era acompanhado duma legenda indicando do que se tratava, como se pode ver na fig.99. Contudo, considerou-se que não havia necessidade de incluir a palavra "Menu" associada ao ícone devido à familiaridade dos utilizadores no geral com este tipo de ícone uma vez que este é bastante utilizado em *websites* assim como em aplicações para indicar onde pode ser encontrado o menu de navegação.

Inicialmente o menu só tinha o nome das páginas, no entanto considerou-se que se poderia ter alguma informação relativa à página de modo a informar o utilizador sobre o que poderia encontrar em cada página. Esta informação só aparece quando o utilizador faz *hover* sobre o nome da página.

No menu também se encontram os ícones para aceder às redes sociais. No entanto, estes de momento não têm qualquer hiperligação por não haver páginas nas redes sociais associadas a este projeto.

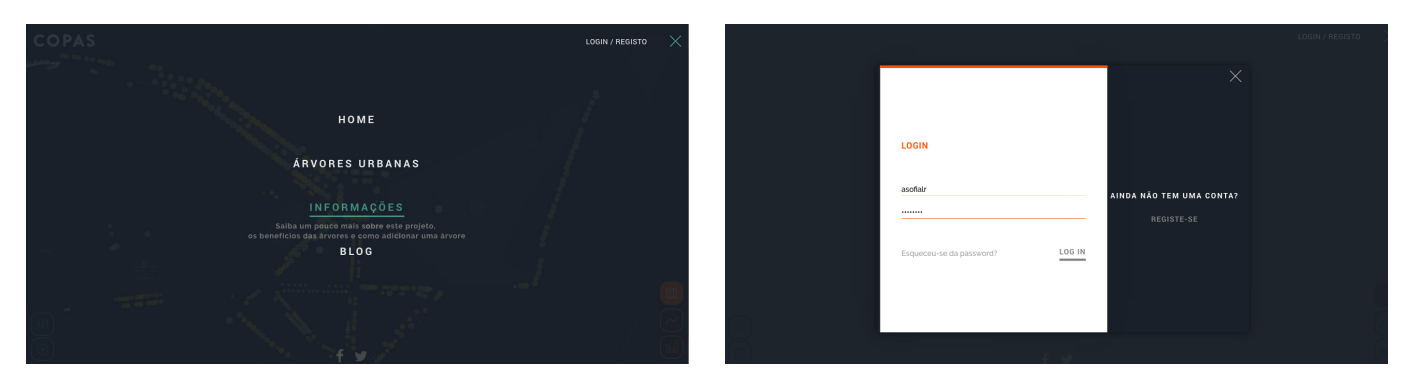

fig.100 - Menu de navegação com *hover* sobre o link da página "Informaçõs"

fig.101 - Janela de Login com formulário de Login aberto

#### LOGIN/REGISTO

Ao lado do ícone encontra-se a opção de "Login/Registo" que ao ser selecioanda pelo utilizador abre uma janela com o formulário de Login. Caso o utilizador não se encontra registado e queira proceder ao registo, o utilizador pode facilmente mudar o formulário que lhe aparece acedendo à opção "registe-se".

Nestes formulários são utilizados diferentes tipos de *input* nomeadamente texto, *password* e e-mail. A diferença entre estes três é que o de texto apresenta texto normal o de *password* esconde os caracteres inseridos pelo o utilizador e o de e-mail requer que o utilizador insira uma *string* onde se encontra o caractere "@".

Após sessão iniciada, deixa de aparecer a opção "registo/login" passando a aparecer o nome do utilizador sobre o qual fazendo *hover* aparece um menu com opções relativas ao utilizador com uma opção que permite aceder ao perfil, assim como uma opção de logout, permitindo ao utilizador terminar a sua sessão.

### **E5.3 / PERFIS**

Existem dois tipos de perfis, o perfil individual de cada árvore e o perfil de cada utilizador. No perfil da árvore são apresentados os dados relativos á árvore, o gráfico dos benefícios, uma galeria, uma secção de comentários e o mapa com a posição da árvore.

No perfil de utilizador é apresentada informação básica do mesmo assim como um mapa de atividade e a galeria das fotos adicionadas pelo utilizador.

### PERFIL ÁRVORE

Para a realização do perfil da árvore, experimentou-se várias formas de organizar a informação como se pode ver nas experiências da fig.102 desde páginas com *scroll* a páginas sem *scroll*.

Nesta página pretendia-se apresentar os dados que caracterizam a árvore, o gráfico dos benefícios, a galeria de fotografias adicionadas pelos utilizadores, os comentários e o mapa. No perfil da árvore existem funcionalidades que só se encontram ativas caso o utilizador tenha sessão iniciada, como a adição de uma foto, comentários e edição de dados. Contudo só aparece o botão desta e esta funcionalidade não se encontra ativa.

Na zona dos dados é apresentada uma foto caso a árvore tenha fotos na galeria ou tenha sido adicionada uma foto de perfil. Caso não exista foto, o utilizador pode adicionar uma foto se se encontrar com sessão iniciada de outra forma, é apresentado um ícone, não permitindo ao utilizador a adição de fotos.

Abaixo da fotografia encontra-se informação com a data de adição da árvore bem como o utilizador que a adicionou, caso o utilizador seja um utilizador com perfil (não o administrador) pode-se clicar no nome sendo redirecionado para o perfil da pessoa que adicionou a árvore.

Esta informação encontra-se alinhada ao lado esquerdo da página e do lado direito encontra-se um menu que permite navegar entre as diferentes partes da página (gráfico, galeria, comentários e mapa) este menu encontra-se fixo e o que varia é uma secção da página onde vai ser apresentada informação consoante a opção selecionada(fig.103).

Na parte dos benefícios, é apresentado o gráfico referente aos benefícios da árvore assim como informação relativa ao que é apresentado bem como uma legenda interativa que permite ativar e desativar o que se encontra representado no gráfico (média das árvores e média da espécie).

Segue-se uma galeria com todas as fotografias que foram adicionadas pelos utilizadores relativamente aquela árvore assim como um botão que permite adicionar fotografias. Esta galeria foi feita com recurso a um *plugin* o qual permite uma fácil reorganização da grelha das imagens consoante os diferentes tamanhos das imagens inseridas.

Na secção de comentários são apresentados os comentários já efetuados aquela árvore bem como um formulário de submissão que permite ao utilizador adicionar novos comentários. Cada comentário tem associado a foto do utilizador que efetuou o comentário, o nome do utilizador a data bem como o texto.

Por último, encontra-se o mapa que se encontra centrado na localização da árvore. A necessidade de implementar este mapa deveu-se ao facto de um utilizador ao entrar no perfil da árvore a partir do gráfico das características, não ter

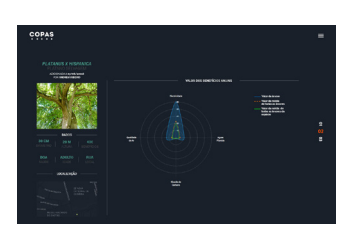

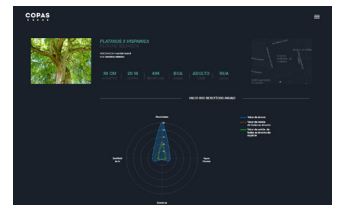

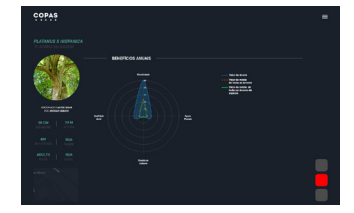

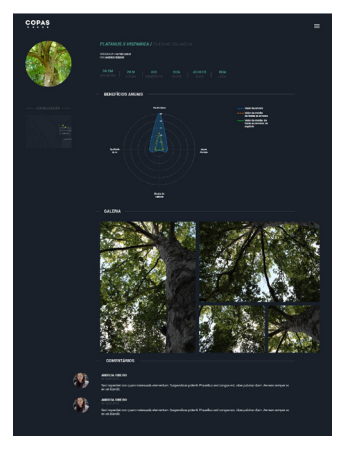

fig.102 - Experiências realizadas relativas ao perfil da árvore

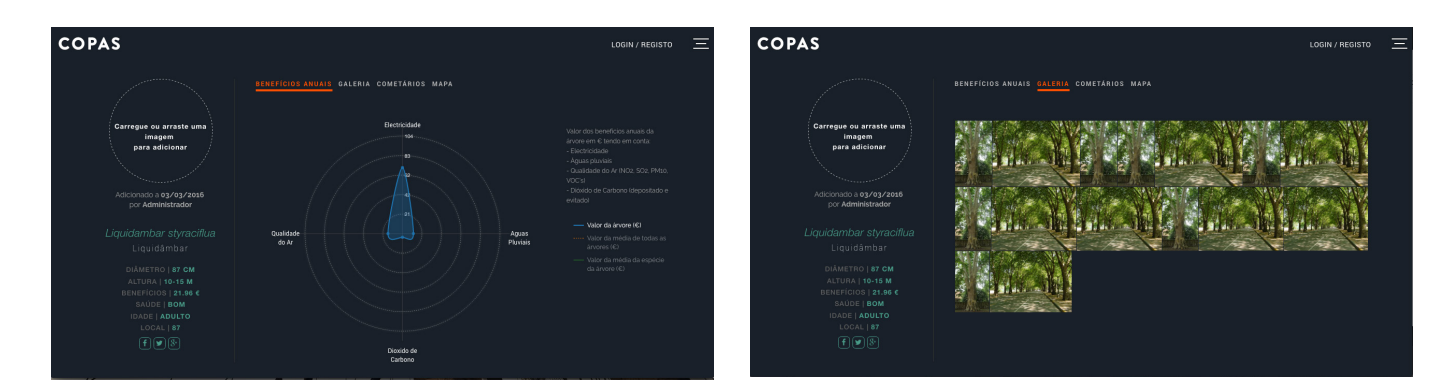

fig.103 - Perfil da árvore com a opção dos benefícios ativa (esquerda) e da galeria (direita).

como saber onde se encontrava localizada a árvore que escolheu. O utilizador pode ainda partilhar a árvore nas redes sociais utilizando para isso os ícones que se encontram a seguir aos dados.

## PERFIL UTILIZADOR

Inicialmente o perfil de utilizador era suposto ser um perfil ao qual só o utilizador tinha acesso no entanto, com a adição do mapa e da galeria achou-se interessante que os utilizadores pudessem ver os perfis dos outros utilizadores de modo a puderem ver o mapa de atividade bem como a galeria de fotos estabelecendo assim comparações entre a atividade dos vários utilizadores.

A disposição dos elementos deste perfil é semelhante à do perfil da árvore (fig.104), sendo o utilizador no seu perfil tem as opções de edição de dados e de logout, sendo que a edição de dados não se encontra desenvolvida no protótipo funcional.

Também no seu perfil o utilizador pode facilmente adicionar uma foto de perfil arrastando a foto que pretende adicionar para o círculo do lado esquerdo. Encontra-se apresentada também informação estatística relativa à atividade do utilizador, nomeadamente o número de árvores adicionadas por ele, número de fotos assim como o número de comentários efetuados nos perfis das árvores.

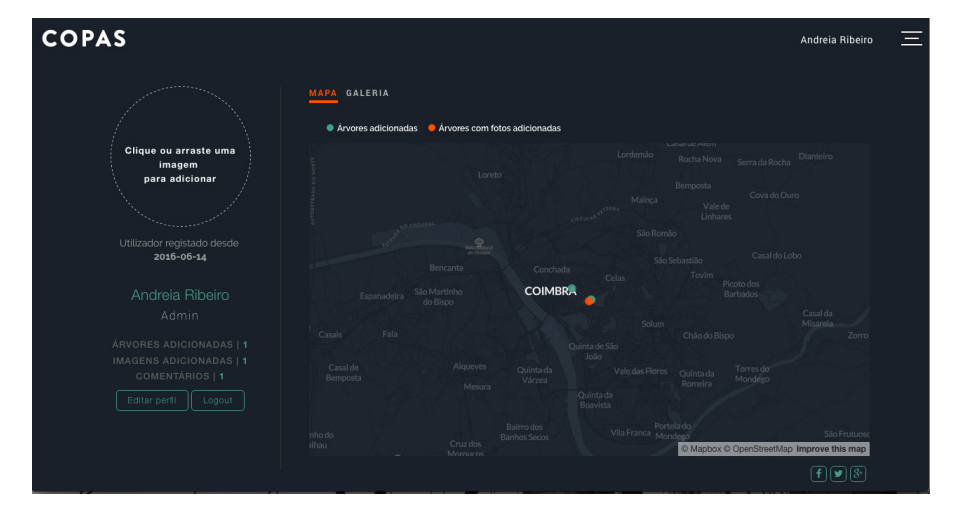

Á semelhança do perfil da árvore, também aqui do lado direito se encontra um menu de navegação, no entanto este só apresenta duas opções, nomeadamente o mapa e a galeria. O mapa apresenta as árvores sobre as quais há registo de atividade por parte do utilizador nomeadamente as árvores que adicionou e às árvores nas quais adicionou fotos à galeria. Este mapa permite assim ao utilizador ter um

fig.104 - Perfil de utilizador com o mapa selecionado

registo facilmente acessível da sua atividade. No topo do mapa encontra-se a legenda do mesmo, indicando quais são os tipos de árvores apresentados no mapa.

 Quanto à galeria, esta é idêntica à apresentada no perfil da árvore e dispõe todas as fotografias adicionadas pelo utilizador relativamente a todas as árvores, permitindo assim ao utilizado ter tudo condensado num só local. O perfil de outros utilizadores é igual ao pessoal no entanto não apresenta os botões de edição de dados e logout nem os das redes sociais.

## **E5.4 / BLOG**

Nesta página são apresentados os *posts* publicados, sendo que o mais recente é o que aparece no topo da página.

Existe do lado direito uma barra onde são apresentados os perfis dos colaboradores do blog ou seja, quem faz as publicações. No cimo da página encontram-se apresentadas as várias categorias dos *posts*, sendo que o utilizador pode selecionar apenas a categoria que deseja ver e desta forma só lhe são apresentadas as publicações relativas à categoria selecionada.

Em cada publicação vê-se o título, a data de adição, o colaborador que fez a publicação, assim como a categoria a que pertence. Encontra-se apresentada apenas um pequeno excerto da publicação para introduzir o utilizador sobre o que poderá encontrar na notícia sendo que se este quiser ler a restante notícia terá de clicar na opção "continuar a ler." Na publicação encontram-se também ícones das redes sociais que permitem ao utilizador a partilha nas redes sociais, nomeadamente Facebook, Twiiter e Google+, Sendo que estes links partilháveis não se encontram ativos de momento.

Quando o utilizador seleciona a opção "Continuar a ler" é redirecionado para a página da notícia onde a publicação é apresentada na íntegra. Aqui continua a existir uma barra lateral do lado direito no entanto já não são apresentados todos os colaboradores do blog mas antes o colaborador que publicou o *post.* Também aparece uma lista das publicações relacionadas com

a que o utilizador se encontra a ver ou seja, publicações da mesma categoria. Nesta secção embora o esquema de cores seja o mesmo, a aplicação destas distingue-se das restantes páginas do site (fig.105). Esta distinção criada através das cores pretende demonstrar a diferença que existe desta secção em relação às restantes, é uma quebra propositada devido a esta secção ser uma parte secundária do site, não se focando tanto nas árvores, mas antes nas temáticas que envolvem as mesmas. **fig.105** - Página das notícias **fig.105** - Página das notícias **fig.105** - Página das notícias

(esquerda) e página de uma única notícia

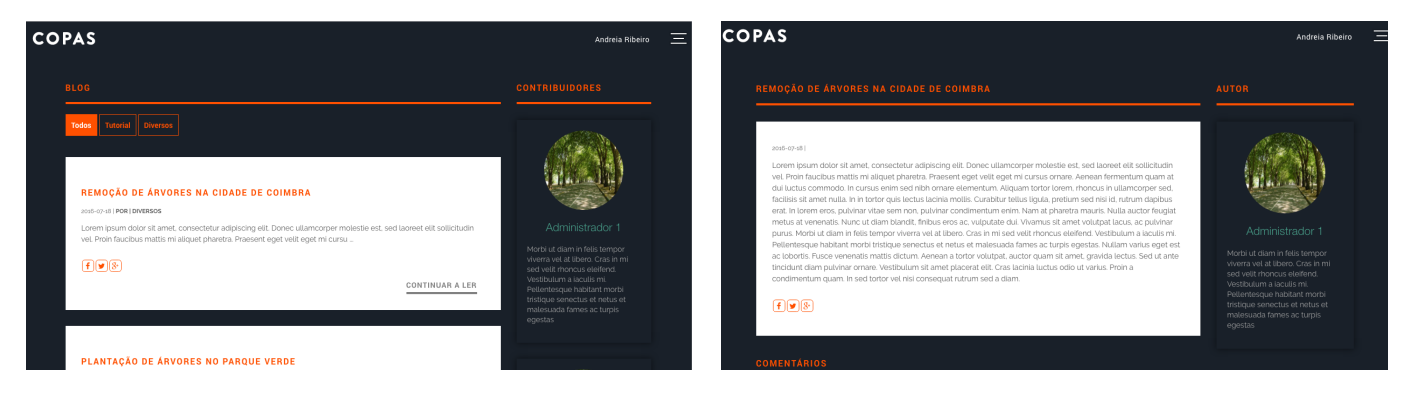

#### **E5.5 / INFORMAÇÕES**

Esta página também é acessível a partir do menu, no entanto como referido anteriormente, existem locais ao longo do site onde se pode aceder a secções especificas desta página, nomeadamente à informação sobre os benefícios das árvores bem como à informação sobre como adicionar uma árvore.

Esta página apresenta três secções informativas sendo possível navegar entre as diferentes secções através de um menu de navegação que se encontra no cimo da página como se pode ver na imagem da fig.106.

A primeira secção diz respeito a informação sobre o projeto com uma pequena descrição do que trata o projeto, quem desenvolveu assim como quais os objetivos do mesmo. Na segunda secção, relativa aos benefícios das árvores encontra-se descrita informação em mais detalhe relativa aos vários benefícios assim como informação relativa ao modo como são calculados os benefícios no site.

Ao realizar-se esta secção, como havia muito texto e de modo a cativar a atenção do utilizador, criou-se uma infografia estática representando o ecossistema urbano com a legenda do benefícios (fig.107). Deste modo o utilizado consegue rapidamente ter conhecimento de vários benefícios podendo depois fazer *scroll* na página para ver a restante informação.

**COPAS Andreia Ribeire** .<br>OBRE O PROJECTO QUAIS SÃO OS BENEFÍCIOS DAS ÁRVORES? COMO ADICIONAR ÁRVORES AO MAPA? Copas é um projecto realizado no âmbito do Mestrado de Design e Multimédia pela aluna **Andreia Ribeiro**, com a orientação<br>dos professores **Paul Hardman e Tiago Cruz**. Este projecto visa a representação das árvores urbanas da cidade de Coimbra, das suas características bem como do<br>beneficios que estas trazem para a cidade, de modo a estabelecer perante a comunidade da cidade de Coimbra, Recorre para isso a uma base de dados pré-existente fornecida pela Câmara Municipal de Coimbra mas permite também<br>que os utilizadores possam completar esta base de dados podendo adicionar árvores existentes nas ruas de Coi **COPAS** Andreia Ribeiro TIT INITIATIVE OF TIMES **YT** 

lhor qualidade do a .<br>Ca de gases com a atmosfera, as árvores urbanas acabam por desempenhar um papel fund.<br>da poluição do ar principalmente através da captura de particulas e poluentes prejudiciais à **Roducão da temperatura** 

fig.106 - Página das informações na secção do "sobre o projeto" onde é visível o menu de navegação que permite escolher a secção a apresentar

fig.107 - Parte da secção de informação relativa ao texto onde se pode ver a imagem e texto descritivo dos benefícios

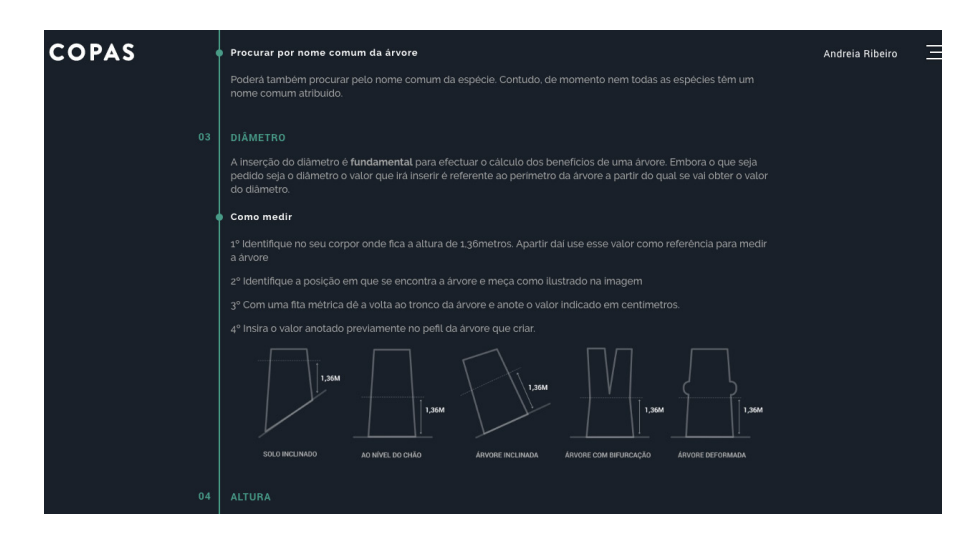

fig.108 - Secção com a descrição das variáveis das árvores e como obter essas variáveis com foco na variável do diâmetro

Por último, encontra-se descrita informação sobre como adicionar uma árvore nomeadamente sobre as diferentes variáveis que caracterizam a árvore. Nesta secção pode-se também encontrar duas infografias estáticas que explicam o processo de medição do diâmetro de diferentes tipos de árvores bem como do processo de medição da altura da árvore. Considerou-se pertinente a utilização destas visualizações pois apesar destes processos serem relativamente simples, ao ler uma série de passos que necessitam de ser executados para obter estas variáveis, estes processos podem parecer complexos e confusos tornando-se estas imagens uma forma rápida de comunicar estes processos. No Anexo 03 encontram-se os textos utilizados nesta página bem como as várias imagens.

### **E5.6 / HOMEPAGE**

A criação da Homepage surgiu pela necessidade de introduzir a temática do site ao utilizador antes deste ser encaminhado para o mapa da cidade.

Deste modo, nesta página é apresentado ao utilizador uma espécie de *slideshow* com informações relativos aos benefícios proporcionados pelas árvores. De tanto em tanto tempo a informação muda sendo que esta informação é de fácil leitura, permitindo ao utilizador ler rapidamente as diferentes frases.

É também dada indicação ao utilizador sobre as árvores já inseridas no site assim como do impacto que essas árvores representam anualmente.

No centro da página encontra-se um botão com a indicação "Começar a explorar" que permite ao utilizador entrar no site e começar a explorá-lo. Quando o utilizador clica nesse botão, ocorre uma animação em que todos os pontos se movimentam do centro do ecrã e são posicionados ao longo do mapa.

Nesta secção foi descrito todo o processo de desenvolvimento da interface gráfica apresentada ao utilizador relativo ás páginas do site bem como todos os elementos que podem ser encontrados no decorrer da utilização do site.

De modo a proporcionar ao utilizador uma melhor experiência no decorrer da utilização do site, foi traçado um objetivo inicial que visava o desenvolvimento de uma interface *user-friendly* visando uma fácil utilização, compreensão e aprendizagem em que a componente visual fosse também apelativa.

# **E6/ Responsive design**

O desenvolvimento de um *website* implica ter em consideração aspetos relativos à adaptação do mesmo ao mais variado número de dispositivos e *browsers* existentes de modo a que os utilizadores não tenham problemas ao visualizar os site.

O desenvolvimento do site procedeu-se com recurso a um ecrã de dimensões 1280x800 sendo que se recorreu a uma grelha que permite a fácil adaptação aos diferentes ecrãs como já mencionado anteriormente. Para além da grelha, também foi tido em consideração a organização dos elementos sobre essa mesma grelha bem como do tamanho de textos, títulos e imagens.

Outro aspecto importante a ter em conta no desenvolvimento de um projeto deste género, em que se recorre a gráficos de informação para apresentar informação é a dimensão destes mesmos gráficos, sendo que as suas dimensões (altura e largura) são definidas através de variáveis relacionadas com a dimensão do ecrã.

Ao analisar-se o site aplicado a dispositivos móveis como o telemóvel, percebeuse que este apresentava outras características em relação aos dispositivos *desktop*, que permitiam a implementação de novas funcionalidades. O telemóvel é um dispositivo que facilmente transportamos para qualquer lado e desta forma, esta característica tornou-se relevante no processo de adição de uma árvore ao mapa, sendo que este dispositivo permite obter a localização do utilizador permitindo que o utilizador estando posicionado junto da árvore, pudesse adicionar a árvore utilizando as suas coordenadas de localização, tornando-se esta uma das principais vantagens de utilização do site num dispositivo móvel, isto é feito com recurso a uma api de geolocalização. Para além disto a funcionalidade de adicionar fotos adquire outra dimensão pois permite que o utilizador tire uma fotografia com o seu telemóvel e faça o *upload* da mesma.

Contudo, tratando-se estes ecrãs de pequena dimensão, houve elementos que tiveram de ser removidos.

Devido à adição de funcionalidades, bem como a remoção de elementos, considerou-se que a melhor opção seria o desenvolvimento de uma nova versão ao invés de adaptar. A adaptação iria consistir no recurso a css utilizando *media queries* que permitiam gerir os estilos dos diferente elementos quanto às diferentes resoluções de ecrã. No entanto, o que se fez foi quando o utilizador entra no site, deteta-se a resolução do ecrã com que este se encontra a aceder através de Javascript. Se a resolução do ecrã for menor que 800px, o utilizador é redirecionado para a versão mobile do site (/m.index.php) sendo a partir daqui apresentadas todas as páginas adaptadas ao dispositivo.

Estas páginas são *scripts* diferentes da versão original onde os elementos em muitos casos se encontra organizada de maneira diferente. Para o desenvolvimento desta parte, os *browser* possuem ferramentas que permitem visualizar o site simulando ecrãs de várias dimensões, bem como o funcionamento das interações (neste caso as funcionalidades e que o utilizador passava por cima com o rato passam a funcionar ao *click* do mesmo ).

Estas ferramentas permitem a seleção de entre uma lista de dispositivos (os mais utilizados por norma) para visualizar o funcionamento e adaptação site a um ecrã de menores dimensões. Contudo, por vezes a forma de funcionamento num simulador é diferente da realidade e como tal, procedeu-se à conexão de um dispositivo móvel (neste caso um telemóvel com um ecrã de 5 polegadas de tamanho e resolução de 720x1080) ao computador de modo a conseguir correr o site em servidor local (*localhoost*) no telemóvel. Este procedimento tornou o processeo de criação de uma versão para dispositivos móveis mais simples e rápido, um vez que possibilitou ir fazendo as alterações necessárias e ao mesmo tempo testando-as no telemóvel sem ser necessário colocar o site num servidor online.

 Como a definição da versão que é apresentada ao utilizador depende da resolução de ecrã, a utilização desta restrição acaba por apresentar alguns problemas em alguns dispositivos, a versão mobile de momento irá aparecer automaticamente só a alguns utilizadores que possuam telemóveis e *tablets* com uma resolução menor que 800, sendo que aos restantes aparecerá a versão *desktop*. Outro aspecto que se coloca em questão é a rotatividade do ecrãs dos dispositivos móveis, sendo que o utilizador ao rodar o ecrã poderá influenciar a versão que lhe é apresentada.

Para a correta adaptação a todos os dispositivos móveis, seria necessário ter em conta não só a resolução do ecrã mas também o *browser* e a rotação do ecrã, isto permitiria o correto funcionamento em todos os dispositivos. Para ecrãs *desktop* de maior resolução do que o ecrã de desenvolvimento, o site encontra-se adaptado sendo que foi testado num ecrã de 1600x800. Contudo, em ecrãs de retina a resolução é muito elevada e como tal poderá surgir problemas de adaptação, sendo que o site não foi testado neste nem adaptado para este tipo de ecrã.

A nível de *browser,* testou-se a aplicação no Chrome, Firefox e Safari, sendo que apenas se notou diferença a nível de performance ao correr no Safari relativamente a algumas transições e animações no gráfico das características das árvores, assim como no gráfico dos benefícios.

De seguida irá proceder-se à análise das alterações feitas para adaptar o site a dispositivos móveis quanto à organização dos elementos ao longo das várias páginas.

#### VERSÃO MOBILE

Os ecrãs de telemóvel apresentam uma altura superior à largura, ao contrario do que acontece nos ecrãs *desktop* o que acabou por influenciar a disposição dos elementos no site, sendo que muitas páginas acabaram por ter *scroll* ao contrario do que acontecia na versão *desktop*.

A página das árvores urbanas foi uma das páginas que sofreu mais alterações, sendo que a primeira foi a disposição dos ícones que anteriormente se encontravam posicionados na vertical. Aqui como se pode ver na fig.106, os ícones passam a estar posicionados no fundo da página alinhados na horizontal de modo a rentabilizar este tipo de espaço, aproveitando o espaço vertical disponível. Aqui a cor torna-se importante para a distinção dos dois grupos de ícones pois como estes se encontram próximos, poderiam induzir o utilizador em erro, levando-o a considerar que se tratava de um mesmo grupo com opções relacionadas, o que não é o caso.

No gráfico das características das árvores, encontram-se três tipos de elementos para além dos elementos de navegação: informações, filtros e gráfico. De modo a que a página não ficasse com *scroll* bem como não perdesse visibilidade no gráfico, considerou-se que a melhor opção seria remover os filtros, na medida em que se manteve o menu de navegação que permite alterar a variável que se encontra a ser visualizada, bem como a descrição da variável (fig.109).

Neste tipo de gráficos a experiência do utilizador com os gráficos acaba por ser prejudicada pela dimensão reduzida do ecrã, sendo que para uma melhor experiência um ecrã *desktop* é o mais indicado.

No gráfico dos benefícios também se efetuou alterações na disposição dos elementos sendo que as opções que funcionavam com *hover* do rato funcionam com o clique.

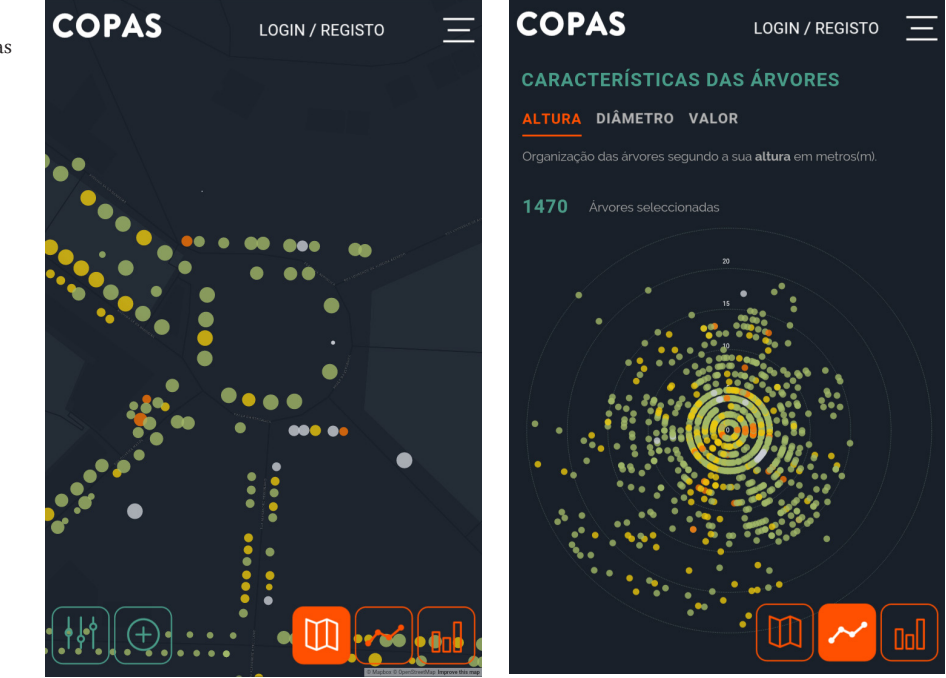

fig.109 - Página com mapa fig.110 - Gráfico das características

Quando o utilizador acede aos perfis, é-lhe apresentada a fotografia e as informações gerais, sendo que ao fazer *scroll* poderá ver as restantes partes.

As restantes páginas são apresentadas de forma semelhante à do site, sendo que têm todas a funcionalidade de *scroll*. Foi adicionado um botão nestas páginas com scroll que permite facilmente ao utilizador voltar ao topo da página.

Quanto às janelas de interação, como do login filtros e adição de página, estas passam a ocupar a total largura do ecrã.

No Anexo 04 encontram-se apresentados todos os ecrãs desta versão onde se podem ver todas as alterações efetuadas em comparação à versão *desktop*.

Na realização deste protótipo tentou adpatar-se o site a vários ecrãs e dispositivos de modo a que vários utilizadores pudessem utilizar o site recorrendo aos mais variados dispositivos. Contudo a adaptação ao maior número de ecrãs acaba por se tornar um processo demorado devido à variedade de dispositivos existentes, acabando por vários factores terem impacto na adaptação como a resolução do ecrã o tipo de ecrã, a orientação do ecrã assim como o *browser* a partir do qual se está a aceder ao site.

Deste modo, o protótipo não se encontra adaptado a todos os ecrãs, mas encontra-se adaptado a várias resoluções sendo que foi testado em vários dispositivos com diferentes resoluções: 1280x800, 720x1080 e 1600x800. Na versão para dispositivos móveis acaba por se perder um pouco a qualidade nas visualizações de informação no entanto o uso de um dispositivo móvel acaba por se tornar uma mais valia no processo de adição de uma árvore visto que permite obter as coordenadas consoante a localização do utilizador.

# E7 / Testes de usabilidade

Anteriormente relatou-se todo o processo de desenvolvimento do protótipo funcional, tanto da versão para computador como da versão mobile. Após este desenvolvimento, procedeu-se à realização de testes de usabilidade relativamente ao protótipo da versão *desktop*.

Não se realizou testes com utilizadores quanto à versão mobile por não haver oportunidade a realização de dois testes diferentes como tal, considerou-se que de entre as duas versões, realizar testes à versão *desktop* seria a melhor opção pois permitia ao utilizador aceder a todas as funcionalidades do site sem restrições.

Deste modo, irá ser apresentado os resultados dos testes realizados bem como os perfis de utilizador e as variáveis que condicionaram os resultados. A análise dos resultados permitiu a realização de alterações ao protótipo, alterações estas que se encontram descritas a seguir a esta secção.

Os testes realizados foram importantes não só para perceber a usabilidade da interface de todo o site mas também para perceber se a comunicação de informação através dos gráficos de informação era eficaz e clara, avaliando desta forma a compreensão dos mesmos por parte dos utilizadores.

### **E7.1 / PROCEDIMENTO DOS TESTES**

Os testes foram feitos com sete utilizadores e dividiram-se em três fases. Na primeira fase os utilizadores respondiam a um inquérito que permitia traçar um perfil de utilizador, na segunda fase o utilizador interagia com o protótipo e por último, o utilizador respondia a uma série de questões sobre o uso do mesmo e dava a sua opinião sobre determinados aspetos.

Os testes foram realizados individualmente com cada utilizador de modo a não comprometer os resultados.

### PERFIS DE UTILIZADOR

O inquérito que se dava inicialmente ao utilizador tinha como objectivo saber algumas informações sobre o utilizador de modo a perceber que aspetos poderiam ter influência na interação com o protótipo. No Anexo 02 encontra-se o inquérito completo apresentado aos utilizadores.

O inquérito dividia-se em três tipos de informação, o primeiro tipo correspondia a informação geral como a idade e a formação. O segundo tipo era referente à experiência do utilizador relativa a tecnologia bem como à experiência relativa a infografias do tipo mapas temáticos. Por último, tentava-se perceber o conhecimento do utilizador no âmbito dos benefícios das árvores urbanas assim como a importância atribuída por este às árvores da cidade de Coimbra de modo a perceber predisposição dos utilizadores relativamente à temática das árvores, tornando-se este um aspeto relevante na perceção de informação dos gráficos de informação. Como foi abordado nas teorias da perceção um fator que pode ter impacto na aprendizagem do utilizador, é sua receptividade relativa a determinado assunto.

Embora o número de utilizadores não seja muito elevado, estes apresentavam *backgrounds* distintos, desde de estudantes do secundário a trabalhadores, com diferentes áreas de formação como saúde, design e informática.

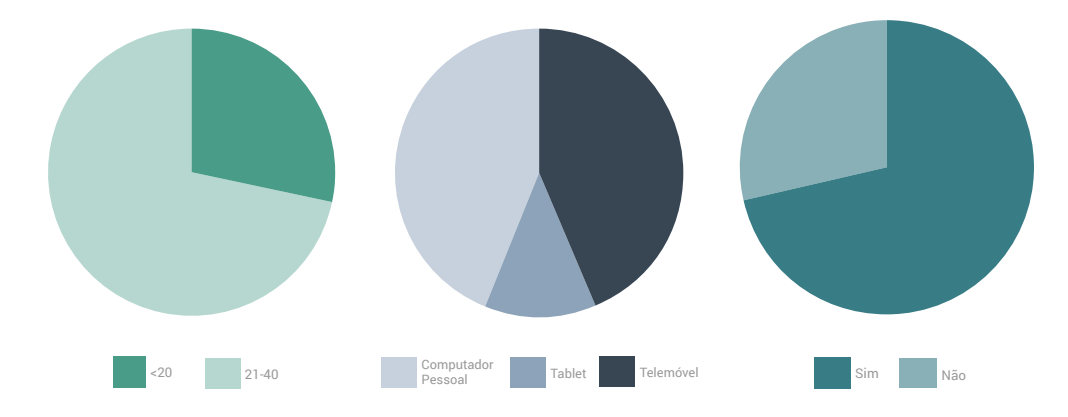

fig.111 - Gráfico com os grupos de idades dos utilizadores. fig.112 - Gráfico dos dispositivos com que os utilizadores acediam à internet. fig.113 - Gráfico relativo à expe-

riência do utilizador com mapas temáticos.

O intervalo de idades dos utilizadores ia dos 15 aos 30 anos (fig.111) o coincide com o intervalo de utilizadores que se considera serem o público-alvo do site (15-40 anos). A maior parte eram utilizadores do sexo feminino e mais de metade tinham concluído o ensino superior. Todos os utilizadores referiram que acediam à internet todos os dias sendo os dispositivos com que mais acediam o computador pessoal e o telemóvel(fig.112). Para além disto, mais de metade dos utilizadores referiu que já tinha tido experiência com mapas temáticos(FIG.113).

Todos os utilizadores atribuíram uma importância entre 4 a 5 às árvores da cidade de Coimbra e encontravam-se familiarizados com os benefícios sendo que os que mais conheciam eram relativos à qualidade do ar e ao embelezamento da cidade. Apenas um utilizador considerou suficiente a informação existente relativa a este tópico.

Considera-se que os aspetos de maior impacto na eficaz utilização do site referemse à experiência do utilizador na utilização de sites bem como a experiência com visualizações de informação. Quanto à eficaz perceção dos gráficos de informação esta, pode ser influenciada pelo o interesse do utilizador relativamente à temática das árvores urbanas.

# INTERAÇÃO DO UTILIZADOR COM APLICAÇÃO

Para avaliar a usabilidade do protótipo, dos vários métodos de avaliação existentes recorreu-se ao método *design walkthroughs* onde basicamente se seleciona um conjunto de tarefas que se considere relevantes e procede-se à análise do utilizador aquando da execução dessas tarefas procedendo ao registo de informação relativa ao tempo de execução da tarefa às dificuldades observadas bem como às sugestões efetuadas pelo utilizador.

Assim, definiram-se três cenários distintos que visam os principais objetivos do projeto: o de captar a atenção do utilizador, transmitir conhecimento ao utilizador sobre os benefícios das árvores urbanas e por último o de envolver o utilizador no projeto de modo a que este se torne um utilizador recorrente do mesmo, quer seja através da adição de árvores, de fotografias ou até mesmo de comentários. A seguir encontra-se a lista de tarefas pedidas ao utilizador por cenário tendo em conta que cada cenário foi avaliado individualmente.

#### cenário 1 - cativar

T1: Aceder ao mapa t2: Selecionar filtros t3: Ver árvores consoante o diâmetro T4: Fechar filtros t5: Aceder ao gráfico das características das árvores t6: Ver árvores consoante o seu valor t7: Escolher uma árvore que apresente muito valor t8: Explorar

#### cenário 2 - informar

T1: Aceder ao mapa t2: Aceder ao gráfico dos benefícios de todas as árvores t3: Ver os benefícios relativos à qualidade do ar t4: Obter mais informação sobre todos os benefícios t5: Obter informação sobre como adicionar uma árvore T6: Voltar ao mapa

#### cenário 3 - participar

- T1: Efetuar registo no site
- T2: Voltar ao mapa
- t3: Escolher opção para adicionar árvore
- t4: Inserir dados de uma árvore
- t5: Aceder ao perfil pessoal e ver mapa de atividade
- T6: Efetuar logout

No primeiro cenário, a lista de tarefas apresentadas ao utilizador permitiam que este explorasse as diferentes visualizações presentes ao longo do gráfico. Na última tarefa pedida ao utilizador não foi registado o tempo de execução por este apresentar um carácter mais exploratório, sendo que o objetivo era que o utilizador visse as diferentes partes do perfil da árvore contudo, foram tiradas observações relativas à interação do utilizador nesta página.

No cenário três quando se pediu ao utilizador para inserir os dados para adicionar uma árvore, foi considerado que o utilizador possuía os dados previamente registados de modo a medir apenas o tempo do processo de adição de uma árvore na aplicação e não o tempo de obtenção de dados.

O primeiro e o segundo cenário começavam na *homepage* e o último cenário começava no mapa.

#### INQUÉRITO FINAL

Após a interação do utilizador com o protótipo, era dado outro questionário ao mesmo de modo a obter a opinião dele sobre a sua experiência e às dificuldades encontradas. Este inquérito pode ser encontrado no Anexo 02.

Este inquérito dividia-se em duas partes sendo que na primeira parte são apresentadas afirmações ao utilizador sobre as tarefas executadas e relativa à informação apresentada. Nestas informações, era solicitado ao utilizador que assinalasse com uma cruz uma opção relativa ao seu grau de concordância com a afirmação, sendo que eram dadas cinco opções que iam do "concordo completamente" ao "discordo completamente".

Na segunda parte, eram feitas perguntas de resposta aberta que permitiam ao utilizador dar uma opinião mais pessoal sobre a sua interação com o projeto relativamente às as dificuldades sentidas o que achou mais interessante ou sugestões de melhoria. Tentou-se desenvolver um questionário que não fosse muito extenso mas que no entanto que fornecesse informações pertinentes para a melhoria do projeto. Será de seguido analisado não só os resultados dos testes mas também os resultados destes inquéritos.

#### **E7.2/ ANÁLISE**

Após os testes, procedeu-se a uma analise dos mesmos de modo a perceber os problemas encontrados e a razão desses problemas. Deste modo irá proceder-se a uma análise por cenários e consequentemente das tarefas relativas a cada cenário.

Para analisar cada cenário recorreu-se a gráficos que representam o tempo de execução por tarefa, sendo que os tempos são vistos por utilizador. Como o número de utilizadores era reduzido, atribuiu-se uma cor a cada indivíduo como se pode ver na imagem da FIG.114.

Em cada tarefa também se pode encontrar uma barra vermelha posicionada na horizontal, sendo que esta identifica a média do tempo demorado incluindo todos os utilizadores para cada tarefa.

Nos gráficos a unidade de tempo é o segundo.

 $X \cup 7$   $X \cup 3$   $X \cup 4$   $X \cup 5$   $X \cup 6$   $X \cup 7$  utilizador

fig.114 - Legenda dos gráficos com atribuição de uma cor por cada

### CENÁRIO 1

Como mencionado anteriormente, o cenário 1 tem como objectivo cativar o utilizador através da exploração de várias componentes. Na fig.115 encontra-se representado no gráfico os tempos de execução de cada tarefa por utilizador, bem como a média de cada tarefa, permitindo assim ver quais foram as variações permitindo deste forma perceber quais foram as razões que levaram a essas mesmas variações.

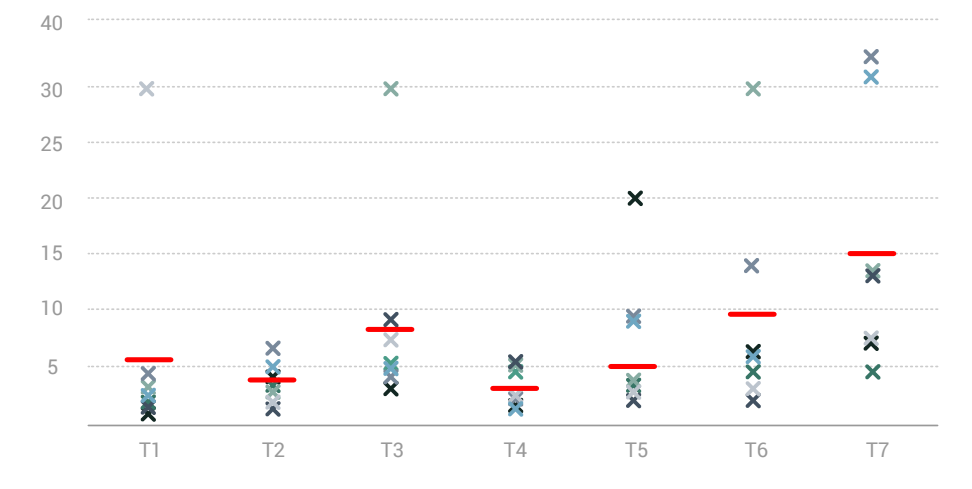

fig.115 - Gráfico dos tempos de execução das tarefas do cenário 1.

> Na primeira tarefa vê-se que um dos utilizadores levou mais tempo do que os restantes a executar a tarefa, isto deveu-se ao facto de na *homepage* haver um *slideshow* de informação e o como tal, este utilizador esteve a ler essa informação, o que acaba por ser um aspeto positivo pois aquela informação fornece uma melhor contextualização do tema ao utilizador. Na segunda tarefa não se detectou qualquer variação, sendo que todos os utilizadores demoraram mais ou menos o mesmo tempo a executar a tarefa, o mesmo aconteceu na tarefa quatro. Na terceira tarefa houve um utilizador que demorou mais tempo do que os outros, no entanto o utilizador não tinha compreendido a tarefa que lhe tinha sido pedida, quando se procedeu à repetição verbal da mesma, o utilizador facilmente procedeu à execução desta.

Na tarefa cinco encontram-se algumas variações, sendo que alguns dos utilizadores acharam o pictograma confuso e só após aparecer a *tooltip* com a identificação, perceberam onde tinham de clicar.

Na sexta e sétima tarefas não se registaram problemas. A tarefa sete foi escolhida de modo a perceber se o utilizador compreendia o gráfico e desta forma associava que os valores que se encontravam afastados do centro representavam valores mais altos o que se revelou fácil de perceber para todos os utilizadores. Os utilizadores que demoraram mais tempo na execução desta tarefa, procederam à aplicação de filtros no gráfico, nomeadamente a escolha de espécie, antes de concluírem a tarefa pedida.

Neste cenário foi pedida a execução de outra tarefa que não se encontra no gráfico, onde era pedido ao utilizador que explorasse a página do perfil da árvore, sendo que o objectivo era ver quais as secções que o utilizador visitava assim como ver se o utilizador no gráfico se apercebia que este tinha partes interativas que permitiam mudar o que se encontrava apresentado.

No geral os utilizadores foram bastante receptivos relativamente às diferentes secções do perfil registando-se alguns problemas relativamente ao gráfico dos benefícios da árvore. Foram poucos os utilizadores que perceberam que a legenda possibilitava ativar as médias assim como que era possível clicar nalgumas variáveis no gráfico possibilitando que estas se subdividissem indicando assim que esses dois aspetos não se encontram bem sinalizados. Algo que deve ser mudado, pois estes dois aspetos são importantes na análise do gráfico.

# CENÁRIO 2

Este cenário, apresenta um carácter mais informativo, visando apresentar diversos tipos de informação ao utilizador. Na fig.116 encontra-se o gráfico que auxiliou na análise destas tarefas.

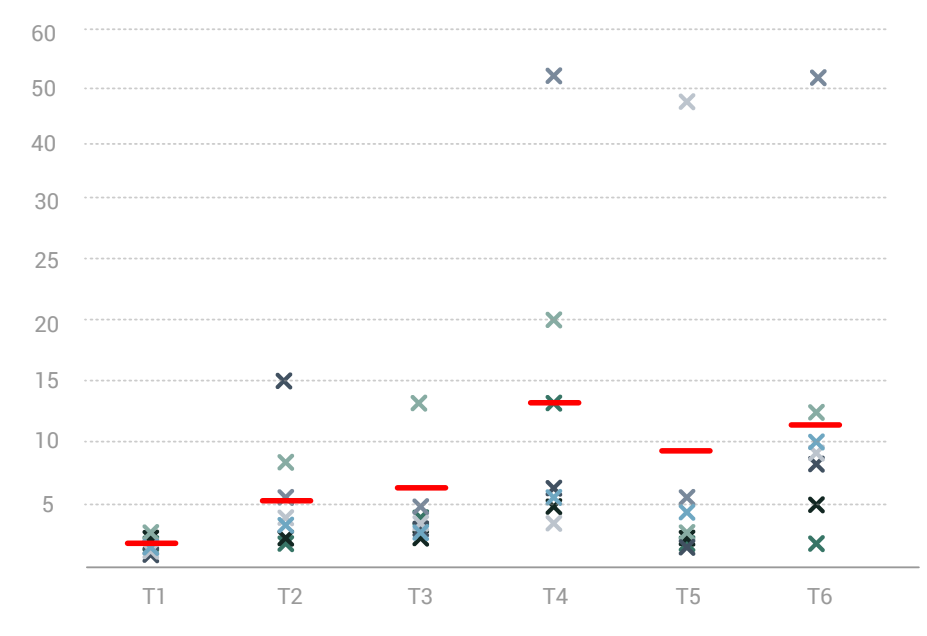

fig.116 - Gráfico dos tempos de execução das tarefas do cenário 2.

Na primeira tarefa que era igual à primeira tarefa do primeiro cenário, é possível ver que o tempo de execução da mesma foi mais rápido devido ao fato de o utilizador já se encontrar familiarizado com a *homepage*. Os problemas registados neste cenário deveram-se principalmente a hiperligações e informações que se encontravam pouco visíveis ou confusas.

Na terceira tarefa alguns dos utilizadores clicaram no nome do benefício ao invés de passar o rato sobre a barra deste. Outro problema que ocorreu foi encontrar o link na tarefa quatro que permitia aceder a informação mais descritiva sobre os benefícios, sendo que alguns dos utilizadores consideram que este se encontrava pouco visível.

Também se detectou problemas na página da informação para aceder a secção que permitia saber mais sobre como adicionar uma árvore mas este problema deveu-se ao facto de quando o utilizador era encaminhado a partir da página do gráfico do benefícios, a divisória das informações relativas aos benefícios era posicionada no topo da página, sendo que não era logo apresentado ao utilizador o menu de navegação que permitia navegar entre as diferentes secções.

Por último, detectaram-se também problemas quando se pedia aos utilizadores para voltarem ao mapa principal sendo que estes demoravam algum tempo a ir ao ícone que permitia aceder ao menu. Contudo, alguns utilizadores aperceberam-se

facilmente que clicando no nome do site no canto superior esquerdo, eram rapidamente direcionados para o mapa. O facto de os utilizadores demorarem a aceder ao menu deveu-se a este estar demasiado próximo da opção de login, o que fez com que os utilizadores associassem estas duas opções.

# CENÁRIO 3

Este último cenário visava envolver o utilizador para participar no site e como tal, algumas das tarefas aqui executadas demoraram mais tempo por isso mesmo. Pode-se ver o gráfico da análise deste cenário na fig.117.

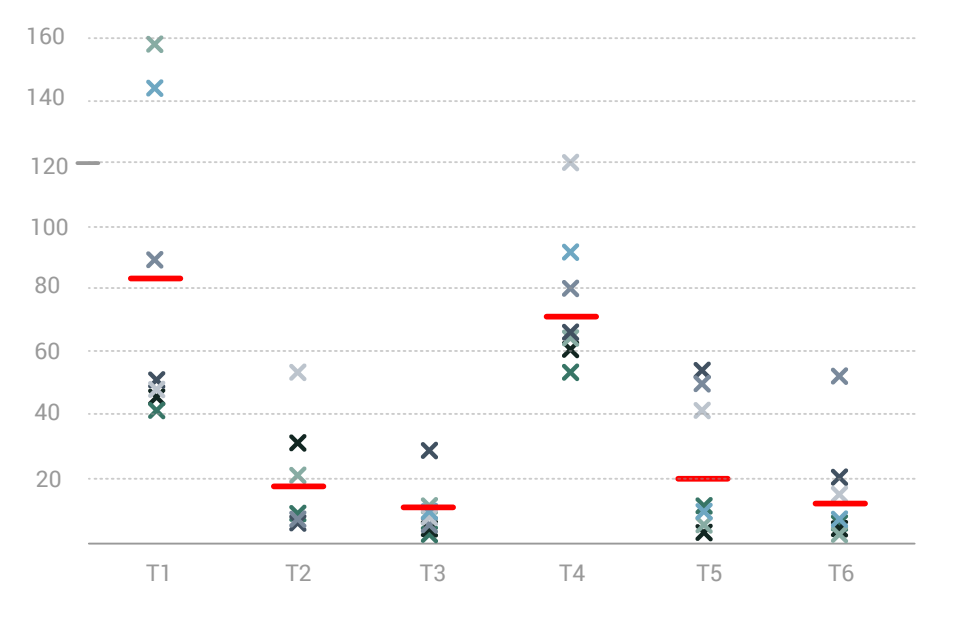

Na primeira tarefa como todos os utilizadores não tinham conta registada no site, pediu-se que estes efetuassem o seu registo no site e não o login. No gráfico pode-se ver que dois dos utilizadores levaram bastante mais tempo que os restantes, isto deveu-se a estes ao acederem à opção de login considerarem que o formulário apresentado era já o de registo e começarem a preencher o mesmo, sendo que depois se aperceberam que se encontravam no formulário errado e passaram à escolha do formulário certo.

Após a realização do registo, o utilizador era direcionado para o seu perfil onde lhe era pedido que voltasse ao mapa. Esta tarefa não apresentou resultados tão demorados relativamente à execução desta mesma tarefa no cenário anterior, mostrando que o utilizador tinha aprendido com a experiência.

A tarefa de adicionar a árvore foi minimamente rápida, considerando que se procede ao preenchimento de um formulário que pede a inserção de bastantes dados, embora só requira um deles. O único problema que se detetou no preenchimento deste formulário, foi que os utilizadores não arrastavam o ponto que aparece na janela quando estes selecionavam esta opção, sendo sugerido que fosse apresentada algum tipo de informação que indicasse a existência daquela funcionalidade.

De seguida foi pedido aos utilizadores que acedessem ao seu perfil pessoal e visualizassem o seu mapa pessoal seguido do logout, não sendo observados problemas na execução destas duas tarefas.

fig.117 - Gráfico dos tempos de execução das tarefas do cenário 3.

Após esta análise, procedeu-se à análise dos inquéritos o que permitiu obter informação sobre a opinião do utilizador relativamente à sua experiência com o protótipo.

# INQUÉRITOS

No gráfico da fig.118 encontra-se representado as respostas relativas à primeira parte do inquérito final em que era pedido que o utilizador selecionasse o seu grau de concordância quanto às afirmações apresentadas. Após a análise do gráfico, possível concluir que no geral a opinião dos utilizadores foi positiva.

As variações entre o nível de concordância devem-se aos problemas analisados no decorrer da análise de tarefas, os quais influenciaram a opinião dos Utilizadores. No entanto, através da análise do gráfico, pode-se concluir que os utilizadores não se focaram nos aspectos negativos da sua experiência acabando por apresentarem uma ideia positiva relativa ao uso do protótipo pois apresentaram por norma uma opinião positiva relativamente à afirmação.

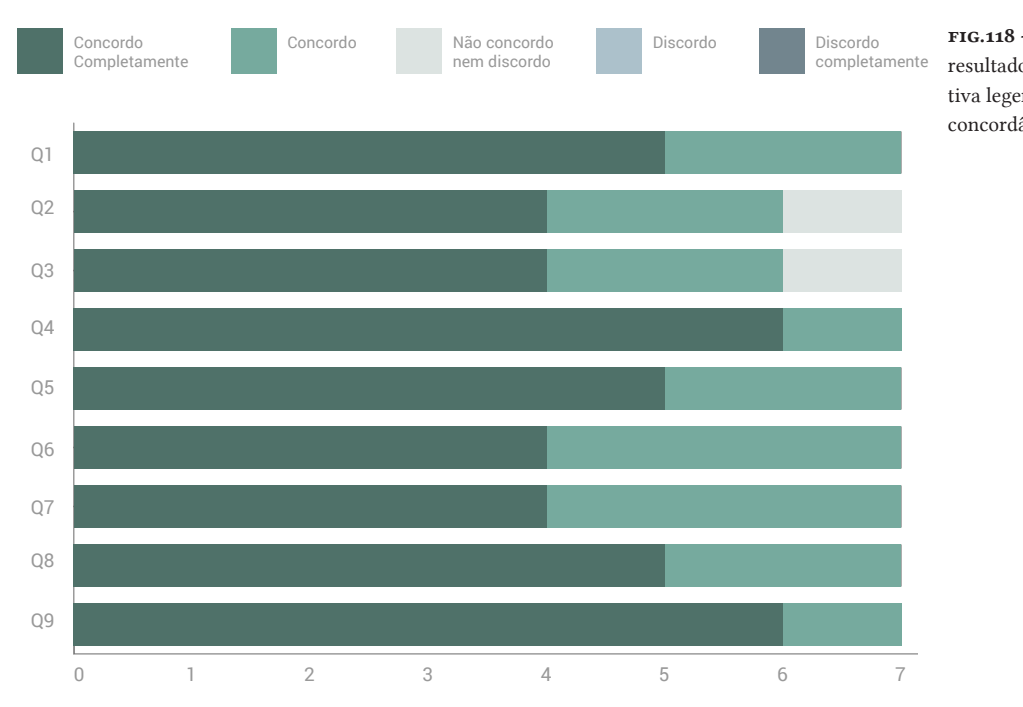

fig.118 - Gráfico da análise dos resultados dos inquéritos e respectiva legenda relativa ao grau de concordância

Nas perguntas de resposta extensa, quando perguntados sobre as dificuldades sentidas relativas à interpretação da informação apresentada, a maioria dos utilizadores respondeu que não sentiu dificuldades contudo dois utilizadores referiram as dificuldades sentidas relativamente ao gráfico dos benefícios de todas as árvores urbanas nomeadamente encontrar o link para obter mais informação bem como na interpretação das variáveis que apareciam ao selecionar uma das barras.

Quanto as funcionalidades que voltariam a utilizar, os utilizadores referiram a adição de árvores, a visualização das características, a pesquisa de árvores, a visualização dos benefícios e visualização do mapa sendo que a mais comum foi a adição de árvores e a visualização do mapa da cidade.

Quando perguntados sobre o que gostaram mais, os utilizadores referenciaram quantidade de informação disponibilizada, a organização da mesma e a sua acessibilidade. Alguns utilizadores referenciaram também o mapa, os benefícios e o facto de poderem participar e contribuir para o site. Quanto ao que acharam menos interessante nenhum utilizador referenciou nada.

Também se questionaram os utilizadores sobre o que consideraria que poderia ser melhorado e os aspetos mencionados foram:

- Pictogramas do gráfico dos gráficos
- Salientar o ponto que aparece no mapa quando se vai adicionar uma árvore
- Mudar o botão de login/registar
- Tornar o registo acessível através de um clique em vez de dois
- Disponibilizar alguns links de forma mais clara

Alguns destes aspectos relacionam-se com as dificuldades sentidas pelos utilizadores no uso do protótipo. Além dos aspectos que os utilizadores consideraram que podia ser melhorados, alguns utilizadores também surgiram a implementação de novas funcionalidades como dicas rápidas para a utilização de alguns aspetos ao longo do site assim como a implementação de um módulo que permitisse ver outras cidades. Durante a utilização por parte dos utilizadores, também foram detectados alguns *bugs* que embora não tivessem sido percepcionados por parte do utilizador, foram identificados por quem estava a analisar como problemas nalgumas hiperligações ou nalguns botões como nos botões de navegação entre as várias visualizações que ao serem clicados nalguma zona do botão este não executava a ação pretendida, sendo que o utilizador tinha de clicar de novo no botão. Também havia divisórias que se encontravam sobrepostas a botões o que dificultava a interação com os Mesmos. A detecção destes pequenos erros foi importante para proceder à alteração dos mesmos.

O recurso a utilizadores para a interagirem com o protótipo possibilitou a identificação de falhas no protótipo que de outro modo iriam demorar mais tempo a ser detectadas, permitindo desta forma proceder à resolução de problemas encontrados bem como a alteração de determinados aspectos. As alterações realizadas encontram-se descritas na próxima secção.

 Esta avaliação permitiu não só perceber as falhas e problemas existentes mas também perceber a reação do público caso este protótipo fosse implementado em contexto real. De um modo geral os utilizadores foram bastante receptivos quanto a este assunto e acabaram por ficar surpreendidos pela quantidade de informação existente relativa às árvores urbanas e aos seus benefícios. Embora todos os utilizadores se encontrassem familiarizados com alguns dos benefícios das árvores, estes não tinham noção do impacto que as árvores acabam por ter numa cidade, considerando o projeto como uma boa fonte de informação a qual se encontrava organizada e acessível.

Embora o número de utilizadores tenha sido reduzido, considera-se que esta análise foi uma mais valia, acabando por enriquecer o desenvolvimento do projeto.

# E8 / Alterações efetuadas

Os testes de usabilidade realizados, permitiram detectar problemas no protótipo e desta forma analisar quais as alterações que eram necessárias para a melhoria do mesmo de modo a enriquecer a experiência do utilizado sendo que a maioria dos problemas encontrados deveram-se a informações pouco claras ou a links pouco visíveis.

As primeiras alterações que se realizaram foram relativas ao login(FIG.119). A proximidade existente entre o ícone do menu e o botão de login/registo ou quando o utilizador se encontrava com sessão inciada, o nome deste, levantaram alguns problemas. Desta forma procedeu-se ao distanciamento destas duas componentes de modo a não confundir o utilizador. Para além disto, quando o utilizador posicionava o rato sobre estas duas opções não havia qualquer *feedback*, acabando por induzir ainda mais em erro o utilizador assim procedeu-se à correção deste mesmo problema, adicionando opacidade ao elemento que o utilizador seleciona com o rato. Quando o utilizador se encontra com sessão iniciada, considerou-se por bem a dição de um ícone ao lado do nome ou da foto do perfil caso o utilizador possua uma que identifica o perfil, pois ajudava numa distinção relativamente às diferentes secções (área de utilizador e menu).

Também se procedeu a alterações no formulário de login e registo. Sendo que se adicionou uma pequena frase no início de cada formulário de forma a localizar o utilizador no mesmo.

LOGIN / REGISTO

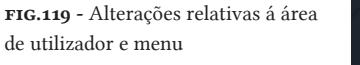

Na página relativa ao gráfico dos benefícios de todas as árvores também se registaram alguns problemas, nomeadamente na legenda de cada barra na identificação do link para obter mais informações e também se levantaram algumas dúvidas sobre a informação descrita, sendo que nalguns casos acharam confusa. Deste modo, passou-se à resolução destes problemas, rescreveu-se a informação apresentada tetando simplificar e realçar as ideias principais. Sobressaiu-se o link para obter mais informações e adicionou-se um ícone  $\Omega$  que facilitasse a identificação deste mesmo link por parte do utilizador. Por último procedeu-se a alterações relativas às legendas das barras, aparecendo as variáveis das divisões das mesmas aquando da seleção da barra, no caso da "Qualidade do Ar" e do "Dióxido de Carbono", aparecendo as variáveis escritas por extenso ao invés das abreviaturas, com a cor relativa a cada secção, permitindo assim uma fácil identificação das mesmas. Contudo manteve-se junto de cada secção o impacto económico representa e acrescentou-se o valor do impacto ambiental associado aquele impacto económico. Também se adicionou a opção de selecionar a barra a partir do nome. Estas alterações podem ser vistas na imagem da fig.120.

Na opção de adicionar árvore também se efetuou alterações nomeadamente a inserção de uma *tooltip* sobre a bolinha que aparece no mapa dando a indicação ao utilizador que pode arrastar a mesma definindo assim as coordenadas da árvore no mapa. Esta *tooltip* desaparece assim que o utilizador começa a arrastar essa bolinha.

No perfil da árvore, nomeadamente relativo ao gráfico dos benefícios apresentados, a legenda e as variáveis do gráfico não eram claras e desta forma os utilizadores não perceberam que podiam clicar nesses elementos. De modo a corrigir isso, no gráfico aplicou-se cor cinzenta nas variáveis nas quais se podia clicar e um símbolo de mais (+) Se modo a identificar que ao clicar naquele elemento, iriam aparecer mais coisas. Quando o gráfico apresenta subdivisões ativas, essas divisões aparecem com um símbolo de (-) de modo a indicar que ao clicar nesses elementos irá desaparecer o conjunto de elementos que se encontra ativo.

Outro problema identificado nesta página era relativo à legenda, sendo que esta se encontrava pouco clara e com pouca visibilidade assim, procedeu-se à alteração da legenda descritiva e da interativa. Sendo que na primeira se realçou a informação chave e adicionou um link para obter mais informações como no gráfico do perfil da árvore e na segunda aumentou-se o tamanho desta pois este encontrava-se muito reduzido e de difícil leitura. As alterações podem ser identificadas na imagem da fig.121.

Também se realizou alterações na página das informações devido aos seus problemas em que apresentava as diferentes seções no topo da página quando eram selecionadas, não sendo visível o menu de navegação entre elas.

Procedeu à resolução de alguns problemas mais relacionados com Javascipt como divisórias que ficavam ativas onde não deviam e problemas relativos a navegação entre as diferentes páginas.

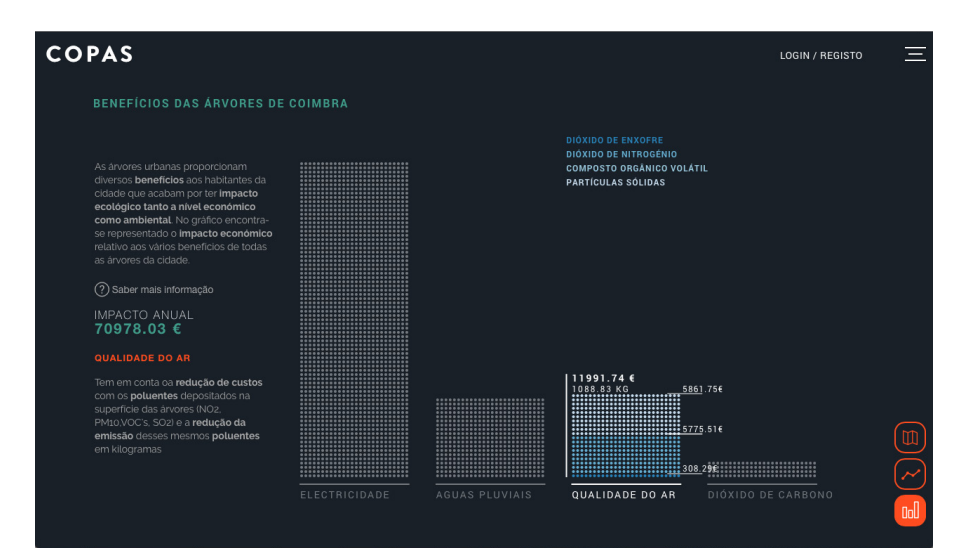

fig.120 - Alterações realizadas na página dos benefícios das árvores

> **COPAS LOGIN / REGISTO**  $\equiv$ QUALI<br>DO AF DIOXII<br>CARRO

> A identificação de problemas e a resolução dos mesmos foi fundamental para a optimização do mesmo sendo que após estas alterações o ideal seria a realização de novos testes e a análise de resultados dos mesmos permitindo assim a realização de novas alterações. Este processo torna-se um pouco cíclico na medida em que o objetivo é fazer chegar ao consumidor final um produto que se encontre o mais optimizado possível como tal a repetição deste processo seria algo a realizar caso se procedesse à implementação do projeto em contexto real o protótipo funcional apresentado ainda se encontra com alguns problemas já que não foi possível proceder à resolução de todos eles.

fig.121 - Alterações relativas ao gráfico dos benefícios no perfil da árvore

# F / CONCLUSÃO

Esta proposta incendia sobre o desenvolvimento de um site interativo onde através de gráficos de informação o utilizador pudesse explorar a informação apresentada. O objetivo era que esta exploração a aquisição de conhecimento sobre os benefícios das árvores urbanas em meio urbano por parte dos utilizadores, levasse à consciencialização desta temática e atribuíssem uma maior importância às mesmas.

Com o decorrer do processo a proposta ganhou outra dimensão em que para além dos benefícios, eram apresentadas outras informações que possibilitavam a caracterização individual de cada árvore, permitindo que assim surgissem perfis referentes a cada árvore possibilitando a obtenção de mais informação relativamente às mesmas. Para além disto, considerou-se que a participação do utilizador era essencial para que este ficasse mais envolvido no projeto e toma-se uma posição de utilizador recorrente. Desta forma, o utilizador pode criar uma conta que lhe permite contribuir para o desenvolvimento do mapa e das restantes visualizações através da adição de árvores e da respectiva informação que caracterizam a mesma. Pode também adicionar fotografias às árvores assim como comentários poderá ter um perfil pessoal onde se encontram apresentadas todas as árvores que o próprio adicionou assim como uma galeria de fotos. O utilizador poderá ver também os perfis de outros utilizadores e dessa forma ver a atividade dos mesmos.

Com isto em mente, surgiu o projeto "Copas". O seu nome advém do desenvolvimento das primeiras experiências com o mapa em que os vários pontinhos ao longo do mesmo era como se se tivesse a ver de cima as copas das diferentes árvores ao longo da cidade dando assim origem ao nome.

Neste capítulo começa-se por uma análise do trabalho realizado e o que poderá ser realizado num trabalho futuro. Segue-se as dificuldades sentidas ao longo do projeto e por último algumas considerações finais relativas a todo o desenvolvimento do projeto.

# F1/ Trabalho futuro

Antes de referenciar o trabalho futuro, importa referenciar o trabalho já realizado. Todo este processo permitiu chegar a um protótipo funcional, no qual se procedeu a testes de utilizador de modo a optimizar o mesmo. Para a realização deste, foi necessário a aquisição de conhecimento teórico nomeadamente quanto aos benefícios das árvores urbanas e às formas como estes podem ser quantificados assim como a aquisição de uma base teórica no âmbito da visualização de informação e de que forma levar este projeto à Internet iria favorecer o mesmo.

Só após todo este processo de aquisição de conhecimento foi possível proceder a uma melhor definição do mesmo quanto às suas funcionalidades e objetivos. A partir da definição procedeu-se então à execução prática onde se aplicaram vários conhecimentos adquiridos ao longo do levantamento teórico assim como conhecimentos adquiridos noutras cadeiras ao longo dos últimos anos. Desta forma, chegou-se a um protótipo funcional onde se juntam vários elementos de várias disciplinas do design desde a visualização de informação, *webdesign* e design de interação. A junção destas disciplinas permite que em temáticas como estas, toda a experiência do utilizador se torne mais interessante, como se pode observar pela análise dos testes de utilizador realizados, e consequentemente contribua para que a mensagem a transmitir se torne mais clara e se dissemine por um maior número de pessoas.

Assim, o projeto funcional apresentado apresenta várias visualizações de informação onde o objetivo foi transmitir a informação de forma mais clara e que permitissem a exploração por parte do utilizador. A adição de uma componente social que permite a participação do utilizador veio possibilitar o desenvolvimento de novas funcionalidades de modo a melhorar a experiência por parte do mesmo.

Este protótipo trata-se apenas disso, um protótipo e como tal, apesar de se encontrar alojado num servidor online, este ainda não se encontra aberto ao público pois ainda são necessários refinamentos ao mesmo, de forma a que este seja implementado num contexto real. Através dos testes de utilizador foi possível detetar alguns problemas e consequentemente passar à resolução dos mesmos contudo, o protótipo ainda se encontra com alguns *bugs* e há funcionalidades que não houve oportunidade de implementar e outras que se gostariam de implementar.

O ideal para a implementação deste projeto seria em contacto com a Câmara Municipal de Coimbra, pois considera-se que seria importante que alguém responsável pelo planeamento das árvores pudesse estar associado a este projeto. Isto seria importante, primeiro para proceder a análise das variáveis que permitem o cálculo dos benefícios uma vez que como visto anteriormente, o cálculo dos benefícios é feito com base na zona climática em que a cidade se insere e através do diâmetro determina-se o valor do benefício com base num código atribuído à espécie.

Como os dados de referência utilizados são dos eua, ao longo do site pode-se encontrar espécies que apesar de terem o valor do diâmetro e a espécie, não apresentam os valores dos benefícios, isto deve-se ao fato de para algumas espécies presentes em Portugal, os valores dos benefícios não se encontram atribuídos à espécie. Deste modo, numa primeira fase, seria importante proceder a uma análise rigorosa destas variáveis de modo a que os valores apresentados fossem o mais próximo da realidade. Também relativamente a esta parte, teria de se inserir os valores em vigor em Portugal quanto aos preços ao invés de se usar os valores dos eua.

Outra razão pela qual era importante associar a alguém do planeamento urbano era pela confirmação dos dados, ou seja, alguém que ficasse responsável pela confirmação dos dados que vão sendo inseridos pelos utilizadores e desta forma, quando uma árvore tinha um perfil completo com os dados todos corretos, essa árvore poderia ser identificada como "completa". A verificação dos dados iria permitir que esta se transformasse também numa ferramenta de análise no planeamento urbano permitindo facilmente identificar problemas existentes.

Para a implementação seria também fundamental o desenvolvimento de uma parte de *backoffice* que iria permitir uma fácil gestão de todo o site por parte de administradores, permitindo gerir os dados das árvores, os utilizadores, os comentários assim como a parte do blog (publicações e gestão de *mailinglist* de subscritores do blog).

Outro aspecto fundamental para a implementação do site seria a retificação a nível de segurança através da utilização do protocolo  $HTP$ 's bem como através da encriptação dos dados que são inseridos pelo utilizadores, pois é importante os utilizadores sentirem-se seguros aquando da utilização do site.

Algumas das funcionalidades que se queria adicionar não foram possíveis de adicionar, como a edição de dados tanto no perfil de utilizador como no da árvore, considerando-se esta uma funcionalidade bastante importante a pôr em funcionamento no caso da implementação, permitindo assim aos utilizadores adicionar ou editar dados no perfil de uma árvore, por exemplo. Em conjunto com esta funcionalidade, seria também interessante a adição de filtros relativos aos dados que se encontram incompletos, desta forma o utilizador poderia no mapa selecionar árvores com dados incompletos de forma a proceder à adição dos mesmos. Embora os botões de acesso a estes formulários se encontrem presentes no protótipo, estes não têm qualquer função de momento a não ser a de representação do lugar

que iriam ocupar. Como este, também é o caso dos botões das redes sociais que se encontram ao longo do site tanto os referentes a páginas de diferentes redes sociais bem como os de links de partilha.

Na implementação do projeto também se iria proceder ao desenvolvimento das páginas das redes sociais de modo a facilitar a divulgação do mesmo assim como à implementação dos links de partilha que iriam permitir aos utilizadores partilhar com os seus contatos de várias redes uma árvore ou até mesmo o seu mapa de atividade. A subscrição do blog também não ficou implementada, sendo que se iria proceder ao desenvolvimento desta.

Para além disto, de modo a melhorar a experiência do utilizador, nas galerias seria interessante adicionar uma opção de *slideshow* que permitisse ao utilizador nas selecionar uma foto que iria aparecer em tamanho maior do que o apresentado na grelha de imagens e desta forma ir navegando entre as diferentes imagens.

No protótipo funcional a opção de comentários às publicações não se encontra ativa, de tal modo que se teria de proceder à execução da mesma.

Seria também importante proceder a testes a vários níveis como testes da performance em diferentes *browsers* ou da adaptação para diferentes ecrãs e dispositivos de modo a que este se tornasse o mais acessível ao maior número de utilizadores. Embora se tenha desenvolvido trabalho neste âmbito e o protótipo se encontre adaptado a diferentes ecrãs e tipo de dispositivos, não foi possível proceder ao teste e optimização a este nível.

Outro aspecto a ter em análise seria o teste com um grande acesso de utilizadores ao mesmo tempo de modo a optimizar para que vários utilizadores conseguissem aceder ao mesmo tempo sem que houvesse problemas a nível da performance do site. No entanto, a performance do mesmo poderá sempre variar consoante factores como *browser* utilizado, o tipo de dispositivo ou até mesmo das capacidades de processamento do mesmo.

Considera-se que este protótipo constitui a base de desenvolvimento de um projeto de grandes dimensões sendo que ao tornar os utilizadores para além de visitantes do site criadores de conteúdos, permite que o site vá evoluindo e crescendo. Estes acontecimentos poderão criar a necessidade da implementação de novas funcionalidades para além das mencionadas anteriormente ou até mesmo da adição de novos dados que se possam tornar interessantes com a evolução do mesmo. Um exeplo disso poderá ser a identificação de quais são as árvores mais populares determinado pela adição de fotos, visitas, partilhas e comentários dos utilizadores por exemplo.

Desta forma, ao implementar este projeto, este continuará em constante atualização pelas razões acima mencionadas.

# F2/ Problemas ao longo do processo

Ao longo do processo da elaboração da presente dissertação, surgiram alguns problemas que acabaram por ser encarados como desafios que tinham de ser ultrapassados. Desafios esses que acabaram por influenciar todo o processo de desenvolvimento da mesma até chegar ao produto final.

 Inicialmente surgiram dificuldades quanto à recolha e análise de informação relativos aos benefícios das árvores urbanas, a informação existente era bastante, havia vários documentos e estudos realizados no âmbito desta temática contudo, para alguém que não é da área todo estes processo de análise e levantamento torna-se demorado no entanto, a compreensão do mesmo era fundamental para o desenvolvimento de toda a componente prática inerente a esta tese.

A obtenção de dados também acabou por ser um desafiante relativamente à quantificação dos benefícios. Procedeu-se à análise de projetos semelhantes e ao contacto com os mesmos de forma a perceber como eles efetuavam o cálculo dos mesmos.

Também o processo de escolher uma api de mapa se prolongou mais que o esperado, tendo-se procedido à experiência com várias e à análise de funcionalidades fornecidas pelas mesmas em relação as que eram requeridas para o projeto. Apesar desse processo demorado, já após evolução a nível de execução do site teve de se proceder à alteração da API, neste caso de MapboxJs para MapboxGl, isto porque a segunda permitia um melhor render do mapa e fornecia mais algumas funcionalidades que foram mais tarde implementadas no projeto.

Para além disto a experiência com a ferramenta escolhida (D3js) para o desenvolvimento do gráficos de informação não era muita. Anteriormente já se tinha

desenvolvido alguns projetos com esta mas não a este nível como tal, houve uma primeira fase experimental da mesma que passou pela análise de diferentes exemplos de forma a perceber todo o funcionamento desta.

Durante o processo de design no desenvolvimento da interface de todo o site também foram sentidas algumas dificuldades, sendo que os primeiros resultados não eram aquilo que se pretendia, desta forma procedeu-se ao desenvolvimento de várias experiências até chegar ao resultado desejado o que acabou por prolongar o processo de execução.

Vários foram os factores que tiveram influência no desenvolvimento da presente dissertação uma vez que acabaram por tomar mais tempo do que o inicialmente esperado, o que acabou por influenciar o produto final apresentado, neste caso o protótipo funcional. Contudo esses aspectos não são vistos como negativos, mas antes partes do processo de desenvolvimento que permitiram o enriquecimento tanto a nível de competências como a nível pessoal.

# F3/ Considerações finais

A princípio este projeto poderia parecer um pouco ambicioso devido ao tema retratado e à quantidade e tipo de informação que este implicava. Não tendo quaisquer bases teóricas sobre o mesmo, a total compreensão de toda a problemática inerente a esta dissertação era fundamental para a resolução do problema de modo a obter um produto final. Desta forma todo o levantamento dos benefícios acabou por se tornar um aspecto fulcral para obter o resultado final.

A exposição e organização clara de informação revela-se fundamental para fazer chegar determinados assuntos pertinentes, como a temática desta tese, à sociedade. É aqui que o design se torna fundamental, nesta organização de informação que permite expor de uma forma clara e acessível este tipo de assuntos, comunicando assim uma mensagem que de outra forma seria mais difícil.

O grande problema acaba por ser a exposição da informação, pois esta existe, aliás encontramo-nos na era de informação, onde tudo está à distância de meia dúzia de palavras num motor de busca, mas se a informação não se encontrar exposta de uma forma apelativa e clara esta acaba por passar despercebida aos nossos olhos. Torna-se fundamental o uso de elementos que despertem a nossa atenção no meio de tanta informação, recorrendo para isso à utilização de cores, à variação de formas e tamanhos ao movimento, à utilização de texturas entre outros elementos que se revelam capazes de provocar o foco da atenção. Além disto, o recurso a gráficos de informação que possibilitem a interação por parte do utilizador de modo a que ele explore o que quer ver, permite criar toda uma dinâmica e despertar um maior interesse por parte do mesmo que de outra forma não seria alcançada. Estes conceitos acabam por se revelar fundamentais num

processo de design em que objetivo é a comunicação de informação da forma mais eficaz.

Levar um projeto deste género para a web permite não só o fornecimento das ferramentas necessárias para o desenvolvimento do mesmo mas também o recurso ao utilizador como gerador do conteúdo do site, fazendo com que este se torne mais próximo do mesmo e desta forma este chegue ao maior número de pessoas.

A presente dissertação permitiu desta forma a aquisição de um vasto leque de competências a diferentes níveis assim como a adquirir conhecimento relativamente a uma temática bastante pertinente. Além disto, permitiu perceber que num processo de design todas as partes são fundamentais para o sucesso do produto final desde a parte de investigação da temática do projeto até ao resultado final.
# BIBLIOGRAFIA E WEBGRAFIA

- Department of Economic and Social Affairs (2014). *World Urbanization Prospects*. Retrieved from https://esa.un.org/unpd/wup/Publications/Files/ WUP2014-Highlights.pdf
- Röyksopp (2015, December). *Remind me Retrieved from https://vimeo*. com/2285902
- Akbari, H., Davis, S., Dorsano, S., Huang, J., & Winnett, S. (1992). *Cooling our communities, a guide book on tree planting and light-colored surfacing*. U.S. Retrieved from
- Almeida, A., de Castro Rego, F., McPherson, G., & Castel-Branco, C. (2006). *O valor das árvores: Árvores e floresta urbana de Lisboa*. Retrieved November 5, 2015, from http://hdl.handle.net/10400.5/469
- Appelquist, D., Brickley, D., Carvahlo, M., Iannella, R., Passant, A., Perey, C., & Story, H. (2010, December). *A Standards-based, Open and Privacy-aware Social Web*. Retrieved from https://www.w3.org/2005/Incubator/ socialweb/XGR-socialweb-20101206/
- Bell, R., & Wheeler, J. (2006, November). *ICLEI*. Talking Trees An Urban Forestry Toolkit for Local Governments. Oakland, CA (US). Retrieved from http://www.milliontreesnyc.org/downloads/pdf/talking\_trees\_urban\_forestry\_toolkit.pdf
- Bertin, J., & Barbut, M. (2013). *Semiologie Graphique: Les Diagrammes,les Reseaux,les Cartes*. Paris : Mouton.
- Bolund, P., & Hunhammar, S. (1999). *Ecosystem services in urban areas*. Ecological Economics, 29(2), 293–301. doi:10.1016/s0921-8009(99)00013-0
- Bradley, S. (2014, March 28). *Design principles: Visual perception and the principles of Gestalt – smashing magazine*. Retrieved 2016, from smashingmagazine, https://www.smashingmagazine.com/2014/03/design-principles-visual-perception-and-the-principles-of-gestalt/
- Cairo, A. (2012). *The functional art: An introduction to information graphics and visualization*. United States: New Riders Publishing.
- Chapman, C. (2009, November 28). *The evolution of web design*. Retrieved June 2016, from Sixrevisions, http://sixrevisions.com/web\_design/the-evolutionof-web-design/
- Costanza, R., & Farber, S. (2002). *Introduction to the special issue on the dynamics and value of ecosystem services: Integrating economic and ecological perspectives*. Ecological Economics, 41(3), 367–373. doi:10.1016/s0921- 8009(02)00087-3
- Dejan Todorovic (2008). *Gestalt principles*. Scholarpedia, 3(12):5345.
- Dwyer, J. F., Gregory McPherson, E., W. Schroeder, H., & Rowntree, R. A. (1992). *Assessing the Benefits and Costs of the Urban Forest*. Arboriculture
- The Editors of Encyclopædia Britannica (2016a). *Cognition | thought process*. In Encyclopædia Britannica. Retrieved from https://www.britannica.com/ topic/cognition-thought-process
- The Editors of Encyclopædia Britannica (2016b). *Perception*. In Encyclopædia Britannica. Retrieved from https://www.britannica.com/topic/perception
- Folke, C., Jansson, A., Larsson, J., & Costanza, R. (1997). *Article ESTIMATING APPROPRIATED ECOSYSTEM AREAS OF CITIES*. Ambio Royal Swedish Academy of Sciences, 26(3), 167–172. Retrieved from http://www.esf.edu/ cue/documents/Folke\_EcosysApprop-Cities\_1997.pdf
- Friendly, M. (2006). *A brief history of data visualization*. In Springer Handbooks Comp.Statistics (pp. 15–56). Retrieved from http://www.datavis.ca/papers/ hbook.pdf
- Friendly, M., & Palsky, G. (2013). *Visualizing Nature and Society*. Maps: Finding Our Place in the World. Retrieved from http://datavis.ca/papers/Maps\_ Chapter5-ocr.pdf
- Fry, B. (2008). *Visualizing data*. United States: O'Reilly Media, Inc, USA.
- Gadney, M. (2012). *Training the big guns*. Eye Magazine. Retrieved from http:// www.eyemagazine.com/feature/article/training-the-big-guns
- Hazell, J. (2013, October 15). *A Brief History of Data Visualization*. Retrieved December 20, 2015, from Dundas, http://www.dundas.com/support/ blog/a-brief-history-of-data-visualization
- Hinderman, B. (2016). *Building Responsive Data Visualization for the Web*. Indianapolis: Wiley.

I-tree. Retrieved November 2015, from https://www.itreetools.org/

- Kandinsky, W. (1980). *Point and line to plane*. New York: Dover Publications.
- Kaplan, R., & Kaplan, S. (1989). *The experience of nature: A psychological perspective*. Cambridge: Cambridge University Press.
- Kirk, A. (2012). *Data visualization: A successful design process*. Birmingham: Packt Publishing.
- Krum, R. (2013). *Cool Infographics: Effective Communication with Data Visualization and Design*. Safari Books Online.
- Lankow, J., Ritchie, J., Crooks, R., & Five, C. (2012). *Infographics: The power of visual storytelling*. United States: John Wiley & Sons.
- Lima, M. (2013). *Visual complexity: Mapping patterns of information*. New York: Princeton Architectural Press.
- Lupton, E., Phillips, J. C., & Cole, P. J. (2008). *Graphic design: The new basics*. New York: Princeton Architectural Press
- Magalhães, M.R., (2001). *A Arquitectura Paisagista, morfologia e complexidade*. Editorial Estampa, Lisboa, p. 382- 383. (cit. Almeida, A., 2006, p.48)
- Marcotte, E., & Keith, J. (2011). *Responsive web design*. New York, NY: A Book Apart.
- McPherson, G. E., & Simpson, J. R. (1999). *Carbon dioxide reduction through urban forestry: Guidelines for professional and volunteer tree planters*. Retrieved from http://www.fs.fed.us/psw/publications/documents/psw\_ gtr171/psw\_gtr171.pdf
- Meirelles, I. (2013). *Design for information: An introduction to the histories, theories, and best practices behind effective information visualizations*. Gloucester, MA, United States: Rockport Publishers.
- Morphocode. (2014, March 4). *Data and the city: Urban visualizations*. Retrieved 2016, from http://morphocode.com/data-city-urban-visualizations/
- Murray, S. (2013). *Interactive data visualization for the web*. Sudbury, MA, United States: O'Reilly Media, Inc, USA.
- Murtagh, R., Favell, A., Ratcliff, C., & Sentance, R. (2014, July 8). *Mobile now exceeds PC: The biggest shift since the Internet began*. . Retrieved from https://searchenginewatch.com/sew/opinion/2353616/mobile-now-exceedspc-the-biggest-shift-since-the-internet-began
- Museum, C. H. (2009). *FreeBSD is launched*. Retrieved August 9, 2016, from http://www.computerhistory.org/timeline/
- Neurath, O. (1936). *International Picture Language: the First Rules of Isotype*. London.
- Nowak, D. J. (2001). *The effects of Urban Forests on the Physical Environment. In: Urban Forests and Trees*. Proceedings no 1, COST ACTION E12, European Communities, Bruxelles, p. 22. (cit. Almeida, A., 2006, p.48).
- NUFU.,(1999). *Trees and healthy living*. Proceedings of National Conference, Wolverhampton, UK, 17 No- vember 1999. National Urban Forestry Unit, Wolverhampton. (cit. Pauleit, stephan, seeland, & de vries, 2005, p.110).
- O'Reilly, T. (2005, September 30). *What is web 2*.0. Retrieved May 2016, fromhttp://www.oreilly.com/pub/a/web2/archive/what-is-web-20.html
- Parsons R, Tassinary LG, Ulrich RS, Hebl MR, Grossman-Alexander M (1998). *The view from the road: implications for stress recovery and immunization*. J Environ Psychol 18:113–140 . (cit. Pauleit, stephan, seeland, & de vries, 2005, p.86).
- Pauleit, Stephan, Seeland, K., & De Vries, S. (2005). *Benefits and Uses of Urban Forests and Trees*. Berlin: Springer.
- Porter, J. (2008). *Designing for the Social Web*. Retrieved from http://hfs1.duytan. edu.vn/upload/ebooks/3773.pdf
- Raasch, J. (2010, November 3). *How to build A mobile Website smashing magazine*. Retrieved July 2016, from Mobile, https://www.smashingmagazine. com/2010/11/how-to-build-a-mobile-website/
- Serna-Chavez, H.m., C.j.e. Schulp, P.m. Van Bodegom, W. Bouten, P.h. Verburg, and M.d. Davidson. *A Quantitative Framework for Assessing Spatial Flows of Ecosystem Services.* Ecological Indicators 39 (2014): 24-33. *ScienceDirect*. Web. Nov. 2015.
- Sherin, A. (2011). *Design elements, color fundamentals: A graphic style manual for understanding how color impacts design*. Gloucester, MA, United States: Rockport Publishers.
- Steele, J., & Iliinsky, N. P. N. (2010). *Beautiful visualization: [looking at data through the eyes of experts]*. Sudbury, MA, United States: O'Reilly Media, Inc, USA.
- Stephen, F. (n.*d*.). Data Visualization: Paste, Present and Future. Perceptual Edge.
- Stone, T. L. A., Adams, S., Morioka, N., & Morioka, A. (2006). *Color design Workbook: A real-world guide to using color in graphic design*. Gloucester, MA: Rockport Publishers.
- Sudipto, R., Byrne, J., & Pickering, C. (2012). *A Systematic Quantitative Review of Urban Tree Benefits, Costs, and Assessment Methods across Cities in Different Climatic Zones*. Elsevier, 11(4), 351–363.
- Taheri, M. (2016, May 2). *Evolution of web design*. Retrieved June 2016, from 1, https://creativemarket.com/blog/evolution-of-web-design
- Tufte, E. (1998). *Envisioning Information*. Connecticut: Graphic.
- Tufte, E. R. (2001). *The visual display of quantitative information (2nd ed*.). United States: Graphics Press USA.
- Ware, C. (2004). *Information visualization: Perception for design (2nd ed*.). San Francisco, CA: Morgan Kaufmann Publishers In.
- Wong, W. (1996). *Principles of form and design (2nd ed*.). New York, NY: Van Nostrand Reinhold
- Yau, N. (2011). *Visualize this: The flowing data guide to design, visualization, and statistics*. Indianapolis, IN: Wiley, John & Sons.

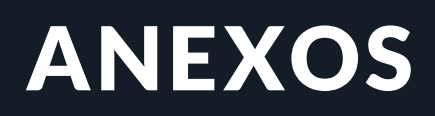

# 01 / TABELA DE DADOS

#### 1. Geral

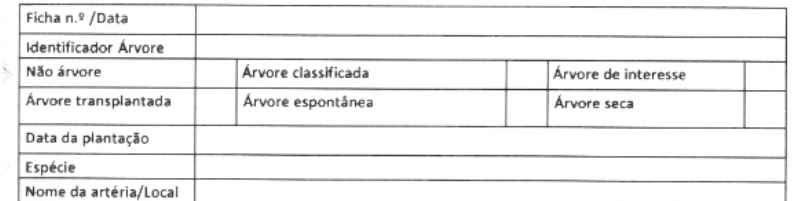

Arruamentos

Rotundas

Alcatrão

Canteiro

Prado/Terra

Empedrado Piso Amort

Inerte

#### 2. Idade

9. Não árvore

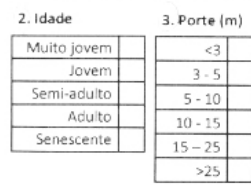

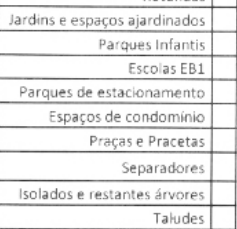

4. Tipologia da Envolvente

 $\overline{P}$ 

#### 5. Superfície 6. Estado atual da superfície Relvado Nada danificado Passeio

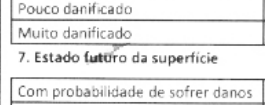

Sem probabilidade de sofrer danos 8. Alteração ao nivel do solo

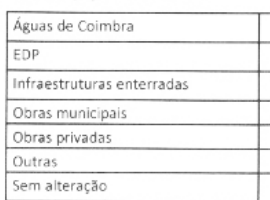

10. Conflito

Cepo Caldeira Vazia

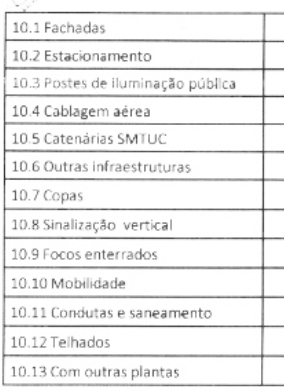

#### 11. Caldeiras

11.1 Estado geral das caldeiras  $R_{00}$ 

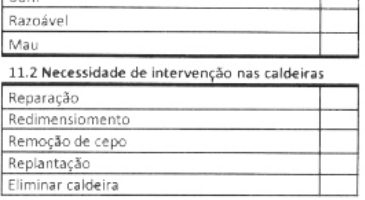

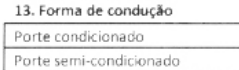

#### 14. Antecedentes

#### 14.1 Árvore rolad 14.2 Árvore abatida

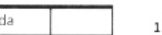

# Porte livre

15. Datas de .. 15.1 Abate

## 17. Tutor e Cinta

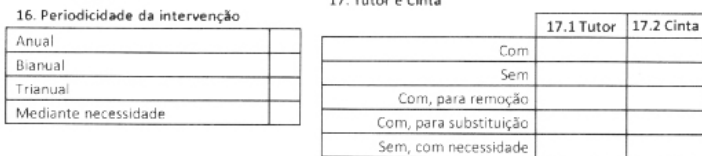

### 18. Rega **SIM NÃO**

#### 12. Constrangimento  $\overline{\lambda \overline{\lambda}$

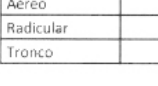

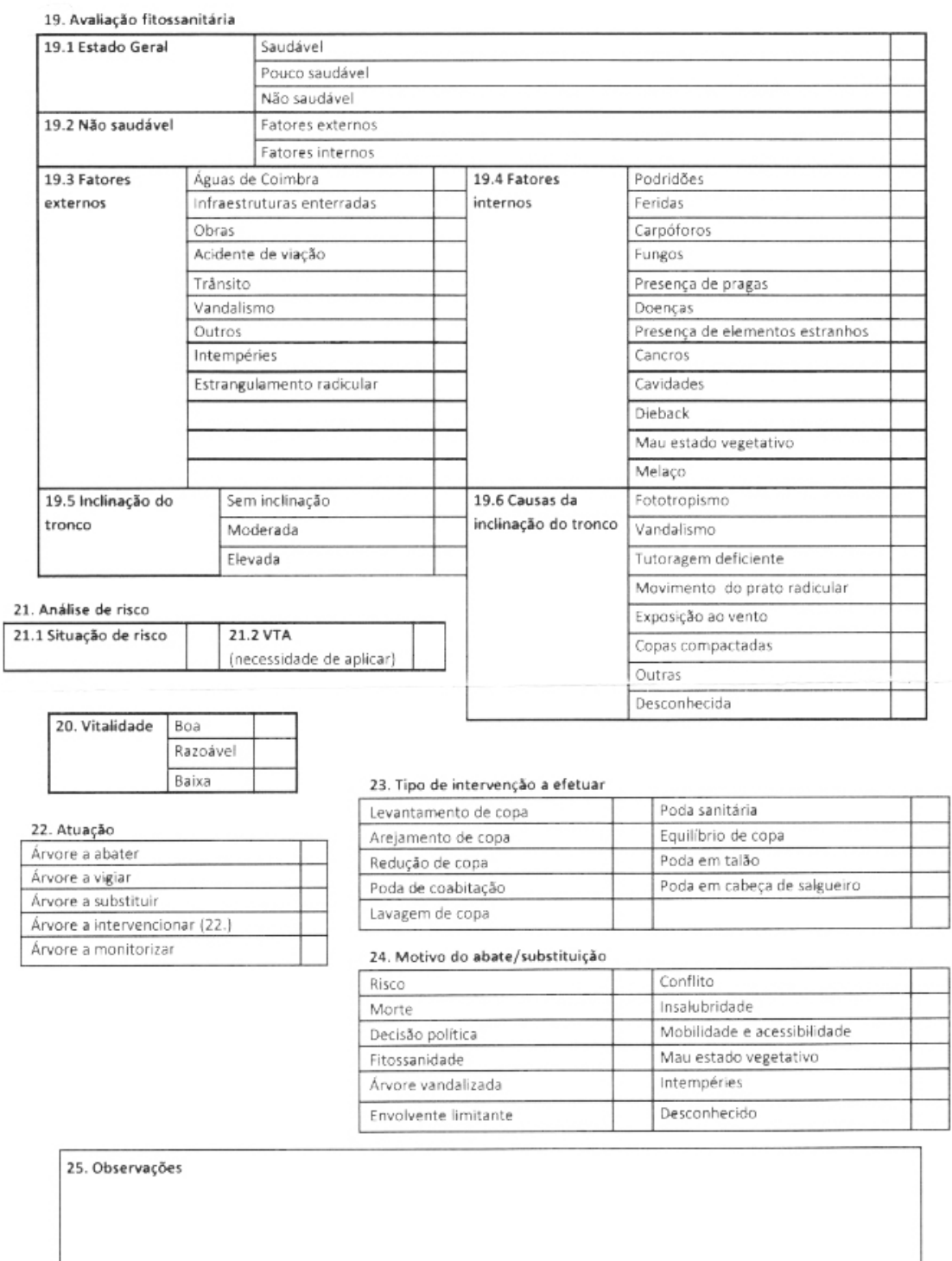

26. Fotografias

# 02 / INQUÉRITOS TESTES **DE USABILIDADE**

## **PERFIL UTILIZADOR:**

#### **INFORMAÇÃO GERAL**

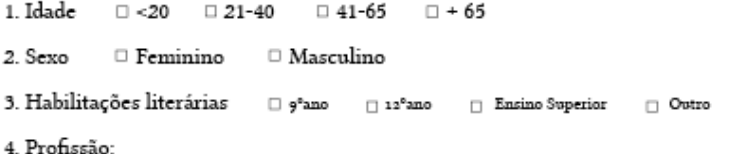

### **EXPERIÊNCIA UTILIZADOR**

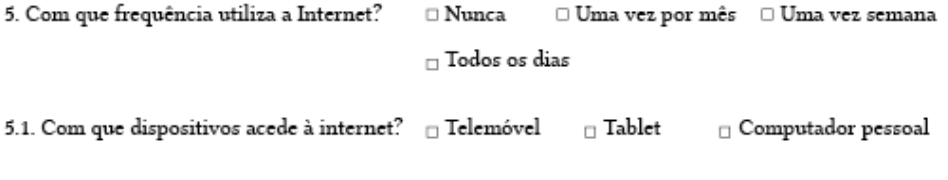

6. Já alguma vez teve experiência com mapas temáticos? (Exemplo: mapa sobre crimes num país )  $\Box$  Sim  $\Box$  Não

## ÁRVORES URBANAS

7. De 0 a 5, qual a importância atribuí às árvores da cidade de Coimbra? □ 1 □ 2 □ 3 □ 4 □ 5 (Sendo 0 nenhuma importância e 5 muita importância)

8. Considera existirem problemas no planeamento da cidades relativamente às árvores da cidade de Coimbra?

- $\Box$  Sim  $\Box$  Não  $\Box$  Nunca reflecti sobre o assunto
- 9. Encontra-se familiarizado com os benefícios proporcionados pelas árvores urbanas?  $\Box$  Sim  $\Box$  Não
- 9.1. Se respondeu sim, indique quais:
	- $\Box$  Oualidade do ar  $_\square$  Diminuição da temperatura
	- □ Diminuição Ruído  $\hfill\Box$  Melhor saúde física
	- $\Box$  Melhor qualidade da água  $\Box$  Redução de consumo energético
	- $\hfill \Box$ Embelezamento da cidade  $\Box$  Melhor saúde psicológica

10. Considera que existe informação suficiente relativamente a este tópico? □ Sim □ Não

# UTILIZAÇÃO SITE - UTILIZADOR:

## USO DA APLICAÇÃO

1. Coloque um X consoante a sua opinião em relação à afirmação

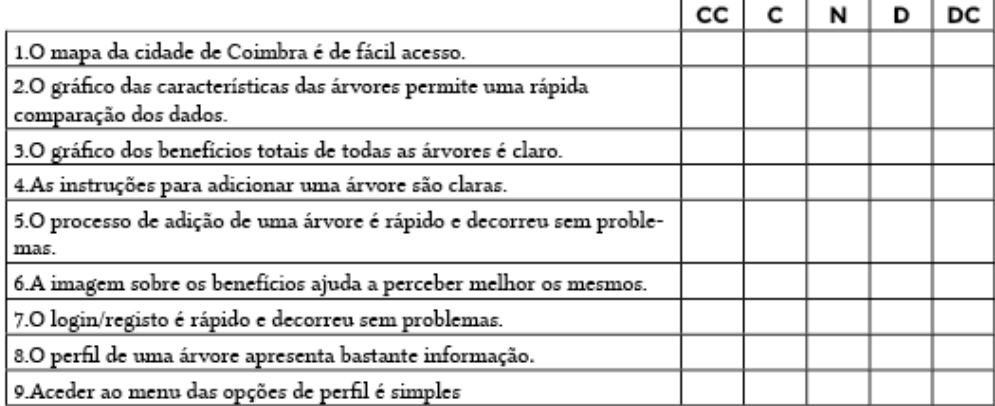

CC - Concordo Completamente, C - Concordo, N - Não concordo nem discordo, D - Discordo, DC - Discordo Completamente

# **OPINIÃO**

Responda ás próximas questões por extenso

1. Nalgum momento sentiu dificuldade em interpretar informação apresentada? Se sim, quando?

2. Quais são as funcionalidades de voltaria a utilizar de novo?

3. O que achou mais interessante ao longo do site? E o que achou menos interessante?

4. Que aspectos considera que poderiam ser melhorados?

# 03 / TEXTOS E IMAGENS DAS INFORMAÇÕES

### **SOBRE O PROJETO**

Copas é um projeto realizado no âmbito do Mestrado de Design e Multimédia pela aluna Andreia Ribeiro, com a orientação dos professores Paul Hardman e Tiago Cruz.

Este projeto visa a representação das árvores urbanas da cidade de Coimbra, das suas características bem como dos benefícios que estas trazem para a cidade, de modo a estabelecer perante a comunidade da cidade de Coimbra, a importância destas na sua cidade.

Recorre para isso a uma base de dados pré-existente fornecida pela Câmara Municipal de Coimbra mas permite também que os utilizadores possam completar esta base de dados podendo adicionar árvores existentes nas ruas de Coimbra ou até mesmo nas suas propriedades, pois todas as árvores são importantes para a cidade.

## **QUAIS SÃO OS BENEFÍCIOS DAS ÁRVORES ?**

1. Benefícios ambientais

As árvores são uma importante estrutura do meio urbano, tendo impacto em diversos aspectos ambientais desse ecossistema nomeadamente, a qualidade do ar, redução de águas pluviais, clima, ruído, entre outros aspectos contribuindo desta forma para uma melhor qualidade de vida no meio urbano.

• Melhor qualidade do ar

Através da troca de gases com a atmosfera, as árvores urbanas acabam por desempenhar um papel fundamental na atenuação da poluição do ar principalmente através da captura de partículas e poluentes prejudiciais à saúde humana.

• Redução da temperatura

Através do ensombramento e da evapotranspiração, as árvores contribuem para uma redução da temperatura nos dias quentes de verão.

• Redução da consumo energético

A redução do consumo energético deve-se minimização da necessidade de recorrer a aparelhos de acondicionamento do ar causado pela à redução da temperatura.

### • Redução carbono na atmosfera

A redução do carbono na atmosfera ocorre devido ao carbono que é sequestrado pela árvore e armazenado nas suas raízes e constituintes. A redução da utilização de aparelhos de acondicionamento do ar também tem impacto neste aspecto na medida em se reduz as emissões do dióxido de carbono para a atmosfera.

• Escoamento de água

As cidade apresentam uma área coberta por materiais impermeáveis, o que dificulta o escoamento de águas da chuva. As áreas cobertas por vegetação minimizam o problema de escoamento de águas tendo em conta a água absorvida pelo solo bem como pela planta. Esta é depois libertada sobre a forma de vapor.

• Diminuição do ruído urbano

Uma vasta densidade arbórea pode contribuir para a minimização de ruído urbano quando esta se encontra perto da fonte de ruído.

2. Benefícios Sociais

As árvores contribuem para o bem estar físico e psicológico dos habitantes das cidades.

Bem estar físico

Através do aumento da qualidade do ar, as árvores contribuem para uma redução de problemas respiratórios e através da sombra proporcionada por estas, reduzem a exposição solar, reduzindo problemas de pele causados pelo excesso de exposição ao sol.

• Bem estar psicológico

As árvores têm impacto na redução de depressões, stress e no restauro de atenção.

3. Benefícios económicos

Os aspectos acima referenciados acabam por ter impacto na economia de uma cidade, contribuindo para a poupança em gastos relativos a eletricidade, escoamento de águas pluviais bem como em gastos relativos aos gases presentes na atmosfera.

• De onde provem os dados para calcular o impacto económico? Os valores apresentados são baseados na aplicação iTree, um programa de computador criado pelo The USDA Forest Service e por outros com o objetivo de determinar o impacto da floresta urbana numa cidade.

## **COMO ADICIONAR ÁRVORES AO MAPA?**

Ajude-nos a a desenvolver esta base de dados e adicione árvores que se encontrem em locais públicos da cidade de Coimbra ou até mesmo na sua residência, pois todas as árvores contam!

Para adicionar uma árvore basta ir ao mapa principal em "Árvores Urbanas" e escolher o botão com o símbolo de

•

Para recolher os dados irá precisar do seguinte material:

- GPS/Telemóvel para obter as coordenadas de localização);
- Fita métrica para obter o diâmetro da árvore;
- Vara com um comprimento da distância até à ponta dos dedos quando o braço se encontra esticado para medir a altura da árvore;
- Folha/bloco para apontar os registos.

Caso possua um telemóvel com acesso à internet, este será o ideal para proceder ao levantamento em campo sendo que pode facilmente adicionar os dados acedendo ao site.

1. Localização

A localização é uma variável obrigatória para poder inserir uma árvore e poderá fazê-lo de três formas:

- Posicionando a árvore no mapa Arraste o círculo que aparece para o local onde deseja adicionar a sua árvore!
- Inserção de coordenadas Poderá também inserir as coordenadas manualmente caso saiba as coordenadas da sua árvore.
- Através da posição do utilizador
- 2. Espécie
- A atribuição da espécie à árvore em conjunto com o Diâmetro, são o que permitem o cálculo dos benefícios para cada cada árvore. Como tal são variáveis importantes.
- Procurar por nome da espécie Caso conheça o nome da espécie, esta será a melhor forma de selecionar a espécie.
- Procurar por nome comum da árvore Poderá também procurar pelo nome comum da espécie. Contudo, de momento nem todas as espécies têm um nome comum atribuído.
- 3. Diâmetro

A inserção do diâmetro é fundamental para efetuar o cálculo dos benefícios de uma árvore. Embora o que seja pedido seja o diâmetro o valor que irá inserir é referente ao perímetro da árvore a partir do qual se vai obter o valor do diâmetro.

• Como medir

1º Identifique no seu corpo onde fica a altura de 1,36metros. A partir daí use esse valor como referência para medir a árvore

• 2º Identifique a posição em que se encontra a árvore e meça como ilustrado na imagem

3º Com uma fita métrica dê a volta ao tronco da árvore e anote o valor

indicado em centímetros.

4º Insira o valor anotado previamente no perfil da árvore que criar.

4. Altura

A inserção da altura é opcional. A seguir encontra-se uma forma que pode utilizar para determinar a altura das árvores que deseja adicionar!

## • Como determinar a altura

1º Arranje uma vara com a medida da distância da sua bochecha até à ponta dos dedos aquando do braço esticado. Caso não arranje algo com este tamanho, pode arranjar uma vara maior e marque essa distância.

2º Posicione-se junto à árvore com o braço esticado segurando a vara com na ponta dos dedos polegar e indicador.

3º Com o braço esticado comece a afastar-se até que a ponta da vara se encontre visualmente alinhada com o topo da árvore e a parte inferior da vara esteja alinhada com a parte inferior da árvore, como se encontra ilustrado na imagem.

4º Quando se encontrar nessa posição, com uma fita métrica meça a distância de onde se encontra até ao local da árvore. Esse valor será igual à altura da árvore.

5. Fotografia

Tire uma fotografia à árvore para que o perfil da árvore que adicionou fique mais completo.

6. Outros dados

Existem outros dados que podem ser adicionados de modo a deixar o perfil da árvore mais completo. Caso se sinta à vontade com os seguintes dados, poderá adicioná-los posteriormente, indo ao perfil da árvore e escolher a opção "Editar dados";

• Saúde

Refere-se ao estado de saúde no geral em que se encontra a árvore e pode tomar três variáveis: bom, médio e mau.

• Idade

Refere-se á idade da árvore tendo em conta as fases da vida e não o valor em anos, pode tomar os seguintes valores: muito jovemjovem,semi-adulto,adulto, senescente.

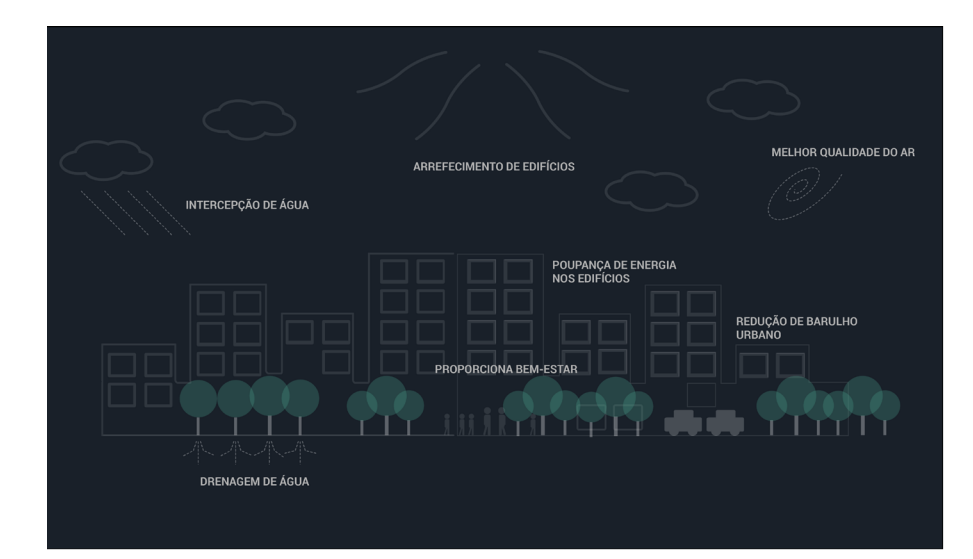

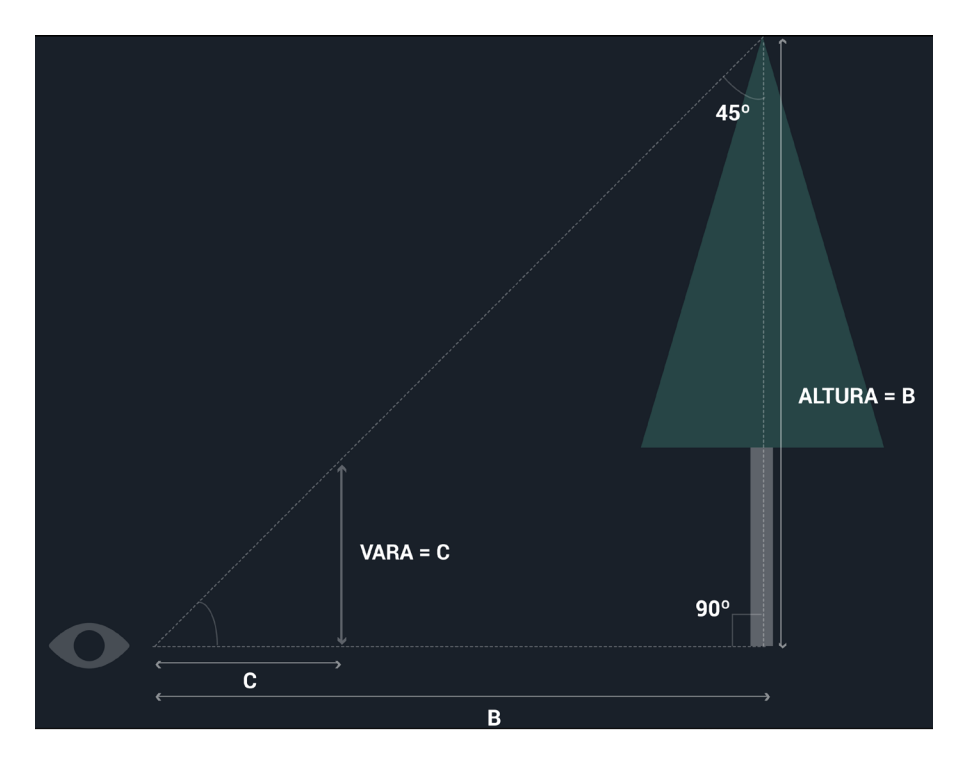

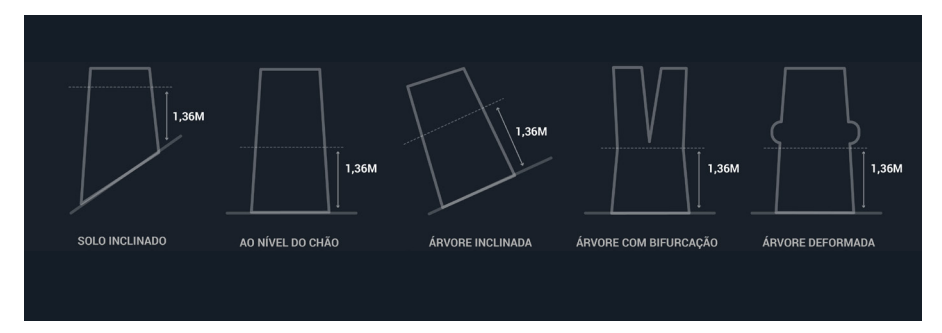

# 04 / PROTÓTIPO FUNCIONAL

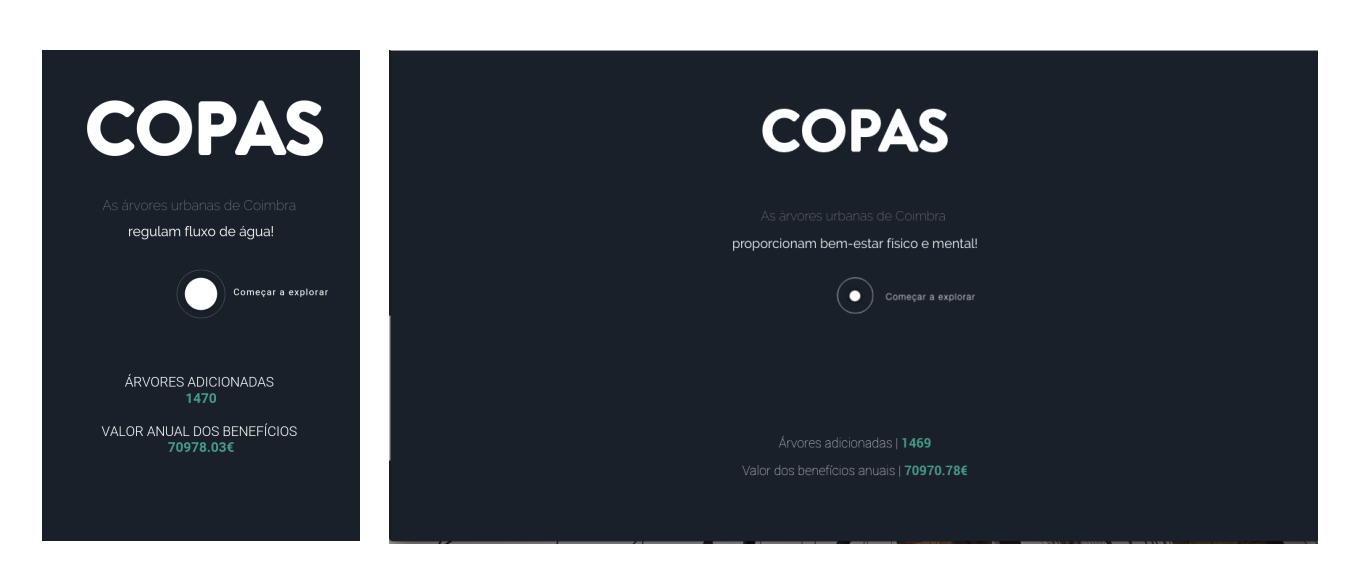

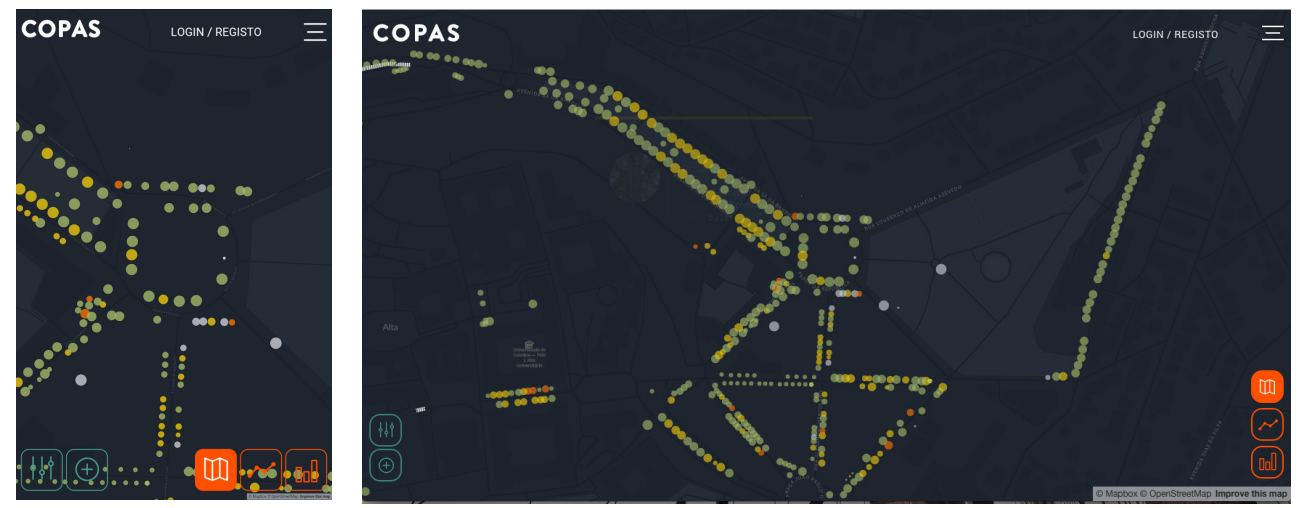

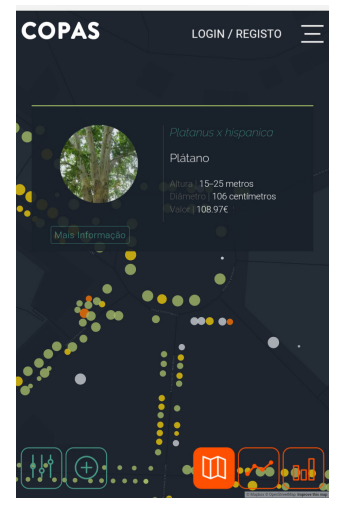

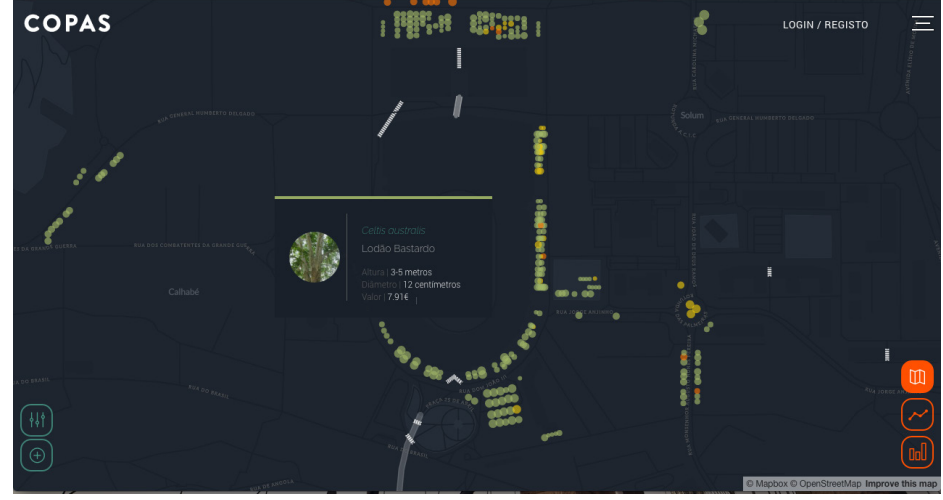

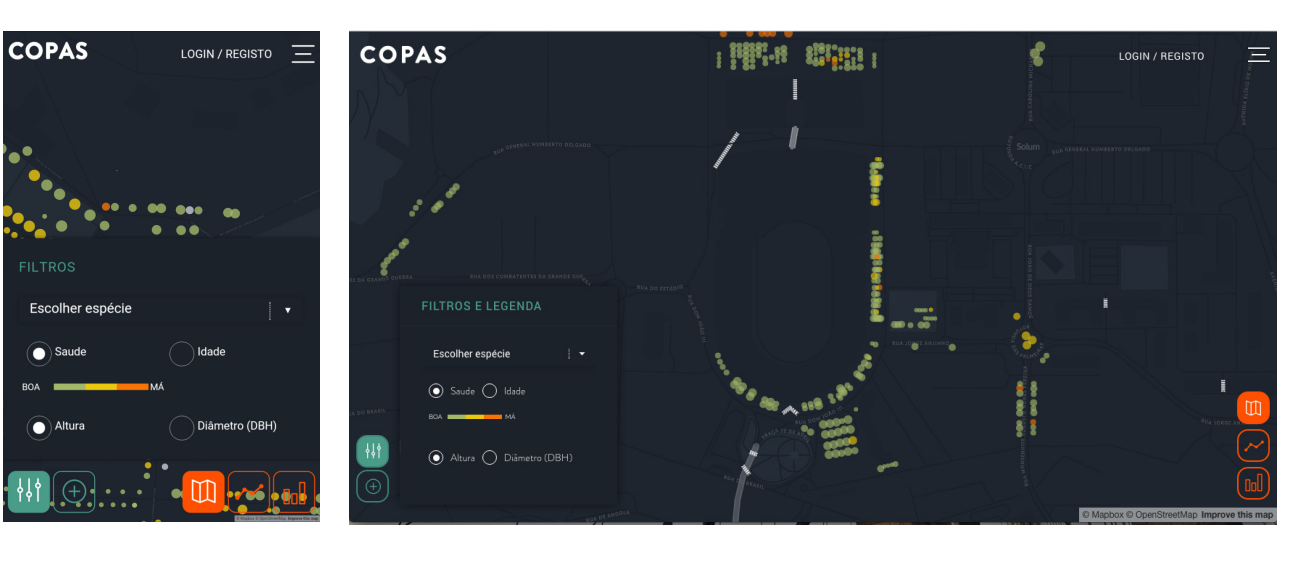

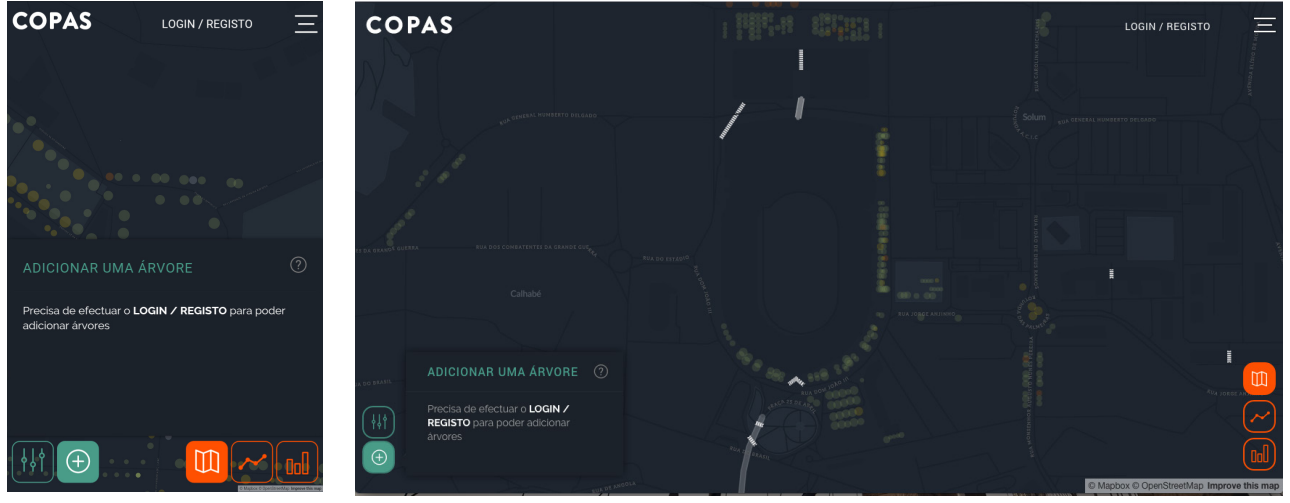

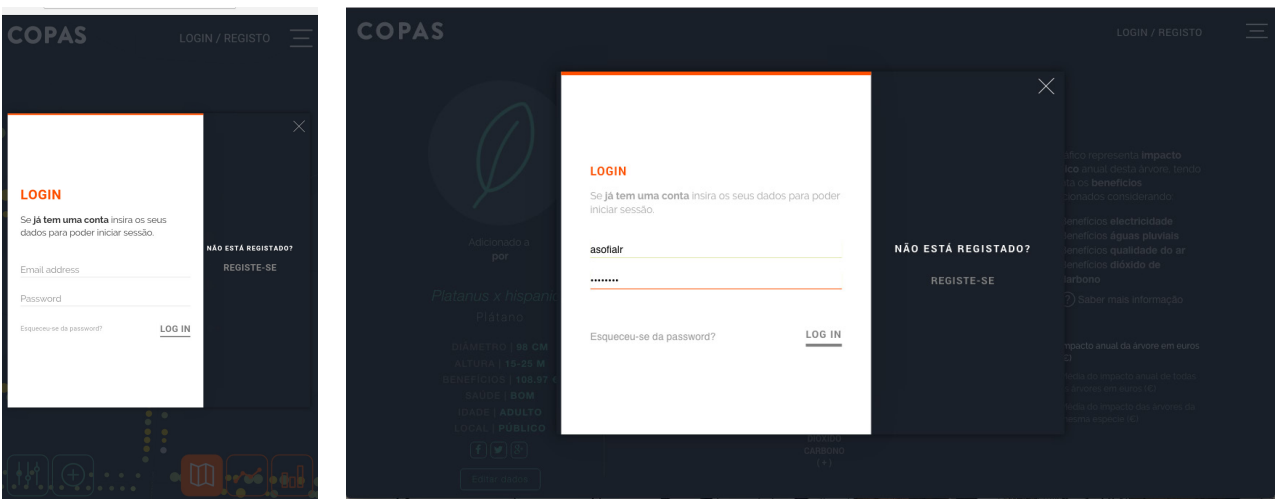

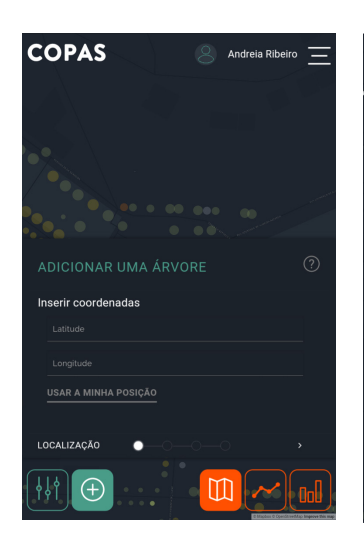

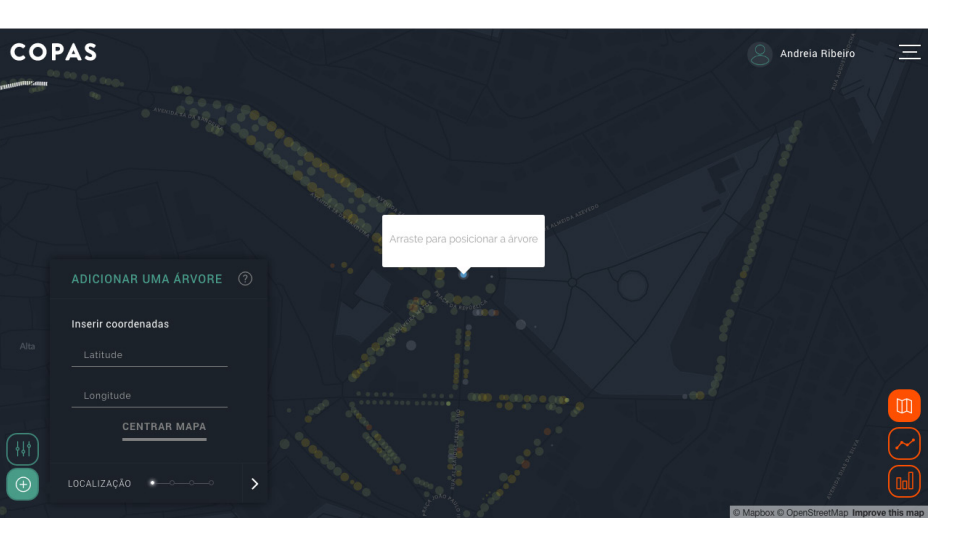

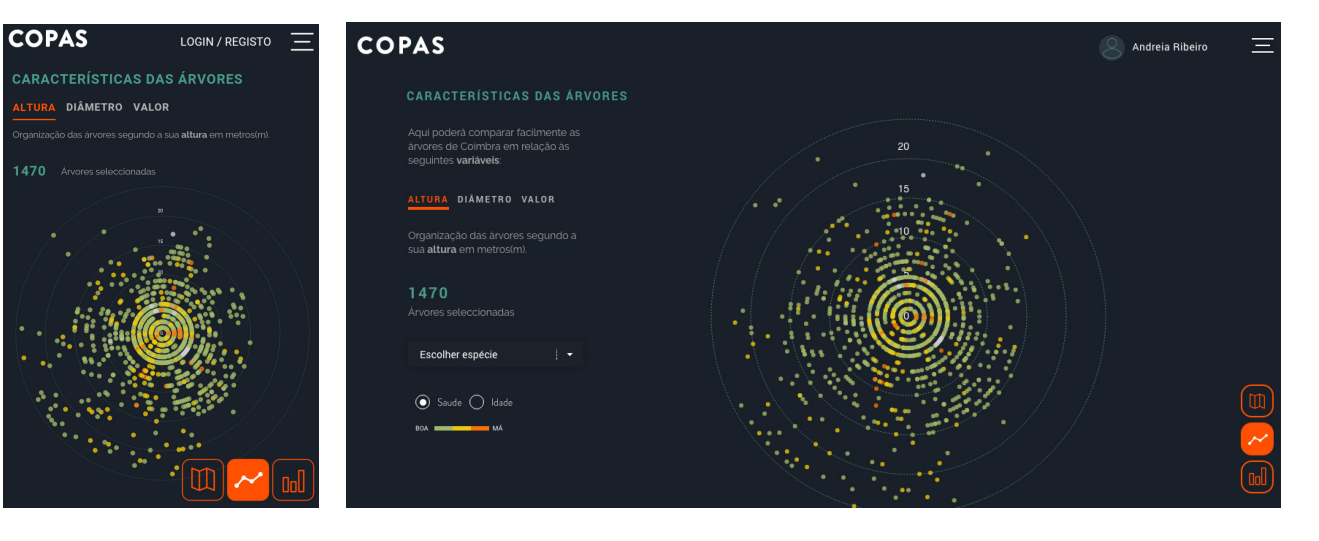

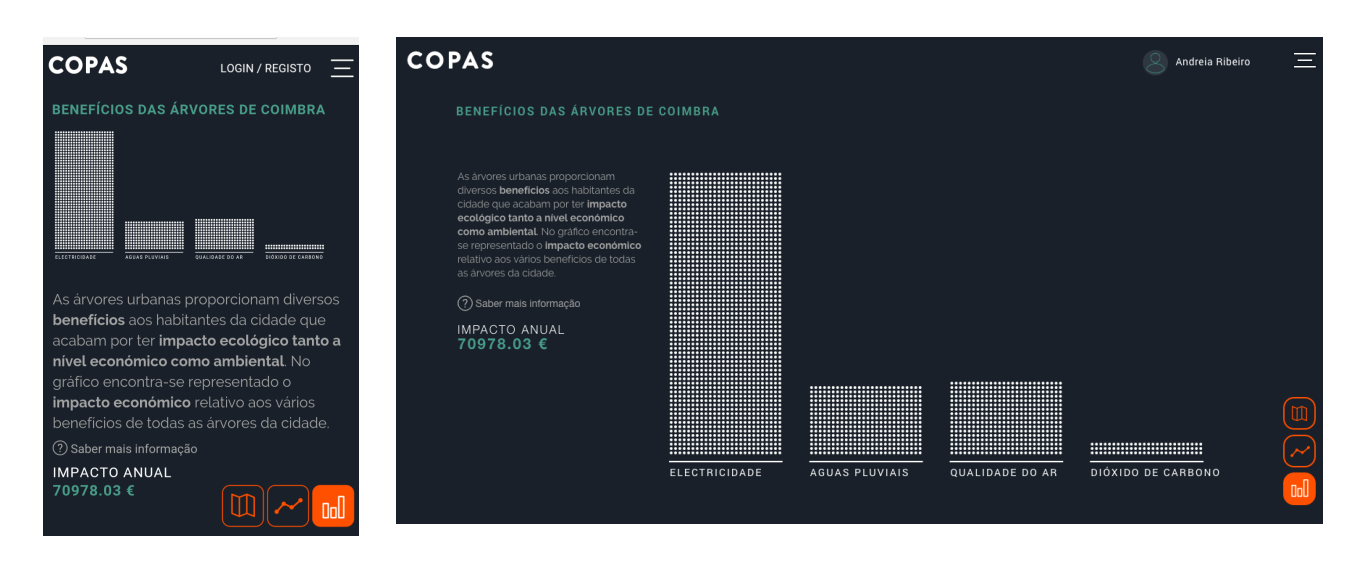

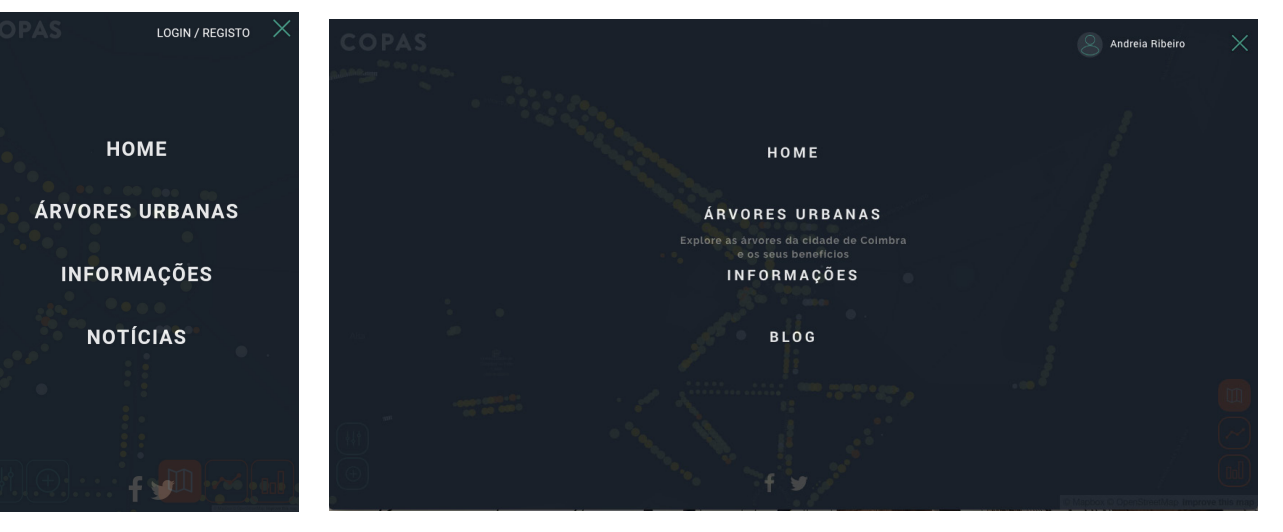

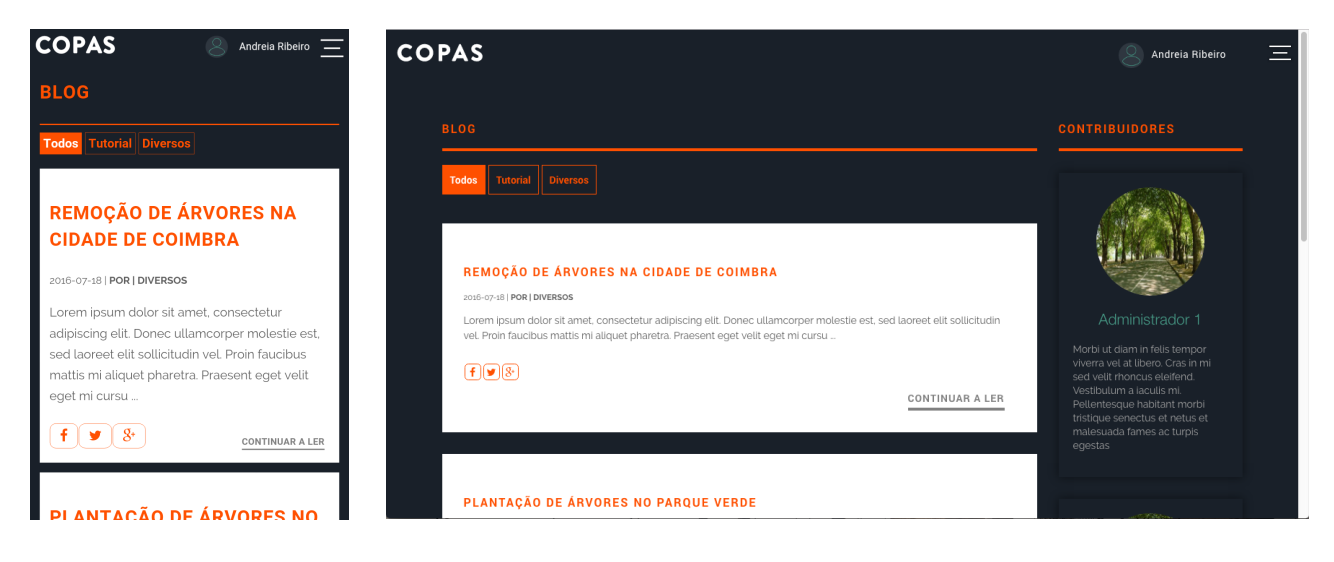

## **COPAS**

# REMOÇÃO DE ÁRVORES NA<br>CIDADE DE COIMBRA

#### 016-07-18

**COPAS** 

Tiago Cruz

zon<br/>6-o7-18) | Loren ipsum dolor sit amet, consecte<br/>tur a colorisorie guid. Done consected in solid displicited in solid date<br/>of the seal dareed tell solicitudin vel. Proin faucibus eget mi cursus or<br/>are.

**DERE BENEFÍCIOS? COMO ADICIONAR ÁRVORE?** 

Copas é um projecto realizado no âmbito do Mestrado<br>de Design e Multimédia pela aluna **Andreia Ribeiro**,<br>com a orientação dos professores **Paul Hardman** e

construction of the control of the control of the características bem como dos beneficios que estas<br>trazem para a cidade, de modo a estabelecer perante

a comunidade da cidade de Coimbra, a importância

fornecida pela Câmara Municipal de Coimbra mas permite também que os utilizadores possam<br>completar esta base de dados podendo adicionar ,<br>árvores existentes nas ruas de Coimbra ou até mesmo<br>nas suas propriedades, pois todas as árvores são

Este projecto visa a representação das árvores<br>urbanas da cidade de Coimbra, das suas

# **COPAS**

#### 2016-07-18

Lorem ipsum dolor sit amet, consectetur adpiscing elit. Donec uliamcorper molestie est, sed laoreet elit sollicludini mi aliquet pharets. Praesent eget veil eget mi cursus ornare. Aemean fermentum quan dui luctus commodo. Lorem ipsum dolor sit amet, consectetur adipiscing elit. Donec ullamcorper molestie est, sed laoreet elit sollicitudin

#### $f(x)$

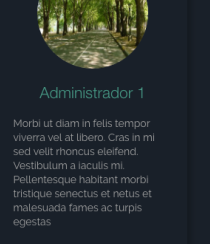

Andreia Ribeiro

 $\equiv$ 

### **COPAS**

#### $\overline{\mathbb{R}}$  Andreia Ribeiro

 $\equiv$ 

 $\equiv$ 

 $\mathbb{Q}$  Andreia Ribeiro

## $\sim$  Andreia Ribeiro  $\equiv$

LOGIN / REGISTO =

**COPAS** 

Copas é um projecto realizado no âmbito do Mestrado de Design e Multimédia pela aluna **Andreia Ribeiro**, com a orientação<br>dos professores **Paul Hardman** e **Tiago Cruz**.

Este projecto visa a representação das árvores urbanas da cidade de Coimbra, das suas características bem como dos<br>benefícios que estas trazem para a cidade, de modo a estabelecer perante a comunidade da cidade de Coimbra,

Recorre para isso a uma base de dados pré-existente fornecida pela Câmara Municipal de Coimbra mas permite também<br>que os utilizadores possam completar esta base de dados podendo adicionar árvores existentes nas ruas de Coi

## **COPAS**

importantes para à cidade

#### SOBRE BENEFÍCIOS? COMO ADICIONAR ÁRVORE?

Andreia Ribeiro

As árvores proporcionam uma série de<br>benefícios aos habiatantes da cidade!

 $\label{eq:1} \begin{array}{ll} \textsc{As} \textsc{arvores} \textsc{s} \textsc{a} \textsc{una} \textsc{impotante} \textsc{estutura} \\ \textsc{do} \textsc{meio} \textsc{urban} \textsc{b} \textsc{e} \textsc{imotientais} \textsc{desse} \\ \textsc{deco} \textsc{cosistema} \textsc{nonreadamentes} \textsc{a} \textsc{quidade} \\ \textsc{do} \textsc{a} \textsc{, reduc} \textsc{a} \textsc{o} \textsc{de aguas} \textsc{pluviais} \textsc{clima} \\ \textsc{nuido} \textsc{.$ desta forma para uma melhor qualidade<br>de vida no meio urbano. Molhor qualidade de ar-

Através da troca de gases com a<br>atmosfera, as árvores urbanas aci ra, as árvores urbanas aca<br>empenhar um papel funda

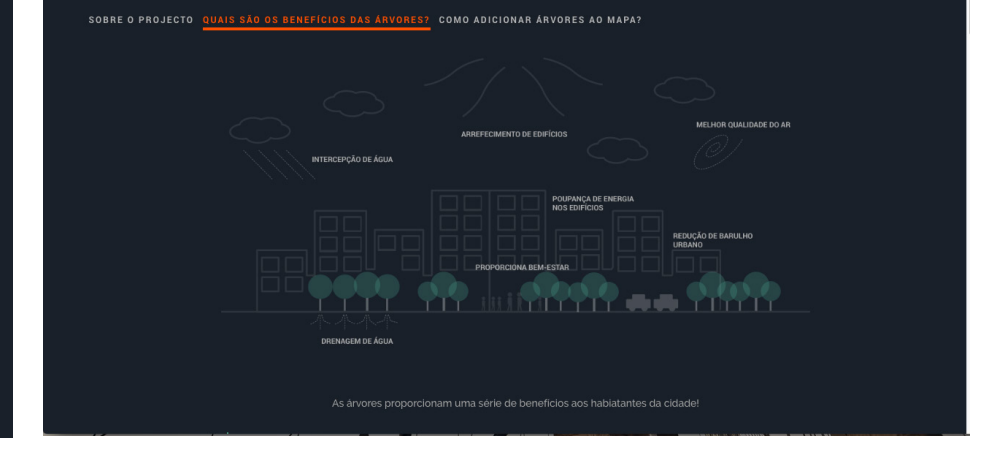

#### **COPAS** LOGIN / REGISTO  $\equiv$ **COPAS**  $\overline{\mathcal{S}}$  Andreia Ribeiro  $\equiv$ SOBRE BENEFÍCIOS? COMO ADICIONAR ÁRVORE? SOBRE O PROJECTO QUAIS SÃO OS BENEFÍCIOS DAS ÁRVORES? COMO ADICIONAR ÁRVORES AO MAPA? Ajude-nos a a desenvolver esta base de dados e adicione árvores que se encontrem em locais públicos da cidade Ajude-nos a a desenvolver esta base de dados e **adicione** ánvores que se encontrem em locais **públicos** da cidade de Coimbra ou até mesmo na<br>sua residência, pois todas as árvores contam! de Coimbra ou até mesmo na sua residência, pois todas as árvores contam! Para recolher os dados irá precisar do seguinte material:<br>- GPS/Telemóvel para obter as coordenadas de localização);<br>- Fita métrica para obter o diámetro da árvore;<br>- Vara com um comprimento da distância até à ponta dos de Para adicionar uma árvore basta ir ao<br>**mapa** principal em "Árvores Urbanas" e escolher o **botão** com o símbolo de (+) Caso possua um telemóvel com acesso à internet, este será o ideal para proceder ao levantamento em campo sendo que pode facilmente - GPS/Telemóvel para obter as - Fita métrica para obter o diâmetro da A localização é uma variável obrigatória para poder inserir uma árvore e poderá fazê-lo de três formas Posicionando a árvore no mapa até à ponta dos dedos quando o braco se árvore ... . . . . .<br>- **Folha/bloco** para apontar os registo

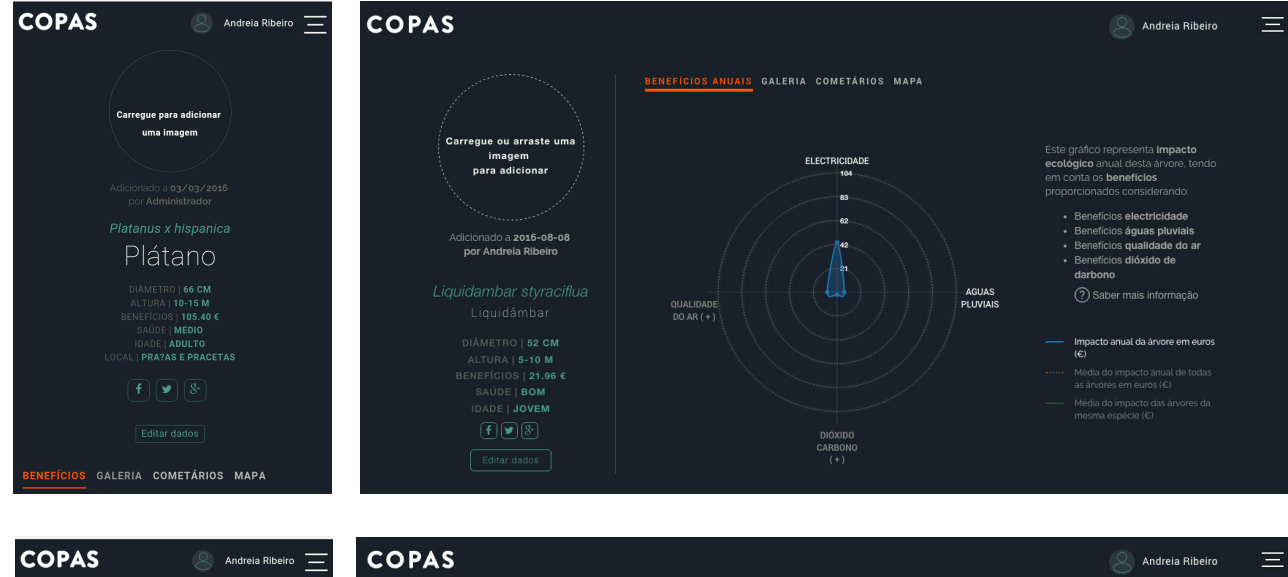

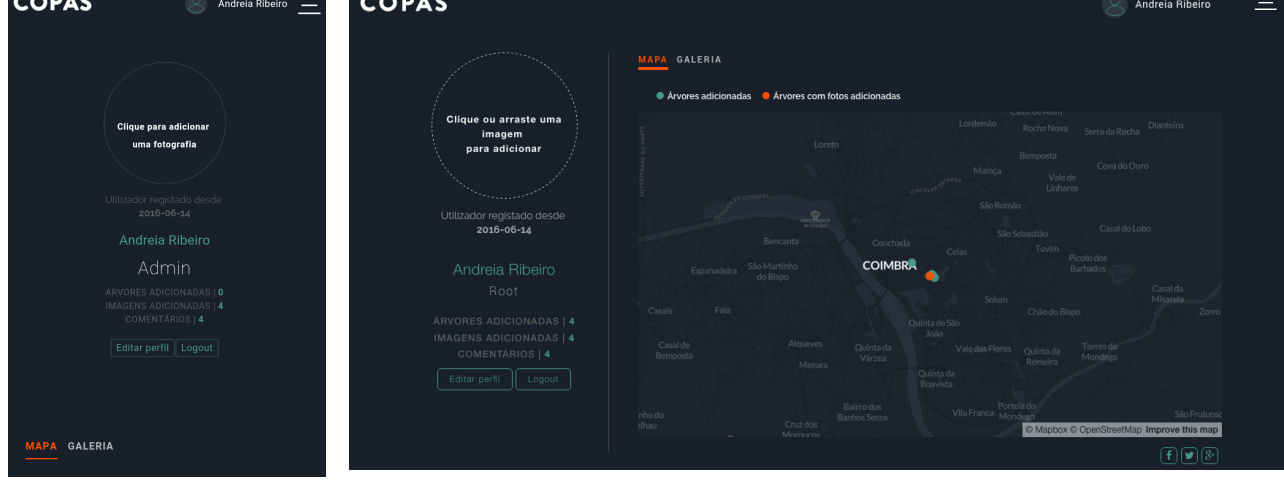